#### **BAB 2**

### **LANDASAN TEORI**

#### **2.1 Penerapan Teknologi Informasi**

"Teknologi informasi adalah ilmu yang diperlukan mengelola informasi agar informasi tersebut dapat dicari dengan mudah dan akurat. Teknologi informasi juga mencakup komputer, jaringan komunikasi, dan konsumen elektronik" (AP, 2012).

Perkembangan teknologi informasi dibagi menjadi beberapa era yaitu era komputerisasi(1960), era teknologi informasi(1970an), dan era globalisasi teknologi(mulai tahun 1980-an). Pada jaman sekarang ini kita memasuki jaman era globalisasi informasi. Pada era ini, sudah tidak ada lagi batasan negara. Semua informasi bisa mengalir dengan mudah dari berbagai negara. Penerapan teknologi informasi pada erai ini adalah LAN, WAN, GlobalNet, Intranet, Internet, Ekstranet. Salah satu efek dari penerapan di atas adalah banyaknya perusahaan yang beralih ke transaksi dan proses bisnis melalui internet" (Indrajit). Technologia teknologi informasi shoqi informasi (1970an), dan era pertembuagan teknologi informasi (1970an), dan era pertembuagan teknologi informasi (1970an), dan era pertembuaga aglobalisasi informasi. Pada era ini, suda

Dari kutipan di atas dapat kita ketahui bahwa perkembangan teknologi saat ini sudah sangat bagus, terutama internet. Dengan internet maka kebanyakan transaksi dan proses bisnis tergantung pada internet. "Kemkominfo menyatakan, pengguna internet di Indoensia hingga saat ini telah mencapai 82 juta. Dengan capaian itu Indonesia berada pada peringkat ke-8 dunia" (Ajo, 2014).

#### **2.2 Reservasi Servis AC(***Air Conditioner)*

 Reservasi atau pemesanan dalam bahasa inggris adalah *reservation* yang berarti pesanan tempat atau memesan tempat. Secara umum *reservation* adalah pemesanan fasilitas yang diantaranya hotel, akomodasi, makanan, *seat* pada tempat pertunjukan dan sebagianya. Untuk dunia pariwisata, pemesanan juga disebut sebagai "booking" (Wibowo, 2014).

*Reservation online* berasal dari dua kata yaitu *to reserve* (menyediakan atau mempersiapkan tempat) dan *online* yang berasal dari dua kata *on* yang berarti langsung dan *line* yang berarti garis, yang dalam pengertian umum berarti suatu hubungan yang terus menerus terjadi secara langsung (Wibowo, 2014) .

Dalam kasus ini adalah reservasi servis AC berbasis WEB yang berarti melakukan tempat untuk servis AC yang bisa dilakukan kapan dan dimana saja(tanpa batasan ruang dan waktu atau *online*). Adapun beberapa hal yang harus dipersiapkan untuk reservasi :

a. Mempersiapkan form resersvasi *online*

Mempersiapkan fomr yang dimaksud di sini adalah kolom-kolom yang dibutuhkan untuk resrvasi seperti nama, alamat, no ktp, keluhan dan lain-lain. Form ini akan dijadikan acuan oleh pihak admin dalam melakukan persiapan perbaikan dan pengaturan jadwal.

b. Mempersiapkan tempat atau waktu untuk servis

Mempersiapkan tempat atau waktu untuk servis di sini adalah mempersiapkan waktu atau jadwal kapan kita bisa servis ke sana. Kemudian setelah itu kita akan mencari teknisi dan memberitahu ke konsumen(konfirmasi).

c. Mempersiapkan teknisi dan SPK(Surat Perintah Kerja)

Setelah pengaturan jadwal maka selanjutnya adalah memilih teknisi yang akan di kerjakan. Setelah itu, akan dilakukan konfirmasi kepada konsumen. Kemudian pihak perusahaan akan membuatkan SPK (Surat Perintah Kerja) yang merupakan menjadi tanda resmi untuk seorang teknisi memperbaiki AC di tempat konsumen. b. Mempersiapkan tempat atau waktu untuk servis<br>
Mempersiapkan tempat atau waktu untuk servis<br>
di si<br>
mempersiapkan waktu atau jadwal kapan kita bisa servis<br>
Kemudian setelah itu kita akan mencari teknisi dan membe<br>
konsum

### **2.3 Sistem Informasi Reservasi**

 Beberapa instansi sudah menerapkan sistem informasi reservasi seperti untuk reservasi kamar hotel, paket wisata, barang, dan jasa pelayanan *spa* maupun jasa pemesanan yang lainnya. Sebagian sistem informasi reservasi yang dibuat memeliki latar belakang masalah yang tidak jauh berbeda.

Pada penelitian Situmeang (2013) membahas tentang layanan pemesanan paket dan ruangan *spa* oleh pelanggan. Sistem ini dibuat untuk memudahkan proses pemesanan yang terjadi di salon. Hal ini disebabkan karena pencatatan yang masih manual menyebabkan lambatnya proses pemesanan yang terjadi. Proses administrasi pada Laseca Salon & Spa kurang efektif. Hal ini dikarenakan pencatatan administrasi yang masih dilakukan secara manual dan jumlah pelanggan yang semakin bertambah. Selain itu, sistem informasi reservasi

berbasis web perusahaan juga bisa sekaligus mempromosikan produknya (Wardani, 2013) .

 Penelitian-penelitian lain juga mengungkapkan alasan yang tidak jauh berbeda. Roman (2015) melihat dengan perkembangan teknologi yang begitu pesat dapat membantu menyelesaikan masalah yang terjadi pada GMC Fitnes. Pelanggan di GMC Fitness kesulitan untuk memesan tempat. Pelanggan harus datang ke tempat fitnes untuk melakukan pemesanan, hal ini dinilai tidak efektif, sehingga Rohman membangun sebuah sistem informasi yang bisa memudahkan para pelanggan untuk memesan tempat dan ruang fitness atau yoga. Sistem yang dibuat mampu melayani proses pemesanan secara online dan grafik informasi perkembangan berat badan.

Permasalahan dibangunnya sistem informasi reservasi di atas tidak jauh berbeda dengan latar belakang masalah pada instansi yang menjadi studi kasus penulis. Proses pemesanan jasa servis dan pemesanan sparepart masih manual. Untuk itu penulis membangun sebuah sistem yang dapat memudahkan pemesanan jasa servis AC dan *sparepart*.

Penulis mengamati, terdapat beberapa persamaan dan perbedaan pada setiap penelitian tersebut. Sebagian besar sistem yang dibuat sudah mendukung pengalokasian waktu pesanan, pegawai, ruang, dan jumlah pengunjung. Pada laporan penelitian menyebutkan bahwa "sistem sudah mampu dalam mengelola pemesanan, data karyawan, konsumen, dan reservasi waktu serta ruangan" (Situmeang, 2013). Sistem yang dibuat oleh Rohman (2015) juga sudah mendukung proses pengelolaan data pemesanan tempat dan ruangan, data karyawan, dan konsumen. Sistem yang dibuat juga dapat melakukan pemesanan jasa reservasi dengan lebih dari 1 paket atau menu pada satu nota dan laporan transaksi, seperti pada penelitian Situmeang(2013) dan Wardani(2013) pada bab implementasi program yang menerangkan bahwa pada satu nota dapat memilih lebih dari satu menu paket perawatan. Pada penelitian Wardani(2013) menjelaskan bahwa sistem yang dibangun sudah mendukung adanya laporan transaksi yang terjadi pada perusahaan baik laporan transaksi maupun laporan paket atau jasa yang dipesan. buat mampu melayani proses pemesanan secara online dan grafik<br>
rkembangan berat badan.<br>
Permasalahan dibangunnya sistem informasi reservasi di atas<br>
rebeda dengan latar belakang masalah pada instansi yang menjadi st<br>
rulis

Penulis melihat beberapa perbedaan yang ada pada setiap penelitian. Penelitian Situmeang (2013) memiliki kelebihan pada laporan transaksinya. Laporan transaksi pada penelitian Situmeang (2013) sudah dibuat dengan menggunakan diagram baik diagram garis dan diagram *pie.* Diagram garis digunakan untuk laporan transaksi dan laporan tersebut dapat diatur periode waktunya. Diagram *pie* digunakan untuk melihat paket-paket jasa yang sering dipesan oleh konsumen. Kemampuan sistem ini tidak ada pada 2 penelitian lain seperti pada penelitian oleh Wardani(2013), Rohman(2015). Namun pada sistem Wardani(2013) memiliki kelebihan. Sistem yang memiliki *user interface* yang sesuai dengan kebutuhan bisnis yaitu mempertimbangkan tampilan untuk konsumen dan admin.

Sebagian besar sistem yang dibuat sudah memenuhi fungsi utama(reservasi dan pengelolaan data konusmen, admin, karyawan), namun masih terdapat beberapa kekurangan. Pertama, Penulis melihat sistem yang dibangun oleh Situmeang (2013) konsumen tidak dapat melakukan pemesanan langsung pada website yang disediakan. Konsumen harus datang ke perusahaan untuk melakukan reservasi. Pada penelitian Rohman (2015), sistem yang dibuat tidak memiliki fungsi forgot password. Selain itu sistem yang dibuat juga tidak mempertimbangkan keamanan sistem. Untuk itu pada penelitian ini, penulis akan membuat sistem informasi reservasi yang bisa menutupi kekurangan tersebut. Sistem yang dibangun nantinya bisa melayani pemesanan secara *online* oleh konsumen dan karyawan(pemesanan sparepart) dimana saja dan kapan saja. Sistem yang dibuat juga akan mampu membuat laporan transaksi pada periode tertentu dan laporan dalam bentuk grafik. Kemudian sistem reservasi ini nantinya akan mempertimbangkan *user interface* untuk konsumen dan admin serta perangkat yang akan mengakses sistem ini. Untuk itu sistem ini diharpkan tidak mengalami kendala ketika diakses pada berbagai perangkat lainnya. suai dengan kebutuhan bisnis yaitu mempertimbangkan tampil<br>
masumen dan admin.<br>
Sebagian besar sistem yang dibuat sudah memenuh<br>
ama(reservasi dan pengelolaan data konusmen, admin, karyawan), nar<br>
rdapat beberapa kekuranga

Sistem informasi reservasi pada kasus jasa servis AC ini tidak hanya sebatas pada reservasi pemesanan jasa servis. Sistem ini akan dilengkapi dengan pemesanan *sparepart* oleh teknis. Jadi ketika teknisi memerlukan sebuah *sparepart* pada saat melakukan perbaikan, teknisi bisa memesan sparepart pada sistem ini. Hal ini akan memudahkan teknisi dalam pengambilan sparepart karena bisa menghemat waktu.

©UKDW

## **BAB 3 ANALISIS DAN PERANCANGAN SISTEM**

#### **3.1 Analisis Data**

Pengumpulan data dilakukan dengan survei langsung ke tempat studi kasus dan wawancara langsung kepada narasumber perusahaan. Selain itu juga, didapatkan *database* perusahaan. Perusahaan sudah mempunyai database sendiri.

Data yang digunakan pada penelitiannya ini adalah data konsumen, *sparepart*, pemesanan, *feedback,* karyawan, dan teknisi. Data konsumen meliputi data perusahaan dan penanggungjawab persusahaan seperti nama, alamat, nomor hp. Data karyawan menyimpan data pribadi karyawan dan data teknisi, seperti nomor identitas, nama alamat, nomor HP. Data *sparepart* menyimpan data *sparepart* meiputi kode barang, nama, dan harga barang. Pada data pemesanan akan menyimpan data pemesanan meliputi siapa yang memesan (pemesanan servis oleh konsumen, pemesanan *sparepart* oleh teknisi), tanggal pemesanan, jenis pemesanan dan surat perintah kerja. Data *feedback* akan berfungsi sebagai data kepuasan konsumen. Data ini akan menyimpan tingkat kepuasan konsumen melalui beberapa pernyataan. arepart, pemesanan, *feedback*, karyawan, dan teknisi. Data konsume<br>
ata perusahaan dan penanggungjawab persusahaan seperti nama, alam<br>
b. Data karyawan menyimpan data pribadi karyawan dan data tekni<br>
mor identitas, nama a

#### **3.2 Rancangan Proses**

#### **3.2.1 Data Flow Diagram (DFD)**

Data Flow Diagram merupakan diagram yang menggambarkan alur proses aliran data pada sistem. DFD memberikan gambaran yang jelas tentang batasan sistem, alur proses, interaksi, dan transformasi data pada sistem perusahaan.

a. DFD Level 0

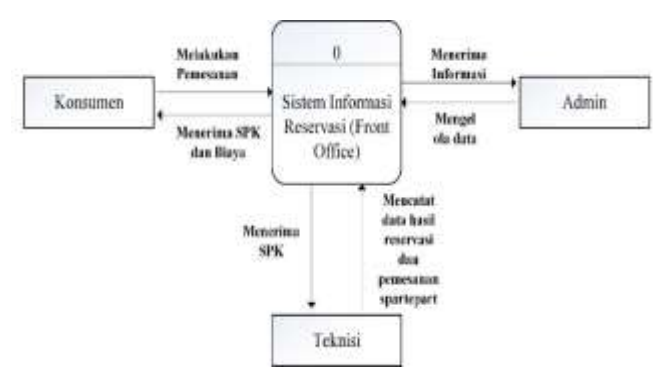

Gambar 3. 1 DFD level 0

#### b. DFD Level 1

Pada DFD level 1 ini terjadi 5 proses, yaitu pendaftaran konsumen dan verifikasi harga servis.

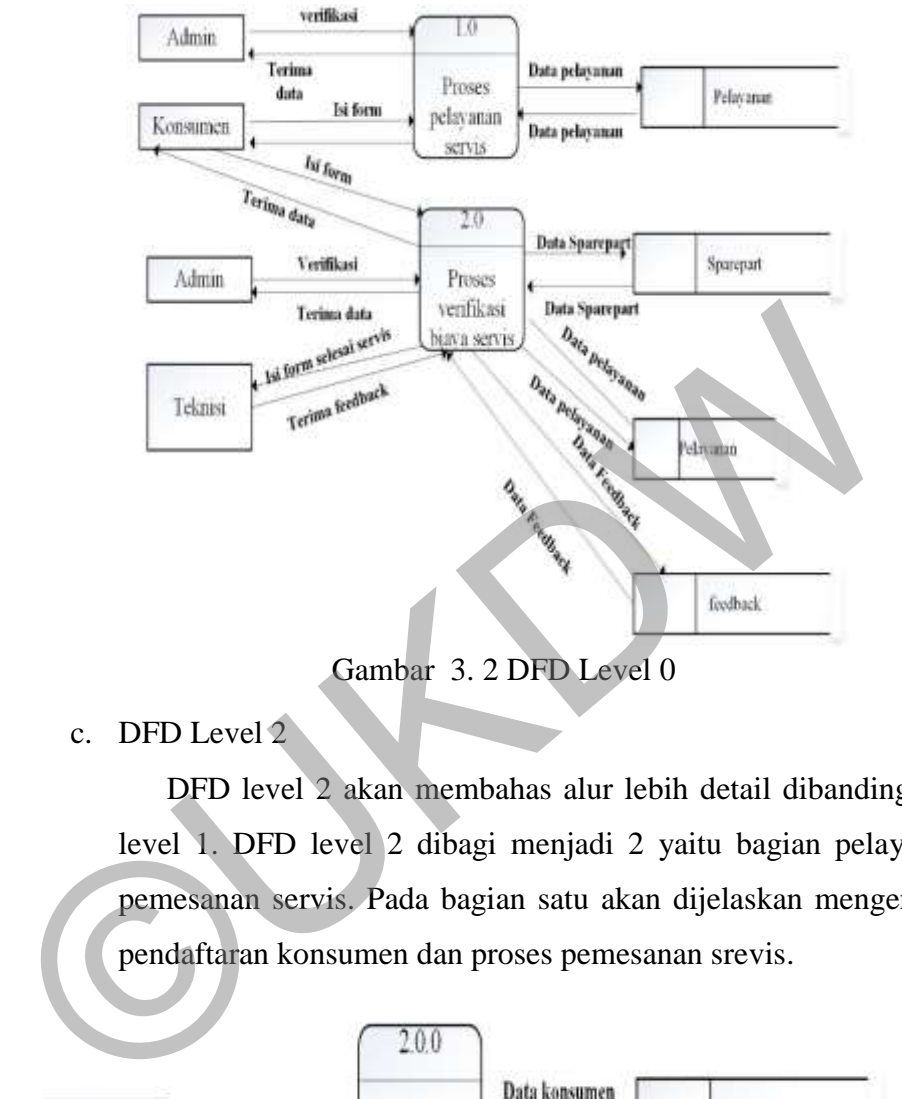

Gambar 3. 2 DFD Level 0

c. DFD Level 2

DFD level 2 akan membahas alur lebih detail dibandingkan DFD level 1. DFD level 2 dibagi menjadi 2 yaitu bagian pelayanan atau pemesanan servis. Pada bagian satu akan dijelaskan mengenai proses pendaftaran konsumen dan proses pemesanan srevis.

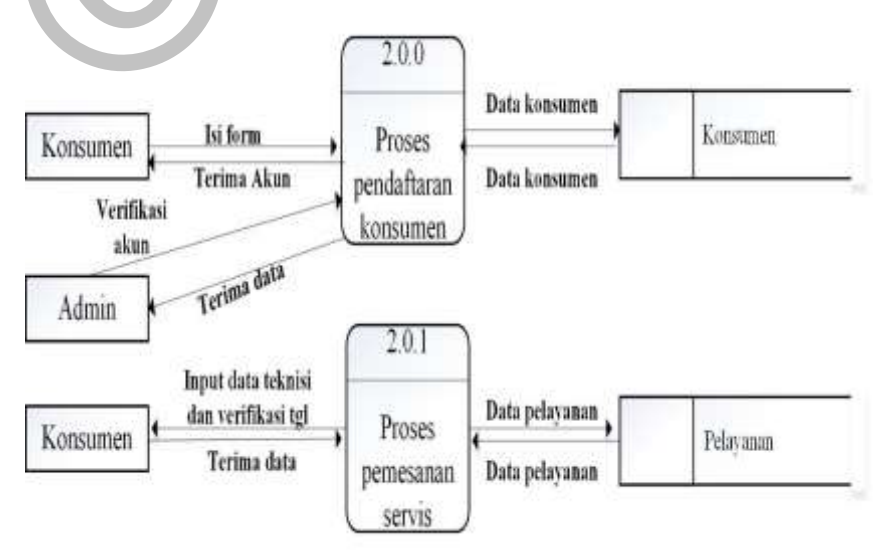

Gambar 3. 3 DFD Level 2 Pemesanan Servis

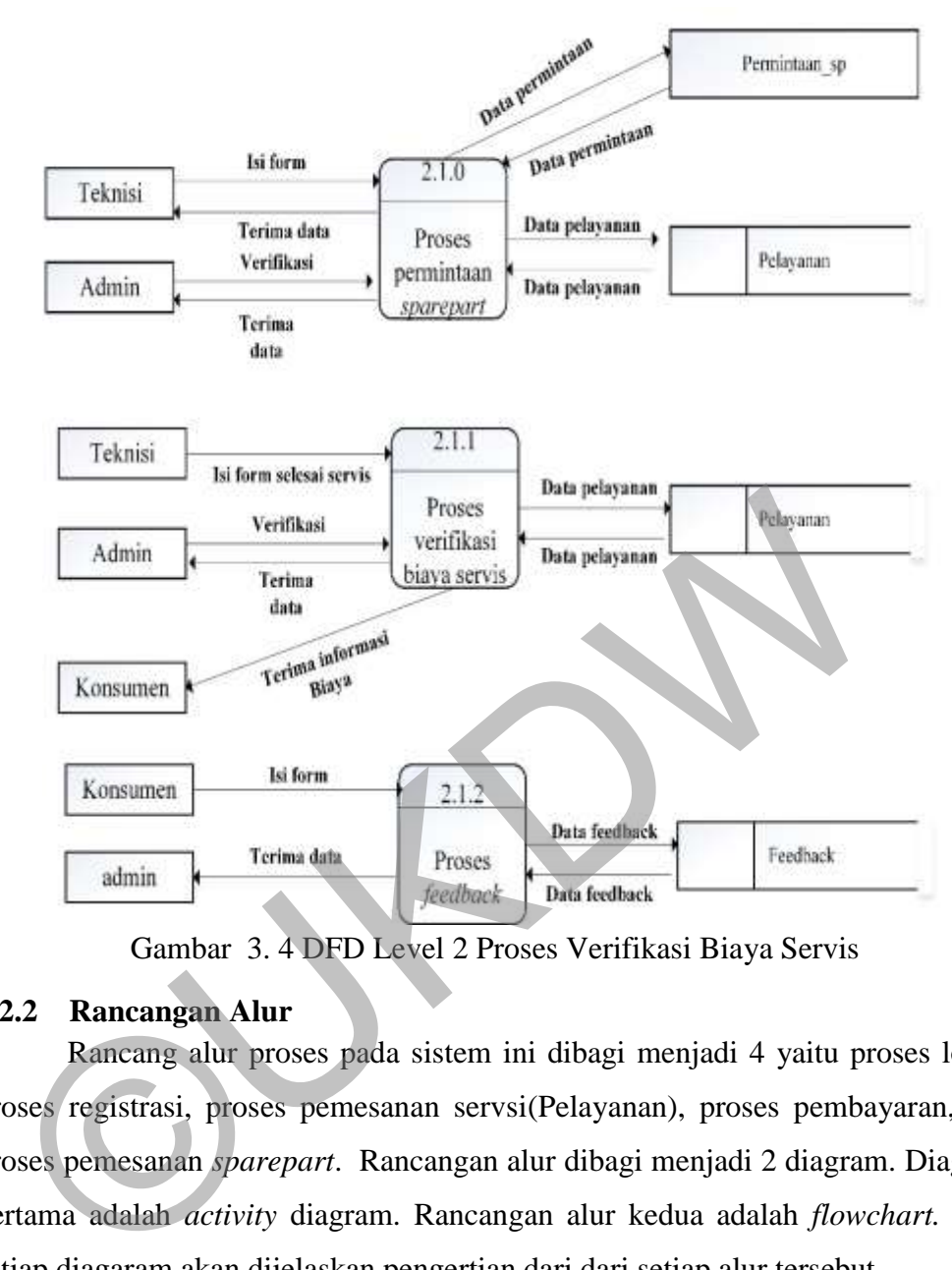

Gambar 3. 4 DFD Level 2 Proses Verifikasi Biaya Servis

#### **3.2.2 Rancangan Alur**

Rancang alur proses pada sistem ini dibagi menjadi 4 yaitu proses login, proses registrasi, proses pemesanan servsi(Pelayanan), proses pembayaran, dan proses pemesanan *sparepart*. Rancangan alur dibagi menjadi 2 diagram. Diagram pertama adalah *activity* diagram. Rancangan alur kedua adalah *flowchart.* Pada setiap diagaram akan dijelaskan pengertian dari dari setiap alur tersebut.

*Activity* diagram akan menjelaskan alur proses pada sistem. *Activity*  diagram akan di bagi menjadi beberapa bidang tergantung pada jumlah user dan sistem pada setiap proses. Terdapat emapt *activity* diagram, activity proses registrasi, proses pemesaan servis, pemesanan *sparepart, dan* proses verifikasi total pembayaran. Untuk lebih jelasnya bisa dilihat *activity* diagram di bawah ini.

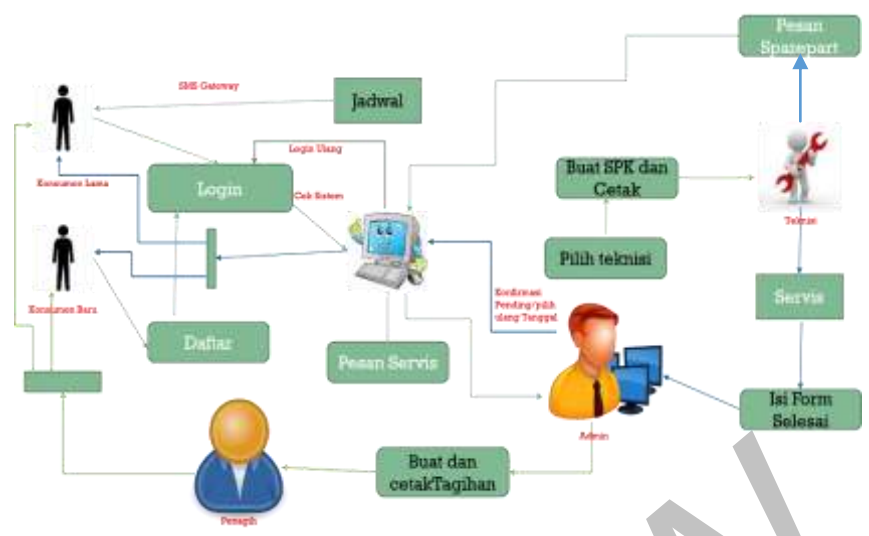

Gambar 3. 5 Alur Proses Bisnis

Gambar 3.5 adalah gambar alur proses bisnis yang terjadi. Alur dimulai ketika konsumen lama mendapatkan SMS dari admin/sistem untuk melakukan servis. Konsumen baru akan daftar telebih dahulu. Ketika konsumen baru sudah daftar maka konsumen baru akan login. Setelah itu kedua konsumen login dan mengisi formulir pemesanan. Sistem akan menerima pemesanan dan dikirim ke admin. Admin akan segera melihat, jika pada tanggal tersebut jadwal dan teknisi sudah terisi semua maka admin akan memberitahu konsumen untuk merubah jawdal. Setelah memeilih ulang jadwal atau tanggal yang diminta bisa untuk melakukan servis, admin akan memilih teknisi dan jam servis. Admin akan mencetak Surat Perintah Kerja dan diberikan kepada teknisi. Teknisi yang sudah diberikan SPK akan berangkat ke tempat konsumen. Cambar 3.5 adalah gambar 3.5 Alur Proses Bisnis<br>
Gambar 3.5 adalah gambar alur proses bisnis yang terjadi. Alu<br>
tika konsumen lama mendapatkan SMS dari admin/sistem untuk r<br>
rvis. Konsumen baru akan daftar telebih dahulu.

Teknisi akan memesan *sparepart* apabila pada saat proses servis teknisi membutuhkan *sparepart.* Teknisi akan memesan melalui sistem, kemudian teknisi akan mengambil ke toko. Setelah itu, teknisi akan melakukan servis kembali. Ketika teknisi selesai melakukan servis, teknisi akan mengisi formulir konfirmasi servis*.* Teknisi berhak untuk merubah data yang ada, namun konfirmasi perubahan tersebut harus dengan persetujuan konsumen. Konsumen akan diminta untuk memasukkan *email dan passwordnya*. Formulir ini akan dijadikan bahan acuan untuk mengisi total pembayaran. Admin akan mencetak hasil total pembayaran tersebut, dan meminta kurir untuk menagih uang ke konsumen. Setelah konsumen membayara maka status transaksi akan dirubah oleh admin menjadi lunas.

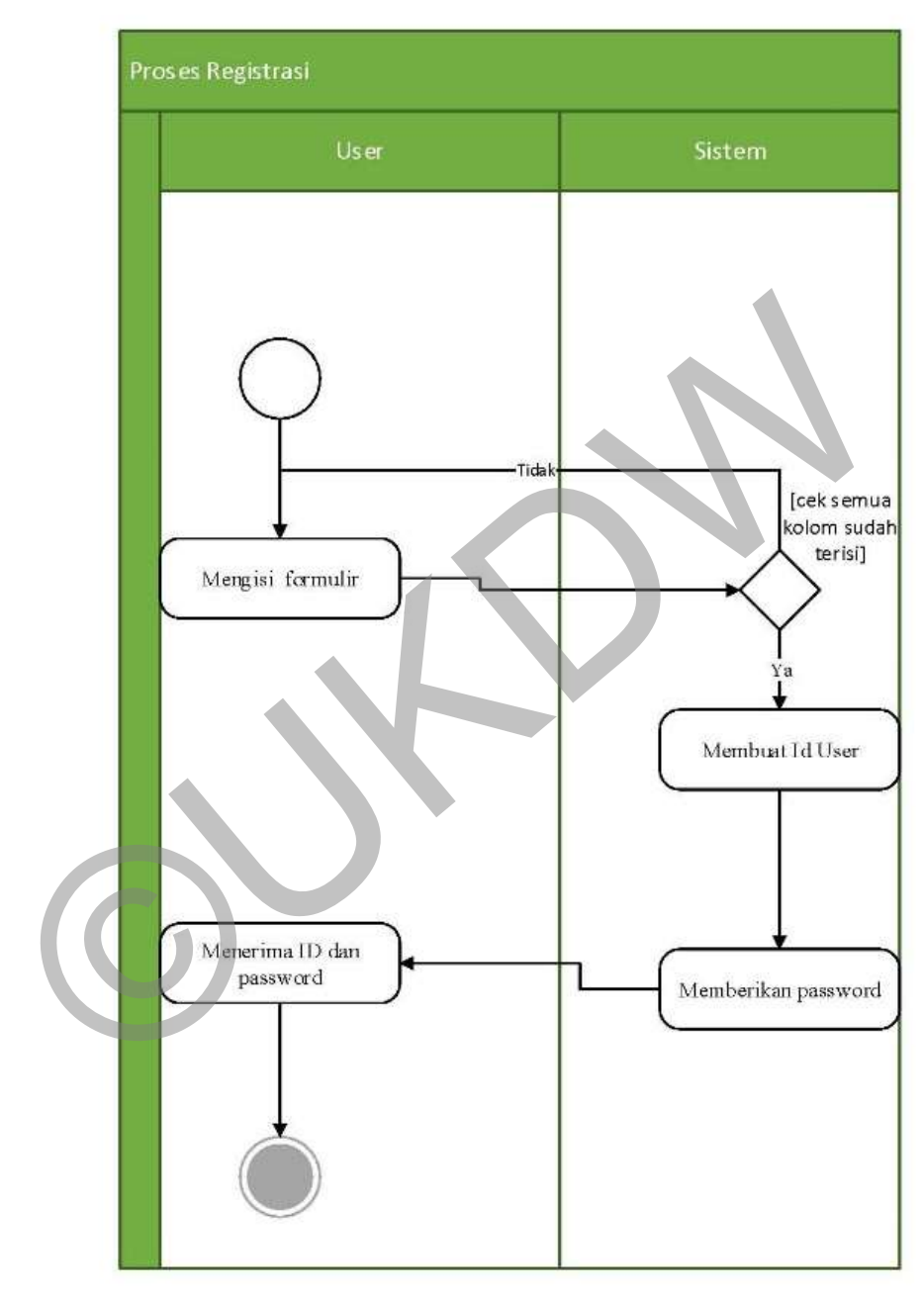

a. Proses Registrasi

Gambar 3. 6 Activiy Diagram Proses Registrasi

Pada gambar 3.6 terlihat *activity* diagram proses registrasi. Diagram tersebut menjelaskan tentang alur registrasi. Konsumen mengisi formulir, setelah kolom terisi maka sistem akan memeriksa apakah semua sudah terisi, jika tidak

maka sistem akan meminta unutk melengkapi. Setelah dilengkapi semua maka sistem akan memberikan id dan *username.*

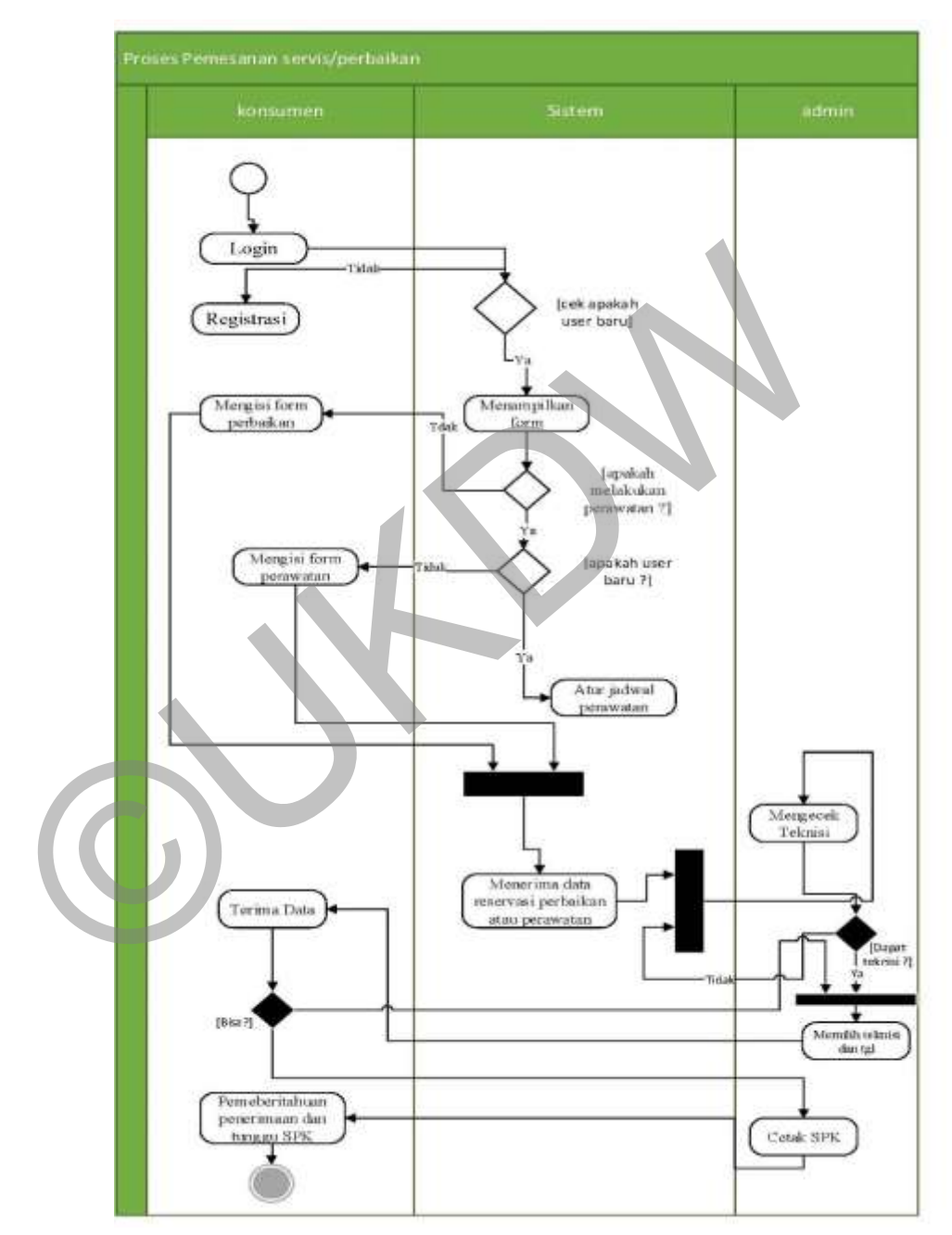

#### b. Proses Pemesanan Servis

Gambar 3. 7 Activiy Diagram Proses Pemesanan Servis(Pelayanan)

Pada Gambar 3.7 terlihat *activity diagram* pemesanan servis. Konsuemn akan login terlebih dahulu, setelah itu konsumen akan mengisi formulir permintaan servis/perbaikan. Konsumen baru akan dibuatkan jadwal servis

perbulannya. Setelah itu admin akan menerima data permintaan. Admin akan memilih waktu servis dan teknisi. Setelah itu admin akan mencetak Surat Perintah Kerja.

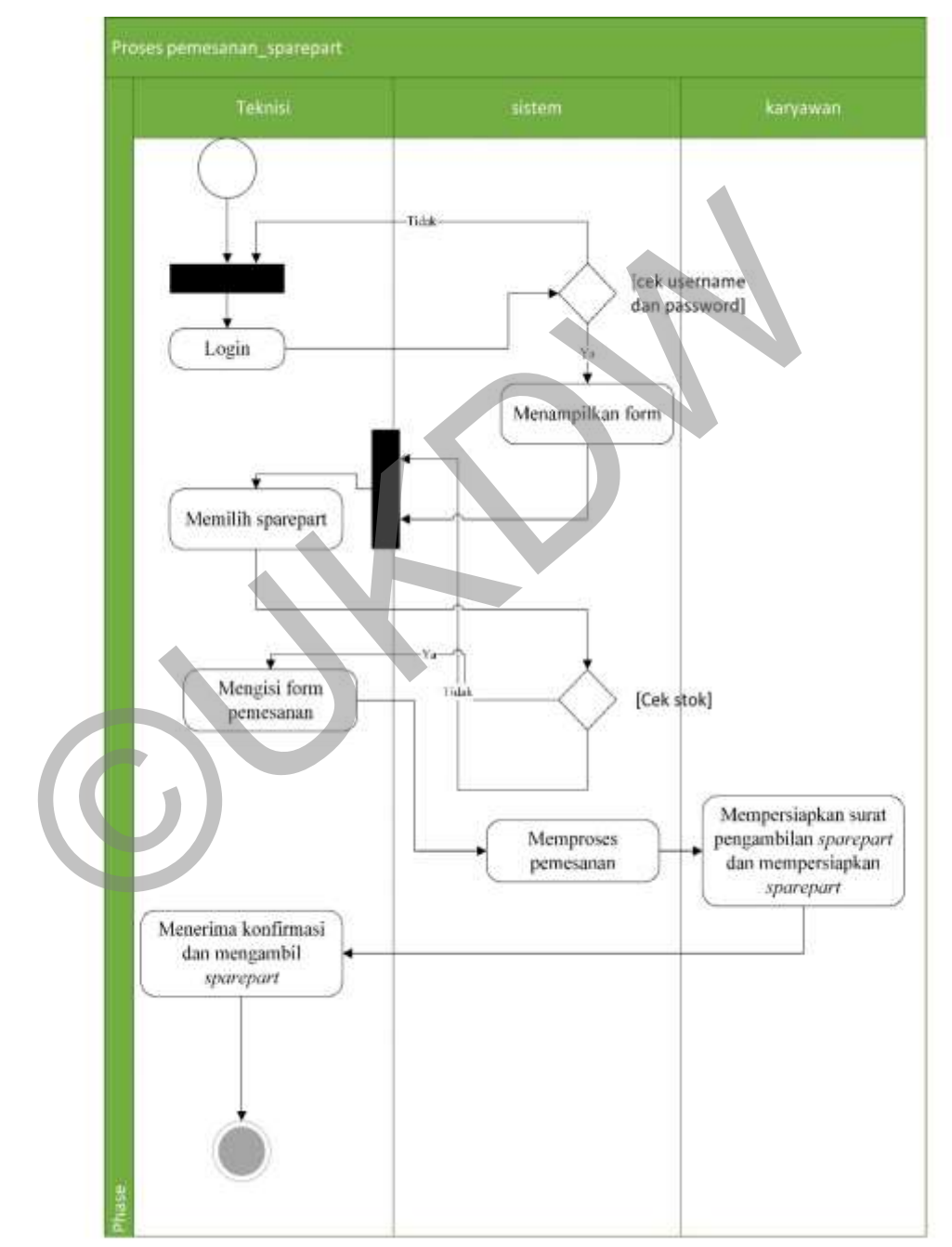

c. Proses Pemesanan *Sparepart*

Gambar 3. 8 Activiy Diagram Proses Pemesanan Sparepart

Gambar 3.8 menjelaskan proses pemesanan *sparepart.* Proses ini dimulai ketika teknisi perlu memesan *sparepart.* Teknisi akan login terlebih dahulu,

kemudian teknisi akan mengisi formulir. Formulir tersebut berisikan data-data jenis *sparepart,* nama *sparepart,* jumlah pemesanan, harga, dan satuan. Setelah mengisi semua formulir maka treknisi akan mengambil ke took/perusahaan.

d. Proses Verifkasi Total Pembayaran

©UKDW

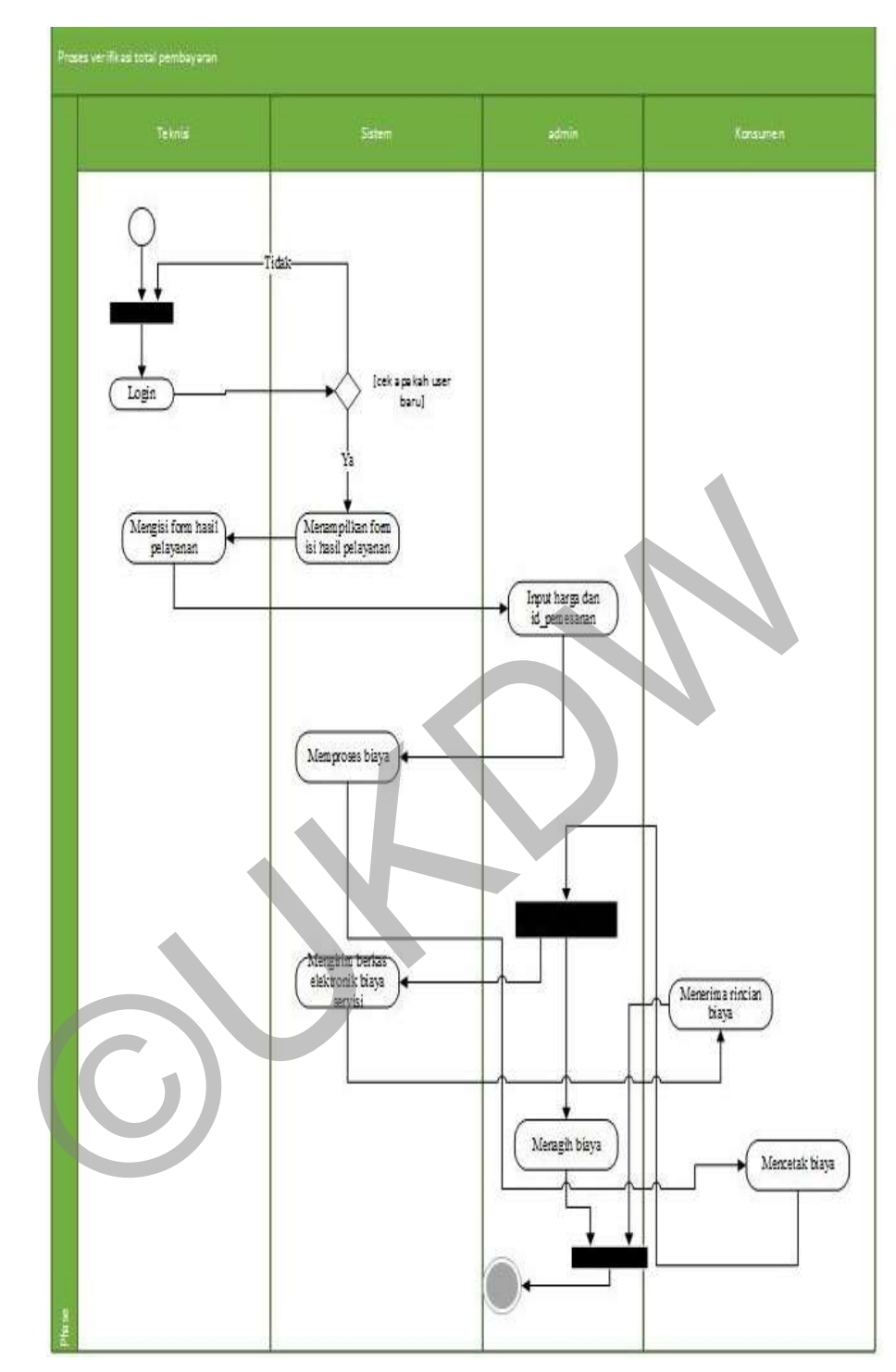

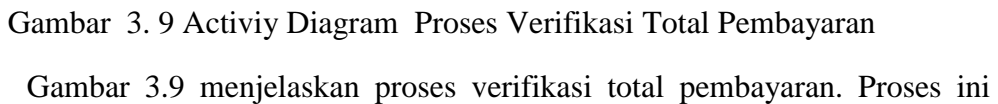

dimulai ketika teknisi selesai melakukan servis. Teknisi akan login dan mengisi data hasil servis yang telah dilakukan. Teknisi juga berhak untuk mengganti data pemesanan yang telah dimasukkan oleh konsumen. Setelah teknisi selesai mengisi data, admin akan mengisi harga pemesanan atau pemasangan *sparepart.*  Kemudian admin akan mencetak biaya dan meminta kurir untuk menagih ke konsumen. Konsumen juga dapat melihat hasil servis dan mencetak sendiri.

*Flowchart* adalah alur proses yang menggambarkan tentang alur suatu proses yang menampilkan langkah-langkah dan disimbolkan dalam bentuk kotak, beserta urutannya. Alur antar kotak atau symbol dihubungkan dengan tanda panah. Untuk lebih jelasnya dapat di lihat pada beberapa *flowchart dibawah.* 

a. *Flowchart* Pemesanan *Servis*

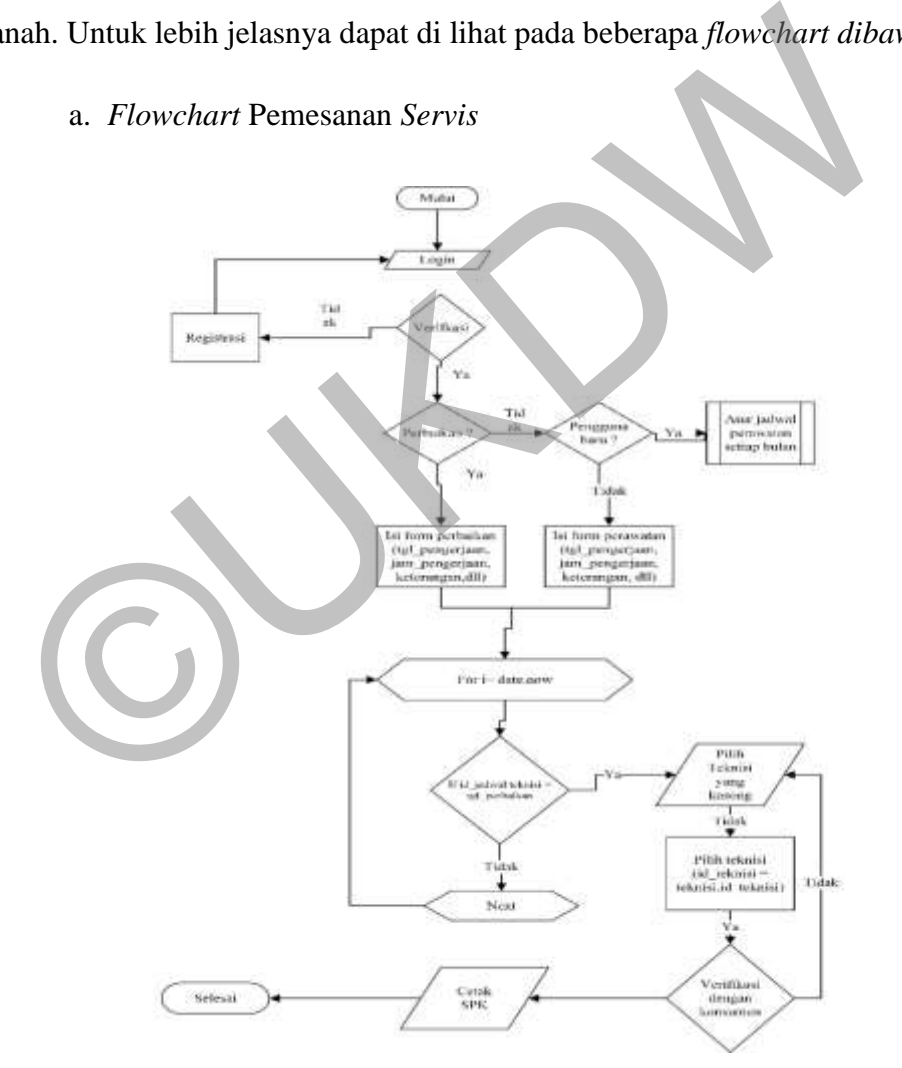

Gambar 3. 10 Flowcart Pemesanan servis (Pelayanan)

Pada Gambar 3.10 terlihat *flowchart* pemesanan servis. *Flowchart* ini menggambarkan alur proses pemesanan. Proses dimulai dengan *login,* kemudian konsumen akan mengisi *form* pemesanan servis atau perbaikan, jika konsumen

baru maka admin akan menjadwalkan servis konsumen untuk selanjutnya. Setelah mengisi *form* maka admin akan menerima pemesanan dan akan memilih teknisi, jika tidak ada maka admin akan meminta konsumen untuk memilih tanggal yang lain. Setelah mimilih tanggal dan teknisi, admin akan mencetak Surat Perintah Kerja. Surat Perintah Kerja ini akan dicetak oleh admin dan berikan ke teknisi.

b. *F*

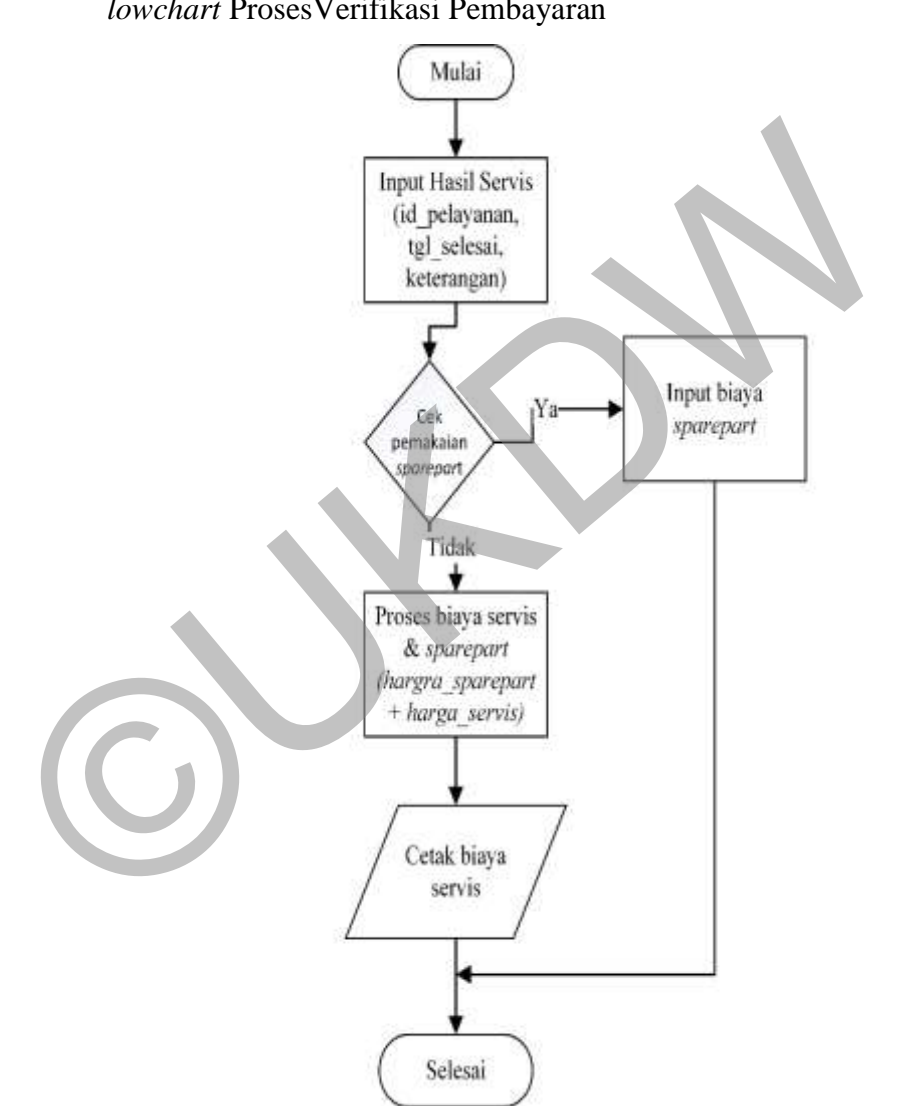

*lowchart* ProsesVerifikasi Pembayaran

Gambar 3. 11 Flowcart Proses Verifikasi Pembayaran

Pada gambar 3.11 terlihat proses verifikasi pembayaran, teknisi akan mengisi *form* selesai servis pada tabel pelayanan. Kemudian admin akan memproses harga dan meminta uang kepada konsumen melalui karyawan yang bertugas. Konsumen juga akan diberikan nota pembayaran lewat akun konsumen. Proeses verifikasi pembayaran ini akan dijelaskan dengan *flowchart* pada gambar.

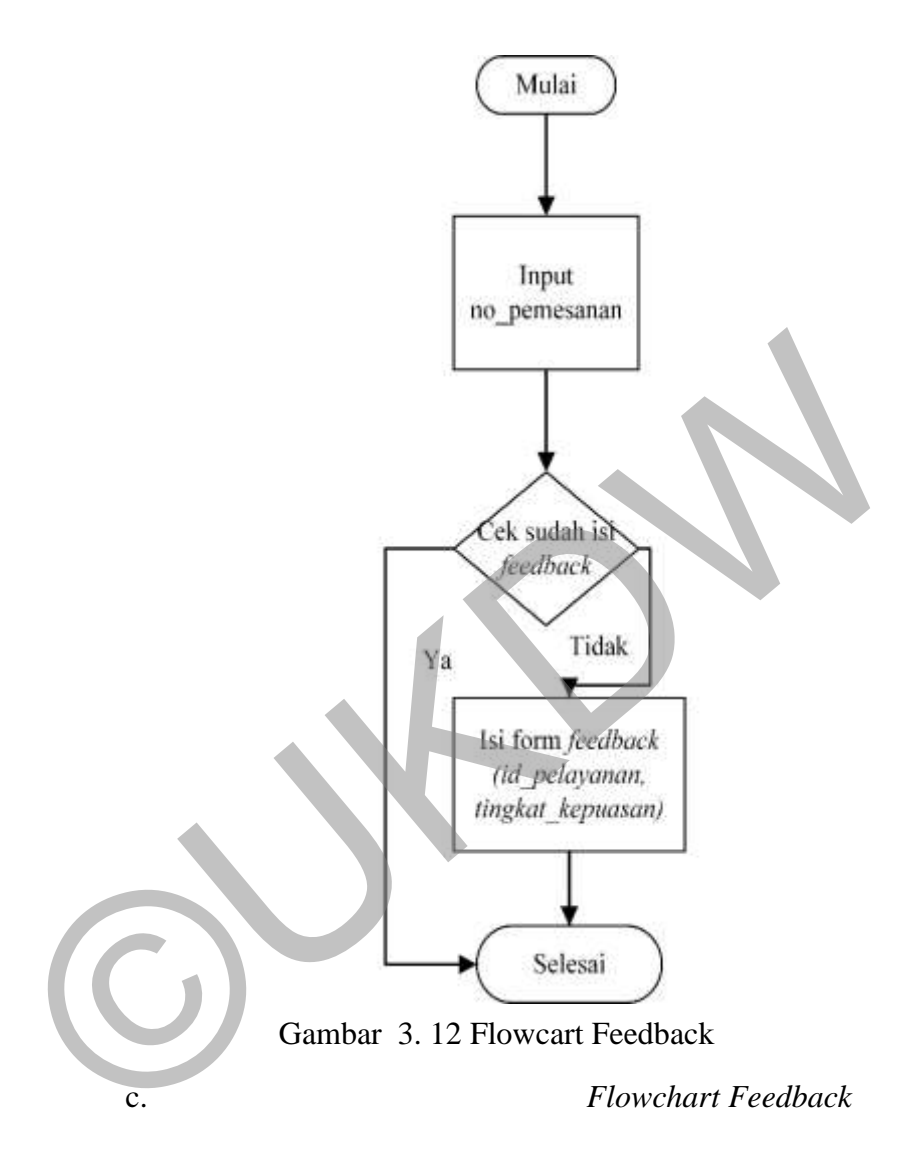

Pada gambar 3.12 *Flowchart Feedback* ini menjelaskan tentang proses pemberian umpan balik (*feedback*). Pada proses ini terlibat 1 pengguna, yaitu konsumen. Konsumen akan memberikan umpan balik setelah teknisi selesai melakukan pengerjaannya. Konsumen akan mengakses beranda yang menyajikan informasi pelayanan yang sudah memiliki status "selesai". Konsumen akan mengisi sesuai jumlah teknisi yang mengerjakan pelayanan. Konsumen akan mengisi nilai 1-5 pada setiap pernyataan. Terdapat 5 pernyataan *feedback,* setiap pernyataan memiliki nilainya masing-masing. Nilai ini nantinya akan diakumulasi dan dijadikan jumlah point untuk setiap teknisi, dengan begitu pihak

took/perusahaan dapat melihat siapa teknisi yang terbaik atau memiliki tingkat professional yang tinggi.

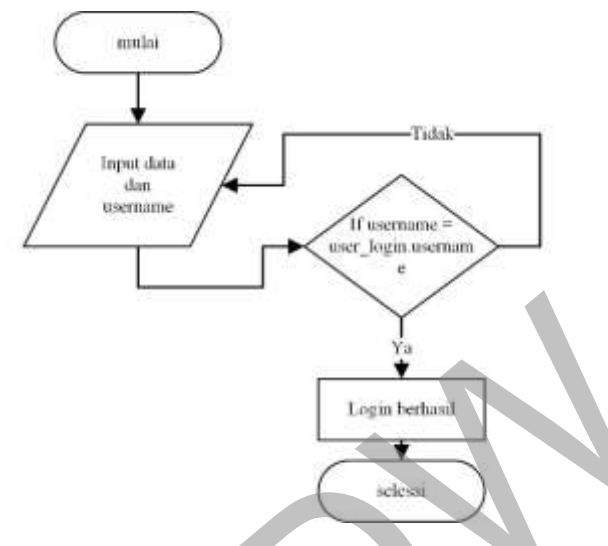

Gambar 3. 13 Flowcart Login

Gambar 3.13 menjelaskan tentang proses *login* merupakan proses yang sangat penting pada setiap sistem informasi yang dibuat. Sistem ini berfungsi untuk mengecek dan membatasi masuknya orang pada sistem kita. Proses *login* digambarkan pada *flowchart* dibawah ini. Gambar 3. 13 Flowcart Login<br>
Gambar 3. 13 Flowcart Login<br>
Gambar 3. 13 Flowcart Login<br>
merupakan pengat penting pada setiap sistem informasi yang dibuat. Sistem ini<br>
tutuk mengecek dan membatasi masuknya orang pada sistem

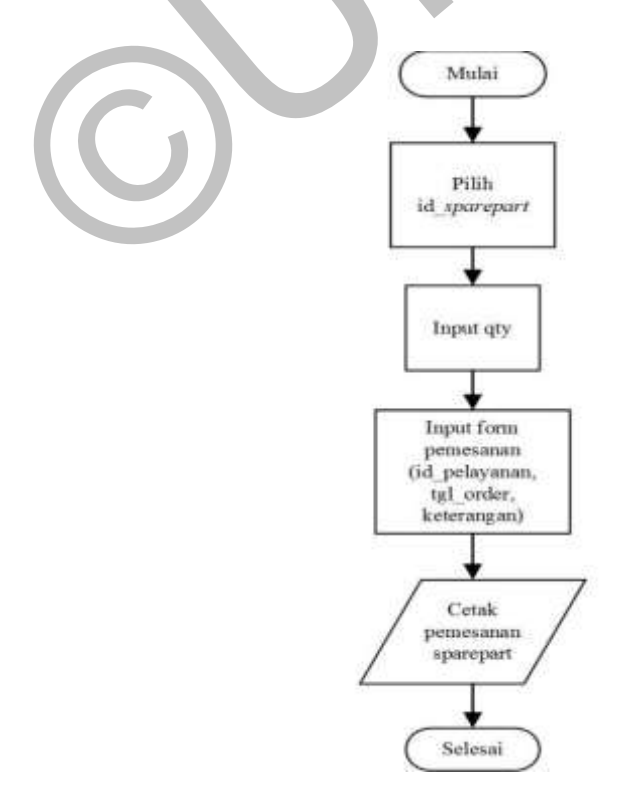

Gambar 3. 14 Flowcart Permintaan Sparepart

Gambar 3.14 adalah *flowchart* permintaan *spareaprt. Flowchart* ini menggambarkan proses permintaan *sparepart*, proses ini terjadi ketika teknisi memerlukan *sparepart*. Teknisi akan melakukan pemesanan *saprepart* melalui web. Kemudian karyawan akan mempersiapkan segalanya keperluan *sparepart*  yang dibutuhkan.

#### **3.3 Use Case**

*Use Case* adalah diagram yang menggambarkan fungsi atau layanan yang disediakan oleh sistem kepada *user*. Diagram *usecase* ini mempunyai dua *user* yang mewakili pegguna sistem. Penelitian ini lebih berfokus pada *front office*(kepada konsumen), sehingga di sini di gambarkan 2 *user* yaitu teknisi dan konsumen. Teknisi memliki hak untuk melihat SPK(Surat Perintah Kerja), memesan *sparepart*, dan verifikasi pelayanan servis. Konsumen memiliki hak untuk melakukan pemesanan servis, memberikan *feedback*, dan melihat pembayaran.

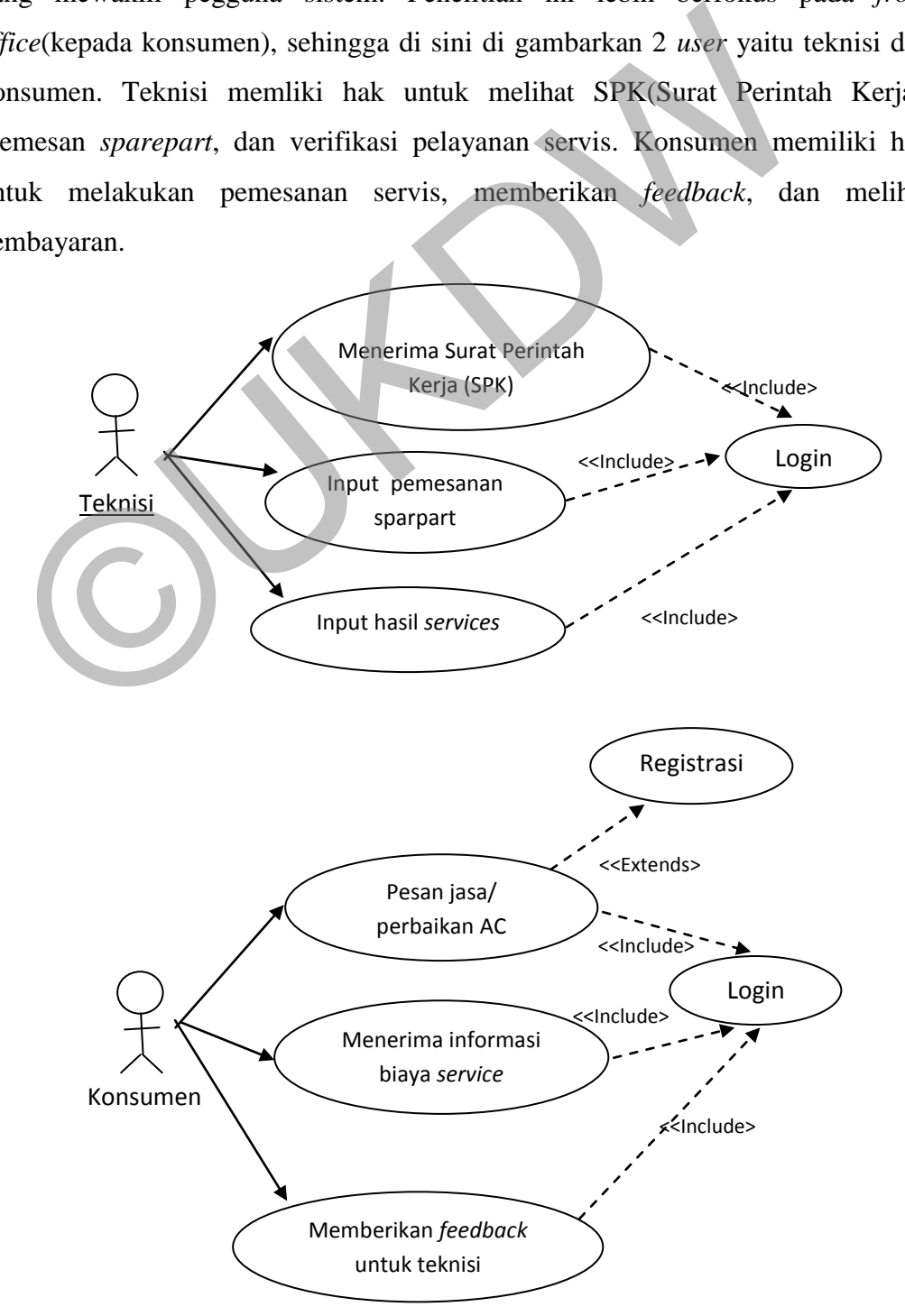

Gambar 3. 15 Diagram Use Case

| Nama Use  |                                                      |
|-----------|------------------------------------------------------|
| Case      | Menerima Surat Perintah Kerja                        |
| Aktor     | Teknisi                                              |
| Deskripsi | Use Case menjelaskan bagaimana alur penerimaan Surat |
| Singkat   | Perintah Kerja                                       |
| Pre       |                                                      |
| Condition | Teknisi sudah login                                  |
|           | Use Case dimulai ketika Admin sudah mengatur jadwal  |
|           | service dan memilih teknisi                          |
| alur      | Teknisi membuka beranda teknisi                      |
|           | Melihat menu reservasi                               |
|           | Menerima data reservasi dan SPK                      |
|           | Teknisi mengambil hardcopy dari admin                |
| Post      | Teknisi berangkat ke rumah konsumen dan membawa      |
| Condition | <b>SPK</b>                                           |
|           |                                                      |
|           | Tabel 3. 2 Tabel Input Pemesanan Sparepart           |
| Nama Use  |                                                      |
| Case      | <b>Input Data Pemesanan Sparepart</b>                |
| Aktor     | Teknisi                                              |
| Deskripsi |                                                      |

Tabel 3. 1 Tabel Deskripsi Teknisi

# Tabel 3. 2 Tabel Input Pemesanan Sparepart

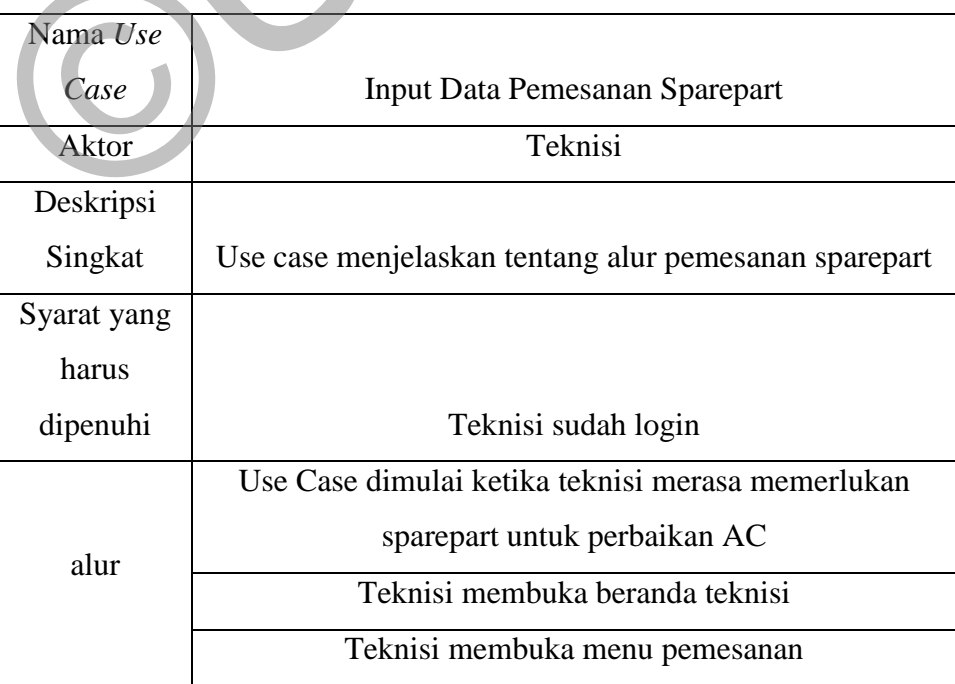

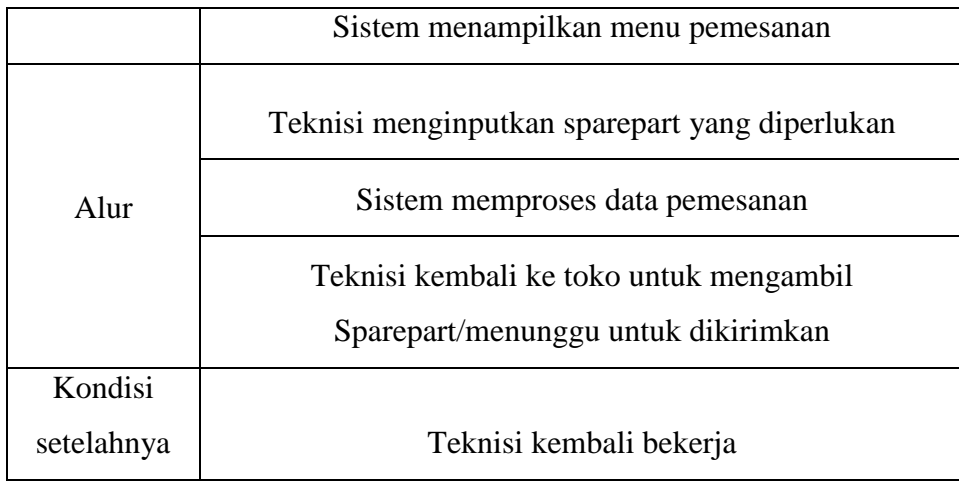

# *Tabel 3. 3 Tabel Input Hasil Service*

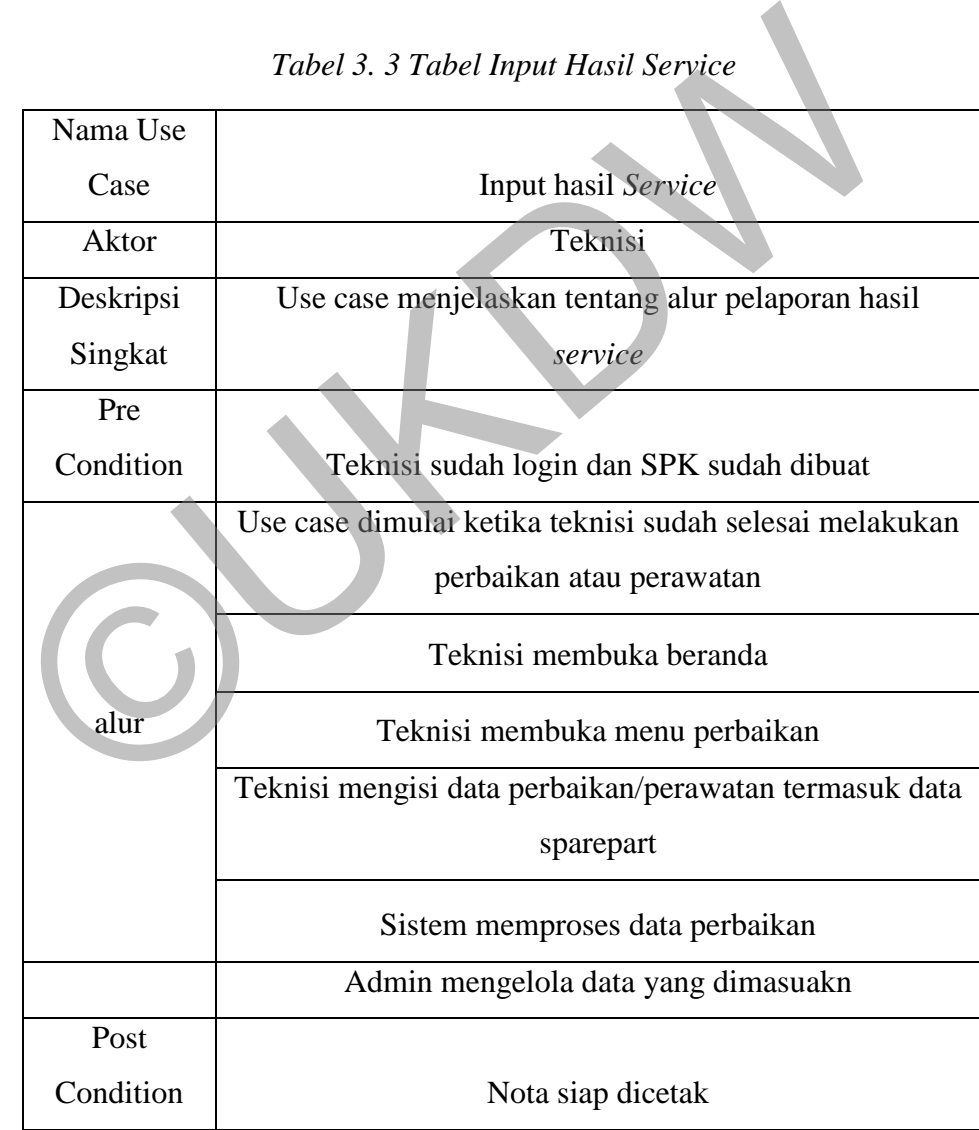

| Nama Use  |                                                      |
|-----------|------------------------------------------------------|
| Case      | <b>Input Pemesanan Service</b>                       |
| Aktor     | Konsumen                                             |
| Deskripsi | Use case menjelaskan bagaimana alur konsumen         |
| Singkat   | memesan jasa service                                 |
| Pre       |                                                      |
| Condition | Konsumen sudah login                                 |
|           | User case dimulai ketika konsumen ingin memesan jasa |
| alur      | service                                              |
|           | Jika belum login, maka konsumen diminta untuk        |
| Extends   | registrasi                                           |
| Alur      |                                                      |
|           | Konsumen akan masuk ke beranda konsumen              |
|           | Konsumen memilih menu pemesanan                      |
|           | Konsumen mengisi data pemesanan service              |
|           | Sistem memproses data                                |
|           | Admin menerima dan mengatur jadwal                   |
|           | Konsumen nemerima jadwal service                     |
| Post      |                                                      |
| Condition | Konsumen menunggu teknisi datang                     |
|           |                                                      |

Tabel 3. 4 Tabel Input Pemesanan Service

Tabel 3. 5 Tabel Menerima Biaya Service

| Nama Use  |                                                        |
|-----------|--------------------------------------------------------|
| Case      | Menerima Biaya Service                                 |
| Aktor     | Konsumen                                               |
| Deskripsi | Use case ini menjelaskan tentang alur penerimaan biaya |
| Singkat   | service                                                |
| Pre       | Konsumen sudah selesai melakukan perawatan atau        |
| Condition | perbaikan                                              |

|           | Use case dimulai ketika teknisi sudah selesai melakukan      |
|-----------|--------------------------------------------------------------|
| alur      | perawatan atau perbaikan                                     |
|           | Teknisi mengisi <i>form</i> selesai perbaikan atau perawatan |
|           | Sistem mengolah data yang dimasukkan                         |
|           | Admin mengelola data                                         |
|           | Sistem memproses data                                        |
|           | Admin mencetak nota dan mengirim kurir untuk                 |
|           | meminta uang pembayaran                                      |
|           | Konsumen dapat melihat di tabel pelayanan pada sistem        |
| Post      |                                                              |
| Condition | Konsumen membayar biaya service                              |

Tabel 3. 6 Tabel Memberikan Feedback untuk Teknisi yang Datang

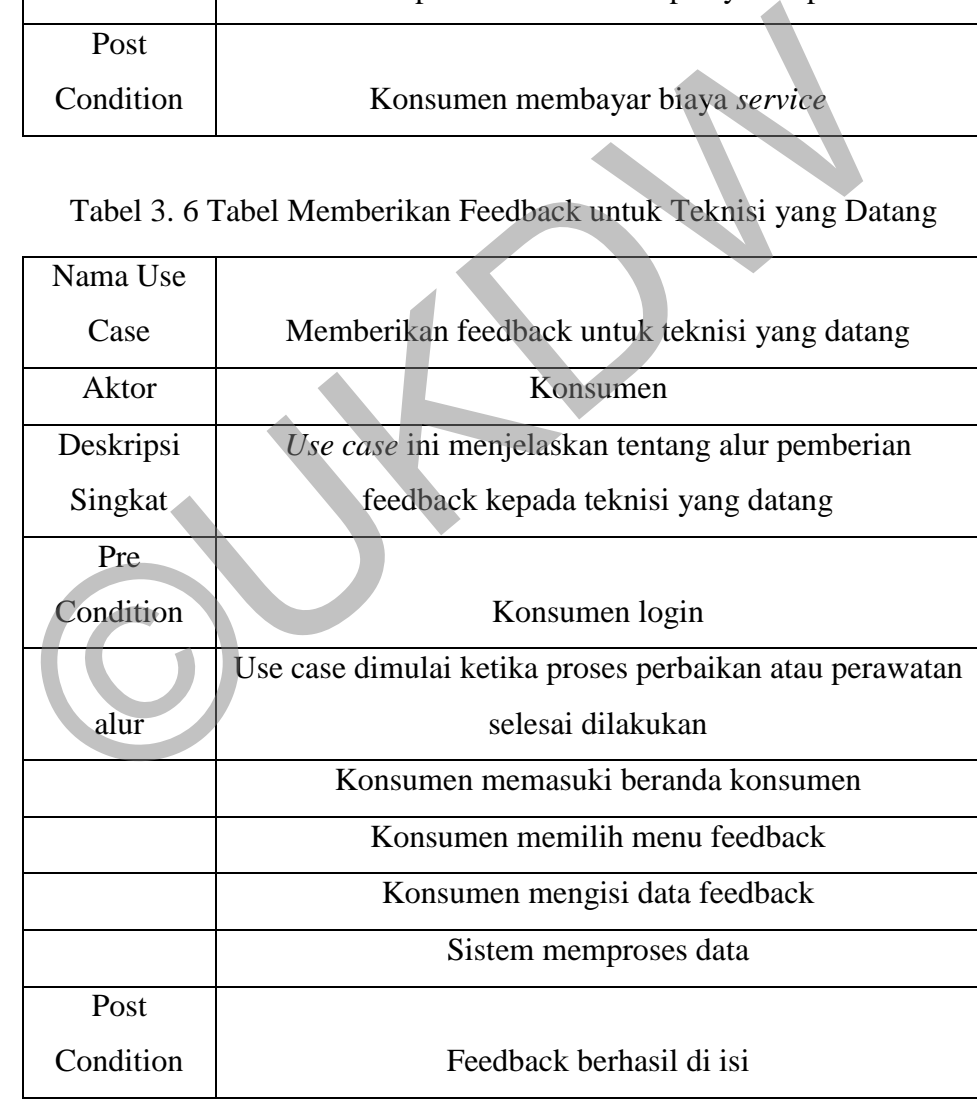

#### **3.4 Model Data Logika (MDL)**

MDL 1 : Identifikasi Entitas Utama

Langkah pertama dalam MDL adalah menentukan entitas kuat dan entitas lemah. Entitas kuat adalah entitas yang tidak tergantung pada entitas yang lain atau yang hanya memiliki kunci utama. Entitas lemah adalah entitas yang bergantung pada entitas lain atau entitas yang memiliki kunci referensi atau kunci pencari. Pada MDL pertama juga menentukan jumlah data yang terekam pada entitas(*record)*. Pada kasus ini terdapat 5 entitas utama yaitu : Entitas Sparepart, entitas Karyawan, entitas konsumen, entitas teknisi, entitas userlogin.

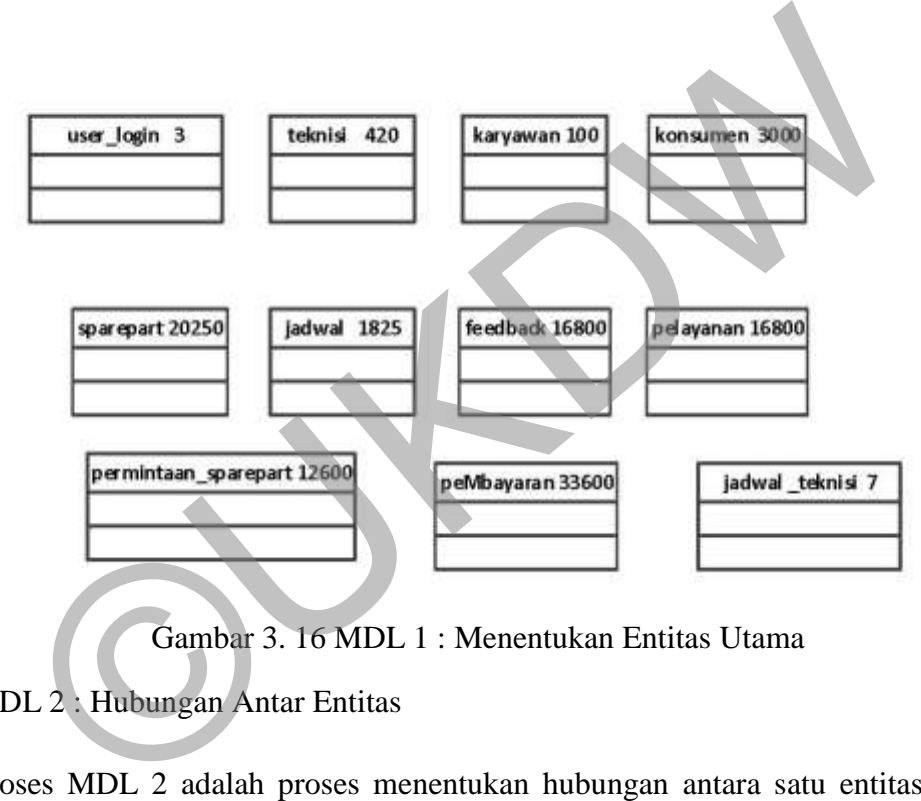

Gambar 3. 16 MDL 1 : Menentukan Entitas Utama

MDL 2 : Hubungan Antar Entitas

Proses MDL 2 adalah proses menentukan hubungan antara satu entitas dan entitas yang lainnya. Pada MDL 2 juga akan menentukan perbandingan jumlah *record* antar masingmasing hubungan entitas. Jumlah *record* tersebut nanti akan dibandingkan dan akan dijadikan sebagai penentu entitas kuat dan lama. Entitas kuat nantinya akan berperan sebagai entitas induk dan entitas lemah akan berperan sebagai entitas anak. Entitas kuat pada MDL 3 akan ditentuakn *Primary key* dan untuk entitas lemah akan ditentukan *foreign key*. Berikut ini gambara MDL 2.

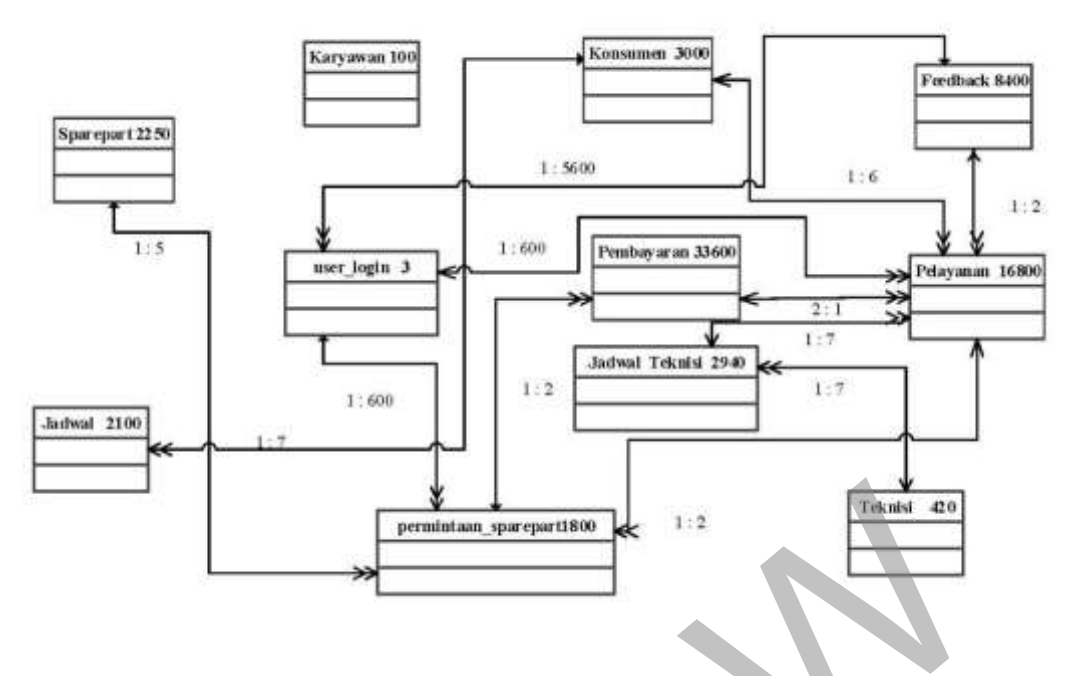

Gambar 3. 17 MDL 2

MDL 3 : Menentukan Kunci Primer/Utama(PK) dan Kunci Akternatif(AK)

Pada MDL 3, proses ini akan menentukan kunci primer atau kunci utama pada setiap entitas dan kunci alternatif atau *Alternatif Key.* 

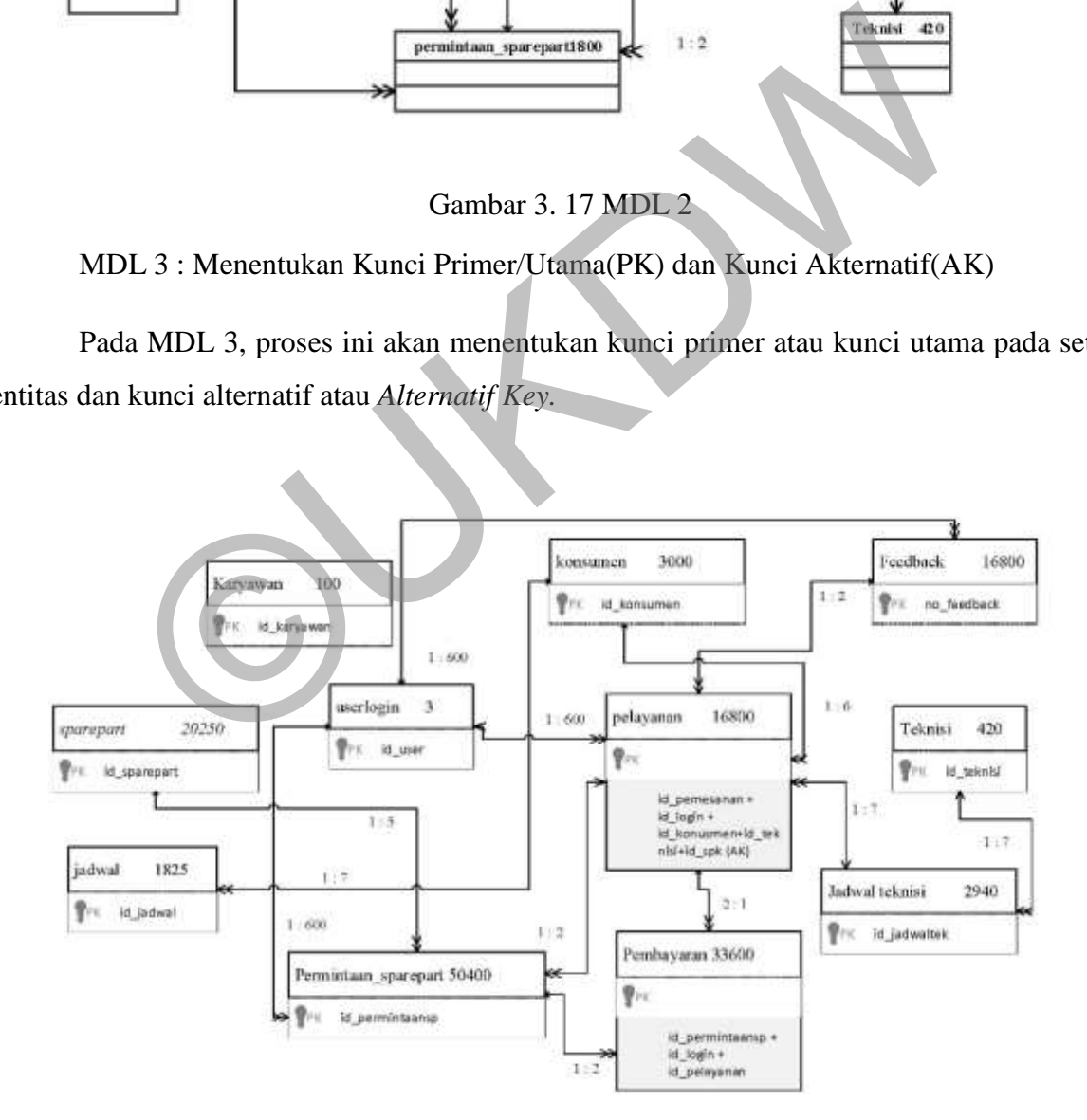

Gambar 3. 18 MDL 3

#### MDL 4 : Menentukan Kunti Tamu(*foreign key)*

Porses MDL 4 adalah menentukan kunci tamu antara setiap relasi tabel. Kunci tamu merupakan kolom yang menjadi kunci utama pada setiap entitas. Berikut ini gambaran relasi dan kunci tamu pada setiap entitas.

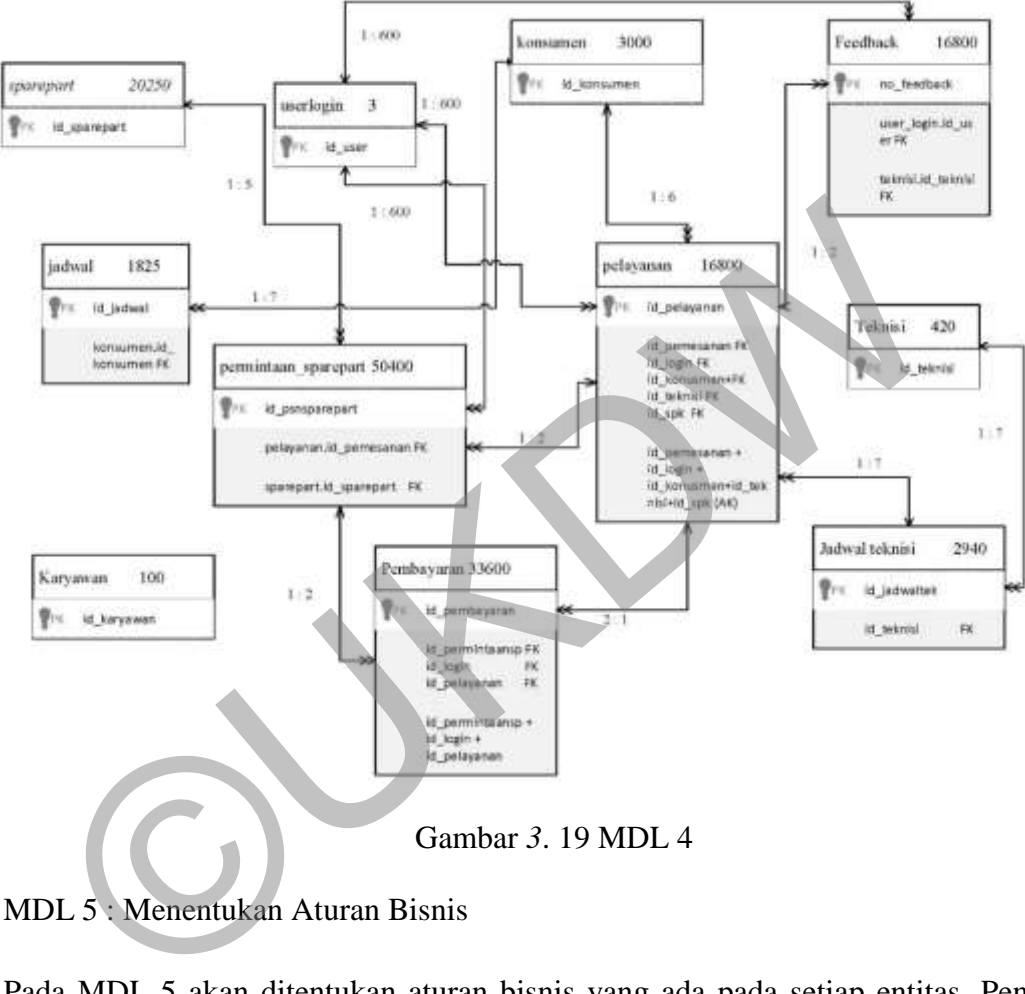

MDL 5 : Menentukan Aturan Bisnis

Pada MDL 5 akan ditentukan aturan bisnis yang ada pada setiap entitas. Penetapan aturan bisnis ini berfungsi untuk mengatur data pada entitas agar tidak melenceng dari proses yang sudah ditentukan perusahaan. Selain itu juga supaya dapat menjaga keabsahan data pada entitas. Penentuan kunci aturan bisnis ini mempertimbangkan aturan-aturan yang berlaku. Berikit ini proses masukan(*insert),*perubahan(*update),*delete(*delete)* pada setiap hubungan antar tabel.

Proses ini adalah proses menentukan atribut lain selalin atribut kunci. Atribut ini akan berfungsi memberi penjelasan mengenai kunci utama atau bisa kita bilang sebagi atribut pendukung. *Restrict* berarti kita tidak boleh langsung melakukan *insert edit delete* pada tabel yang diberikan aturan *restrick. Casecade* berarti memberikan proses *insert edit delete* pada tabel tersebut. Pada contoh tabel di dibawah, berarti jika tabel *user\_login* dimasukkan sebauh data, namun pada tabel karyawan data tersebut belum ada maka tidak bisa memasukkan data. Tabel induk atau karyawan dilakukan *update* maka tabel anak akan ikut berubah karena *cascade,* namun jika tabel induk di *delete* maka sistem tidak akan menjalankan perintah tersebut karena sudah dipasang aturan *restrict,* begitu seterusnya pada setiap tabel yang ada. Berikut ini gambaran atribut bukan kunci dan relasi antar tabelnya.

|           | TKUU IIII galiloalali autout ouKali Kulici uali telasi alitat taochiya. | Tabel 3.7 Aturan Bisnis |          |          |
|-----------|-------------------------------------------------------------------------|-------------------------|----------|----------|
| Induk     | Anak                                                                    | Insert                  | Update   | Delete   |
| Karyawan  | User_login                                                              | <b>Restrict</b>         | Cascade  | Restrict |
| Konsumen  | Jadwal                                                                  | Restrict                | Cascade  | Restrict |
| Konsumen  | Pelayanan                                                               | Restrict                | Restrick | Restrict |
| Konsumen  | User_login                                                              | Restrict                | Cascade  | Restrict |
| Sparepart | Pemesanan_sparepart                                                     | Restrict                | Cascade  | Restrict |
| Teknisi   | Jadwal_teknisi                                                          | Restrict                | Cascade  | Restrict |
| Pelayanan | Pembayaran                                                              | Restrict                | Cascade  | Restrict |

Tabel 3. 7 Aturan Bisnis

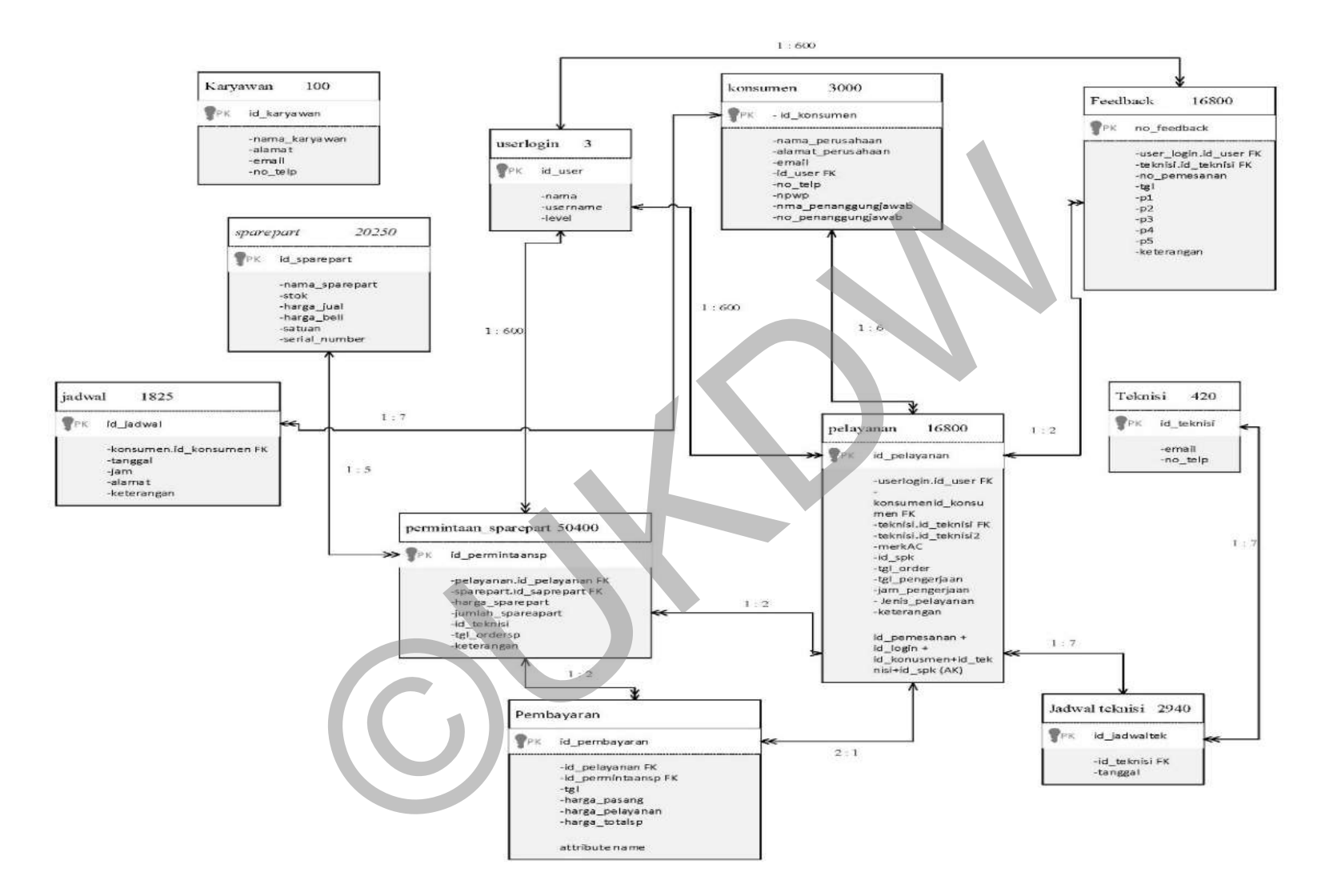

Gambar 3. 20 MDL 6

 $a.$  1

st Normal Form :

Syarat : Semua atribut pada satu relasi harus single value Basis data di atas sudah memenuhi syarat karena seua atribut dalam masing-masing entitas bernilai tunggal

 $\mathbf b$ . 2

nd Normal Form :

Syarat : Setiap atribut bukan kunci harus bergantung pada atribut kunci.

Basis data tersebut telah memenuhi 2nd normal form karenat tidak terjadi *partial depedency* pada masing-masing entitas.

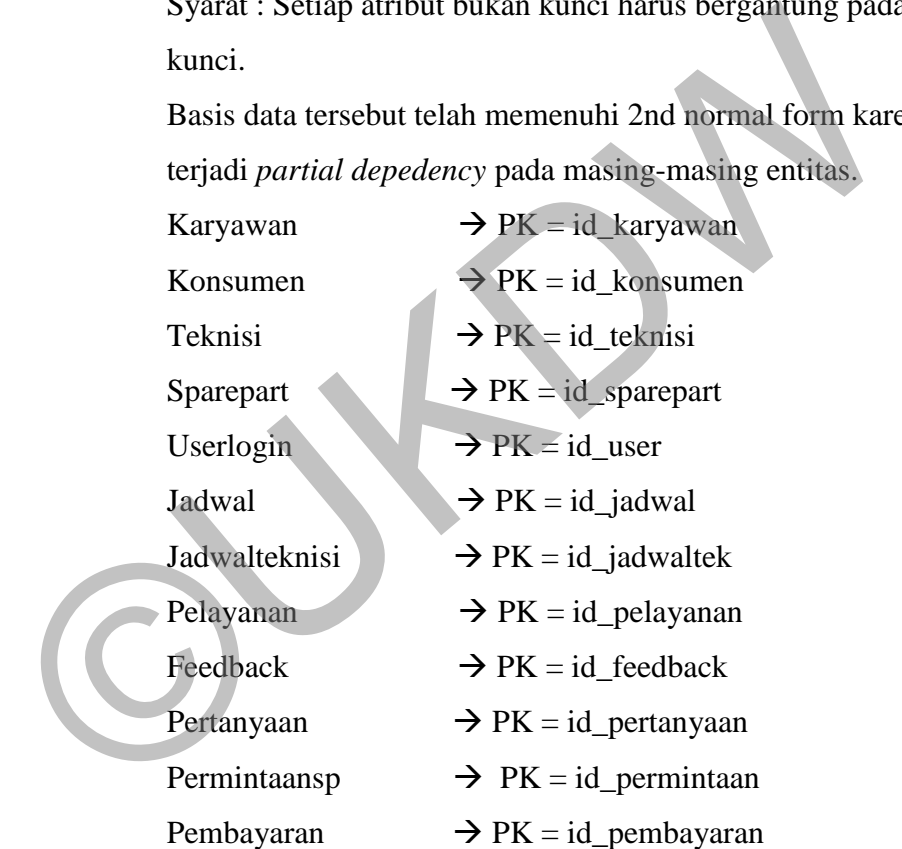

 $FD = id_karyawan$   $\rightarrow$  nama\_karyawan, alamat, email, no\_telp FD =id konsumen  $\rightarrow$  nama konsumen, alamat, email, no\_telp,no\_hp, password, npwp. Nma+pmlk, alamt\_pmlk no\_pmlk  $FD = id_t$ eknisi,  $\rightarrow$  nama<sub>r</sub>teknisi, email, no<sub>rte</sub>  $FD = id$ \_saprepart  $\rightarrow$  nama\_sparepart, stok, harga\_jual, harga\_beli, satuan, serial\_number FD = id user  $\rightarrow$  nama, username, level

 $FD = id_user$   $\rightarrow$  id\_konsumen, tanggal, jam, alamat, keterangan  $FD = id$  jadwaltek  $\rightarrow id$  teknisi, hari,tanggal  $FD = id$  permintaan  $\rightarrow id$  user, id\_konsumen, id\_teknisi, id\_teknisi, id\_spk, tgl\_order, tgl\_pengerjaan, jam\_pengerjaan, jenis\_pelayanan, keterangan  $FD = id_feedback \rightarrow id_user$ , id\_teknisi, jam\_datang, tingkat\_puas, nilai, keterangan  $FD = id$  pertanyaan  $\rightarrow p1, p2, p3, p4, p5$ , tgl, keterangan  $FD = id$  pelayanan  $\rightarrow$  id\_sparepart, id\_user, harga\_sparepart, jumlah\_sparepart, jumlah, tgl\_order, tgl\_pengerjaan tgl\_selesai, keterangan  $FD = id$  pelayanan  $\rightarrow$  ip\_permintaan, tgl,harga\_pasang, harga\_pelayanan, harga\_totalsp

c.  $\sim$  3

rd Normal Form :

Syarat : Tidak boleh mengandung *field* yang ditentukan berubah menjadi yang menentukan.

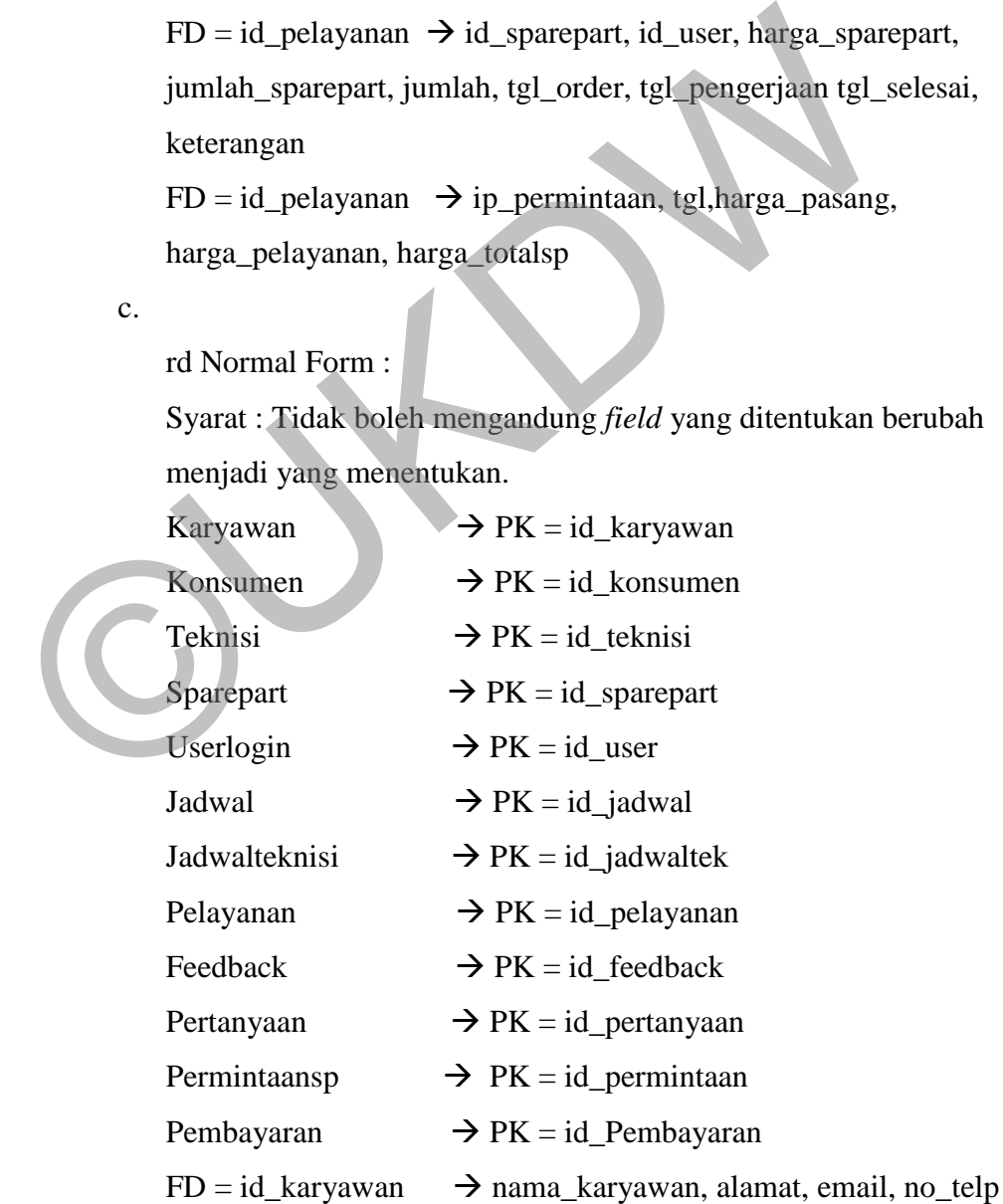

 $FD = id_konsumen \rightarrow nama_konsumen, alamat, email,$ no\_telp,no\_hp, password, npwp. Nma+pmlk, alamt\_pmlk no\_pmlk  $FD = id$  teknisi,  $\rightarrow$  nama teknisi, email, no telp  $FD = id$  saprepart  $\rightarrow$  nama sparepart, stok, harga jual, harga\_beli, satuan, serial\_number  $FD = id$  user  $\rightarrow$  nama, username, level  $FD = id$  user  $\rightarrow id$  konsumen, tanggal, jam, alamat, keterangan  $FD = id$  jadwaltek  $\rightarrow$  id teknisi, hari,tanggal  $FD = id$  permintaan  $\rightarrow$  id\_user, id\_konsumen, id\_teknisi, id\_teknisi, id\_spk, tgl\_order, tgl\_pengerjaan, jam\_pengerjaan, jenis\_pelayanan, keterangan  $FD = id_feedback \rightarrow id_user$ , id\_teknisi, jam\_datang, tingkat\_puas, nilai, keterangan  $FD = id_{pertanyaan} \rightarrow p1,p2,p3,p4,p5$ , tgl, keterangan  $FD = id$  pelayanan  $\rightarrow id$  sparepart, id\_user, harga\_sparepart, jumlah\_sparepart, jumlah, tgl\_order, tgl\_pengerjaan tgl\_selesai, keterangan  $FD = id$  pelayanan  $\rightarrow$  ip\_permintaan, tgl,harga\_pasang, harga\_pelayanan, harga\_totalsp  $FD = id_p$ ermintaan  $\rightarrow id_p$ konsumen, id\_teknisi<br>
id\_teknisi, id\_spk, tgl\_order, tgl\_pengerjaan, jam\_penger<br>
jenis\_pelayanan, keterangan<br>  $FD = id_p$ edback  $\rightarrow id_p$ user, id\_teknisi, jam\_datang,<br>
tingkat\_puas, nilai, keterangan<br>  $FD = id_p$ 

MDL 8 : Menentukan Domain

Pada tahap ini akan ditentukan domain untuk setiap entitas. Pada tahap ini akan ditentukan nilai dan ketentuan pada setiap atribut. Hal ini dilakukan untuk meminimalisasi kesalah input oleh user. Berikut ini tabel pada setiap atribut yang ada pada database.

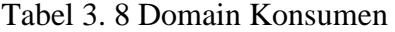

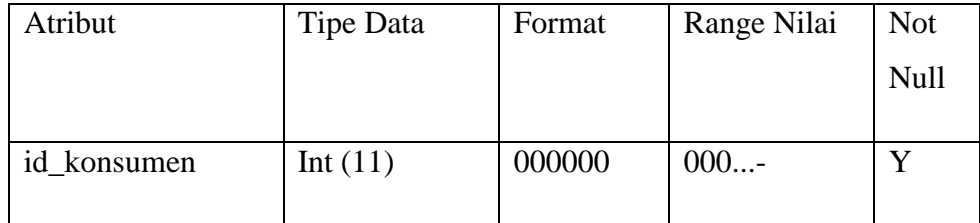

|                   |                 |          | 99999999999   |             |
|-------------------|-----------------|----------|---------------|-------------|
| nama_perusahaan   | Varchar(100)    | Xx00     | $Xx. \ldots.$ | Y           |
|                   |                 |          | $Z_{Z}$       |             |
| alamat_perusahaan | Varchar $(200)$ | Xx00     | $Xx00-Zz99$   | Y           |
| email             | Varchar $(100)$ | Xx00     | Xx00          | Y           |
| No_telp           | Varchar(20)     | (0000)00 | (0000)00      | Y           |
| Npwp              | Varchar(20)     | 00x0     | 00x0          | $\mathbf N$ |
| Nama_pmlk         | Varchar(100)    | Xx00     | Xx.<br>Zz     | Y           |
| Alamat_pmlk       | Varchar(200)    | Xx00     | Xx00-Zz99     | Y           |

Tabel 3. 9 Domain Karyawan

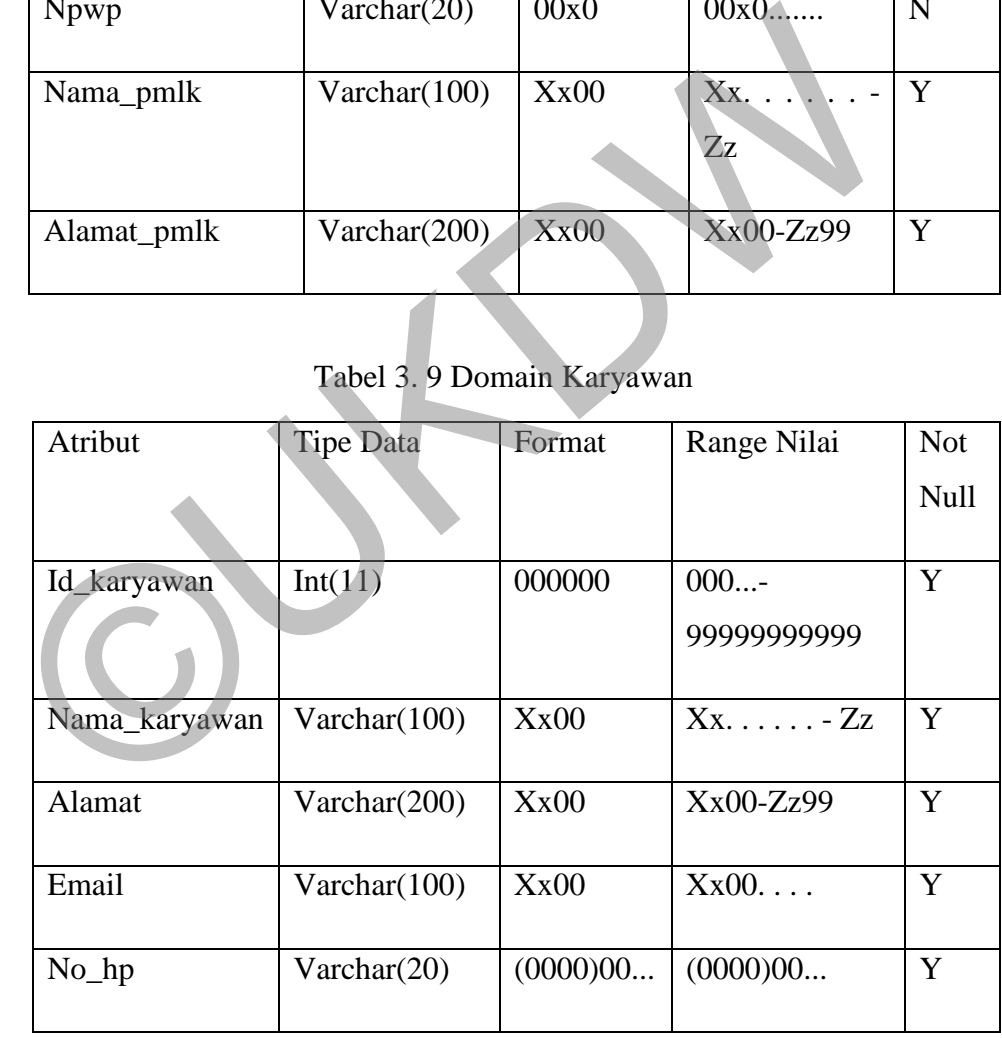

### Tabel 3. 10 Domain Teknisi

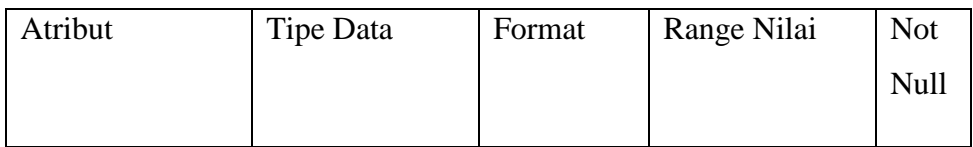

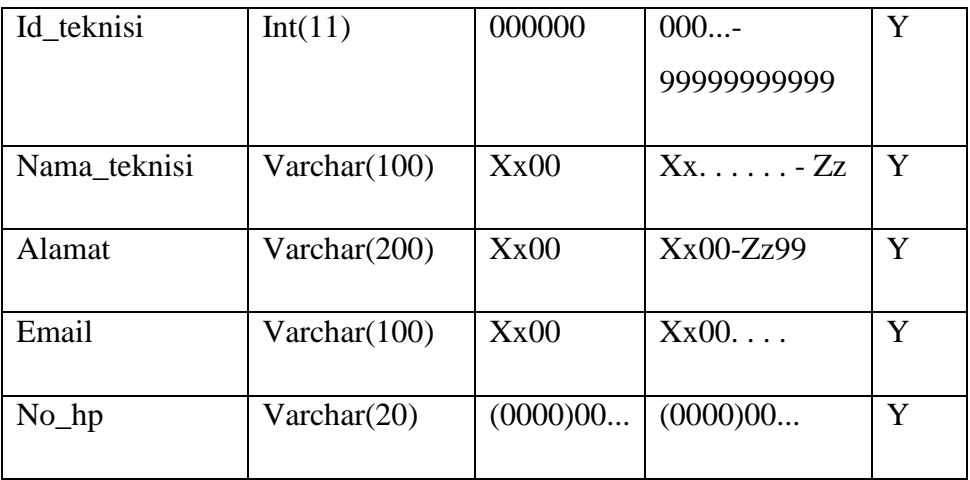

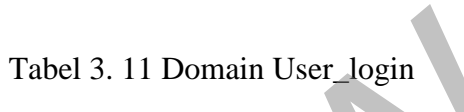

| Atribut  | <b>Tipe Data</b>        | Format      | Range Nilai        | <b>Not</b> |
|----------|-------------------------|-------------|--------------------|------------|
|          |                         |             |                    | Null       |
| Id_user  | Int(11)                 | 000000      | 000<br>99999999999 | Y          |
| Nama     | Varchar(100)            | Xx00        | $Xx$ . - $Zz$      | Y          |
| username | Varchar <sub>(30)</sub> | Xx00        | $Xx00-Zz99$        |            |
| password | Varchar <sup>(30)</sup> | Xx00        | Xx00               | Y          |
| level    | Varchar(10)             | <b>XXXX</b> | Xxxx-<br>XXXXXXXXX | Y          |

Tabel 3. 12 Domain Sparepart

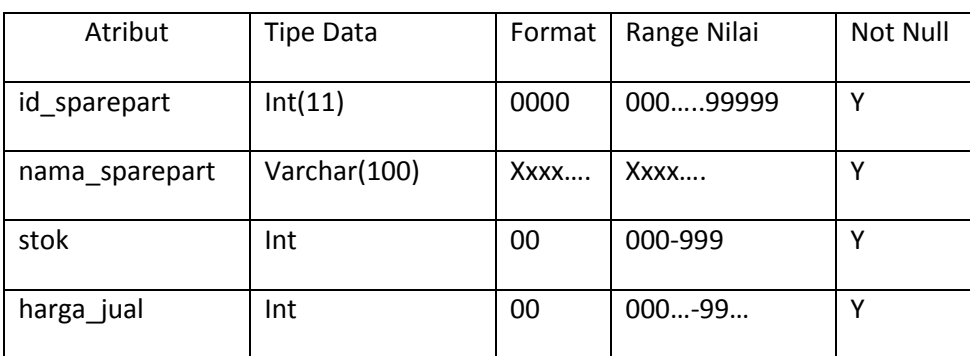

| satuan        | Varchar(10)  | $X$ $X$ $X$ $$ | Xxxx-Xxxxx  |  |
|---------------|--------------|----------------|-------------|--|
| serial_number | Varchar(30)  | Xx00           | Xx00Xx99    |  |
| harga_beli    | Int          | 00             | $000 - 99$  |  |
| gambar        | Varchar(100) | Xx00           | $Xx00-Xx99$ |  |

Tabel 3. 13 Domain Jadwal

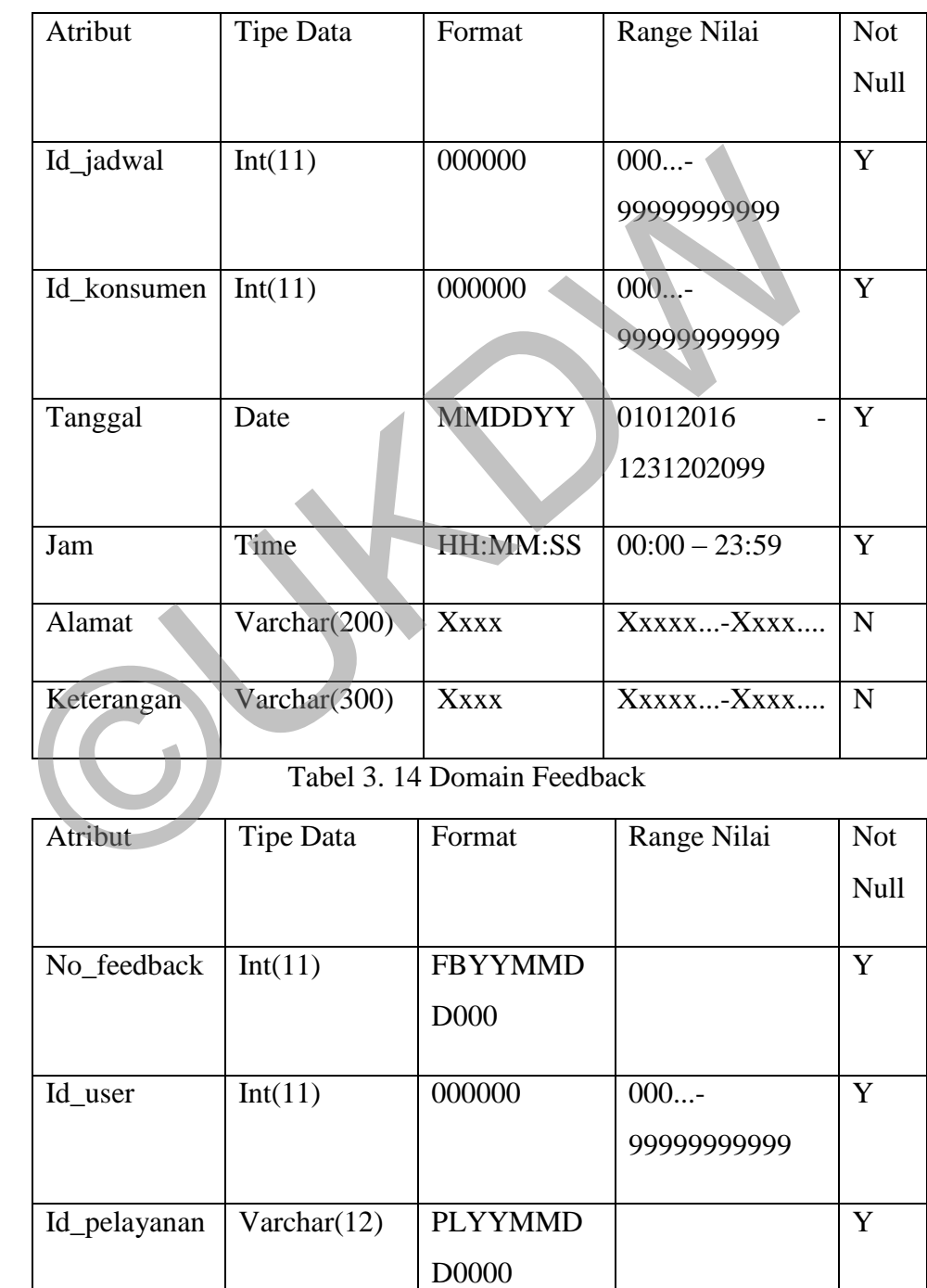

| tgl            | Date            | DD:MM:YY |                           |             |
|----------------|-----------------|----------|---------------------------|-------------|
| Id_teknisi     | Int(11)         | 000000   | 000<br>99999999999        | Y           |
| P <sub>1</sub> | Varchar(300)    | Xxxxx    | XXXXX-<br>XXXXX           | Y           |
| P <sub>2</sub> | Varchar(300)    | Xxxxx    | Xxxxx-<br>$X$ $XX$ $X$ $$ | Y           |
| P <sub>3</sub> | Varchar $(300)$ | XXXXX    | Xxxxx<br>Xxxxx            | Y           |
| <b>P4</b>      | Varchar(300)    | Xxxxx    | Xxxxx-<br>XXXXX           | Y           |
| P <sub>5</sub> | Varchar $(300)$ | XXXXX    | XXXXX-<br>XXXXX           | $\mathbf Y$ |
| Id_teknisi     | Int(11)         | 000000   | 000<br>99999999999        | $\mathbf Y$ |
| Keterangan     | Varchar(300)    | Xxxxx    | XXXXX-<br>XXXXX           | $\mathbf N$ |

Tabel 3. 15 Domain Pelayanan

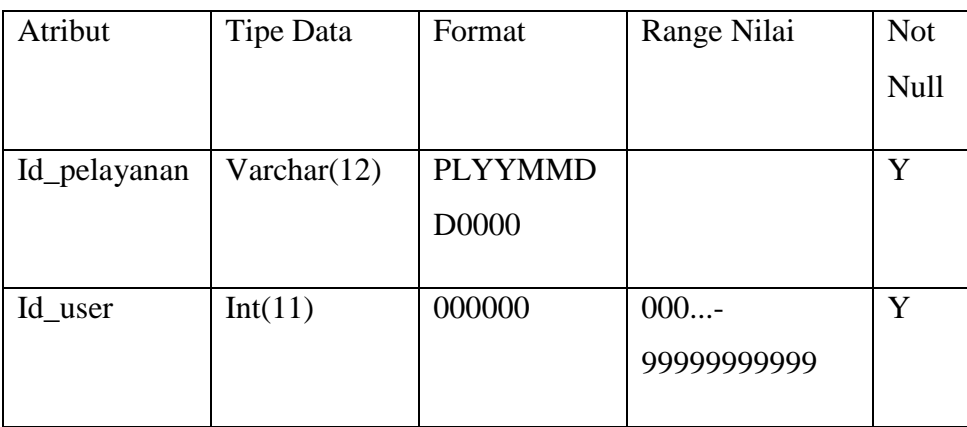

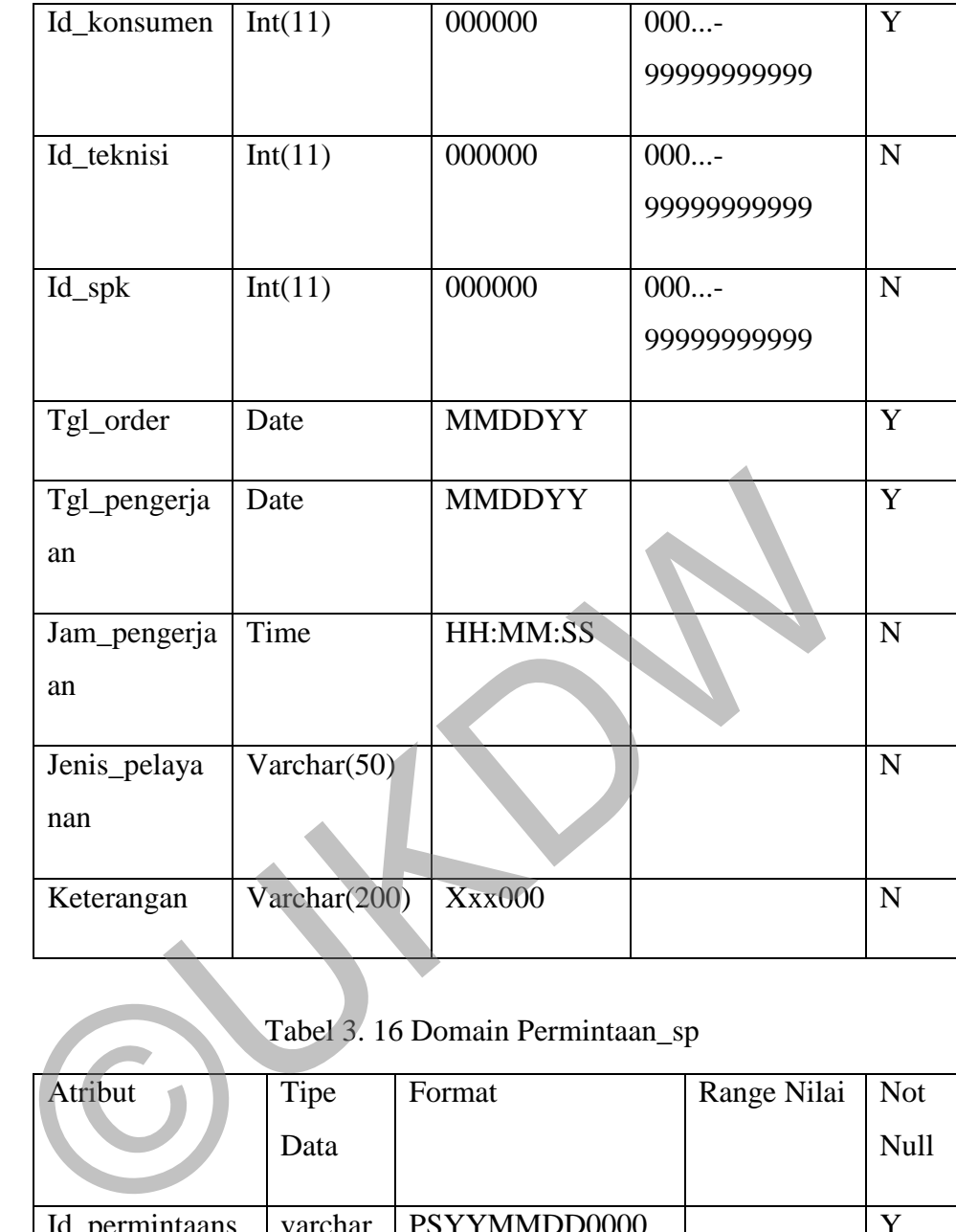

# Tabel 3. 16 Domain Permintaan\_sp

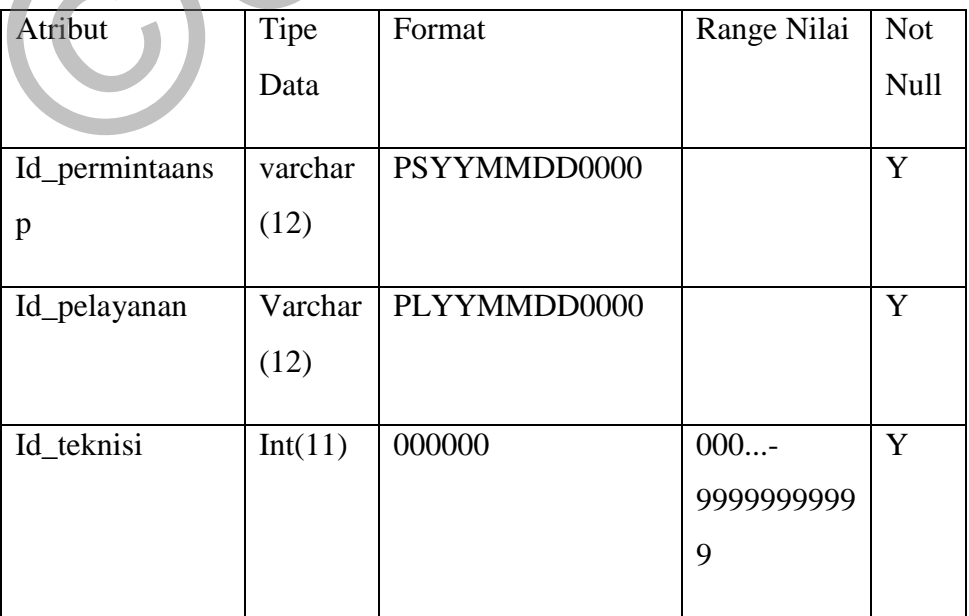
| Id_sparepart    | Int(11) | 000000        | 000        | $\mathbf Y$ |
|-----------------|---------|---------------|------------|-------------|
|                 |         |               | 9999999999 |             |
|                 |         |               | 9          |             |
| Harga_sparepart | Int     |               |            | $\mathbf N$ |
| Jumlah_sparepa  | Int     |               |            | $\mathbf Y$ |
| rt              |         |               |            |             |
| Jenis_perbaikan | Varchar |               |            | $\mathbf N$ |
|                 | (200)   |               |            |             |
| Tgl_order       | Date    | <b>MMDDYY</b> |            | Y           |
| keterangan      | Varchar |               |            | $\mathbf N$ |
|                 | (200)   |               |            |             |

Tabel 3. 17 Domain Jawdal\_teknisi

|               | (200)            |                                   |       |             |
|---------------|------------------|-----------------------------------|-------|-------------|
| Tgl_order     | Date             | <b>MMDDYY</b>                     |       | Y           |
| keterangan    | Varchar          |                                   |       | $\mathbf N$ |
|               | (200)            |                                   |       |             |
|               |                  | Tabel 3. 17 Domain Jawdal_teknisi |       |             |
| Atribut       | <b>Tipe Data</b> | Format                            | Range | Not Null    |
|               |                  |                                   | Nilai |             |
| Id_jadtek     | Int(11)          | 00.                               | 0099  | Y           |
| Id_teknisi    | Int(11)          | 00.                               | 0099  | Y           |
| Tanggal       | Date             | <b>DDMMYY</b>                     |       | Y           |
| <b>Status</b> | Varchar(12)      | $X$ xx                            |       | $\mathbf Y$ |

Tabel 3. 18 Domain Pembayaran

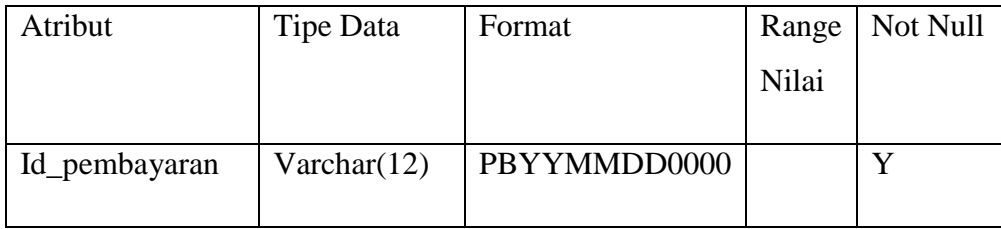

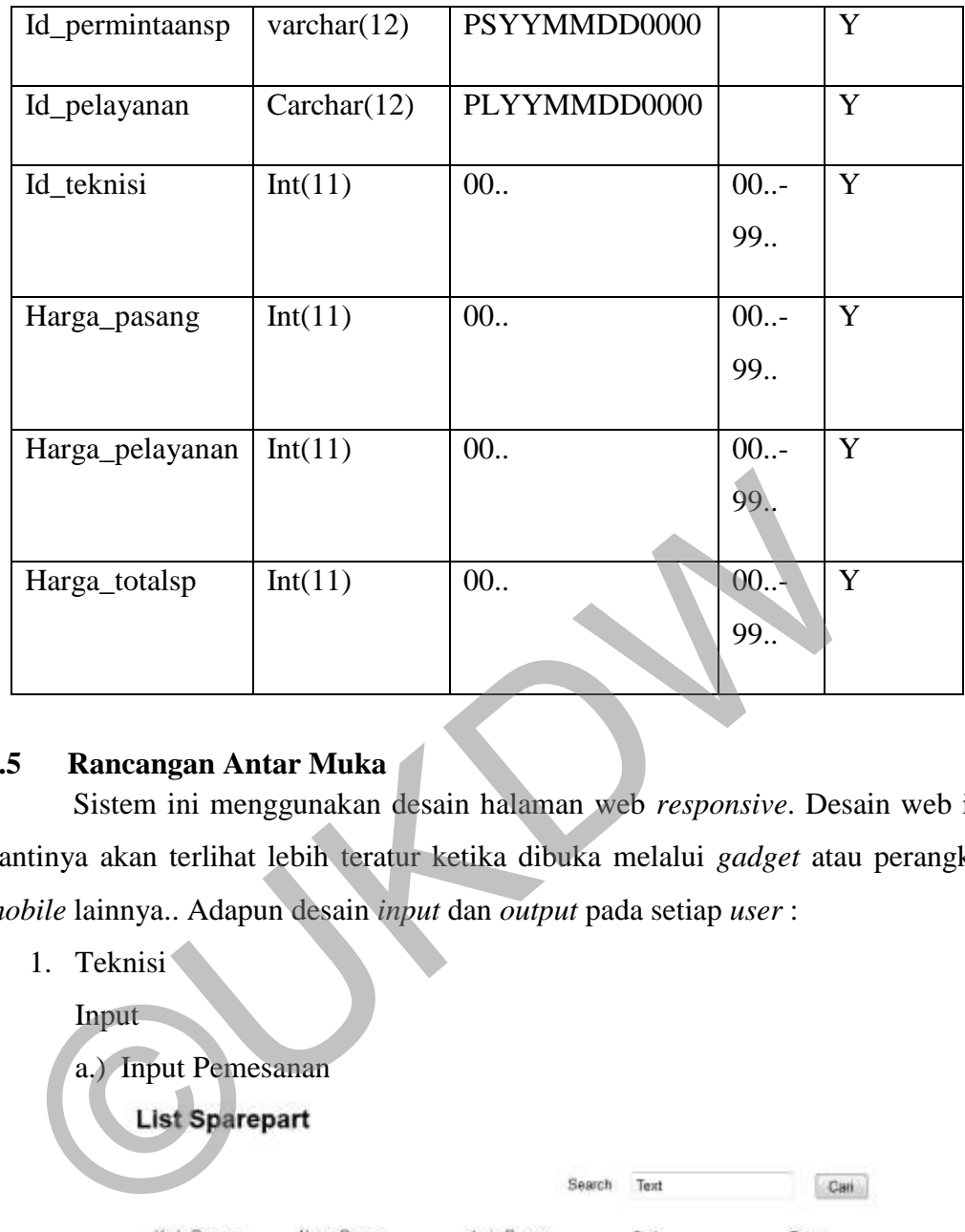

# **3.5 Rancangan Antar Muka**

Sistem ini menggunakan desain halaman web *responsive*. Desain web ini nantinya akan terlihat lebih teratur ketika dibuka melalui *gadget* atau perangkat *mobile* lainnya.. Adapun desain *input* dan *output* pada setiap *user* :

1. Teknisi

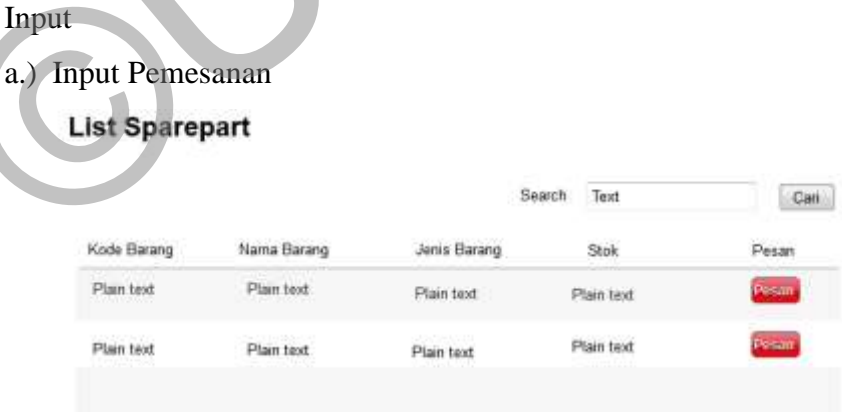

Gambar 3. 21 Halaman memilih sparepart yang akan dipesan.

 Halaman input untuk melakukan pemesanan sparepart dimulai dari halaman memilih *sparepart* apa yang akan di pesan. Pada halaman ini teknisi bisa memilih sparepart yang akan dipesan dengan menekan tombol

pesan. Teknisi juga bisa mencari *sparepart* yang dibutuhkan. Setelah ini akan dilanjutkan pada halaman *shoppingcart*.

| Kode Barang | Nama Barang | Jenis Barang | Stok       | Hapos |
|-------------|-------------|--------------|------------|-------|
| Plain text  | Flain text  | Plain text   | Plan text  |       |
| Plain text  | Plain text  | Plain text   | Plain text |       |

Gambar 3. 22 Halaman Shoppingcart untuk pemesanan sparepart.

Halam *shoppingcart* ini gunakan untuk menampung data-data sparepart yang akan dipesan. Pada halaman ini teknisi bisa mengecek kembali *sparepart* yang dipesan. Jika teknisi batal, teknisi bisa mengahapus *sparepart* yang dipilih tadi. Setelah sudah selesai memilih *sparepart* teknisi akan melakukan *check out* dan dilanjutkan pada halaman pengisian data konsumen.

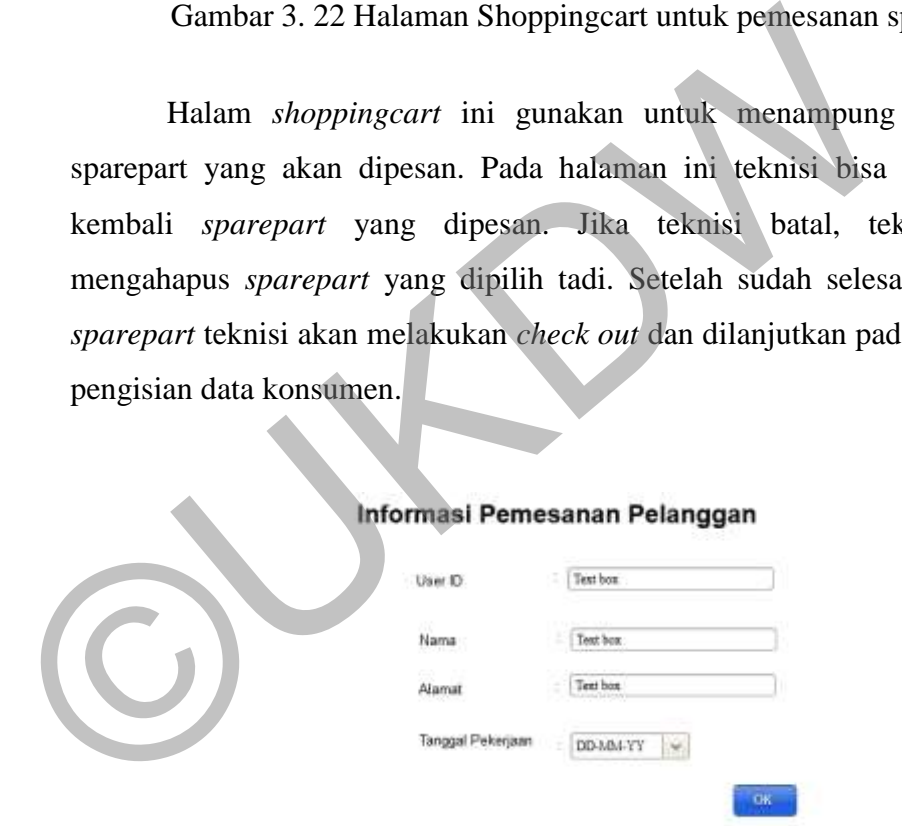

Gambar 3. 23 Mengisi data konsumen yang dilayani

Halaman ini berfungsi untuk mengisi data konsumen yang membutuhkan saprepart. Pengisian data ini berfungsi untuk verifikasi biaya perbaikan dan verifikasi penggunaan *sparepart* nantinya.

#### b.) Verifikasi Pemesanan

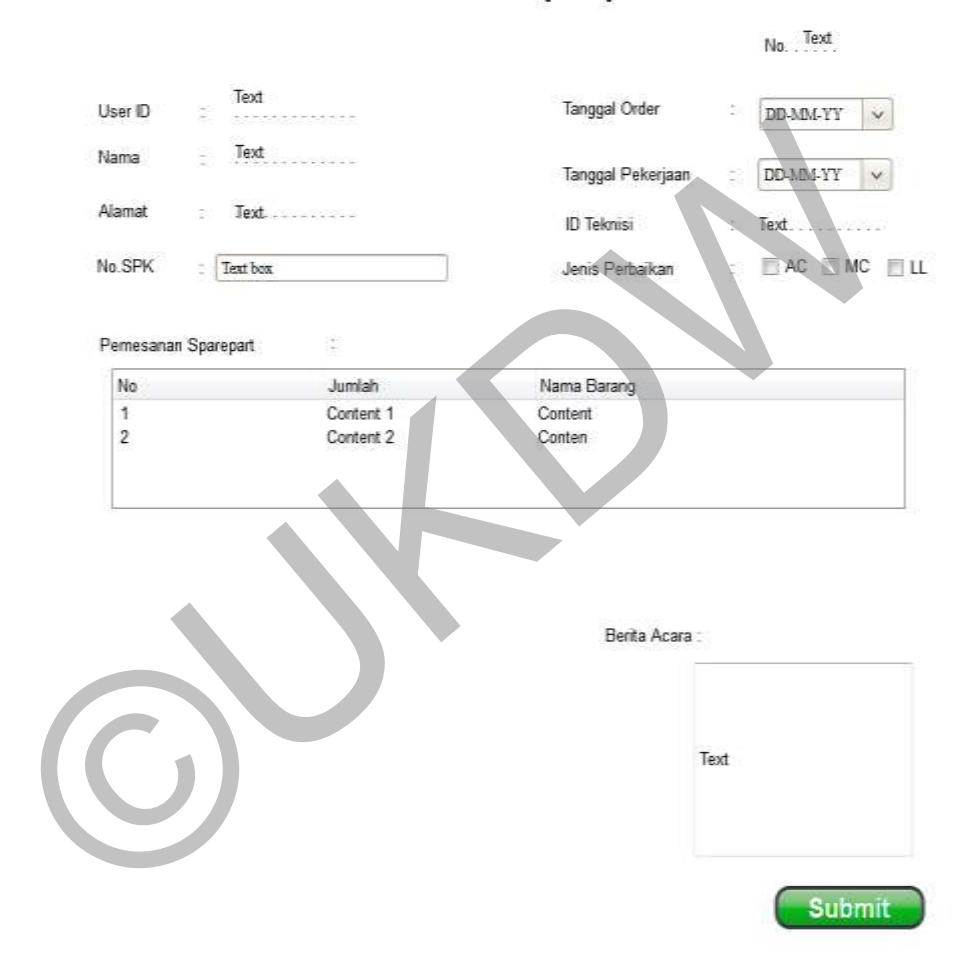

# Pemesanan Sparepart

Gambar 3. 24 Halaman pemesanan saprepart

Halaman pemesanan sparepart ini digunakan untuk verifikasi pemesanan *saprepart* yang sudah dipilih tadi. Pada halaman ini juga teknisi mash memasukan beberapa data. Teknisi juga bisa menambahkan berita acara jika diperlukan.

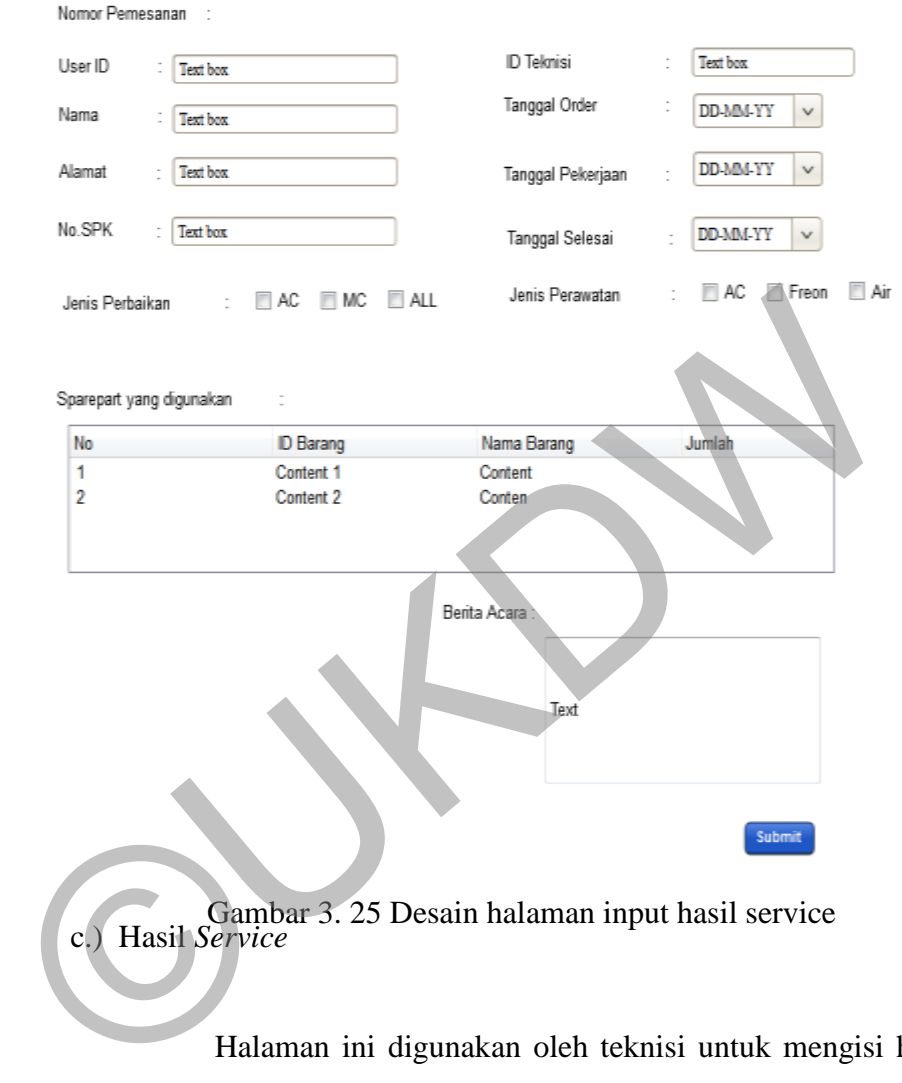

#### **Hasil Service**

c.) Hasil *Service* Gambar 3. 25 Desain halaman input hasil service

Halaman ini digunakan oleh teknisi untuk mengisi hasil kerja yang telah dia lakukan. Semua data akan diisi dengan benar. Data yang diinputkan adalah data *service* dan data sparepart. Data ini akan digunakan untuk proses biaya *service*.

#### *Output*

#### a.) SPK(Surat Perintah Kerja)

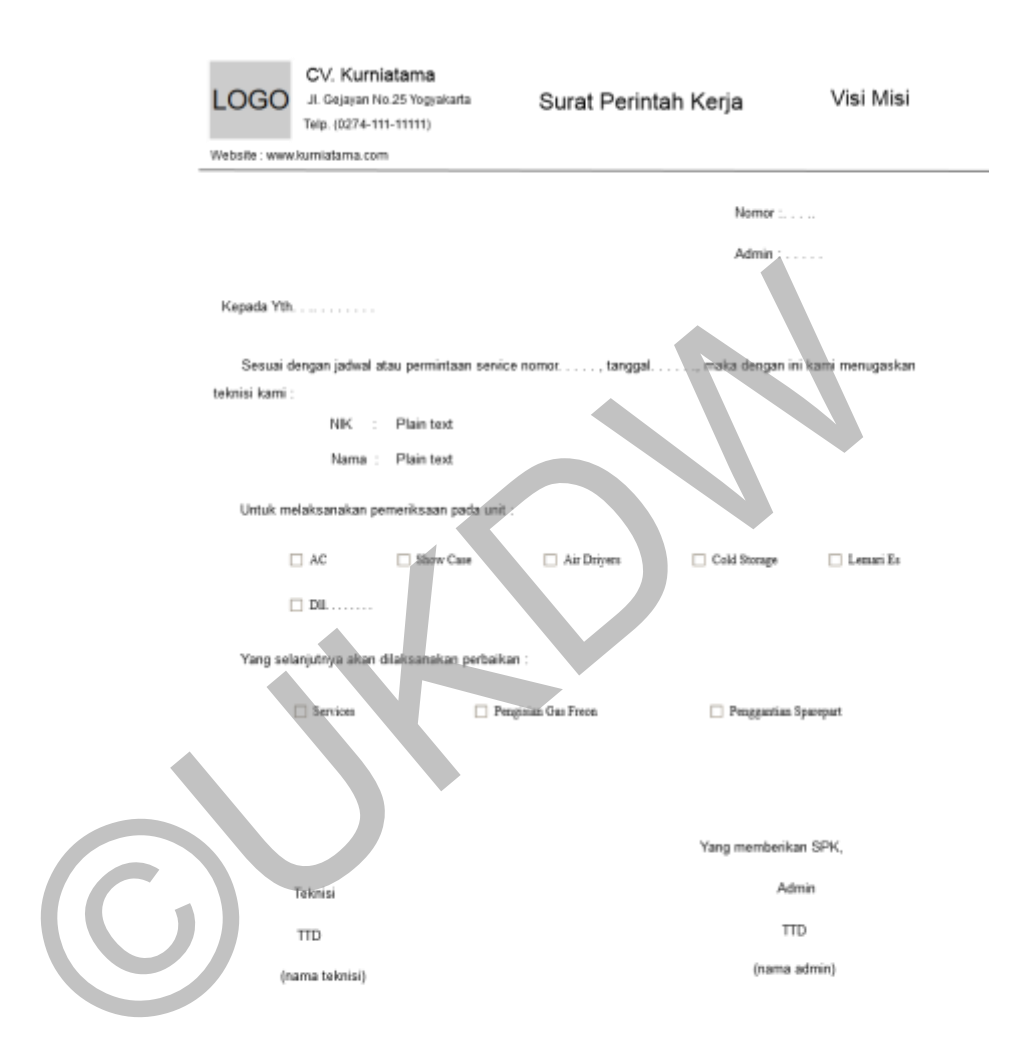

Gambar 3. 26 Output Surat Perintah Kerja

Halaman ini adalah halaman untuk menampilkan Surat Perintah Kerja. Setelah admin dan konsumen sudah mendapatkan jadwal pasti, admin akan mencetak surat ini yang akan digunakan untuk surat jalan atau surat perintah kerja.

#### 2. Konsumen

*Input* 

*a.)Feedback* 

#### **Masukan FeedBack**

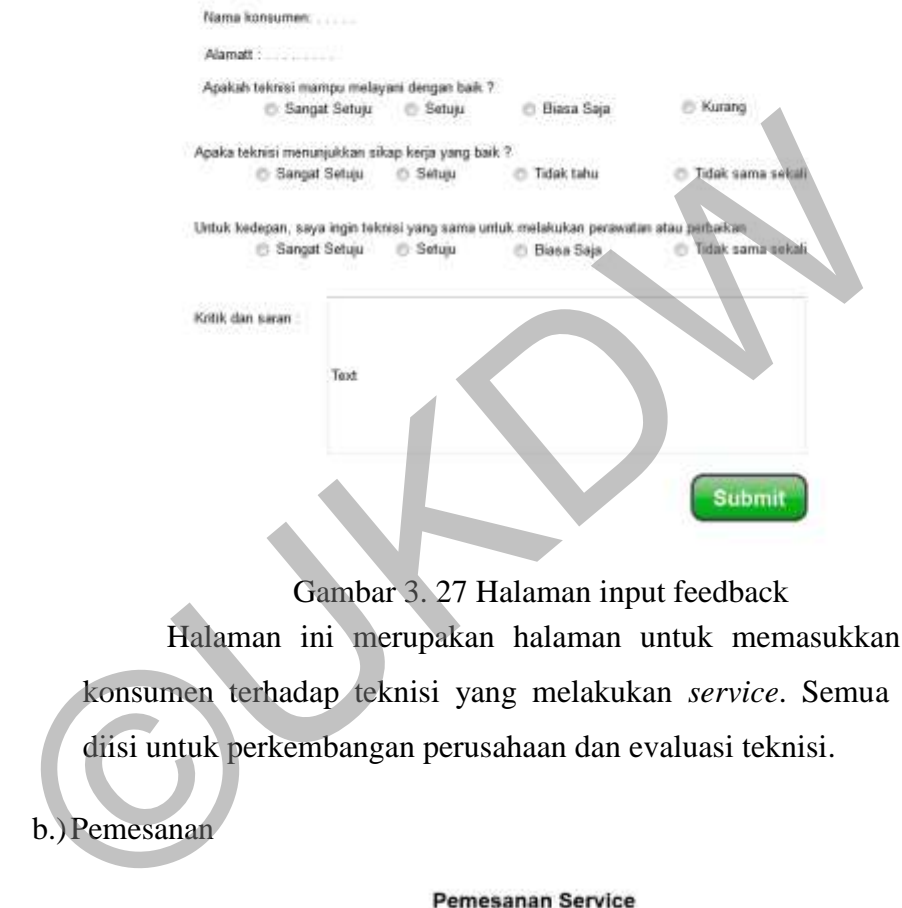

Gambar 3. 27 Halaman input feedback

Halaman ini merupakan halaman untuk memasukkan *feedback* konsumen terhadap teknisi yang melakukan *service*. Semua data akan diisi untuk perkembangan perusahaan dan evaluasi teknisi.

b.)Pemesanan

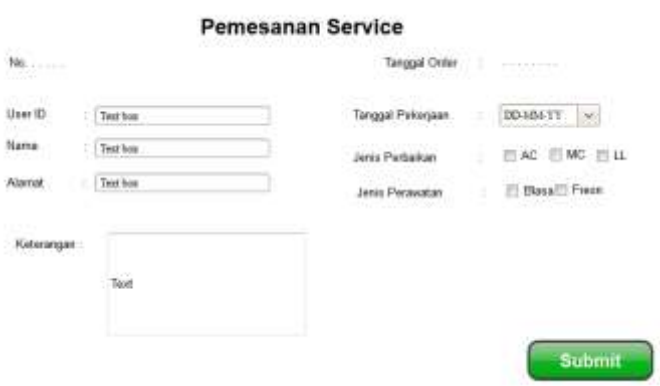

Gambar 3. 28 Halaman pemesanan jasa service

# *Output*

a.) Nota

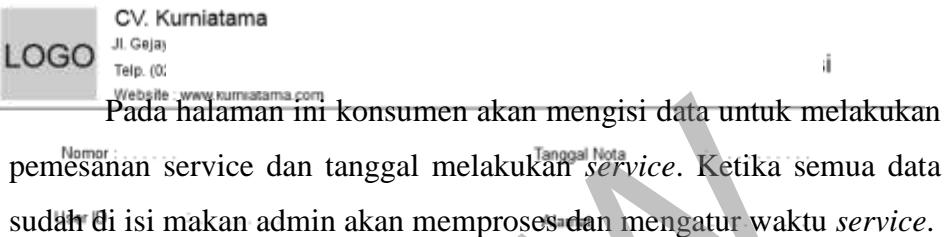

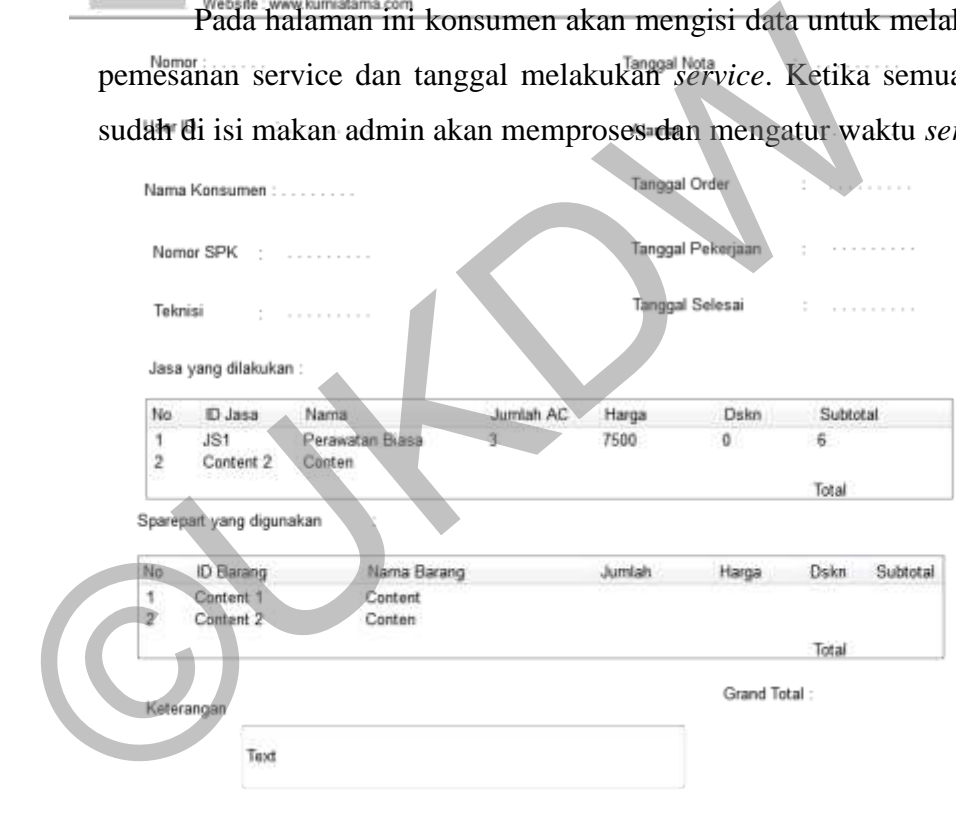

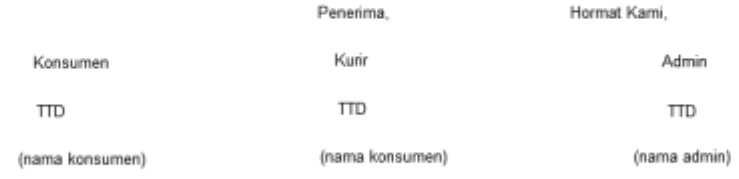

Gambar 3. 29 Halaman Nota Pembayaran

Desain nota pembayaran berfungsi untuk memberitahukan detail dan total biaya *service* yang dilakukan. Nota ini nantinya akan dicetak oleh admin dan diserahkan kepada kurir yang meminta uang pembayaran. Nota ini juga akan dimunculkan di beranda konsumen dan dikrimkan ke email konsumen.

3. Admin

*Output* 

a.) Hasil Feedback

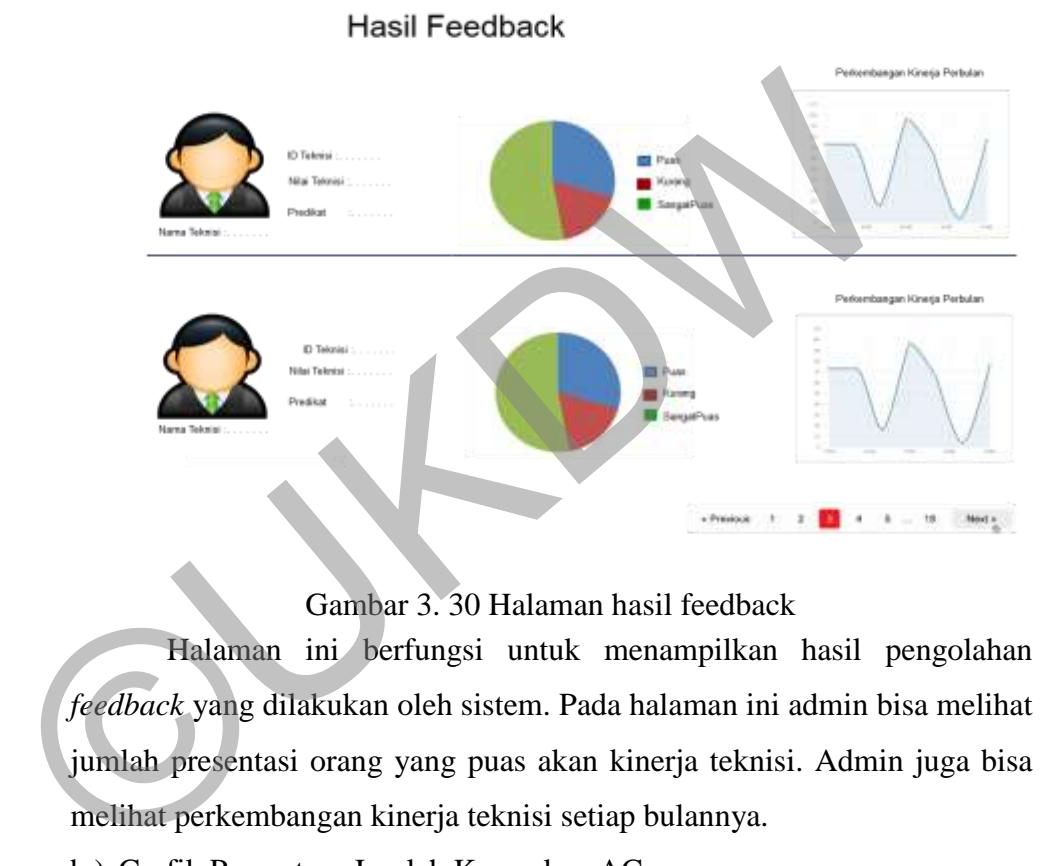

Gambar 3. 30 Halaman hasil feedback

Halaman ini berfungsi untuk menampilkan hasil pengolahan *feedback* yang dilakukan oleh sistem. Pada halaman ini admin bisa melihat jumlah presentasi orang yang puas akan kinerja teknisi. Admin juga bisa melihat perkembangan kinerja teknisi setiap bulannya.

b.) Grafik Presentase Jumlah Kerusakan AC

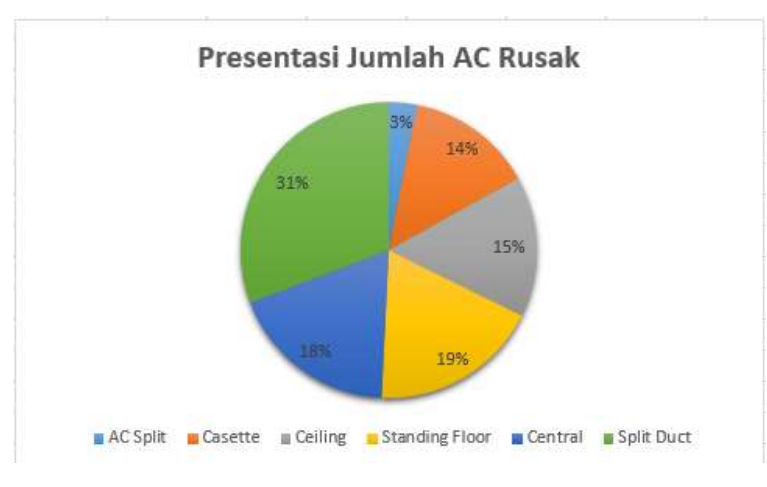

Gambar 3. 31 Grafik Kerusakan AC

Halaman ini menampilkan presentase jumlah AC yang rusak. Halaman ini akan bisa digunakan oleh perusahaan sebagai pertimbangan berbagai hal, misalnya mempertimbangkan AC apa yang harus dijual, alat-alat yang perlu disiapkan lebih banyak untuk melakukan servis.

c.) Grafik Kerusakan AC berdasarkan *Merk*

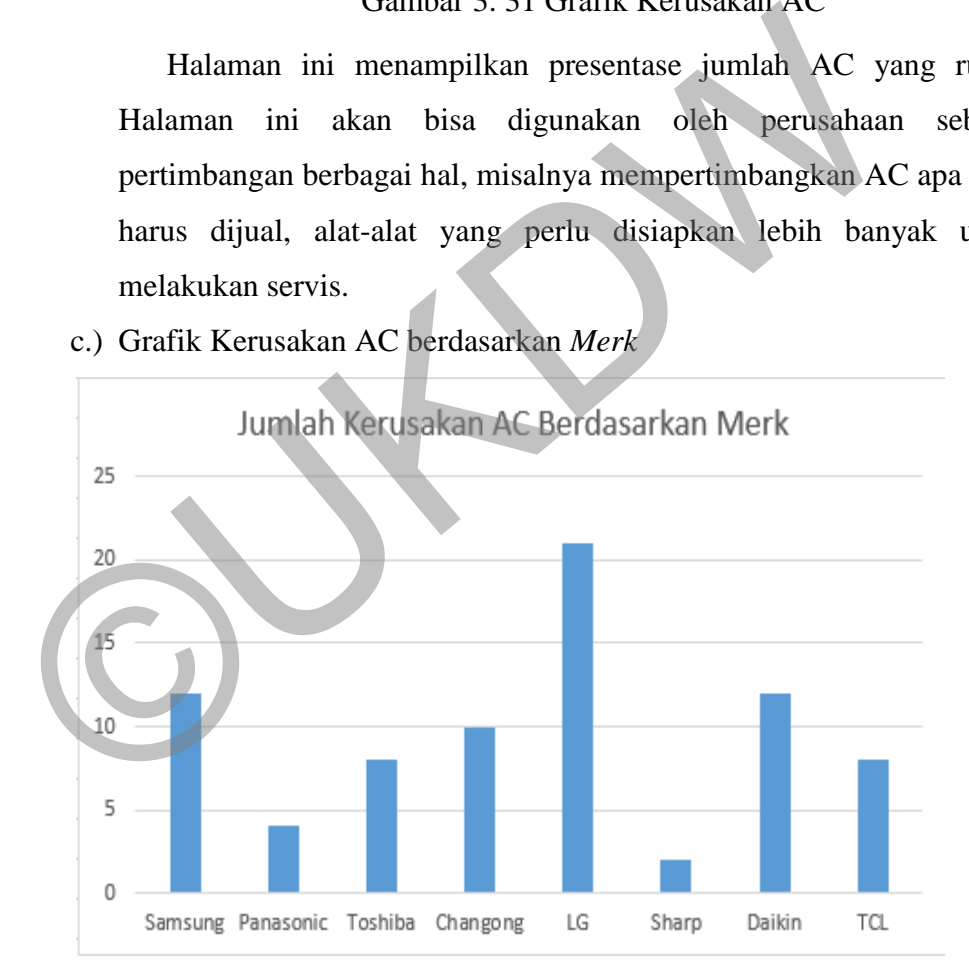

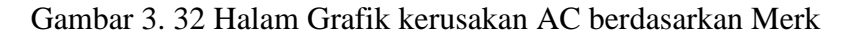

Halaman ini berfungsi seperti halaman presentasi kerusakan AC, namun bedanya di sini adalah data yang ditampilkan berupa merk-merk AC yang sering rusak beserta jumlahnya. Data ini bisa digunakan oleh

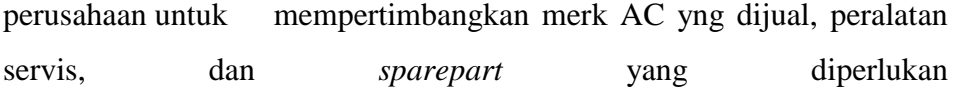

©UKDW

#### **BAB 4**

#### **IMPLEMENTASI DAN ANALISIS SISTEM**

#### **4.1 Implementasi Sistem**

Tahap implementasi sistem membahas tentang penerapan sistem yang mengacu pada bab 3. Sistem menggunakan bahasa pemograman PHP dengan *framework* Codeigniter dan *database* MySQL. Dibutuhkan dua program pembantu pada proses ini yaitu Sublimetext dan XAMPP. XAMPP berfungsi untuk menghubungkan antara pengguna dengan *database*. Pada tahap ini akan dijelaskan implementasi dari proses bisnis yang terjadi berdasarkan bab 3.

#### 4.1.1 Tampilan Awal

Tampilan Awal adalah tampilan yang berfungsi sebagai interaksi antara pengguna dan calon konsumen atau konsumen agar bisa menjalankan prosesproses bisnis dari sistem. Pada tampilan ini calon konsumen bisa melihat informasi tentang perusahaan. Tampilan ini juga memiliki fitur untuk *login* dan sudah dilengkapi dengan fitur responsif.

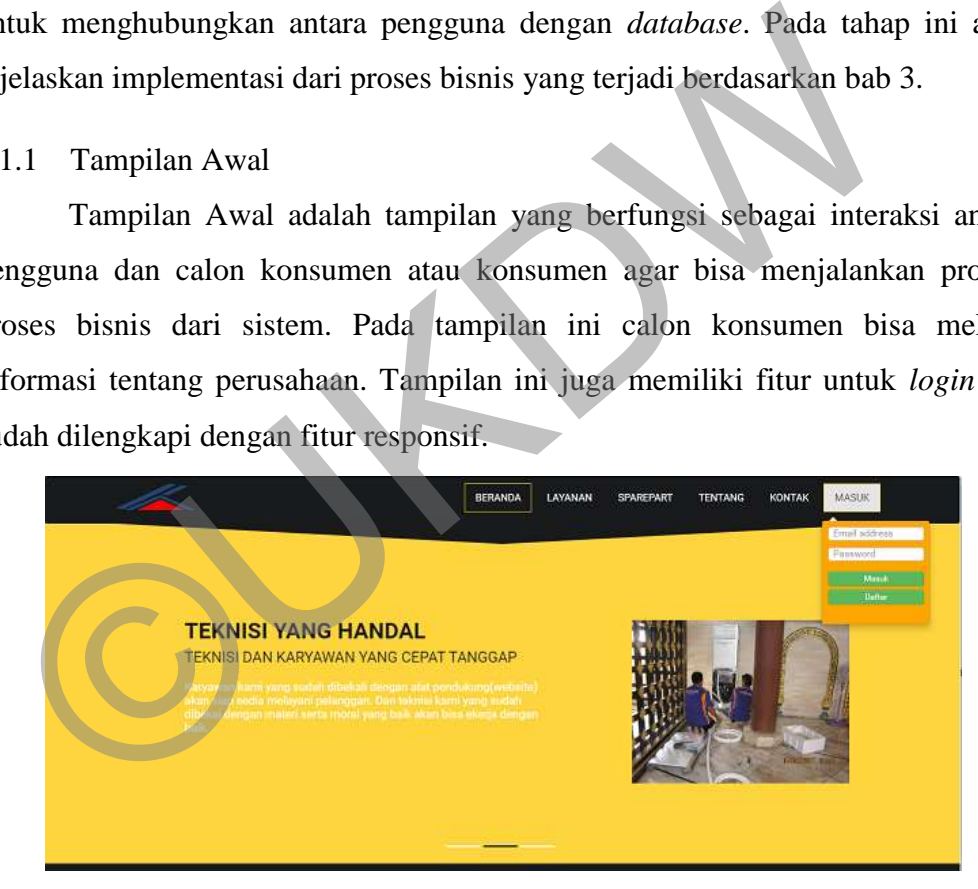

Gambar 4. 1 Halaman Utama Bagian Header

Halaman ini berfungsi untuk memberikan informasi secara umum tentang perusahaan. Pada halaman ini juga terdapat menu navigasi, ketika pengguna melakukan klik pada salah satu menu, sistem akan langsung mengarahkan ke bagian informasi menu pada halaman yang sama. Kemudian di menu navigasi, terdapat menu untuk *login* (masuk) dan "daftar" untuk menjadi *member*. Pengguna yang berhak untuk memesan servis adalah *member* perusahaan sendiri.

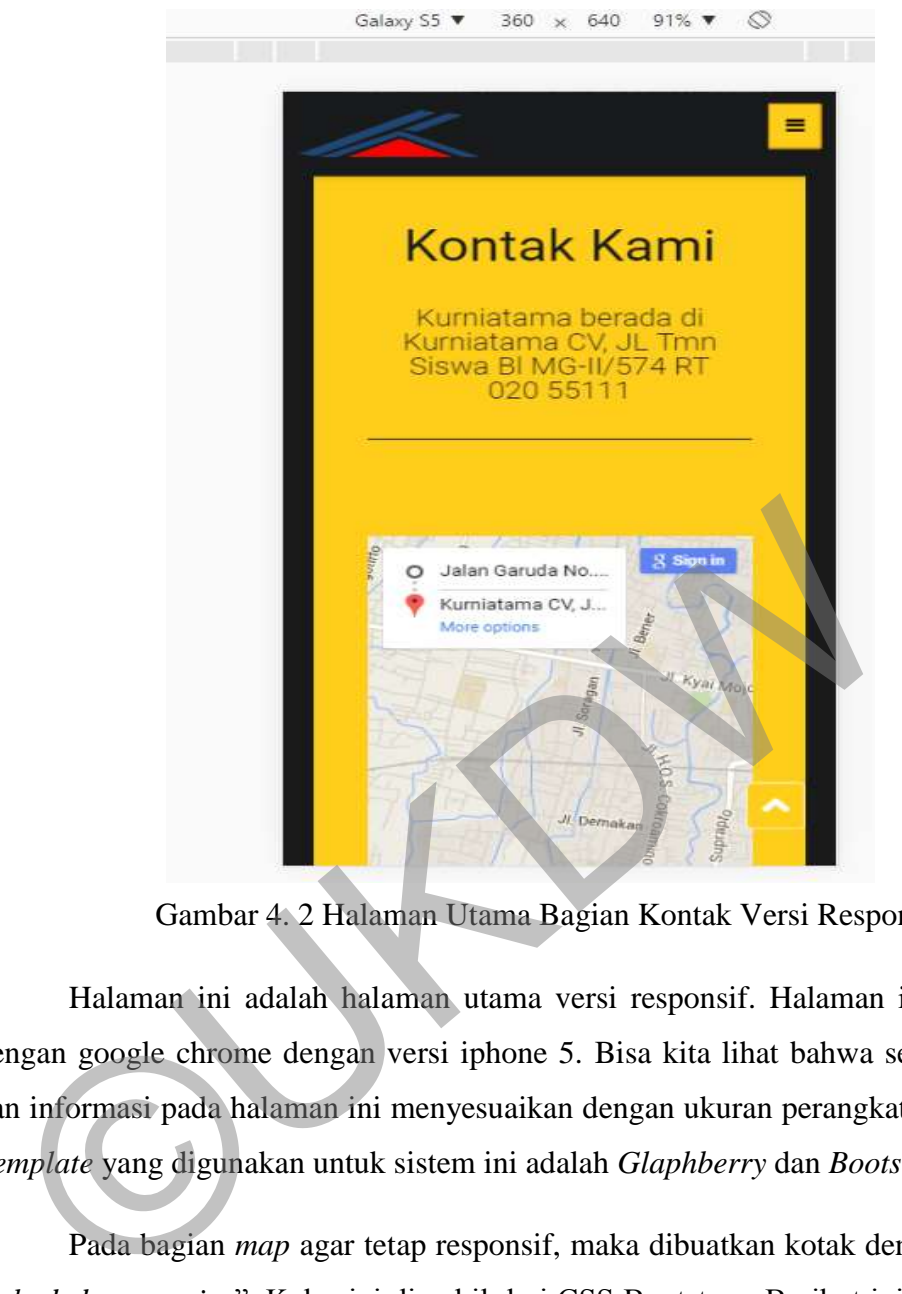

Gambar 4. 2 Halaman Utama Bagian Kontak Versi Responsif

Halaman ini adalah halaman utama versi responsif. Halaman ini dibuka dengan google chrome dengan versi iphone 5. Bisa kita lihat bahwa semua fitur dan informasi pada halaman ini menyesuaikan dengan ukuran perangkat aksesnya *Template* yang digunakan untuk sistem ini adalah *Glaphberry* dan *Bootstrap*.

Pada bagian *map* agar tetap responsif, maka dibuatkan kotak dengan kelas *embeded responsive*". Kelas ini diambil dari CSS Bootstrap. Berikut ini potongan program responsif pada map, "<div class="map-wrapper embed-responsive embed-responsive-8by3">". Program tersebut membuat sebuah kotak dengan kelas *map wrapper dan embede responsive*. Kelas ini berada pada Bootstrap yang telah kita didapat dari *getbootstrap.com.* Kelas ini mengatur supaya *map* yang kita pasang bisa menyesuaikan sesuai dengan perangkat pengakses.

## **4.1.2 Tampilan Reservasi**

Reservasi servis atau jasa lainnya bisa melalui profil konsumen atau menu layanan pada menu bar. Berikut ini penjelasan melakukan servis melalui menu layanan.

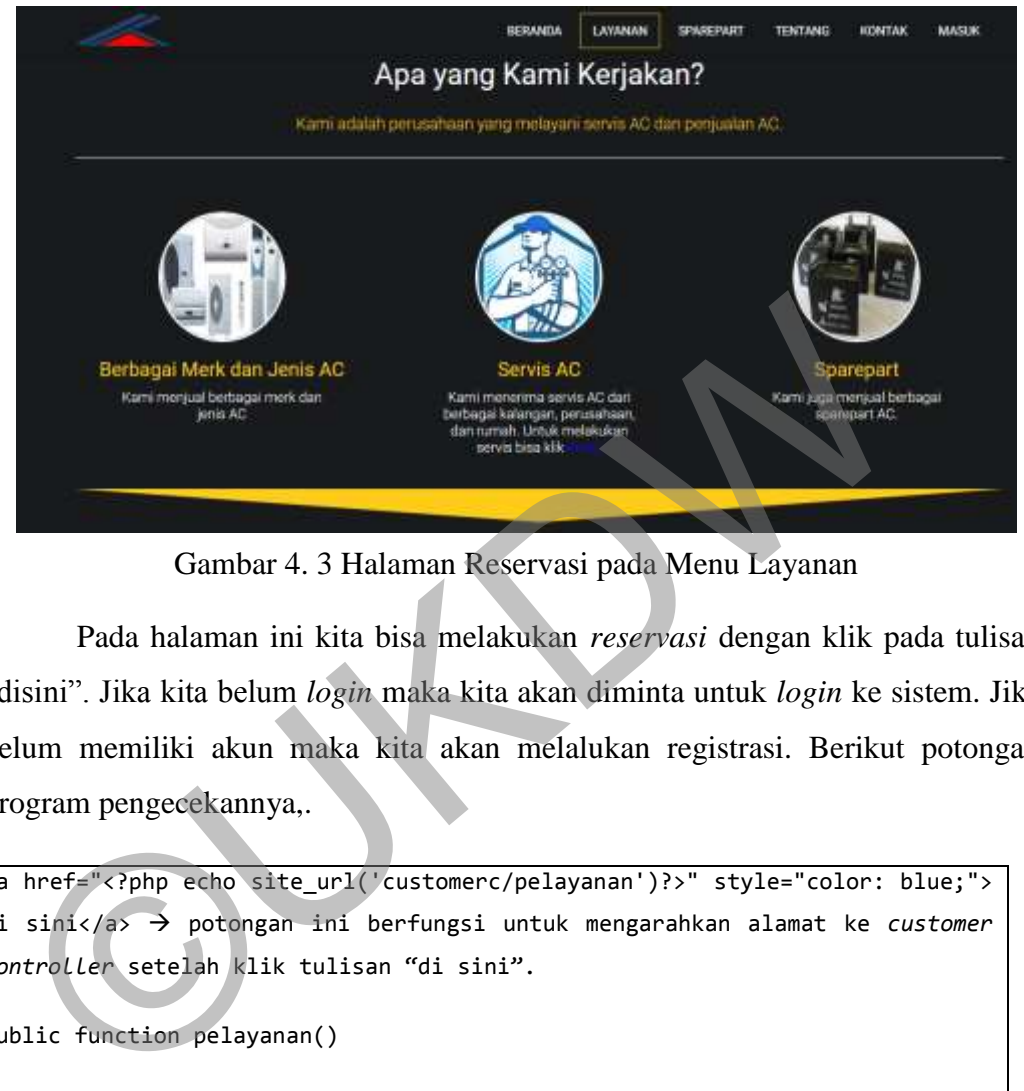

Gambar 4. 3 Halaman Reservasi pada Menu Layanan

Pada halaman ini kita bisa melakukan *reservasi* dengan klik pada tulisan "disini". Jika kita belum *login* maka kita akan diminta untuk *login* ke sistem. Jika belum memiliki akun maka kita akan melalukan registrasi. Berikut potongan program pengecekannya,.

```
<a href="<?php echo site_url('customerc/pelayanan')?>" style="color: blue;"> 
di sini</a>  potongan ini berfungsi untuk mengarahkan alamat ke customer
controller setelah klik tulisan "di sini".
public function pelayanan()
{
 if($this->session->userdata('logged in')=="TRUE") → Pengecekan jika
session konsumen sudah login akan di arahkan ke tampilan konsumen bagian 
pelayanan.
  {
  $email = $this->session->userdata('email');
  $data=array('judul'=>"Kurniatama-Konsumen",
           'customer'=>$this->customer->getcustomerbyEmail($email),
```
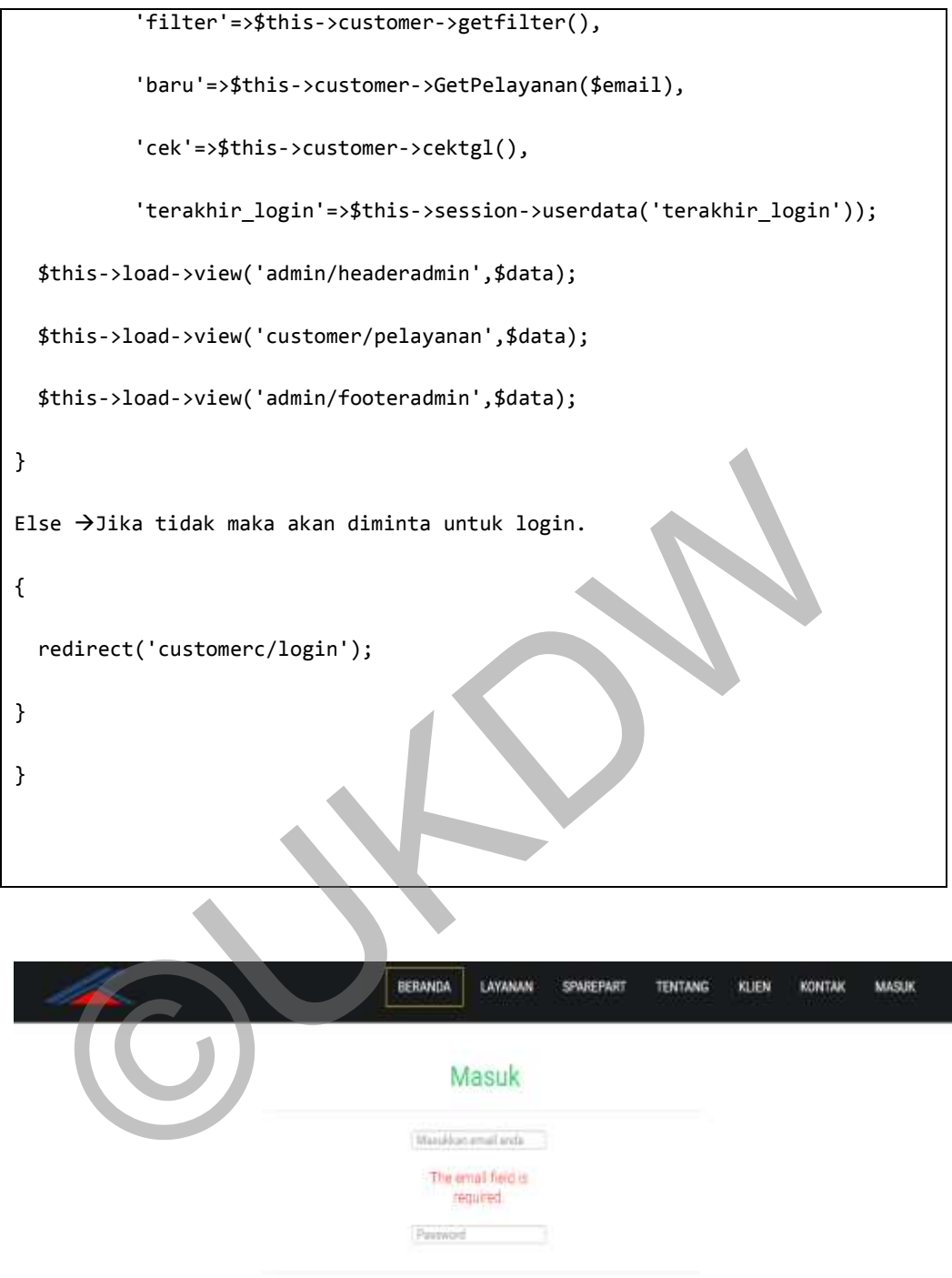

@ 2016 @CopyRigth Kumistams, Yogyakarta

**Mesa** and the state of the

**bitu** 

Gambar 4. 4 Halaman Login

Halaman *login* ini sudah dilengkapi dengan fitur verifikasi dan validasi. Fitur ini berguna untuk mengatasi pengguna yang masuk,sehingga jika terdapat pengguna yang memaksa masuk atau belu, memiliki akun maka pengguna harus mendaftarkan diri pada menu daftar. Menu daftar akan dibahas pada tahap selanjutnya. Berikut ini contoh melakukan *reservasi* dengan akun yang sudah ada [jogja@gmail.com.](mailto:jogja@gmail.com)

## Halaman Konsumen

| Selamat Datang jogja@gmail.com                 |                    |                                   |                      |                                                                                                    |         |               |        |
|------------------------------------------------|--------------------|-----------------------------------|----------------------|----------------------------------------------------------------------------------------------------|---------|---------------|--------|
| Tabel Pelayanan Tamuah<br>Show 10<br>· antries | <b>Cuk Tanggal</b> |                                   |                      |                                                                                                    | Search! |               |        |
| ID Pelayanan                                   | Telepist           | <b>SPK</b>                        | <b>Tanggal Order</b> | <b>Tanggal Pengerjaan</b>                                                                                      | Total.  | <b>Status</b> | Aksi   |
| PL20160623005                                  | 16                 |                                   | 2016-06-06 14:13:27  | 2015-05-24                                                                                                    |         | <b>Bartal</b> | Detail |
| PL20160526009                                  | 16                 |                                   | 2016-06-06 11:55:05  | 2016-05-27                                                                                                    |         | Lunas         | Detail |
|                                                |                    |                                   |                      | Gambar 4. 5 Halaman Pelayanan Servis<br>Pada halaman ini terdapat data pelayanan yang sudah pernah di isi oleh |         |               |        |
|                                                |                    |                                   |                      | onsumen baik yang sudah dibayar atau dibatalkan. Untuk melakukan reservasi                                     |         |               |        |
|                                                |                    | Tambah Pelayanan                  |                      | lik tombol "tambah", maka akan muncul modal form tambah.                                                       |         |               |        |
|                                                |                    | Momor Pemesasani<br>PL20160529015 |                      | Tanggal Pengerjanat<br>2018-05-31<br>$X - T$                                                                   |         |               |        |

Gambar 4. 5 Halaman Pelayanan Servis

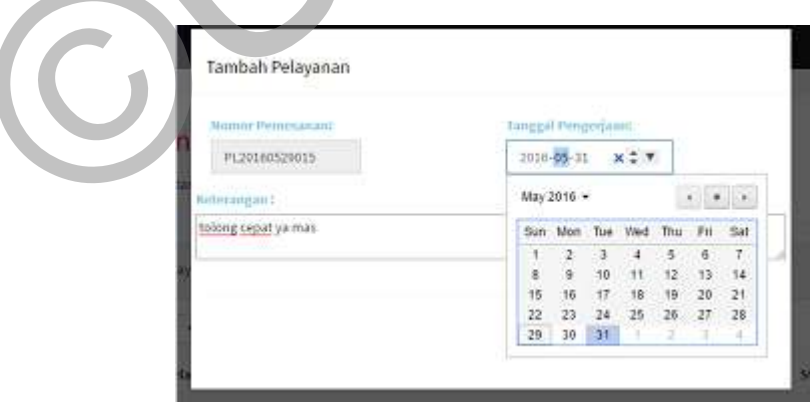

Gambar 4. 6 Modal Form Tambah

*Modal Form tambah* pelayanan akan digunakan untuk mengisi tahap *reservasi*. Pada *modal form* ini konsumen akan memasukkan tanggal pengerjaan dan keterangan tambahan tentang reservasi atau kerusakannya. Kemudia setelah semua terisi maka kita klik tombol "simpan". Nomor pelayanan menggunakan

sistem *auto increment.* Sistem ini menggunakan kombinasi huruf, tanggal, dan nomor urut sebanyak 3 digit. Berikut ini potongan program untuk membuat auto increment.

```
<?php
                             $result = mysql_query("select * from Pelayanan order by 
id pelayanan desc limit 1"); \rightarrow memunculkan semua data dari table pelayanan
                            if(mysql num rows({$result}) == 0)\overline{a} ( \overline{a} ) and \overline{a} ( \overline{a} ) and \overline{a} ( \overline{a} ) and \overline{a} ( \overline{a} ) and \overline{a} ( \overline{a} ) and \overline{a} ( \overline{a} ) and \overline{a} ( \overline{a} ) and \overline{a} ( \overline{a} ) and \overline{a} ( \$jmlNol = "001";\rightarrowjika jumlah baris = 0 maka akan disimpan
nilai 001 pada variable jmlnol.
 }
                             else
\{ $hasil = mysql_fetch_array($result);
                                 $id = substr($hasil['id_pelayanan'],10);
                                $tambah = $id+1; $nol = strlen($id) - strlen($tambah); 
                                $jmlNo1 = "";if(\text{mod} < strlen(\text{fid}) \&amp; \text{mod} > = 0){
                                    for($i=0;$i<$nol;$i++){
                                        $jmlNol .= "0";
 }
                                     $jmlNol .= $tambah;
 }
                                elseif(\frac{1}{2} \times 0){
                                    exit("ID Sudah Penuh");
    \sinh Nol = "001"; \rightarrow jika jumlah baris = 0 maka akan di<br>
lai 001 pada variable jmlnol.<br>
}<br>
else<br>
{<br>
<br>
\sinh Nol = \frac{1}{2} \arctan \left( \frac{1}{2} \arctan \left( \frac{1}{2} \arctan \left( \frac{1}{2} \arctan \left( \frac{1}{2} \arctan \left( \frac{1}{2} \arctan \left( \frac{1}{2} \arctan \left( \frac{1}{2} \arctan \left( \frac
```
 } } ?> <?php \$datestring="%Y%m%d" ?>

 <input type="text" style="width:150px" name="id\_pelayanan" id="id\_pelayanan" value="PL<?php echo mdate(\$datestring),\$jmlNol; ?>" class="form-control" readonly> Pada value, PL berfungsi untuk memberikan kode awal berupa string, kemudian \$datestring memberikan kode berupada tanggal hari ini dengan format yyyy-mm-dd dan\$jmlnol memberikan nomor urut 001.

Pada *input* tanggal, tanggal sudah dibatasi minimal memasukkan tanggal hari ini dan maksimal 1 bulan. Pembatasan tanggal dilakukan dengan cara memberikan nilai maksimal dan minimal pada *tag* HTML *input.* Berikut ini potongan program pembatasan tanggal. ass="form-control" readonly>> Pada value, PL berfungsi untuk member<br>
de awal berupa string, kemudian \$datestring memberikan kode benggal hari ini dengan format yyyy-mm-dd dan\$jmlnol memberikan nomo<br>
1.<br>
Pada *input* tangga

Sistem juga sudah mengatur validasi tanggal, ketika jumlah pelayanan pada tanggal yang dipilih oleh konsumen sudah penuh. Sistem akan memberikan informasi untuk konsumen agar memilih tanggal yang lain. Berikut ini tampilan dan potongan programnya.

# **Maaf Tanggal Pengerjaan** Sudah Penuh, Silakan pilih tanggal yang lain !!!

# Halaman Konsumen

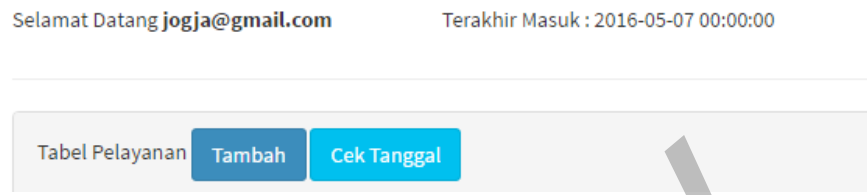

Gambar 4. 7 Error Handling Pilih Tanggal

```
Pada Kontroller :
$tgl_pengerjaan=$this->input->post('tgl_pengerjaan');
$cek=$this->customer->cektanggal($tgl_pengerjaan); >cek tanggal pengerjaan
yang dimasukkan
if ($cek==FALSE) 
{
$this->session->set_flashdata('msg','<div class="alert alert-error text-
center">Maaf Tanggal Pengerjaan Sudah Penuh, Silakan pilih tanggal yang 
lain !!!</div>');
redirect('customerC/Pelayanan'); \rightarrow jika salah makan akan di alihkan ke
tampilan pelayanan dengan mengisi pesan kesalahan dari "set_flashdata".
}
else
{. . . . . . }
  Tabel Pelayanan Tambah Cek Tanggal<br>
Gambar 4.7 Error Handling Pilih Tanggal<br>
da Kontroller :<br>
gl_pengerjaan=$this->input->post('tgl_pengerjaan');<br>
ek=$this->customer->cektanggal($tgl_pengerjaan');<br>
ek=$this->customer->cekt
```
<?php

\$datenow=date("Y-m-d");->deklarasi tanggal sekarang dengan format y-

```
m-d
```

```
$monthnow=date("m"); >mengambil data bulang sekaranh
```
\$day=date("d"); >menganmbil data hari sekarang

\$daymax=\$day+30;memberikan nilai hari maksimal 30 hari dari

sekarang

\$year=date("Y"); →memberikan nilai tahun sekarang

\$mxdate=mktime(0,0,0, \$monthnow,\$daymax,\$year);

\$mxdate=date('Y-m-d', \$mxdate);→memberikan nilai maksimal

\$mindate=mktime(0,0,0,\$monthnow,\$minday,\$year);

\$mindate=date('Y-m-d',\$datenow);memberikan nilai minimal

?>

Pada html

<input type="date" name="tgl\_pengerjaan" min="<?php echo \$mindate ?>" max="<?php echo \$mxdate ?>" id="tgl\_pengerjaan" class="form-control datepicker" style="width:100%;">> pada html diberikan nilai minimal dan maksimal yang telah dibuat tadi

```
$query = $this->db->query("SELECT count(id_pelayanan) FROM pelayanan where 
tgl_pengerjaan LIKE '$tgl_pengerjaan'");
      \frac{1}{2} = \frac{1}{2} = \frac{1}{2} query->row_array();
       $quer = $this->db->query("SELECT count(id_jadwalply) FROM jadwal_ply 
where tgl LIKE '$tgl pengerjaan'");
      $cek = $quer->row_array();
    if ($hasil+$cek >=8 )
     {
       return FALSE;
    }
    else
   Smindate=mktime(0,0,0,5monthnow,5minday,$year);<br>
Smindate=date('Y-m-d',$datenow);⇒memberikan nilai minimal<br>
?><br>
da html<br>
mput type="date" name="tgl_pengerjaan" min="<?php echo $mindate<br>
x="<?php echo $mxdate ?>" id="tgl_pe
```
 { return TRUE; }

Potongan program di atas berfungsi untuk membatasi masukkan tanggal. Potongan program pertama berfungsi untuk mengambil jumlah data pelayanan pada tanggal yang dimasukkan. Pada potongan program yang ke dua berfungsi untuk menampung data pada tabel jadwal. Kemudian program akan di cek jika total pelayanan pada tabel pelayanan dan tabel jadwal pelayanan sama dengan 8 maka akan dikirim nilai *false*. Nilai *false* ini akan di terima oleh variabel cek di kontroler *insert*. Jika *false* maka akan dimunculkan peringatan untuk mengganti tanggal pada *view* pelayanan.

Sistem juga menyediakan validasi untuk membatasi tanggal pengerjaan pada hari pemesanan. Sistem membatasi user maksimal melakukan pemesanan pada jam 14:00 waktu *server*. Hal ini dilakukan untuk mengantisipasi pembatalan pelayanan pada tanggal tersebut, karena dengan perhitungan minimal servis 2 jam dan jam kerja adalah sampai 16:00, sehingga waktu maksimal servis adalah 14:00. Ital pelayanan pada tabel pelayanan dan tabel jadwal pelayanan sama aka akan dikirim nilai *false*. Nilai *false* ini akan di terima oleh varia akan dikirim nilai *false* maka akan dimunculkan peringatan untuk nggal pada

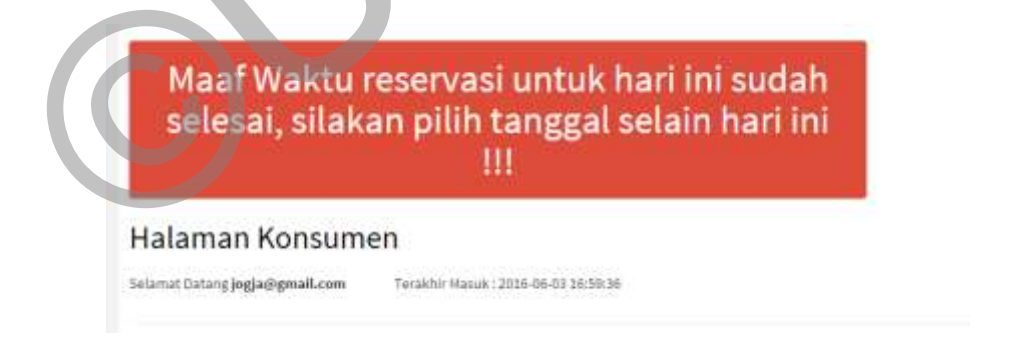

#### *Gambar 4. 8 Error Handling Input Date now*

Gambar 4.8 merupakan gambar *error handling* atau validasi masukkan reservasi pada tanggal order yang sama. Sistem akan mengecek tanggal pengerjaan dengan tanggal pemesanan, jika sama maka sistem akan memeriksa jam pada tanggal pemesanan tersebut. Sistem akan langsung menolak reservasi jika jam sudah menunjukkan angka 14:00 waktu *server.* Berikut ini potongan programnya.

```
$id_pelayanan= $this->input->post('id_pelayanan');
```
\$tgl\_pengerjaan=\$this->input-

\$cek=\$this->customer-

>post('tgl\_pengerjaan');

>cektanggal(\$tgl\_pengerjaan);

\$date=date('Y-m-d 14:00');

\$datecek=date('Y-m-d');

\$datecek=date('Y-m-d

H:i');

if (\$tgl\_pengerjaan = \$datecek)

```
if($datecek >= $date){
```

```
$this->session->set_flashdata('msg','<div class="alert alert-error text-
center" style="width:150%;">Maaf Waktu reservasi untuk hari ini sudah 
selesai, silakan pilih tanggal selain hari ini !!!</div>'); \rightarrow menampilkan
kotak pemberitahuan penolakan servis karena waktu pemesanan sudah melewati 
jam 14:00
   $datecek=date('Y-m-d');<br>
$datecek=date('Y-m-d');<br>
$datecek=date('Y-m-d');<br>
$datecek=date('Y-m-d');<br>
$datecek=date('Y-m-d');<br>
$datecek=date('Y-m-d');<br>
$datecek=date('Y-m-d');<br>
$datecek=date('Y-m-d');<br>
$datecek=date('Y-m-d')
```
{

redirect('customerC/Pelayanan');}

| Days                                                           |                                                              |                           |      |                |                     |
|----------------------------------------------------------------|--------------------------------------------------------------|---------------------------|------|----------------|---------------------|
| 1pk<br>٠<br>Matric AC:<br>TCL & Philips (I) Crystal (II) Sanyo | <b>Mminh</b><br>$\equiv$<br>LG W Panasonic W Samsung E Sharp |                           |      |                |                     |
| <b>Submit</b><br>Data Detail Pelayanan                         |                                                              |                           |      |                |                     |
|                                                                |                                                              |                           |      |                |                     |
| Jenis Pelayanan<br>Nomor.                                      | Jenis AC                                                     | Merk AC                   | Daya | <b>Jumlah</b>  | Aksi                |
| cleaning.                                                      | window                                                       | Philips Panasonic Samsung | Tpk: | ä.             | <b>Ulark Happer</b> |
| 79<br>80<br>perbalkan                                          | tower.                                                       | Philips Panasonic         | 1pk  | $\overline{3}$ | <b>Stole Hapes</b>  |

Gambar 4. 9 Halaman Tambah Detail

Halaman tambah detail berfungsi untuk menambahkan detail *reservasi*  yang diperlukan seperti jenis *reservasi* servis, jenis ac, daya, jumlah, dan merk AC. Halaman ini dibagi menjadi 2 yaitu bagian atas untuk penambahan detail dan bagian bawah untuk informasi data detail yang ditambahkan. Pada bagian bawah ini juga konsumen bisa merubah atau menghapus data detail yang telah di *input*. Hapus data bisa dilakukan dengan menekan tombol "hapus". Untuk ubah bisa menekan tombol "ubah". Gambar 4. 9 Halaman Tambah Detail<br>
Halaman tambah detail berfungsi untuk menambahkan detail<br>
Halaman ini dibagi menjadi 2 yaitu bagian atas untuk penambahkan detail<br>
UKDR DETENTER SERVASI SERVIS, jenis ac, daya, jumlah,<br>
C

Konsep pada tampilan detail ini menggunakan konsep pelemparan id pelayanan ke fungsi simpan(*insert)* dan dilempar kembali ke fungsi tambah pada kontroler pelayanan. Ketika konsumen menekam tombol "submit", sistem melempar id pelayanan ke fungsi *insert*. Potongan program dari konsep ini adalah sebagai berikut.

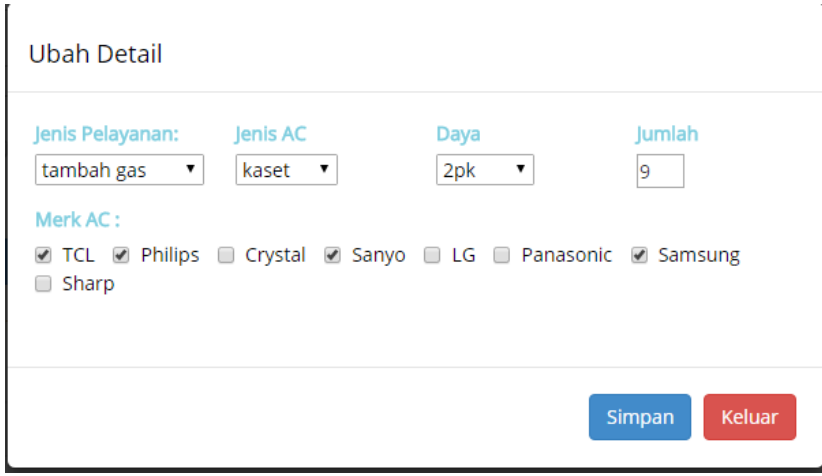

Gambar 4. 10 Tampilan Ubah Data

Tampilan ubah data ini menggunakan *modal bootstrap*. Jadi ketika konsumen menekan tombol "ubah" maka akan muncul *pop up form* seperti di atas. Konsumen bisa langsung merubah data detail. Data yang telah di edit akan langsung di simpan pada kontroler pelayananc dan di eksekusi oleh *function update detail.* Setelah data berhasil diperbaruhi maka sistem langsung melempar id pelayanan ke *function* tambah*.*  Gambar 4. 10 Tampilan Ubah Data<br>Tampilan ubah data ini menggunakan *modal bootstrap*. Ja<br>Ionsumen menekan tombol "ubah" maka akan muncul *pop up form*<br>as. Konsumen bisa langsung merubah data detail. Data yang telah di<br>Ions

Setelah selesai melakukan reservasi konsumen bisa menekan tombol "selesai", maka sistem akan mengarahkan konsumen ke halaman pelayanan. Perbedaan melakukan *reservasi* dari menu *login* dan menu pelayanan pada halaman utama adalah *efisiensi* klik. Jika melalui menu *login*, konsumen akan diarahkan terlebih dahulu ke menu profil konsumen.

#### **4.1.3 Tampilan Pelayanan diurutkan berdasarkan Surat Perintah Kerja**

Halaman ini berfungsi untuk menampilkan Surat Perintah Kerja. Surat ini berfungsi untuk memberikan surat jalan kepada teknisi yang sudah dipilih oleh admin untuk menangani pelayanan. Surat ini akan menjadi acuan teknisi dalam melakukan servis dan dari sisi konsumen, surat ini akan menjadi bukti bahwa orang yang dating merupakan dari pihak took serta orang tersebut adalah teknisi yang diberikan wewenang untuk melakukan servis.

| 999999 | PL20160522902 18 | 2016-06-06 13:13:45 2016-05-24 |  |                         | 11:00:00 Pending Detail man Data |
|--------|------------------|--------------------------------|--|-------------------------|----------------------------------|
|        |                  | 2016-05-36 09:35:11 2016-05-23 |  | 11:00:00 Diproses Inner |                                  |

Gambar 4. 11 Halaman Permintaan

Halaman permintaan berfungsi untuk menampilkan data permintaan yang sudah diberikan SPK(Surat Perintah Kerja). Halaman ini akan menyimpan data pelayanan yang diurutkan berdasarkan SPK. Konsumen dapat melihat detail data tersebut dengan melakukan klik tombol "detail". Tombol "ubah" berfungsi untuk mengubah data pelayanan jika terjadi perubahan jadwal dari admin. Tombol "batal" berfungsi untuk membatalkan transaksi. Transaksi yang boleh dibatalkan adalah transaksi dengan status "pending" atau "Tunggu". Pada saat konsumen menekan tombol "batal", sistem akan langsung mengganti status menjadi batal. Berikut ini potongan program untuk mengatur status dan merubah status.

```
<td><?php echo $pel['status'] ?>
            <?php if(($pel['status'])=="Ubah Tanggal"):?>
            <strong style="color: red;">,maaf tanggal penuh, silakan di 
ubah</strong>
           <?php else :?>
           <?php endif;?>
     \langle/td>
      <td>
       <a href="<?php echo 
site url('pelayananc/detailpermintaan').'/'.$pel['id pelayanan']?>"
class="btn btn-xs btn-success" role="button" >Detail</a>
     <?php if(($pel['status'])=="Pending"):?> jika status adalah pending 
maka tombol ubah dan batal akan muncul 
       <button class="btn btn-warning btn-xs" type="button" data-
toggle="modal" data-target="#ubah" data-id="<?php echo 
$pel['id_pelayanan']?>" data-ket="<?php echo $pel['keterangan']?>" data-
whatever="@mdo">Ubah</button>
     <a href="<?php echo 
site_url('pelayananc/batal').'/'.$pel['id_pelayanan']?>" class="btn btn-xs
  Alah transaksi dengan status "pending" atau "Tunggu". Pada saat<br>enekan tombol "batal", sistem akan langsung mengganti status men<br>erikut ini potongan program untuk mengatur status dan merubah status<br>erikut ini potongan prog
```

```
btn-danger" role="button" onclick="return confirm('Yakin akan 
dibatalkan?')">Batal</a>
     <?php elseif(($pel['status'])=="Tunggu") :?>
     <a href="<?php echo</a>
site_url('pelayananc/batal').'/'.$pel['id_pelayanan']?>" class="btn btn-xs 
btn-danger" role="button" onclick="return confirm('Yakin akan dibatalkan 
?')">Batal</a>
   <?php endif ?>
     </td>
public function batal($id_pelayanan) \rightarrow pada kontroller mengirim id
pelayanan yang diubah statusnya
{
$this->pelayanan->batalpelayanan($id_pelayanan);\rightarrowmengirim data id pelayanan
untuk diubah statusya
redirect('customerC/permintaan');}
public function batalpelayanan($id_pelayanan)
{
$data=array('status' => "Batal" ); >megatur data status menjadi Batal
$this->db->where('id_pelayanan',$id_pelayanan);
return $this->db->update('pelayanan',$data);} melakuakan perubahan data
  blic function batal($id_pelayanan) -> pada kontroller mengir<br>layanan yang diubah statusnya<br>his->pelayanan->batalpelayanan($id_pelayanan); >mengirim data id pel<br>tuk diubah statusya<br>direct('customerc/permintaan');}<br>blic func
```
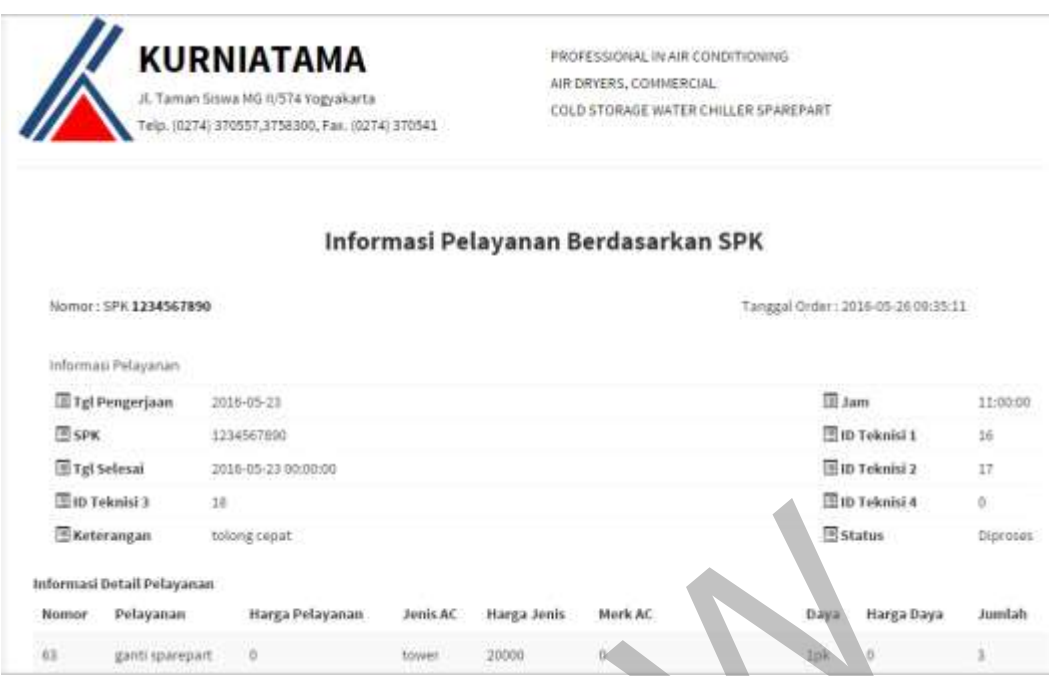

Gambar 4. 12 Halaman Surat Perintah Kerja

Gambar 4.12 menyimpan data-data pelayanan yang telah dimasukkan oleh konsumen. Data ini akan menjadi acuan teknisi dalam melakukan servis. Pada halaman ini juga berisikan informasi tentang konsumen seperti alamat, nomor telepon, dan pemesan atau username.

# **4.1.4 Tampilan Verifikasi Harga Permintaan Pelayanan dan** *Sparepart*

Halaman pelayanan dibagi menjadi 3 yaitu halaman data pelayanan untuk menyimpan data pelayanan yang sudah dibayar lunas atau batal dan untuk melakukan reservasi(permintaan pelayanan servis), data permintaan menyimpan data pelayanan yang sedang diproses atau diubah jadwalnya, dan data pembayaran, menyimpan data pelayanan yang sudah selesai dan harus segera dibayarkan. ©UKDW

Halman pembayaran berfungsi untuk memberitahu konsumen bahwa terdapat nota pembayaran yang belum di bayarkan. Data ini akan muncul ketika teknisi telah melakukan konfirmasi pelayanan. Sistem akan langsung mengubah status transaksi menjadi selesai ketika teknisi selesai melakukan konfirmasi. Berikut ini tampilan nota pembayaran.

| na a<br>iD Pelayanan              | Teknesi | Teknisi     | Teknési<br>х | Teknisi<br>4 | <b>SUSSIA</b><br><b>SPK</b> | <b>Fanggal</b><br>Order: | anggal<br>Pengeriaan                                             | Jam      | Total                                          | <b>Status</b> | Aksi                       |
|-----------------------------------|---------|-------------|--------------|--------------|-----------------------------|--------------------------|------------------------------------------------------------------|----------|------------------------------------------------|---------------|----------------------------|
| PL20160522004 16<br>,,,,,,,,,,,,, |         | o.          | Ð            |              | 123124                      | 2016-05-24<br>11:13:08   | 2016-05-24<br>---                                                | 12:00:00 | 50520000                                       |               | Detail                     |
| PL20160526007 17                  |         | 18<br>Taf s | 新            |              |                             | 2016-06-05<br>22:09:08   | <b>CONTRACTOR</b><br>2016-05-27<br>and an adaptation of the late | 00:00:00 | 88410000<br>지 아이가 따 보고 부동생이 안돼? 10 원의 사람들은 거요? | selesai       | Detail<br><b>LISH DATA</b> |

Gambar 4. 13 Halaman Nota Pembayaran

Pada gambar di atas dapat kita lihat, halaman nota pembayaran menyimpan semua data pelayanan yang sudah terdapat data teknisi dan SPK. Halaman ini juga menampilkan semua jumlah total transaksi yang di dapat dari penjumlahan harga pelayanan dan harga *sparepart* ditambahkan dengan harga pemasangan *sparepart( <td><?php echo \$pel["subtotal"]+ \$pel [" harga \_pelayanan "] +\$pel["subtotalsp"]?></td>).*

#### **4.1.5 Tampilan** *Feedback***(Umpan Balik)**

Tampilan *feedback* sebenarnya adalah tampilan kosong pada awalnya. Karena setelah konsumen mengisi *feedback* maka konsumen tidak bisa mengisi lagi. Konsumen mengisi *feedback* setelah status pesanan berubah menjadi selesai pada halaman pelayanan.

|                            |         |            |                                    | alaman ini juga menampilkan semua jumlah total transaksi yang di dapat da                                |                                                                            |                   |  |  |
|----------------------------|---------|------------|------------------------------------|----------------------------------------------------------------------------------------------------|----------------------------------------------------------------------------|-------------------|--|--|
|                            |         |            |                                    | mjumlahan harga pelayanan dan harga sparepart ditambahkan dengan har                                     |                                                                            |                   |  |  |
|                            |         |            |                                    | :masangan sparepart( <td><?php echo \$pel["subtotal"]+ \$pel [" har</th><th></th><th></th><th></th></td> | php echo \$pel["subtotal"]+ \$pel [" har</th <th></th> <th></th> <th></th> |                   |  |  |
|                            |         |            |                                    |                                                                                                    |                                                                            |                   |  |  |
|                            |         |            | elayanan "] +\$pel["subtotalsp"]?> |                                                                                                    |                                                                            |                   |  |  |
| 1.5                        |         |            | Tampilan Feedback(Umpan Balik)     |                                                                                                    |                                                                            |                   |  |  |
|                            |         |            |                                    | Tampilan <i>feedback</i> sebenarnya adalah tampilan kosong pada awalny                                   |                                                                            |                   |  |  |
|                            |         |            |                                    |                                                                                                    |                                                                            |                   |  |  |
|                            |         |            |                                    | arena setelah konsumen mengisi <i>feedback</i> maka konsumen tidak bisa meng                             |                                                                            |                   |  |  |
|                            |         |            |                                    | gi. Konsumen mengisi <i>feedback</i> setelah status pesanan berubah menjadi seles                        |                                                                            |                   |  |  |
| ıda halaman pelayanan.     |         |            |                                    |                                                                                                    |                                                                            |                   |  |  |
|                            |         |            |                                    |                                                                                                    |                                                                            |                   |  |  |
| Tabel Pelayanan a smittely |         |            |                                    |                                                                                                    |                                                                            |                   |  |  |
| idata per halaman          |         |            |                                    |                                                                                                    |                                                                            | Carri.            |  |  |
| ID Pelayanan               | Teknisi | <b>SPR</b> | <b>Tanggal Order</b>               | Tanggal Pengerjaan                                                                                       | Status                                                                     | Alcsi             |  |  |
| 120110522007               | 16      | 1234567890 | 2018-05-26 09:35:11                | 2016-05-23                                                                                               | Diproses                                                                   | <b>Oetast</b>     |  |  |
| PL20160522002              | 18      | 999999     | 2016-05-24 13:13:08                | 2016-05-24                                                                                               | Dirposes                                                                   | Ovtail            |  |  |
| PL20160522003              | 18      |            | 2016-05-24 13:13:08                | 2016-05-25                                                                                               | Tunggu                                                                     | Getad             |  |  |
| PL20160522004              | 16      | 123124     | 2016-05-24 13:13:08                | 2016-05-24                                                                                               | selesai                                                                    | Detail<br>ituanda |  |  |
| PL20160523005              |         |            | 2016-05-24 13:13:08                | 2016-05-24                                                                                               | Tunggu                                                                     | <b>Oetast</b>     |  |  |
| PL20160525006              |         |            | 2010-05-25 12:21:01                | 2014-05-26                                                                                               | Tunggu                                                                     | Detail            |  |  |
| PL20160526007              |         |            | 2018-05-26 09:29:07                | 2016-05-27                                                                                               | Tomggu                                                                     | Genet             |  |  |
| PL20160526009              |         |            | 1016-05-26 12:05:30                | 2016-05-27                                                                                               | Tunggu                                                                     | Detail            |  |  |
| PL20160529011              |         |            | 2010-05-29 20:02:00                | 2016-05-31                                                                                               | Tunggu                                                                     | <b>Getad</b>      |  |  |
| 1 summar B diari & Daha.   |         |            |                                    |                                                                                                    |                                                                            |                   |  |  |

Gambar 4. 14 Halaman Pelayanan

Pada tombol umpan balik, konsumen bisa menambahkan umpan balik. Setelah menekan tombol umpan balik, konsumen akan di arahkan ke halaman *feedback*. Kemudian konsumen bisa menekan tombol "tambah" maka akan muncul *modal* tambah. Pada kontroler melempar nilai id pelayanan <a href="<?php echo site\_url('customerc/feedback').'/'.\$pel['id\_pelayanan']?>" class="btn btn-xs btn-info" role="button">Umpan Balik</a>. Kemudian kontroler *customer* dan menyimpan nilai tersebut. Nilai tersebut akan di lempar ke *view customer/feedback public function feedback(\$id\_pelayanan).*

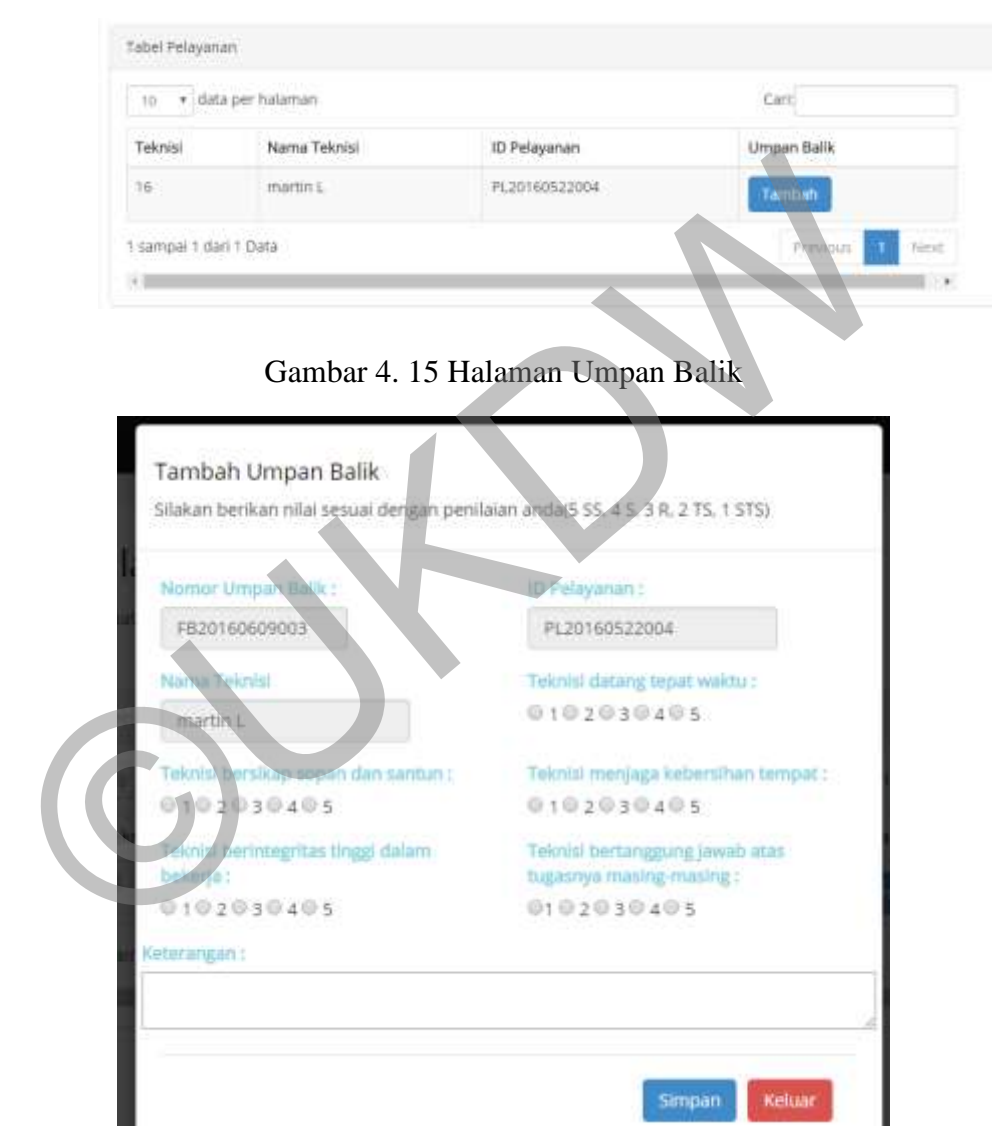

Gambar 4. 16 Tampilan Tambah Umpan Balik

Tampilan ini berisi beberapa data yang harus diisi. Data yang harus diisi adalah mengenai perilaku, displin, dan keprofesionalitas teknisi dalam bekerja. Umpan balik ini juga menampung data keterangan yang berfungsi untuk menampung saran atau tambahan umpan balik dari konsumen.

Data pelayanan pada tabel akan langsung terbaca di *modal*. Pada *button* 

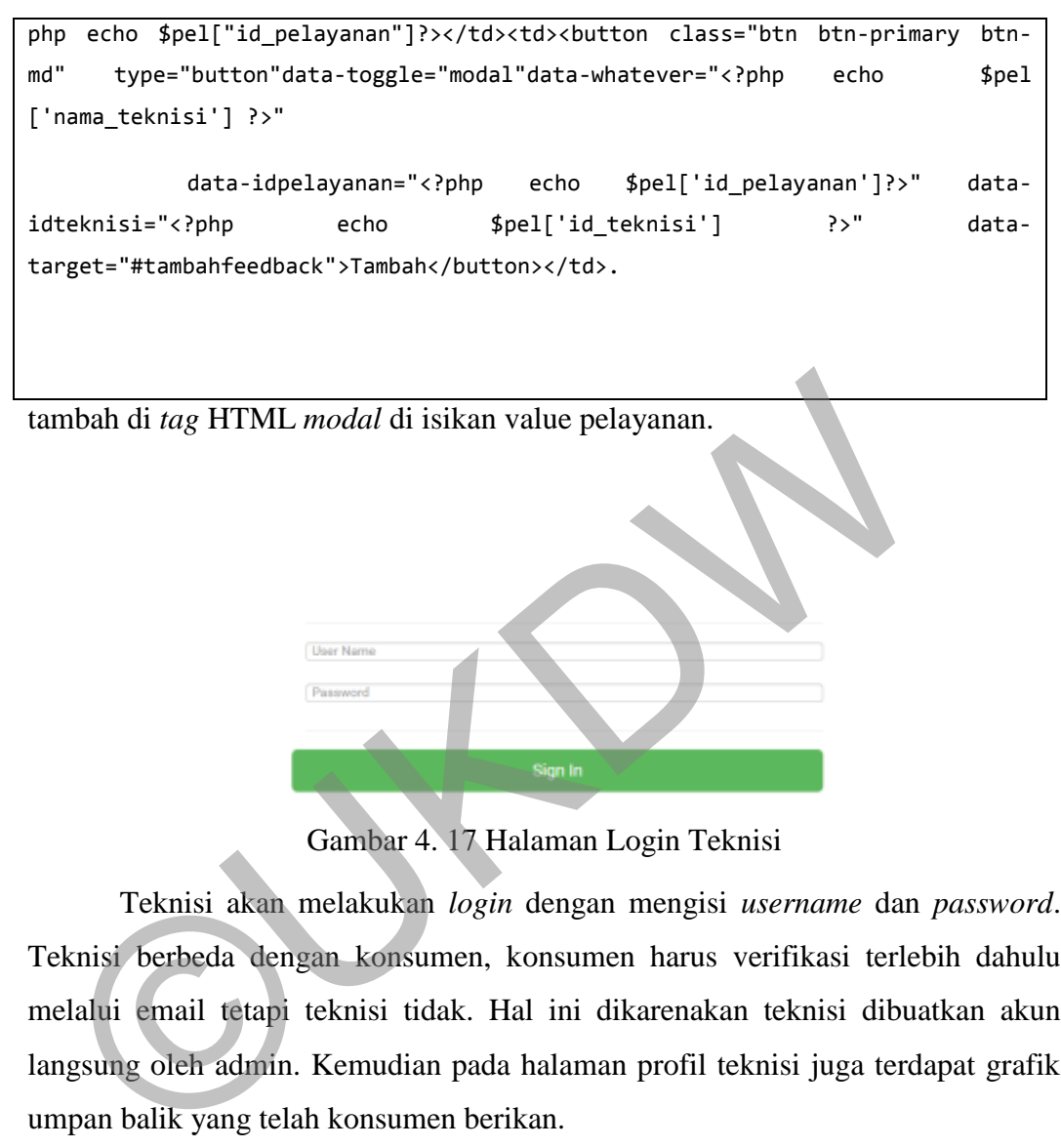

Gambar 4. 17 Halaman Login Teknisi

Teknisi akan melakukan *login* dengan mengisi *username* dan *password*. Teknisi berbeda dengan konsumen, konsumen harus verifikasi terlebih dahulu melalui email tetapi teknisi tidak. Hal ini dikarenakan teknisi dibuatkan akun langsung oleh admin. Kemudian pada halaman profil teknisi juga terdapat grafik umpan balik yang telah konsumen berikan.

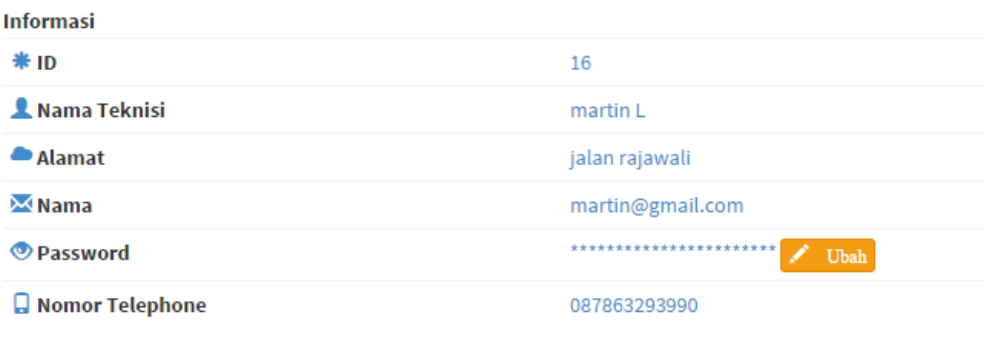

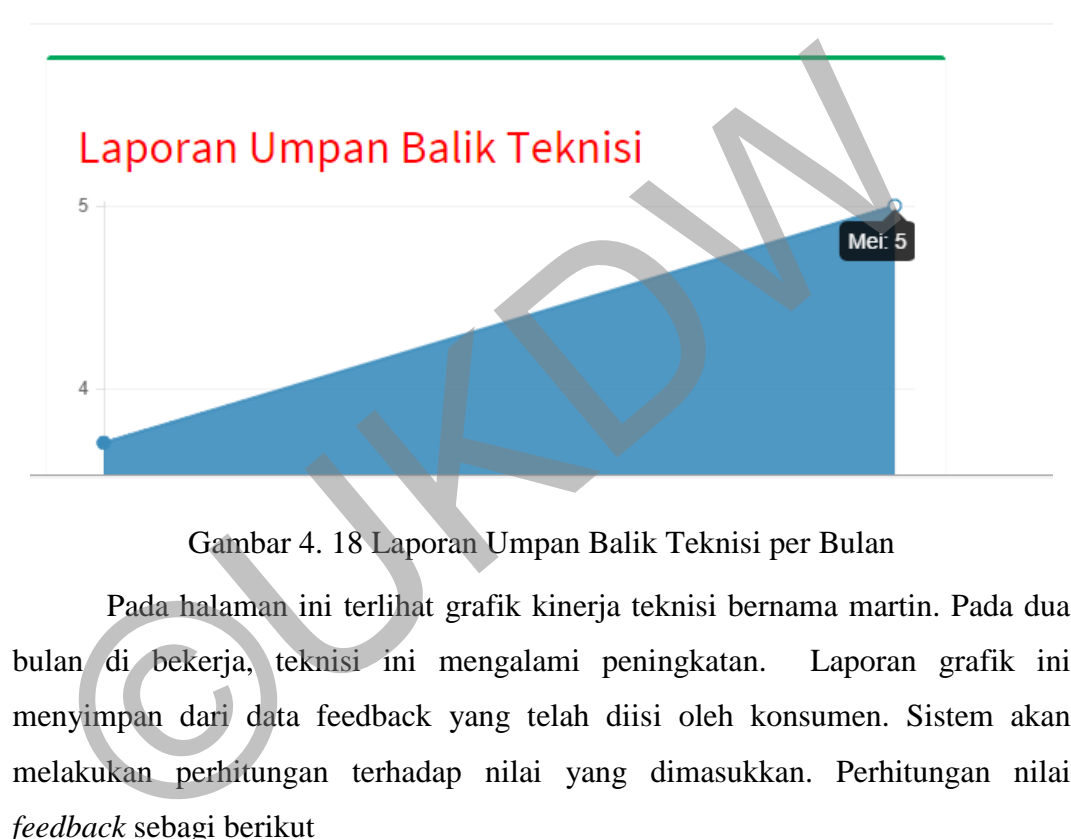

Ubah

Gambar 4. 18 Laporan Umpan Balik Teknisi per Bulan

Pada halaman ini terlihat grafik kinerja teknisi bernama martin. Pada dua bulan di bekerja, teknisi ini mengalami peningkatan. Laporan grafik ini menyimpan dari data feedback yang telah diisi oleh konsumen. Sistem akan melakukan perhitungan terhadap nilai yang dimasukkan. Perhitungan nilai *feedback* sebagi berikut

select `t`.`id\_teknisi` AS `id\_teknisi`,`t`.`nama\_teknisi` AS `nama\_teknisi`,monthname(`f`.`tgl`) AS `nama\_bulan`,(sum((((((`f`.`p1` \* 0.2) + (`f`.`p2` \* 0.3)) + (`f`.`p3` \* 0.2)) + (`f`.`p4` \* 0.2)) + (`f`.`p5` \* 0.1))) / count(`f`.`id\_teknisi`)) AS `Jumlah` from `kurniatama\_db`.`feedback` `f` join `kurniatama\_db`.`teknisi` `t` where (`f`.`id\_teknisi` = `t`.`id teknisi`) by group by group by the set of  $\mathbb{R}$  by  $\mathbb{R}$ `t`.`id teknisi`,`t`.`nama teknisi`,monthname(`f`.`tgl`) $\rightarrow$ sistem mengambil semua data teknisi, mengambil nama bulan pada tanggal pengisian *feedback*, dan menjumlahkan nilai feedback dengan komposisi pernyataan 1 sebanyak 0,2, pernyataan 2 sebanyak 0.3, pernyataan 3 sebanyak 0.2, pernyataan 4 sebanyak 0.2, dan pernyataan 5 sebanyak 0.1. Perhitungan dilakukang untuk mendapatkan nilai maksimal yaitu 10.

*Query* tersebut akan disimpan pada *javascript* di *view*. Hasil *query* tersebut akan disimpan pada pengaturan data.

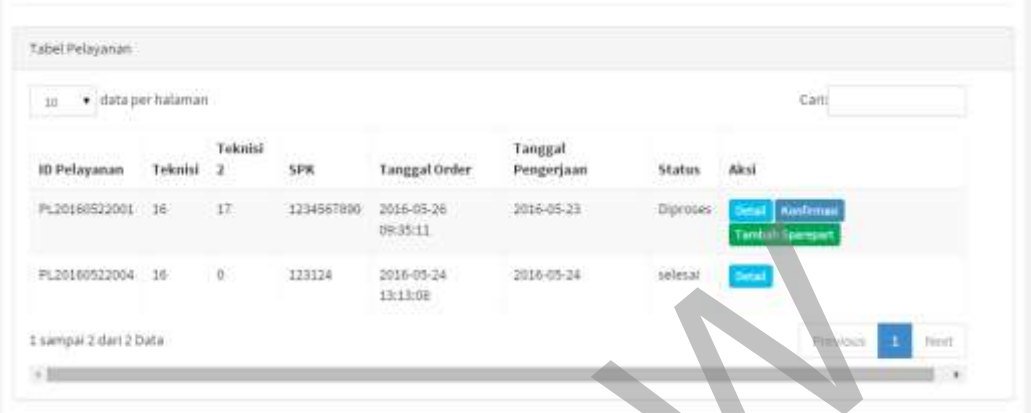

Gambar 4. 19 Data Pelayanan Teknisi

#### **4.1.6 Halaman Pelayanan Teknisi**

Halaman pelayanan teknisi adalah halaman untuk teknisi melakukan konfirmasi servis kepada admin. Pada halaman ini juga teknisi bisa melakukan pemesanan *sparepart*.

Pertama akan dibahas fungsi untuk melakukan pemesanan *sparepart.*  Pemesanan *sparepart* bisa dilakukan ketika status reservasi sudah "diproses". Status diproses artinya sudah dibuatkannya Surat Perintah Kerja(SPK) dan sudah dipilihnya teknisi oleh admin. Teknisi bisa memesan *sparepart* pada tombol "tambah *sparepart*". ©UKDW

Setelah klik tombol "tambah *sparepart*" akan muncul *modal form* untuk mengisi data awal pemesanan. Bentuk *form* ini sebenarnya hanya untuk

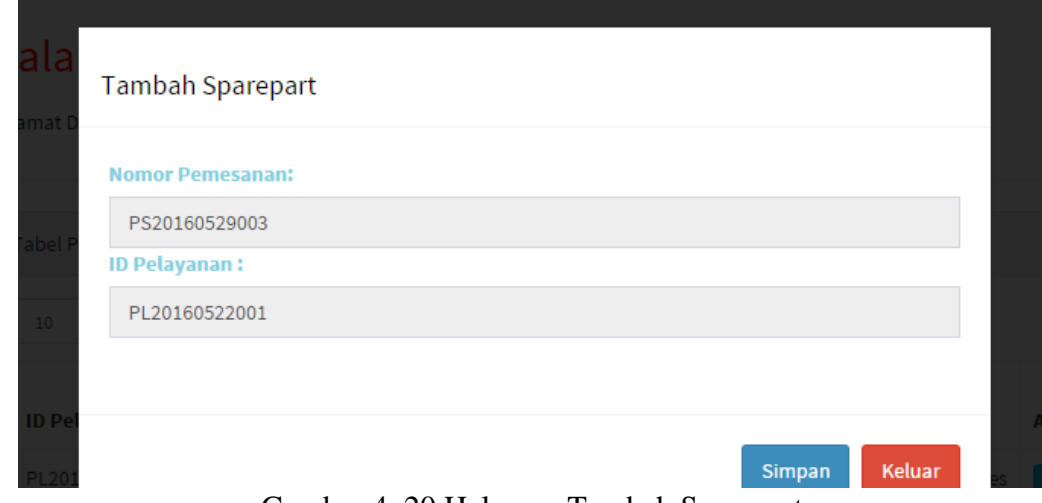

mengkonfirmasi Id Pelayanan yang akan dijadikan sebagai referensi pemesanan *sparepart.*

Sistem penomoran pemesanan *sparepart* menggunakan sistem yang sama dengan sistem penomoran id pelayanan. Kemudian setelah itu, teknisi akan di arahkan ke halaman detail *sparepart.* Pada halaman ini teknisi akan mengisi nama *sparepart* dan kuantitasnya.

Halaman tambah detail *sparepart* sebenarnya hampir sama dengan halaman detail pelayanan. Teknisi bisa menambah *sparepart* yang dibutuhkan dengan memilih jenis *sparepart* terlebih dahulu. Kemudian teknisi bisa memilih *sparepart* berdasarkan namanya. Data yang di *"submit"* akan langsung terlihat pada tabel di bawahnya. Teknisi bisa merubah dan menghapus data pada halaman ini dengan klik tombol "ubah" untuk mengubah data, "hapus" untuk menghapus. Ketika selesai Halaman tambah detail *sparepart* sebenarnya hampir sam<br>alaman detail pelayanan. Teknisi bisa menambah *sparepart* yang d<br>ngan memilih jenis *sparepart* terlebih dahulu. Kemudian teknisi bis<br>arepart berdasarkan namanya. D

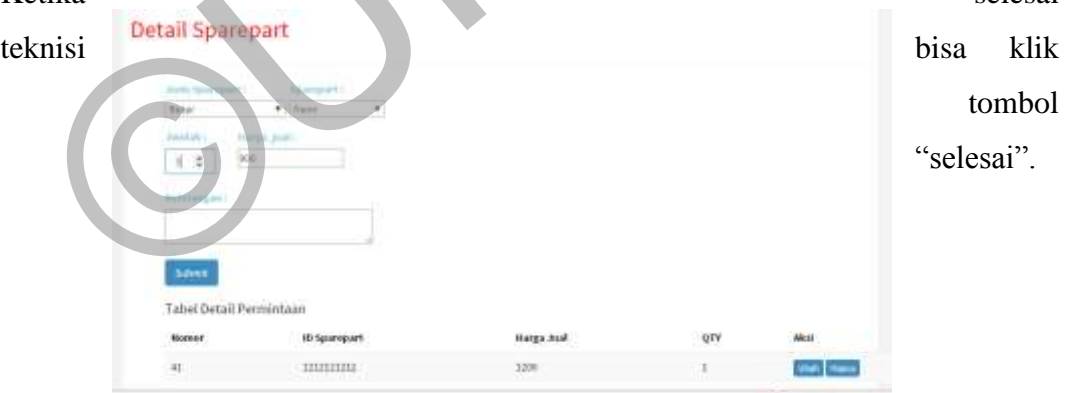

Gambar 4. 21 Tambah Detail Pemesanan Sparepart

#### **4.1.7 Halaman Konfirmasi**

Halaman konfirmasi berfungsi untuk memastikan data yang dipesan oleh konsumen sama dengan data yang diperbaiki. Hal ini dikarenakan ada kemungkinan perubahan data pemesanan pada saat melakukan servis baik karena kondisi yang tidak diprediksi atau kesalahan isi oleh konsumen.

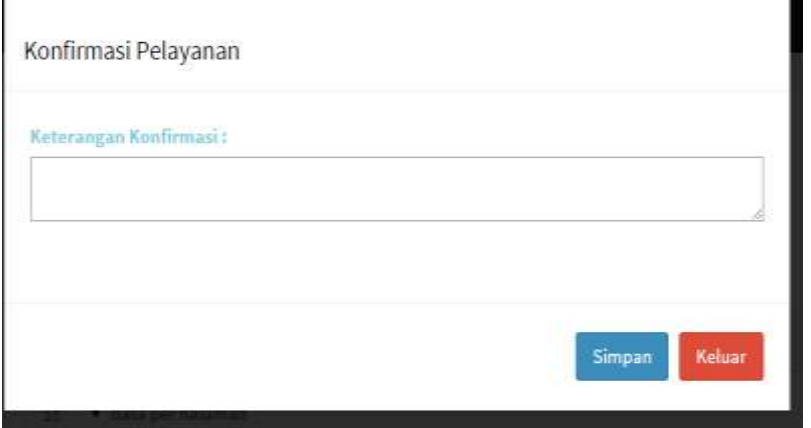

Gambar 4. 22 Modal Form Konfirmasi

*Modal form* konfirmasi ini berfungsi untuk memasukkan data konfirmasi yaitu berupa catatan-catatan dari teknisi selama melakukan servis. Setelah proses ini selesai teknisi akan di arahkan ke halaman detail pelayanan untuk melakukan konfirmasi data servis seperti jenis pelayanan, jenis AC, dan jumlah AC yang diperbaiki.

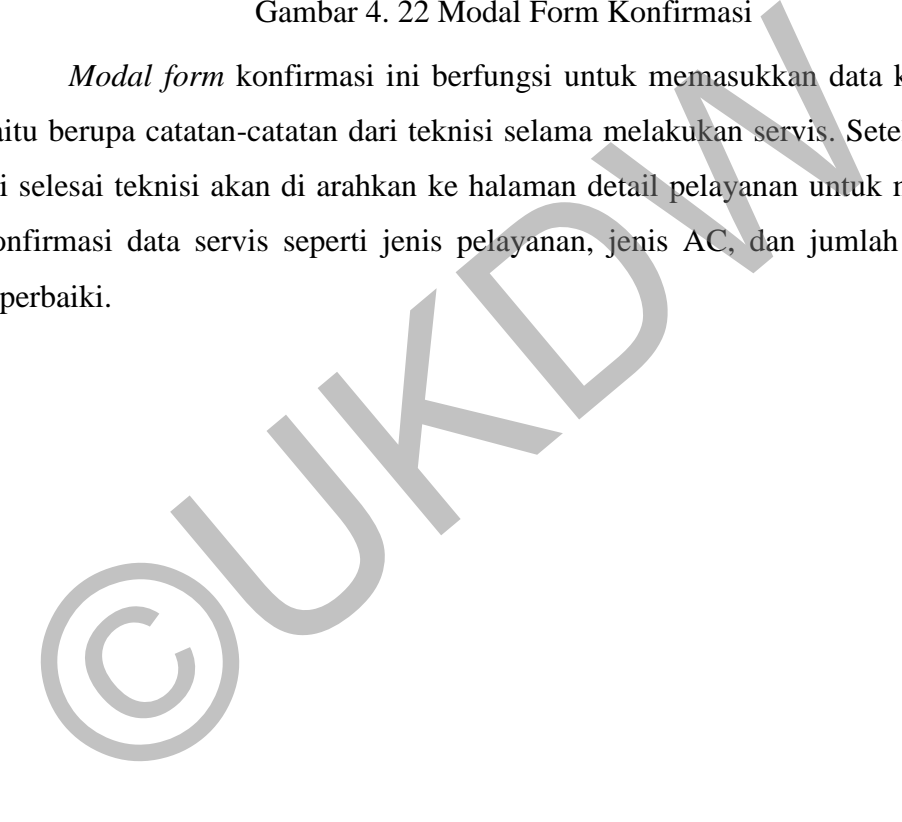

| Informasi Pelayanan                   |                  |                     |                 |                           |            |        |                        |      |
|---------------------------------------|------------------|---------------------|-----------------|---------------------------|------------|--------|------------------------|------|
| <b>El Tgl Pengerjaan</b>              |                  | 2016-05-23          |                 |                           |            |        | 国 Jam                  |      |
| 国 spk                                 |                  | 1234567890          |                 |                           |            |        | 国ID Teknisi 1          | 16   |
| <b>The Selesai</b>                    |                  | 2016-05-23 00:00:00 |                 |                           |            |        | <b>El ID Teknisi 2</b> | 17   |
| 国ID Teknisi 3                         |                  | 18                  |                 |                           |            |        | <b>El ID Teknisi 4</b> | 0    |
| <b>E</b> Keterangan                   |                  | tolong cepat        |                 |                           |            |        |                        |      |
| Informasi Detail Pelayanan<br>10<br>v | data per halaman |                     |                 |                           |            |        | Cari:                  |      |
| Nomor                                 | Pelayanan        |                     | <b>Jenis AC</b> | Merk AC                   | Daya       | Jumlah | Aksi                   |      |
| 63                                    | ganti sparepart  |                     | tower           | Philips, LG, Panasonic    | >2pk       | 6      | Ubah Hapus             |      |
| 64                                    | perbaikan        |                     | split           | Philips.Crystal.Panasonic | >2pk       | 5      | Ubah Hapus             |      |
| 1 sampai 2 dari 2 Data                |                  |                     |                 |                           |            |        | Previous<br>1          | Next |
| Tabel Detail Permintaan               |                  |                     |                 |                           |            |        |                        |      |
| Nomor                                 |                  | <b>ID Sparepart</b> |                 | <b>Harga Jual</b>         | <b>OTY</b> | Aksi   |                        |      |
|                                       |                  |                     |                 | <b>SELESAI</b>            |            |        |                        |      |

Gambar 4. 23 Halaman Konfirmasi Detail Pelayanan

Halaman konfirmasi detail pelayanan ini berfungsi untuk menampilkan detail data-data pelayanan dan pemesanan *sparepart*. Pada bagian atas terdapat informasi umum tentang pelayanan. Bagian tengah terdapat detail pelayanan dan bagian bawah terdapat detail *sparepart.* Pada halaman ini teknisi bisa melakukan perubahan terhadap detail pemesanan servis maupun pemesanan *sparepart*. Hal ini dilakukan untuk mengantisipasi jika terjadi kesalahan input atau ketidak sesuaian input oleh konsumen atau teknisi sebelumnya. Proses perubahan data yang terjadi pada halam ini sama seperti pada detail pelayanan dan detail pemesanan *sparepart.* Ketika tidak ada yang akan dirubah atau sudah selesai merubah maka teknisi menekan tombol "selesai" dan status transaksi akan berubah menjadi "selesai" sedangkan pembayaran berubah menjadi "Belum Lunas". <sup>1849</sup> Gambar 4. 23 Halaman Konfirmasi Detail Pelayanan<br>Halaman konfirmasi detail pelayanan ini berfungsi untuk metail<br>data-data pelayanan dan pemesanan *sparepart*. Pada bagian ata<br>formasi umum tentang pelayanan. Bagian t

Data ini akan digunakan oleh admin untuk melakukan kalkulasi biaya servis. Admin akan melihat data ini, kemudian admin akan menambahkan biaya yang diperlukan seperti harga pemasangan *sparepart.* Harga pelayanan sendiri didapat dari kalkulasi semua jenis pelayanan yang telah selesai di lakukan oleh teknisi. Harga permintaan *sparepart* juga didapat dari total permintaan *sparepart.*  Proses selanjutnya adalah proses penagihan biaya servis yang akan diminta oleh kurir melalui nota yang diberikan oleh admin.

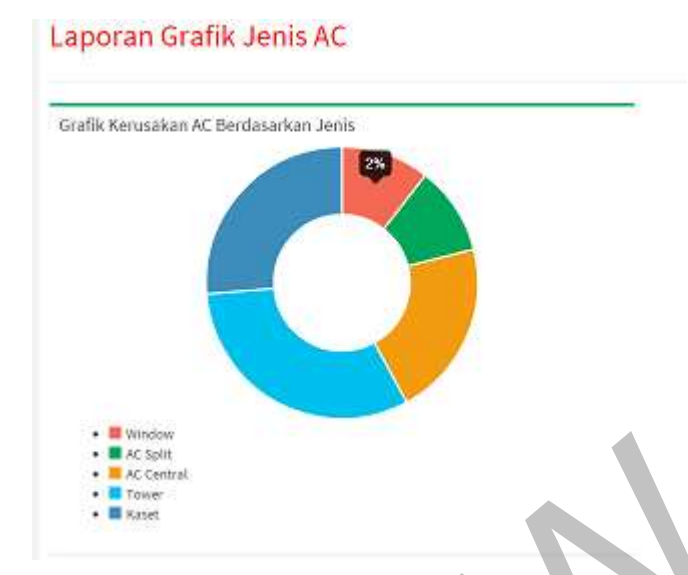

#### **4.1.8 Halaman Laporan Kerusakan AC Berdasarkan Jenis**

Gambar 4. 24 Halaman Laporan Kerusakan AC

Halaman laporan kerusakan AC adalah halaman yang memperlihatkan kerusakan AC berdsarkan jenis AC. Data ini akan digunakan oleh perusahaan untuk mengolahnya sebagai bahan pertimbangan dalam penjualan dan servis AC. Dari data ini dapat diketahui berapa presentase jenis AC yang rusak. Data di ambil dari jenis ac yang di masukkan pada detail pelayanan. Data tersebut di *query*  kemudian di simpan di *javascript*. Data akan di simpan pada pengaturan data *chart* value: <?php echo \$window->Jumlah ?>. Kemudian data akan ditampilkan dalam jumlah persen dengan mengatur *tooltiptemplate* : "<%value=%>%". Setelah melakukan pengaturan tersebut, data ini akan di panggil dan simpan pada variable var ctx = document.getElementById("canvas").getContext ("2d");, var chart = new Chart(ctx).Doughnut(PieChartData, options);. Kemudian data akan di tampilkan di html dengan id canvas menggunakan potongan program document. getElementById('js-legend').innerHTML = chart.generateLegend(); Gambar 4. 24 Halaman Laporan Kerusakan AC<br>
Halaman laporan kerusakan AC<br>
Halaman laporan kerusakan AC<br>
Halaman laporan kerusakan AC<br>
Halaman laporan kerusakan AC<br>
Halaman laporan kerusakan AC<br>
Halaman laporan kerusakan AC<br>

#### **4.1.9 Grafik Kerusakan AC berdasarkan Merk AC**

Grafik AC berdasarkan merk AC adalah grafik untuk memperlihatkan data kerusakan AC berdasarkan jenis dan merk AC tersebut. Berikut ini gambar halaman garfik kerusakan AC berdasarkan merk pada jenis tertentu.
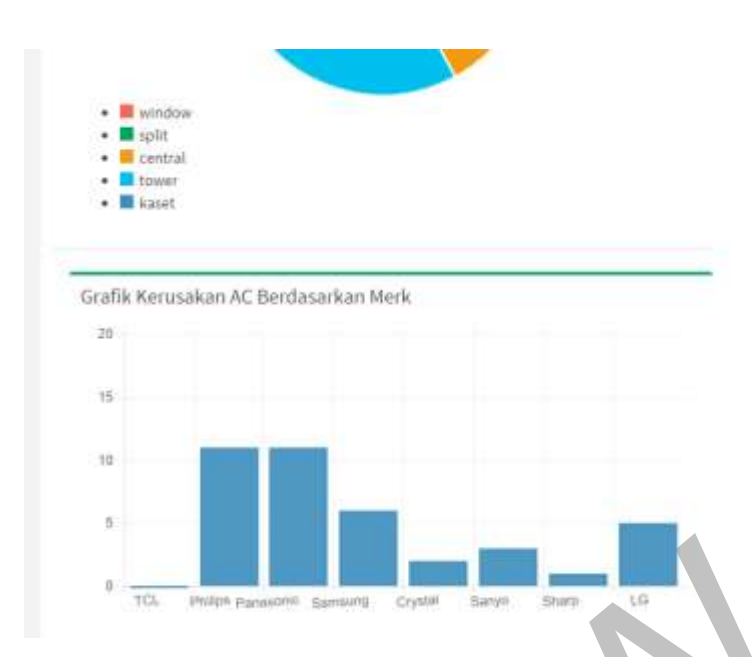

Gambar 4. 25 Halaman Grafik Kerusakan AC berdasarkan Merk

Grafik kerusakan AC berdasarkan *merk* ini akan akan keluar ketika pengguna melakukan "klik" pada salah satu data di grafik *doughnut chart*. Setelah pengguna "klik" salah satu data tersebut maka *javascript* akan mengeksuksi perintah *canvas.onclick*, pada perintah tersebut terdapat fungsi *Ajax post*. Fungsi *ajax post* ini adalah untuk mengirimkan data nama jenis ke fungsi pelayananc/laporan di kontroller pelayananc. Kontroller ini nantinya akan mengarahkan ke model pelayananm, pada model ini sistem akan mencari jumlah id detail pelayanan yang megandung merk nama jenis yang dipilih dan merk ac yang sudah ditentukan. Sistem mencari dengan menggunakan *query "SELECT COUNT(id\_detail) AS Jumlah FROM vdetail\_pelayanan WHERE find\_in\_set('TCL', merkAC) AND nama\_jenis LIKE '\$nama\_jenis'". Query* ini akan mengembalikan nilai berupa row dan akan dibaca pada *view* cobachart(*view* yang mengeluarkan data grafik kerusakan AC). Gambar 4. 25 Halaman Grafik Kerusakan AC berdasarkan Mer<br>Grafik kerusakan AC berdasarkan *merk*ini akan akan kelungguna melakukan "klik" pada salah satu data di grafik *doughnut cha*<br>ngguna "klik" salah satu data tersebut

Jadi sistem akan mencari merk ac berdsarkan beberapa merk yang berbeda dan nama jenis ac yang sama. Hal ini dilakukan untuk memporeh data jumlah kerusakan satu per satu berdasarkan merk. Berikut ini potongan program pada *view piechart* sampai pada model pelayananm.

## **4.2 Analisis Sistem**

Analisis sistem merupakan tahap untuk mengetahui tingkat keefektifan sistem terhadap keadaan sebenarnya di lapangan. Beberapa sampel data akan dimasukkan ke dalam sistem untuk dilakukan uji coba. Setelah melakukan beberapa uji coba maka didapatkan hasil sebagai berikut :

**a.** Hasil pertama adalah perbandingan antara sistem lama dengan sistem komputerisasi sekarang. Sistem yang digunakan oleh perusahaan saat ini berbasis *desktop* sehingga sistem hanya bisa melayani *user* secara *offline*. Selain itu, sistem juga mampu melayani jasa servis ac, namun tidak dapat melayani proses reservasi servis. nanya bisa melayani *luser* secara *offline*. Selain itu, sistem jug<br>melayani jasa servis ac, namun tidak dapat melayani proses<br>servis.

b. Hasil kedua adalah proses transaksi bisnis di perusahaan. Proses transaksi bisnis sebelumnya mengharuskan konsumen untuk memesan servis AC langsung di tempat atau melalui telepon. Pada sistem sekarang konsumen bisa memesan servis tanpa harus dating langsung ke perusahaan, konsumen dapat memesan servis AC secara *online* dimana saja. Proses transaksi bisnis lainnya adalah permasalahan pemesanan *sparepart.* Pada sistem sebelumnya, teknisi harus mengisi *form-form* tercetak terlebih dahulu di toko, kemudian teknisi harus meunggu konfirmasi *sparepart* dari pihak pengelola toko. Selain itu pencatatan permintaan perbaikan menjadi satu *form* dengan pencatatan permintaan *spareaprt.* Hal ini dapat mengakibatkan meningkatnya resiko kehilangan data dan proses kerja yang lebih lama.

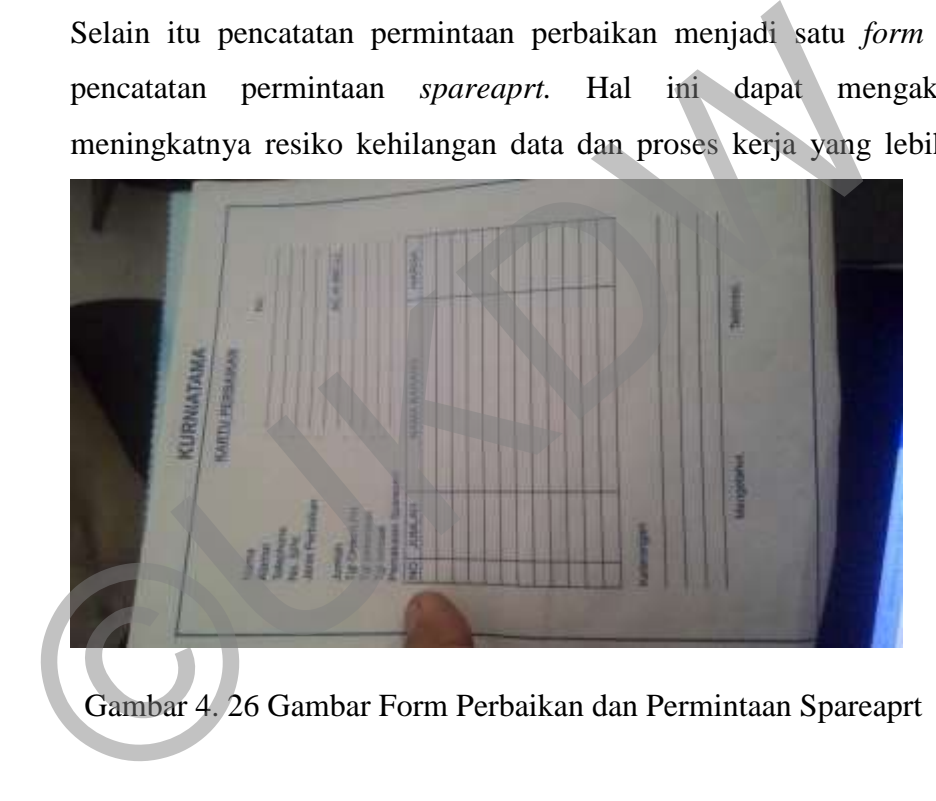

Gambar 4. 26 Gambar Form Perbaikan dan Permintaan Spareaprt

Pada gambar di atas dapat kita lihat bahwa *form* tersebut hanya dapat mencatat satu nota transaksi pelayanan. Apabila ada konsumen yang ingin memesan servis AC dengan berbagai jenis, pengelola toko akan membuat satu *form* permintaan lagi. Proses transaksi bisnis tersebut dapat menyebabkan pelayanan yang tidak efektif. Program Bantu Pemesanan Jasa Perbaikan AC ini dapat mencatat beberapa transaksi secara detail dalam satu *form*.

Pada sistem sekarang, sistem telah mampu membuat banyak jenis permintaan servis pada satu nota transaksi pelayanan. Sitem akan

81

menyimpan data jenis AC, *merk* AC, jumlah, dan daya. Berikut ini tampilan detail pelayanan yang menyimpan banyak jenis permintaan pelayanan.

| joints Pallagetters                                                                  |                 | <b>Jamhu JAC</b> |                  |                   |          |        |                          |
|--------------------------------------------------------------------------------------|-----------------|------------------|------------------|-------------------|----------|--------|--------------------------|
| dearing                                                                              | ¥,              | window           | ¥                |                   |          |        |                          |
| Days                                                                                 |                 | during           |                  |                   |          |        |                          |
| Tpk.                                                                                 | ٠               |                  |                  |                   |          |        |                          |
| Mark ACT<br>E TCL E Philips E Crystal El Sanyo<br>E LG E Panasonic E Samsung E Sharp |                 |                  |                  |                   |          |        |                          |
|                                                                                      |                 |                  |                  |                   |          |        |                          |
|                                                                                      | <b>Submit</b>   |                  |                  |                   |          |        |                          |
| Data Detail Pelayanan<br>Namor                                                       | Jenis Pelayanan |                  | Jenis AC         | Merk AC           | Daya     | jumlah | Aksi                     |
| $\overline{1}$                                                                       | cleaning        |                  | window           | Philips           | tpk.     | ä      | <b>Life Heron</b>        |
| ä5.                                                                                  | perturkan.      |                  | tower<br>10 S.M. | Philips Panasonic | 1pk<br>w | z      | Hepat.<br><b>Alberta</b> |

Gambar 4. 27 Halaman Tambah Detail Pelayanan

c. Hasil yang ketiga adalah hasil keluaran transaksi yang tidak relevan dengan data transaksi yang dimasukkan. Pada saat transaksi terdapat data permintaan *sparepart* dan permintaan jasa servis, namun pada keluaran transaksi terdapat ketidaksesuaian data dengan data yang dimasukkan. Pada suatau pencatatan transaksi misalnya, pengelola toko telah mencatat data permintaan gas *freon* sejumlah 5, namun ketika pengelola toko membuat keluaran transaksi permintaan gas tersebut hanya tercatat sejumlah 3. Hal ini disebabkan karena sistem komputersisasi yang belum memadai. ERANG PRINCIP (PRINCE)<br>
ERANG PRINCIP PRINCIP PRINCIP PRINCIP PRINCIP PRINCIP PRINCIP PRINCIP PRINCIP PRINCIP PRINCIP PRINCIP PRINCIP PRINCIP PRINCIP PRINCIP PRINCIP PRINCIP PRINCIP PRINCIP PRINCIP PRINCIP PRINCIP PRINCIP

Program Bantu Pemesanan Jasa Perbaikan AC yang dibuat telah mampu menyimpan data sesuai dengan semua jenis permintaan pelayanan dan semua jenis permintaan *sparepart.* Sistem akan langsung menyimpan dan menampilkan data yang telah dimasukkan oleh pengguna. Sistem juga

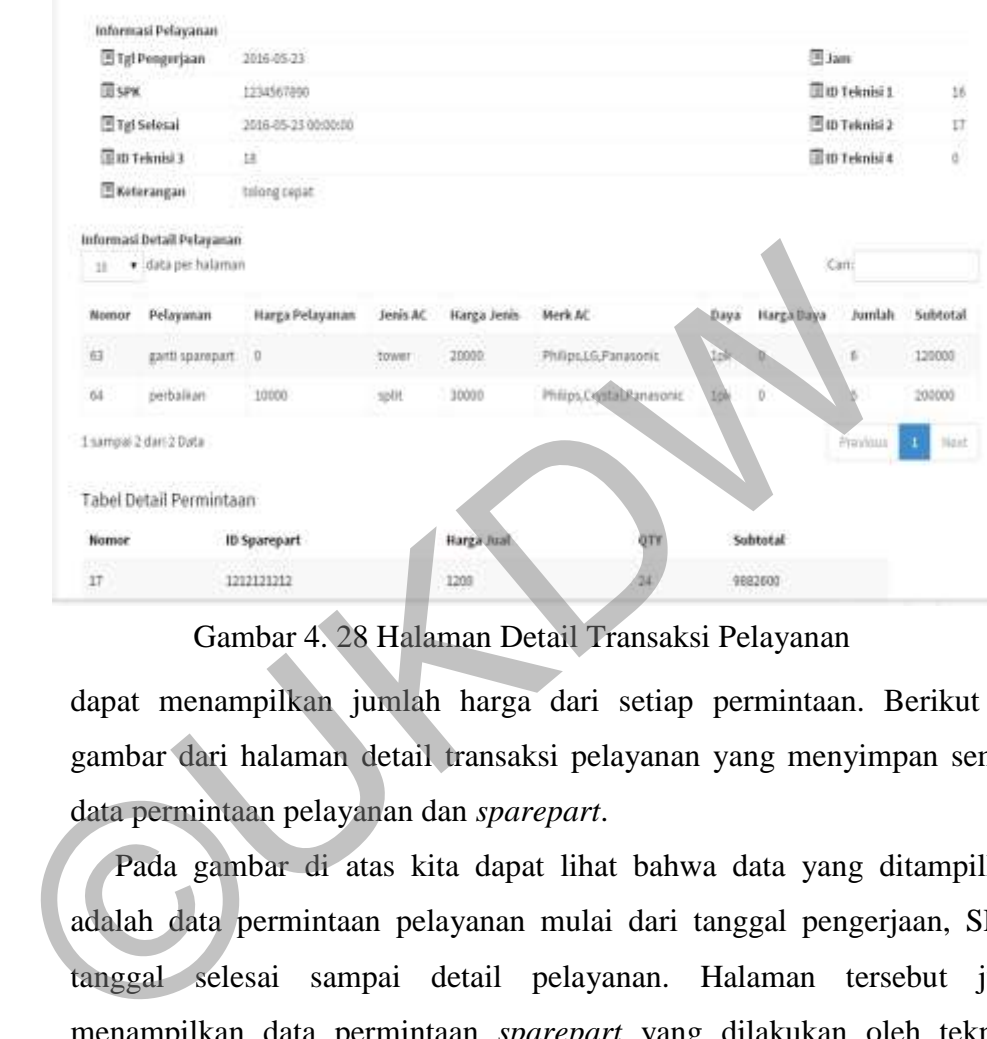

Gambar 4. 28 Halaman Detail Transaksi Pelayanan

dapat menampilkan jumlah harga dari setiap permintaan. Berikut ini gambar dari halaman detail transaksi pelayanan yang menyimpan semua data permintaan pelayanan dan *sparepart*.

 Pada gambar di atas kita dapat lihat bahwa data yang ditampilkan adalah data permintaan pelayanan mulai dari tanggal pengerjaan, SPK, tanggal selesai sampai detail pelayanan. Halaman tersebut juga menampilkan data permintaan *sparepart* yang dilakukan oleh teknisi. Sistem juga dapat menampilkan harga pada masing-masing permintaan.

## **4.3 Kelebihan dan Kekuranga Sistem**

## **4.3.1 Kelebihan Sistem**

a. Sistem berbasis web(*online*), sehingga memudahkan konsumen untuk memesan servis dari mana saja b. Sistem mampu membatasi tanggal pemesanan yang tidak sesuai dengan tanggal pemesanan yang tersedia.

c. Sistem mampu melayani pemesanan *sparepart* secara *online*, sehingga memudahkan waktu teknisi untuk melakukan perbaikan.

d. Sistem mampu menampilkan data tanggal pelayanan servis yang sudah tidak dapat dipesan lagi*.*

## **4.4.2 Kekurangan Sistem**

- a. Sistem belum dapat melakukan pemesanan servis berdasarkan jam.
- b. Sistem belum dapat menampilkan notifikasi perubahan atau penambahan data pada beranda atau email notifikasi perubahan atau penambahan data pada beranda a<br>a beranda a<br>a beranda a beranda a beranda a beranda a beranda a beranda a beranda a beranda a beranda a beranda a beranda a beranda a beranda a beranda a beranda a b

**LAMPIRAN** 

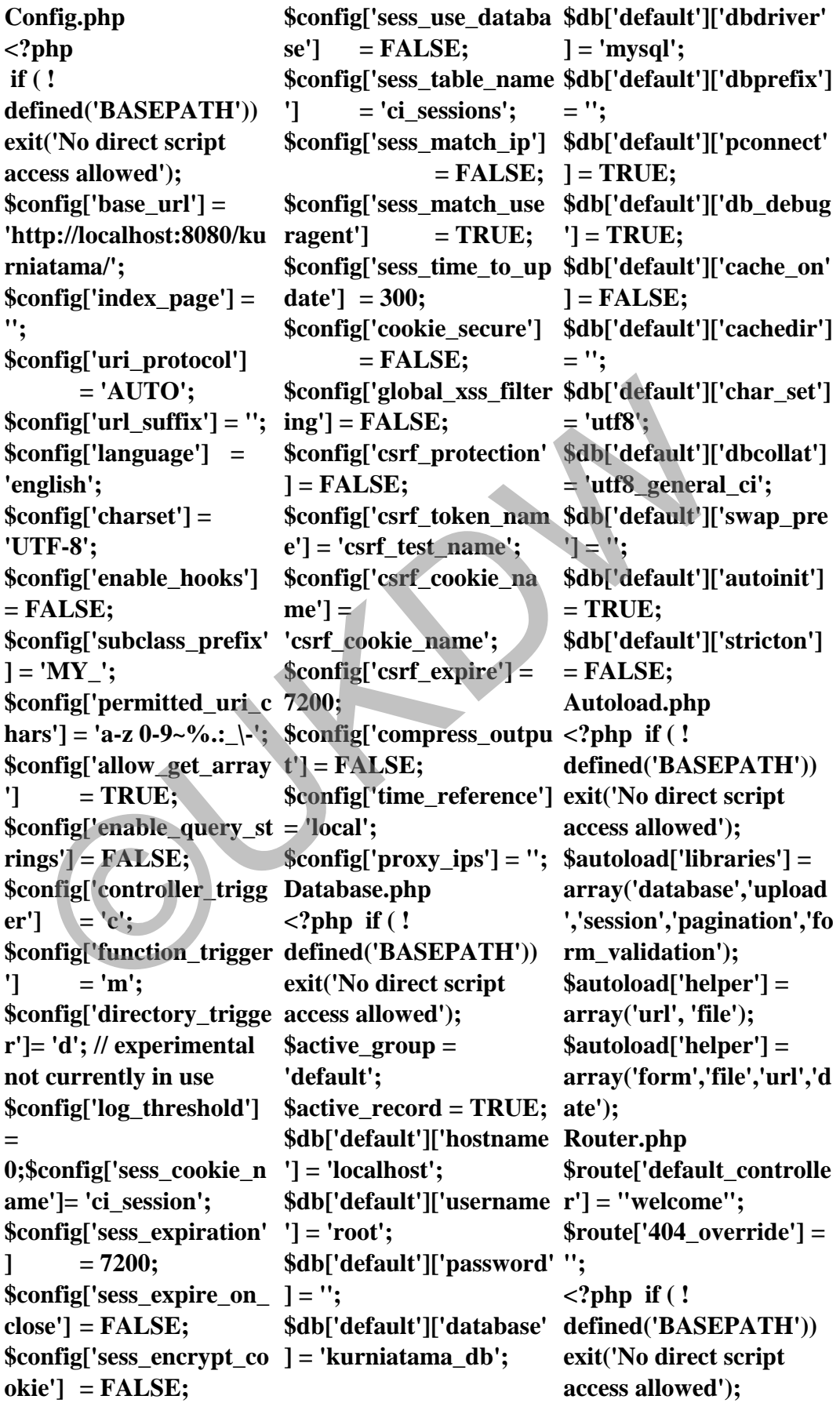

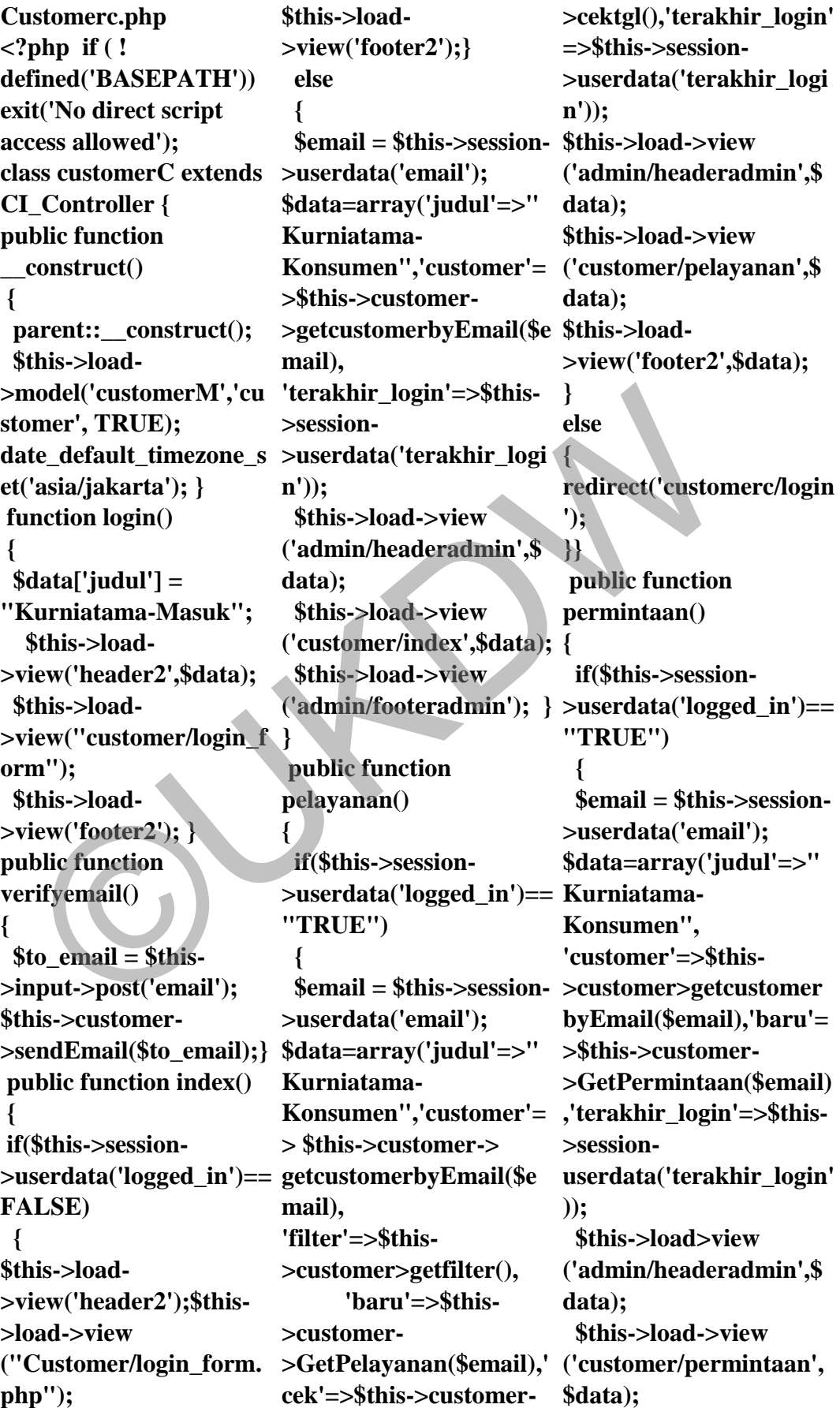

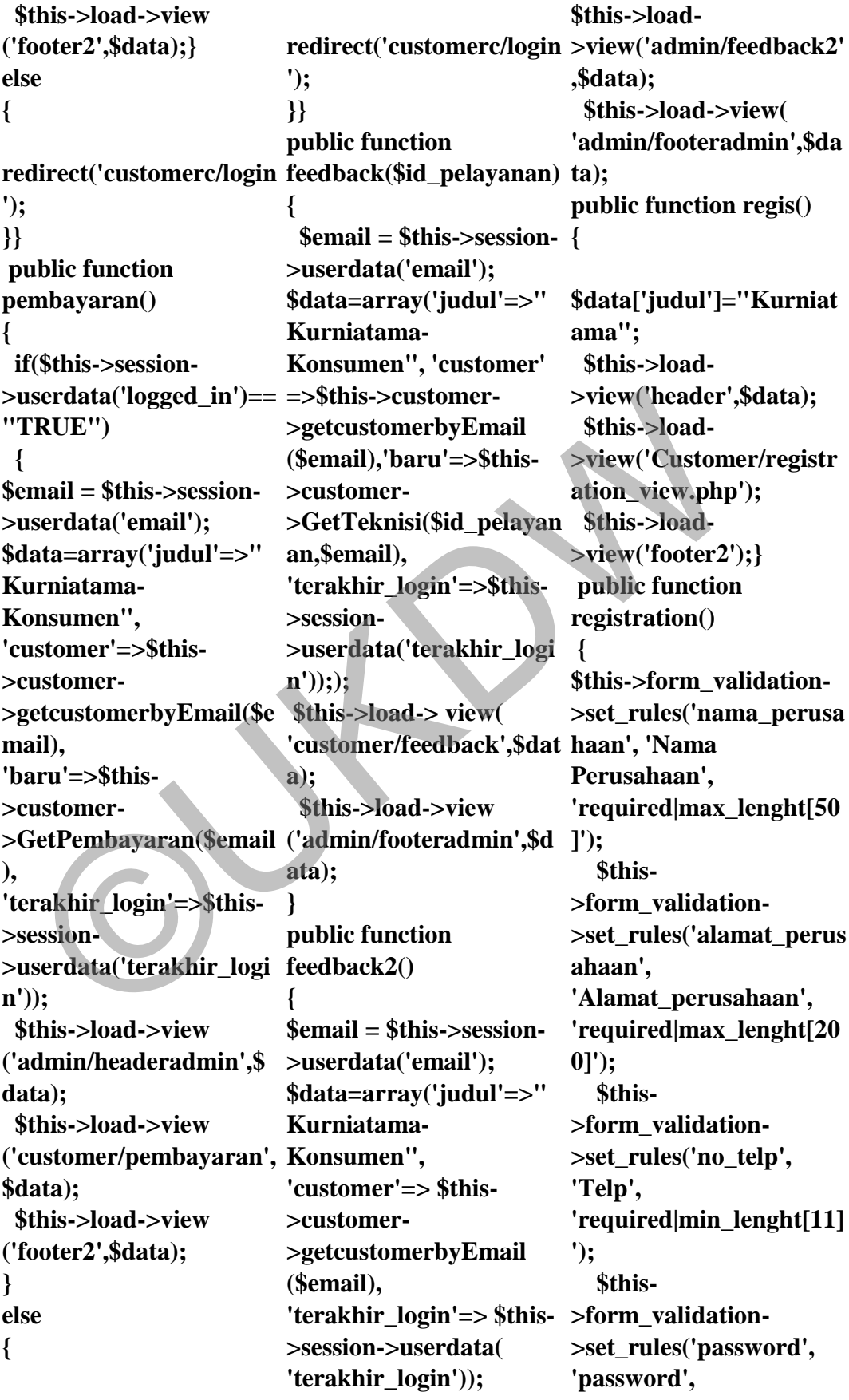

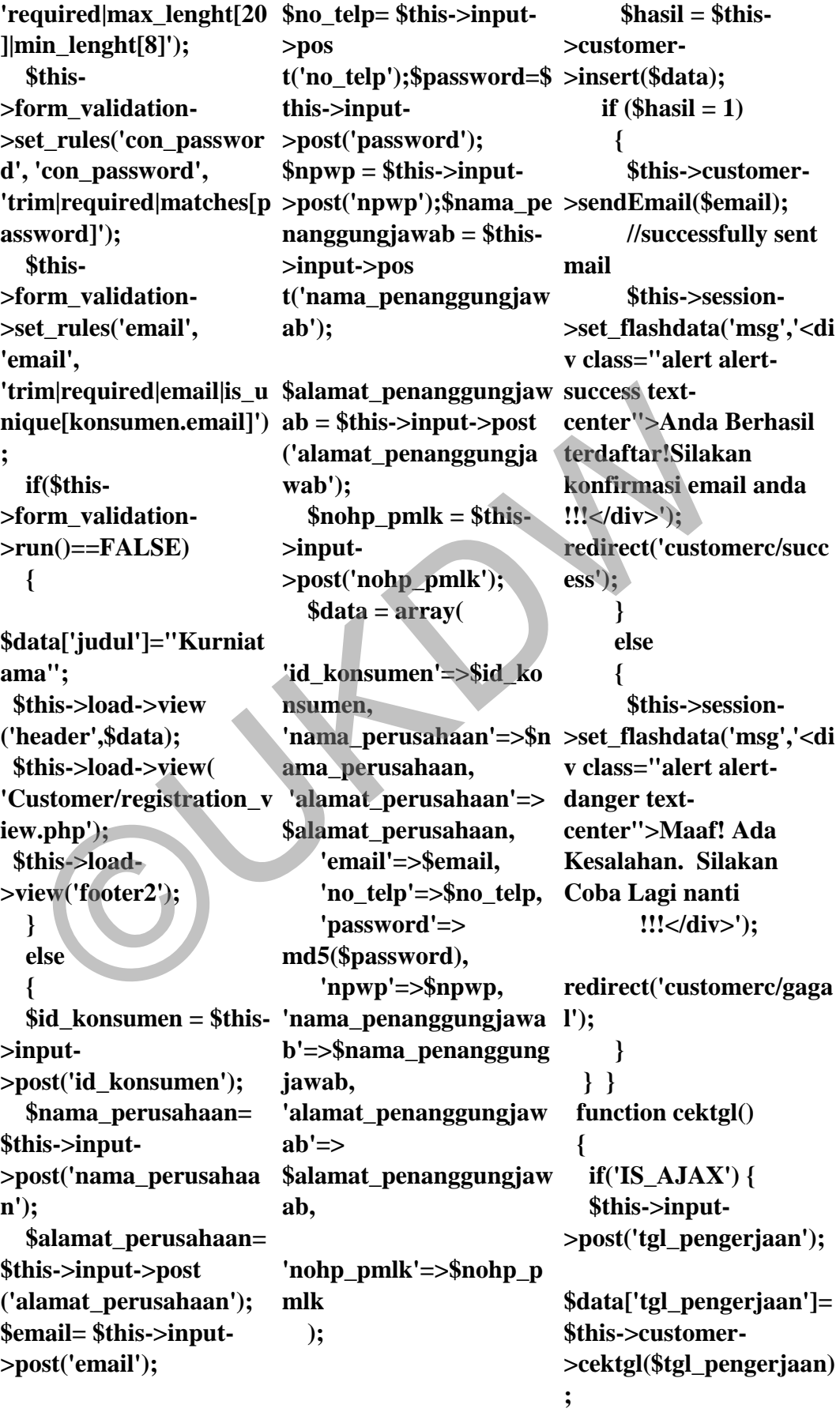

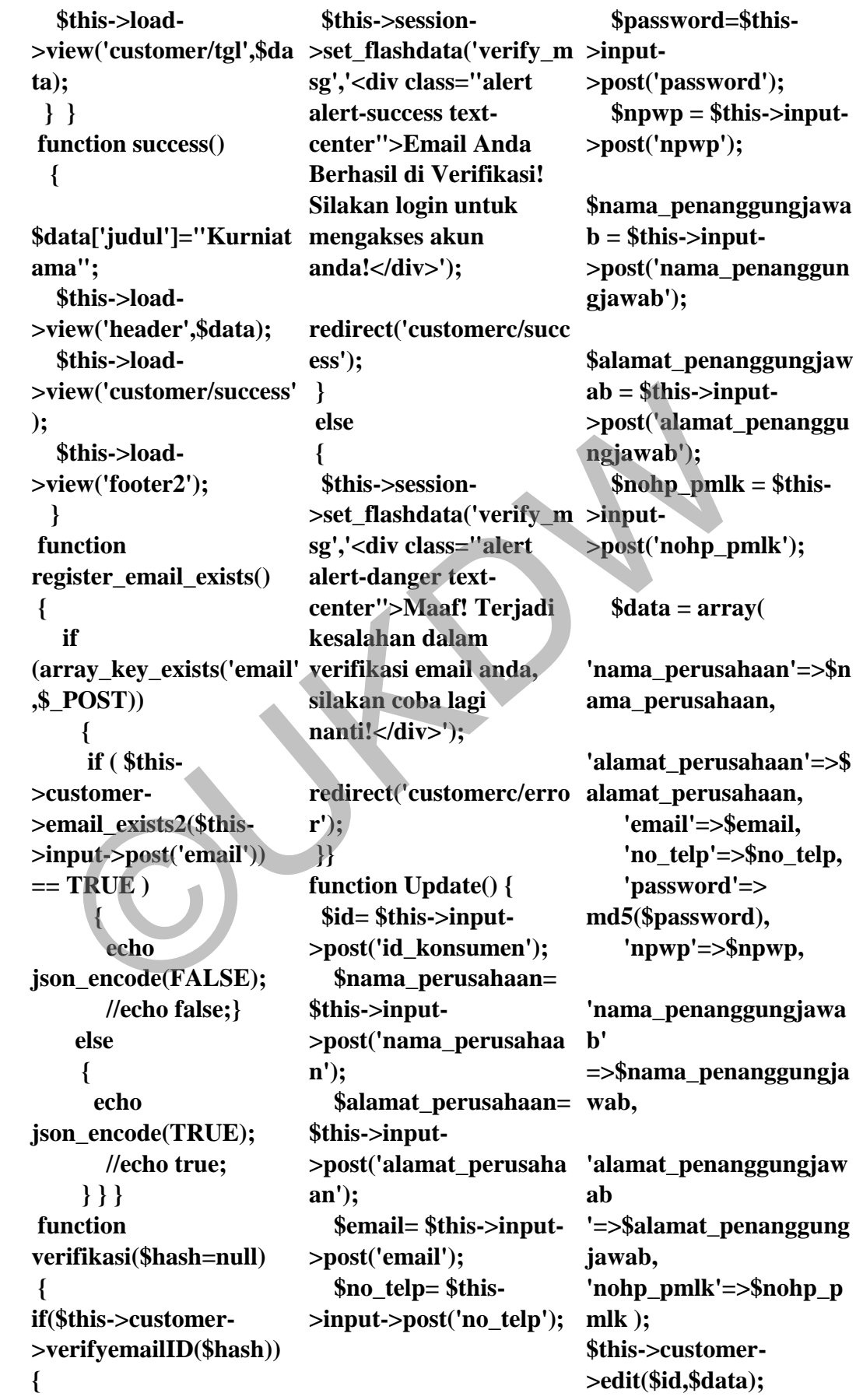

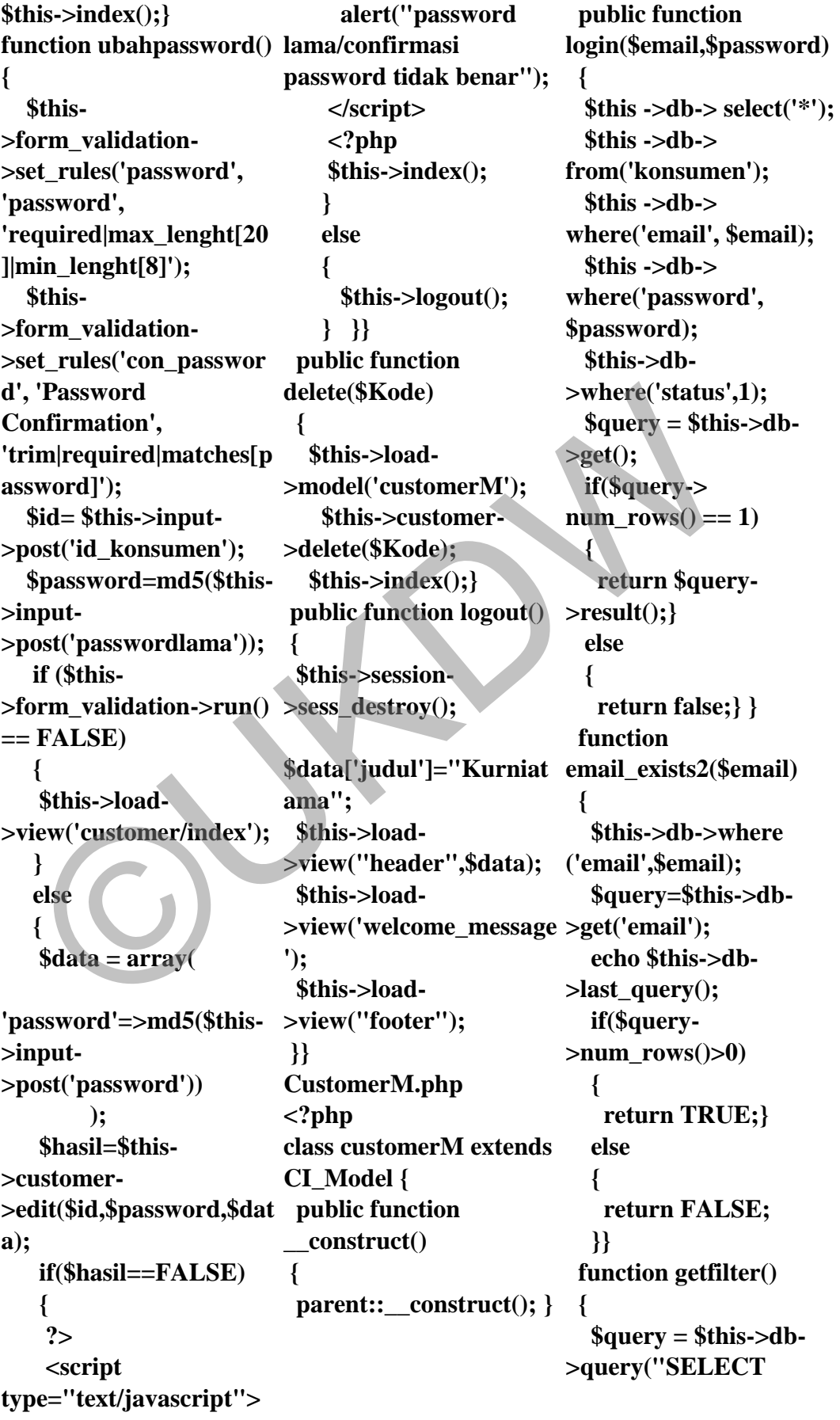

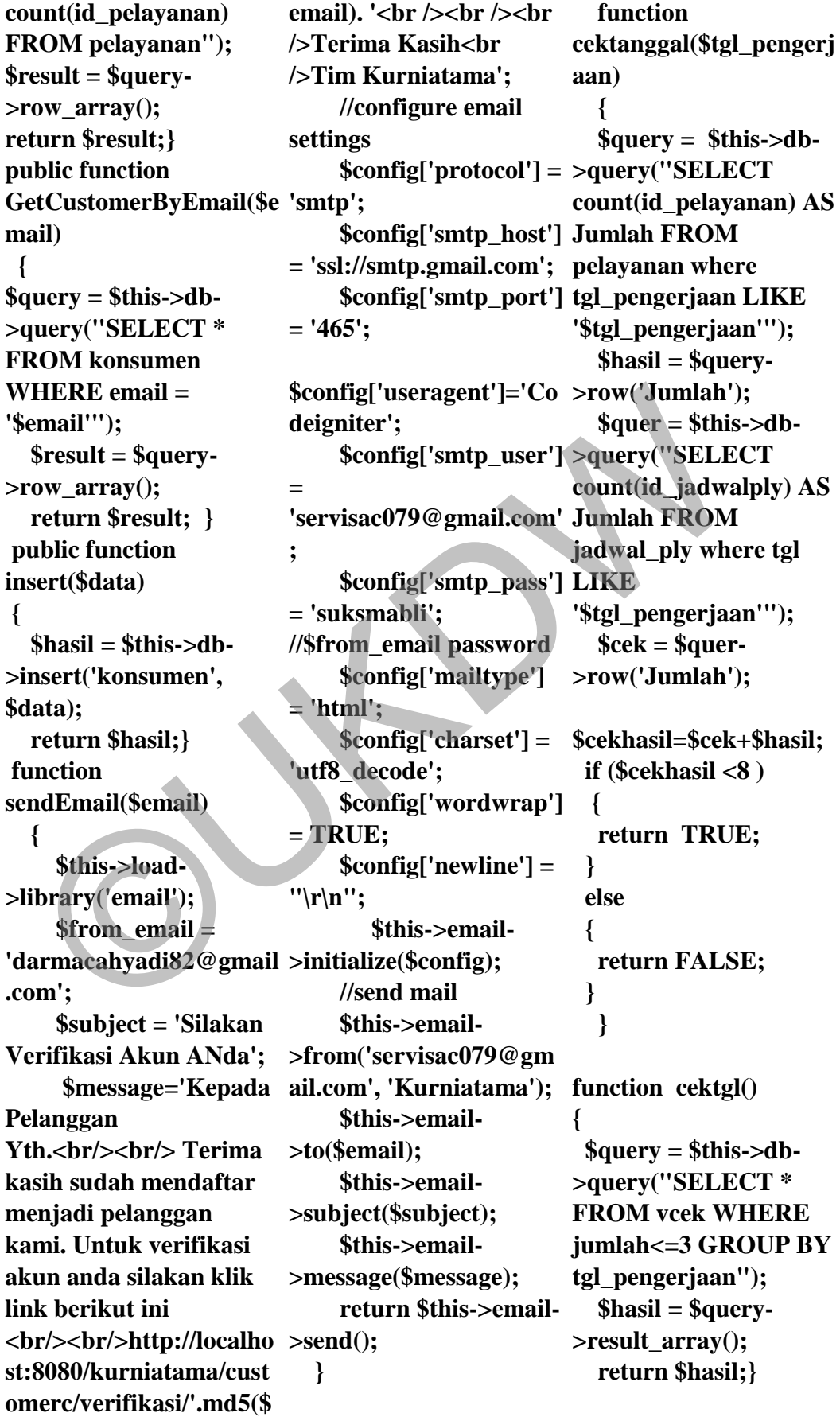

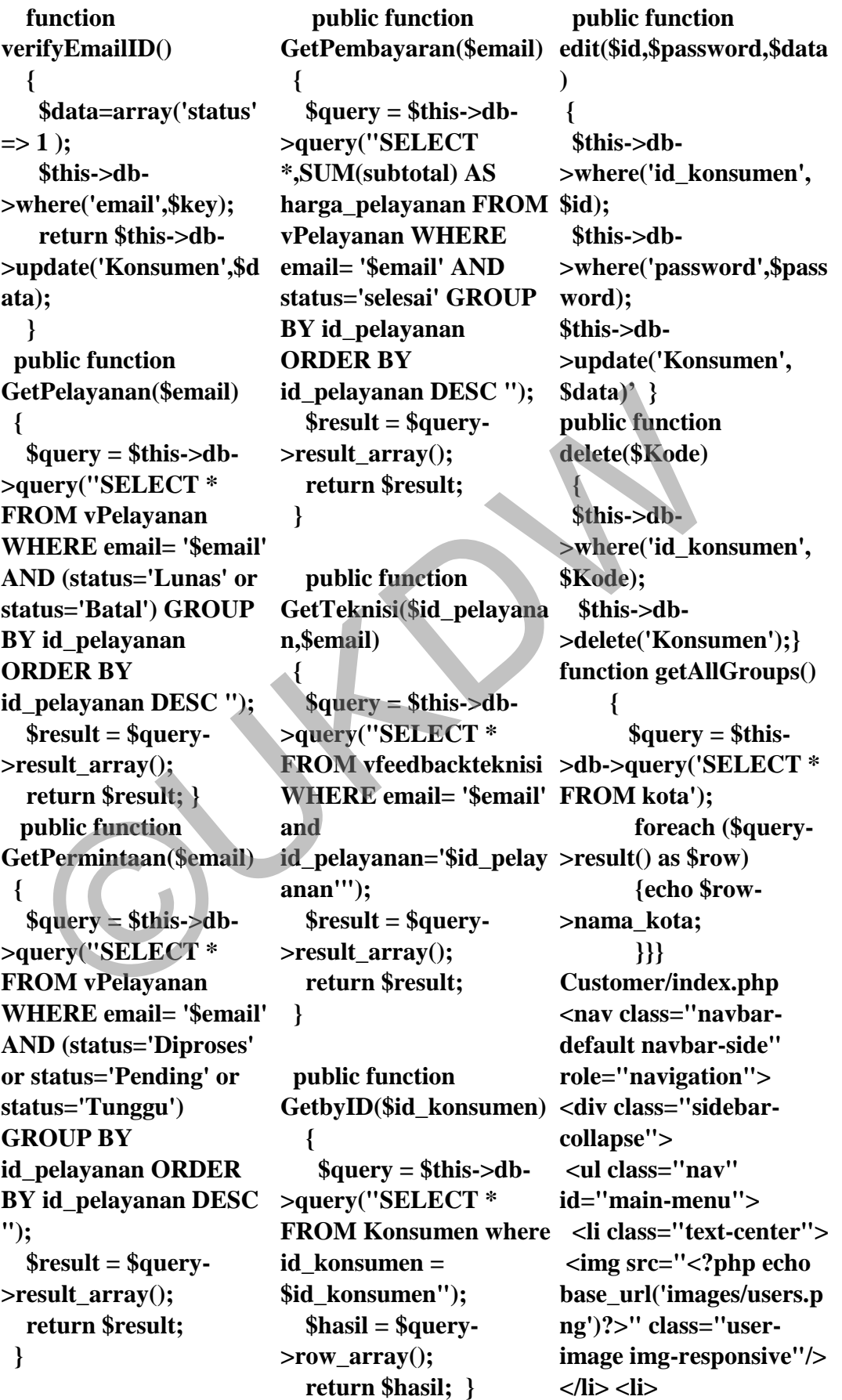

**<a class="active-menu" href="<?php echo site\_url('customerc'); ?>"><i class="fa fahome fa-3x"></i> Profil</a></li><li> <a href="#"><i class="fa fa-edit fa-3x"></i>Pelayanan<spa n class="fa arrow"></span></a><ul 6"><h2></h2></div> class="nav nav-secondlevel"><li><a href="<?php echo site\_url('customerc/pelay class="modal fade" anan')?>">Data Pelayanan</a>**  </li><li><a href="<?php role="dialog" aria**echo site\_url ('customerc/permintaan' dalLabel"> )?>">Permintaan**  Pelayanan</a>> **<li><a href="<?php echo site\_url('customerc/Pem bayaran')?>">Nota**  Pembayaran</a></li> </ul></li><li ><a **href="<?php echo site\_url 'customerc/feedback2') ?>"><i class="fa fa**comment fa-3x"></i> **Umpan Balik </a></li></ul> </div></nav> <!-- /. NAV SIDE -- class="modal-body"> > <div id="page-wrapper" class="form-group col-><div id="page-inner" ><div class="row"><div class="col-md-6"><h2 style="color:black;"> Halaman Konsumen</h2> <h5** 

**style="float:left;">Sela** mat Datang <br/>b><?php **echo \$customer['email'] ?>**  $\langle$ b> $\langle$ h5> $\langle$ h5 **style="float:right;" > Terakhir Masuk : <?php class="formecho n'**] ?></h5> </div><div **class="col-md-<!-- Modal Ubah --> <div class="container"><div id="ubahdata" tabindex="-1" labelledby="exampleMo <div class="modaldialog" role="document"><div class="modal-content"> <form method="post" accept-charset="utf-8" action="<?php echo site\_url('customerc/upda </label> te') ?>"> <div class="modalheader"> <h4 class="modal-title" id="mymodal" style="color:black;">Ub style="width:200px" ah Profil</h4></div><div <div class="row"><div md-6"> <label for="email" style="color:#81CFE0"> for="alamat\_perusahaa Nama Pengguna: </label><input type="text"**  vel"><li><a><br>
eff="<?php echo class="container"><div </apput type class="container"><div annes"npwp" class="modal fade"<br>
id="npwp" class="modal fade"<br>
id="upp" class" annes">-div annes" (id="upp" class")">">Data id="ubahda

**\$customer['terakhir\_logi <div class=" form-group style="width:150px" name="email" id="email" value="<?php echo \$customer['email']?>" control"></div> col-md-6" ><label for="NPWP" style="color:#81CFE0"> NPWP: </label> <input type="text" name="npwp" id="npwp" class="formcontrol" style="width:200px" value="<?php echo \$customer['npwp']?>"> </div> </div><div class="row"><div class="form-group colmd-6"><label for="nama\_perusahaan "style="color:#81CFE0" >Nama Perusahaan <input type="text" name="nama\_perusahaa n" id="nama\_perusahaan" class="form-control" value="<?php echo \$customer['nama\_perus ahaan'] ?>"> </div> <div class="formgroup col-md-6"> <label n"style="color:#81CFE0 ">Alamat Perusahaan : </label>** 

 **<input type="text" name="alamat\_perusah aan" id="alamat\_perusahaan " class="form-control" style="width:150px" value="<?php echo \$customer['alamat\_peru sahaan']?>">**  </div></div><div **class="row"> <div class="form-group colmd-6"><label for="no\_telp"style="col or:#81CFE0">No. Telephone: </label> <input type="text" name="no\_telp" id="no\_telp" class="form-control" style="width:150px" value="<?php echo \$customer['no\_telp']?>" >**  </div><div class="form**group col-md-6"><label style="width:150px" for="nama\_penanggung value="<?php echo jawab"style="color:#81 CFE0">Nama Penanggungjawab : </label> <input type="text" name="nama\_penanggu id="id\_konsumen" ngjawab" id="nama\_penanggungj awab" class="formcontrol" style="width:150px" value="<?php echo \$customer['nama\_penan <div class="modalggungjawab']?>">**  </div></div><div **class="row"><div class="form-group colmd-6"><label for="alamat\_penanggun gjawab"style="color:#81 <button type="button" CFE0">Alamat Penanggungjawab: </label><input type="text" name="alamat\_penangg ungjawab" id="alamat\_penanggung jawab" class="formcontrol" style="width:150px" value="<?php echo \$customer['alamat\_pena Modal --> nggungjawab']?>">**  </div><div class="form**group col-md-6"><label class="container"> for="nohp\_pmlk"style= "color:#81CFE0">No. HP Penanggung Jawab </label><input type="text" name="nohp\_pmlk" id="nohp\_pmlk" class="form-control" \$customer['nohp\_pmlk'] ?>"> </div><input type="hidden" name="id\_konsumen" class="form-control" value="<?php echo \$customer['id\_konsumen**  $'$   $?$ **style="width:150px"></ div> footer"> <button type="Submit" class="btn btnprimary">Simpan</butt v class="modalon> class="btn btn-danger" datadismiss="modal">Kelua r</button> </div> </form> </div> </div> </div> </div> <!-- End <!--- Modal Password --> <div <div class="modal fade" id="ubahpassword" tabindex="-1" role="dialog" arialabelledby="exampleMo dalLabel"> <div class="modal-dialog" role="document"> <div class="modal-content"> <form method="post" acceptcharset="utf-8" action="<?php echo site\_url('customerc/ubah password') ?>"> <div class="modalheader"><h4 class="modal-title" id="mymodal" style="color:black;">Ub ah Password</h4></div><di body"><div**  d=""no\_telp"style="col \$customer['alamat\_pena\_Modal -><br>  $\frac{1}{2}$ <br>  $\frac{1}{2}$ <br>

**class="row"><div class="form-group colmd-6"><label for="password"style="c r('con\_password') ?> olor:#81CFE0">Passwor </div> d Lama </label> <input type="password" class="modalname="passwordlama" id="passwordlama" class="form-control" style="width:200px"> </div> <div class="form-group col-md-6"> <label for="con\_password" style="color:#81CFE0"> r</button> Password Baru : </label><input type="password" name="password" id="password" class="form-control" style="width:150px"></ div> <input type="hidden" name="id\_konsumen" id="id\_konsumen" class="form-control" value="<?php echo \$customer['id\_konsumen responsive"><table**   $'1$  ?>" **style="width:150px"></ div> <div class="row"><div class="form-group colmd-12"> <label for="con\_password"styl glyphicon-asterisk texte="color:#81CFE0">Ko nfirmasi Password : </label><input type="password" name="con\_password" id="con\_password"**  diversity class="form-group <br/><br>
diversity class="button" class="glyphicon-cloud data-<br>
r="con\_password" dismiss="modal">Kelua Alamat Perusah<br>
r="con\_password" dismiss="modal">Kelua Alamat Perusah<br>
xtorage="color:#81CFE0

**class="form-control" style="width:150px"> <?php echo form\_erro**  </div> </div> <div> **footer">button type="Submit" class="btn btn**primary">Simpan</butt </td>tr><tr> **on> <button type="button" class="btn btn-danger" datadismiss="modal">Kelua Alamat Perusahaan </div></form> </div></div></div></div >**  </div><hr /> **<div class="container bootstrap snippet"><div class="panel-body infcontent"><div class="row"> <div class="col-md-10"><strong> Informasi</strong>**   $**dr**  
>**da**$ **class="table tablecondensed tableresponsive table-userinformation"><tbody><t class="glyphicon r> <td><strong><span class="glyphicon primary"></span> ID</strong></td><td class="textprimary"><?php echo**  \$customer<sup>['id\_konsumen <br/>>button style="margin-</sup> **'] ?>** 

</td></tr><tr><td><stro **ng><span class="glyphicon glyphicon-user textprimary"></span>Nama Perusahaan</strong></t d>td class="textprimary"><?php echo \$customer['nama\_perus ahaan'] ?> <td><strong><span class="glyphicon glyphicon-cloud textprimary"></span <strong> </td><td class="textprimary"> <?php echo \$customer ['alamat\_perusahaan'] ?> </td></tr><tr><td> <strong><span class="glyphicon glyphicon-envelope textprimary"></span>Nama Pengguna </strong></td><td class="textprimary"><?php echo \$customer['email']?>**  </td></tr><tr><td> **<strong><span glyphicon-eye-open textprimary"></span> Password </strong></td><div class="col-md-12"><div class="col-md-12"> <td class="textprimary"> right: 5%;" class="btn** 

**btn-warning btn-xs" type="button" datatoggle="modal" datatarget="#ubahpassword " datawhatever="@mdo"><sp an class="glyphicon glyphicon-pencil">**  Ubah</span></button> </td></div></tr><tr> **<td><strong><span class="glyphicon glyphicon-phone textprimary"></span> Nomor Telephone</strong>**  </td><td class="text**primary"> <?php echo \$customer['no\_telp'] ?> </td></tr><tr><td>stron <?php echo g> <span class="glyphicon glyphicon-bookmark text-primary"></span> Nama Penangung Jawab</strong>**  </td><td class="text**primary"> <?php echo \$customer ['nama\_penanggungjawa datab'] ?>**  </td></tr><tr>><td><stro an class="glyphicon **ng><span class="glyphicon glyphicon-home textprimary"></span>Alam ></div> at Penangungjawab </strong> </td><td class="textprimary"> <?php echo \$customer ['alamat\_penanggungja wab'] ?> >** 

</td></tr><tr><td><stro **ng><span class="glyphicon glyphicon-phone textprimary"></span> No. Telephone Penanggungjawab**  strong></td><td **class="textprimary"><?php echo \$customer['nohp\_pmlk'] echo ?>**  </td></tr><tr> **<td><strong><span class="glyphicon glyphicon-eye-open textprimary"></span> NPWP </strong></td> td class="textprimary"> \$customer['npwp'] ?> </td></tr></tbody></tab echo le><button style="float:=left;" class="btn btn-warning btn-md" type="button" data-toggle="modal" datatarget="#ubahdata" whatever="@mdo"><sp glyphicon-pencil">**  Ubah</span></button> **</div></div></div></div </div> </div></div></div></div role="navigation"> </div> <script src="<?php echo site\_url('asset2/js/jquery class="nav" id="main--1.10.2.js') ?>"></script> menu">**  yphicon-phone text-<br>
imary"></span><br>
etd></tr></tr><br>
etd><strong><span<br>
2>"></seript><br>
text-<br>
dass="lyphicon<br>
dass="lyphicon-bye-open text-<br>
SCRIPTS +><br>
text-<br>
text-<br>
imary"><br>
imary"> seript seript seript seript seript se

 **<!-- BOOTSTRAP SCRIPTS --> <script src="<?php echo site\_url('asset2/js/bootstr ap.min.js') ?>"></script> <!-- METISMENU SCRIPTS --> <script src="<?php site\_url('asset2/js/jquery. metisMenu.js') ?>"></script> <!-- DATA TABLE SCRIPTS --> <script src="<?php echo site\_url('asset2/js/dataTa bles/jquery.dataTables.js ') ?>"></script> <script src="<?php site\_url('asset2/js/dataTa bles/dataTables.bootstra p.js') ?>"></script> <script>\$(document).rea dy(function () {\$('#dataTablesexample').dataTable(); }); </script> Customer/pelayanan.ph p <nav class="navbar-default navbar-side" <div class="sidebarcollapse"> <ul** 

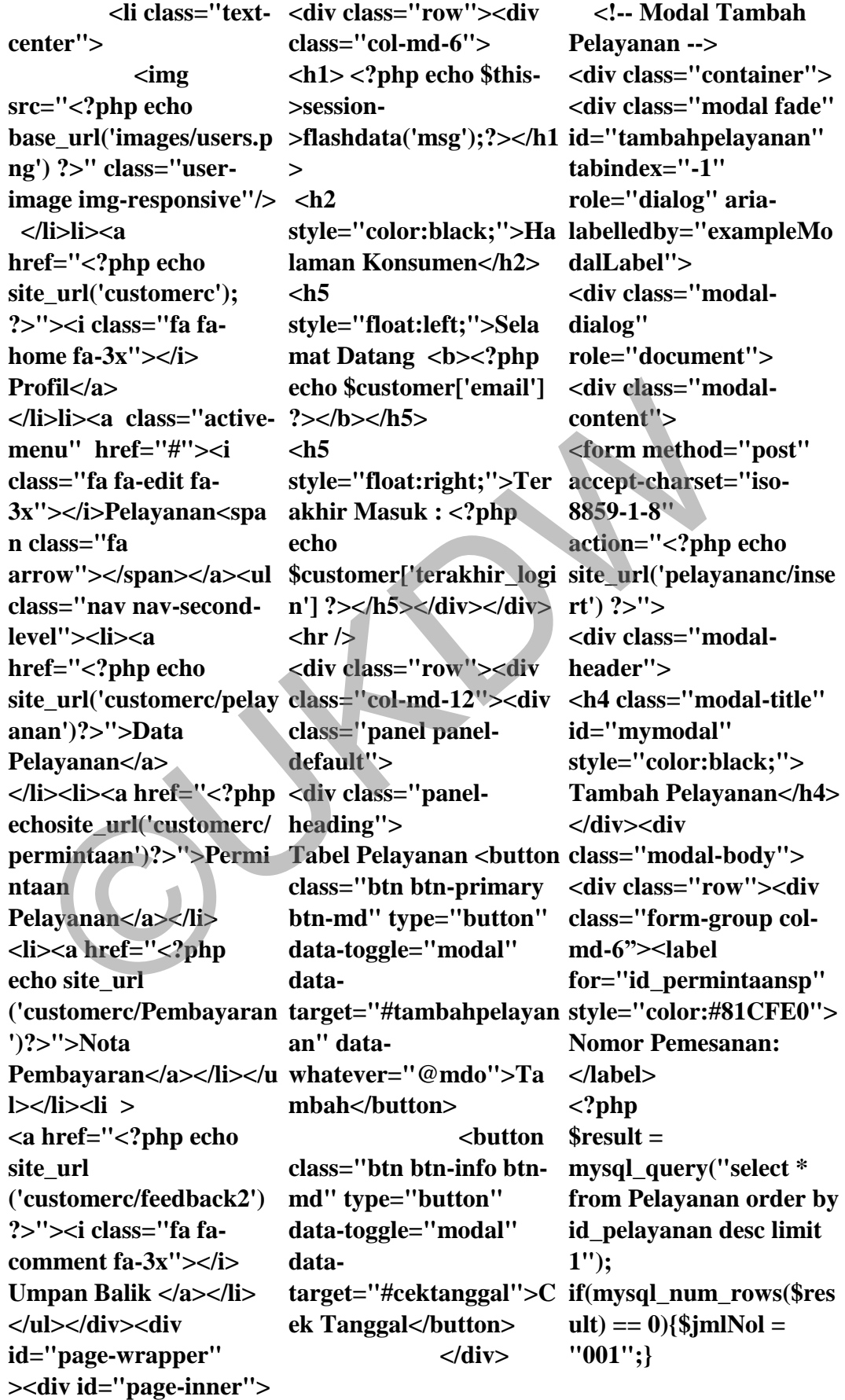

A13

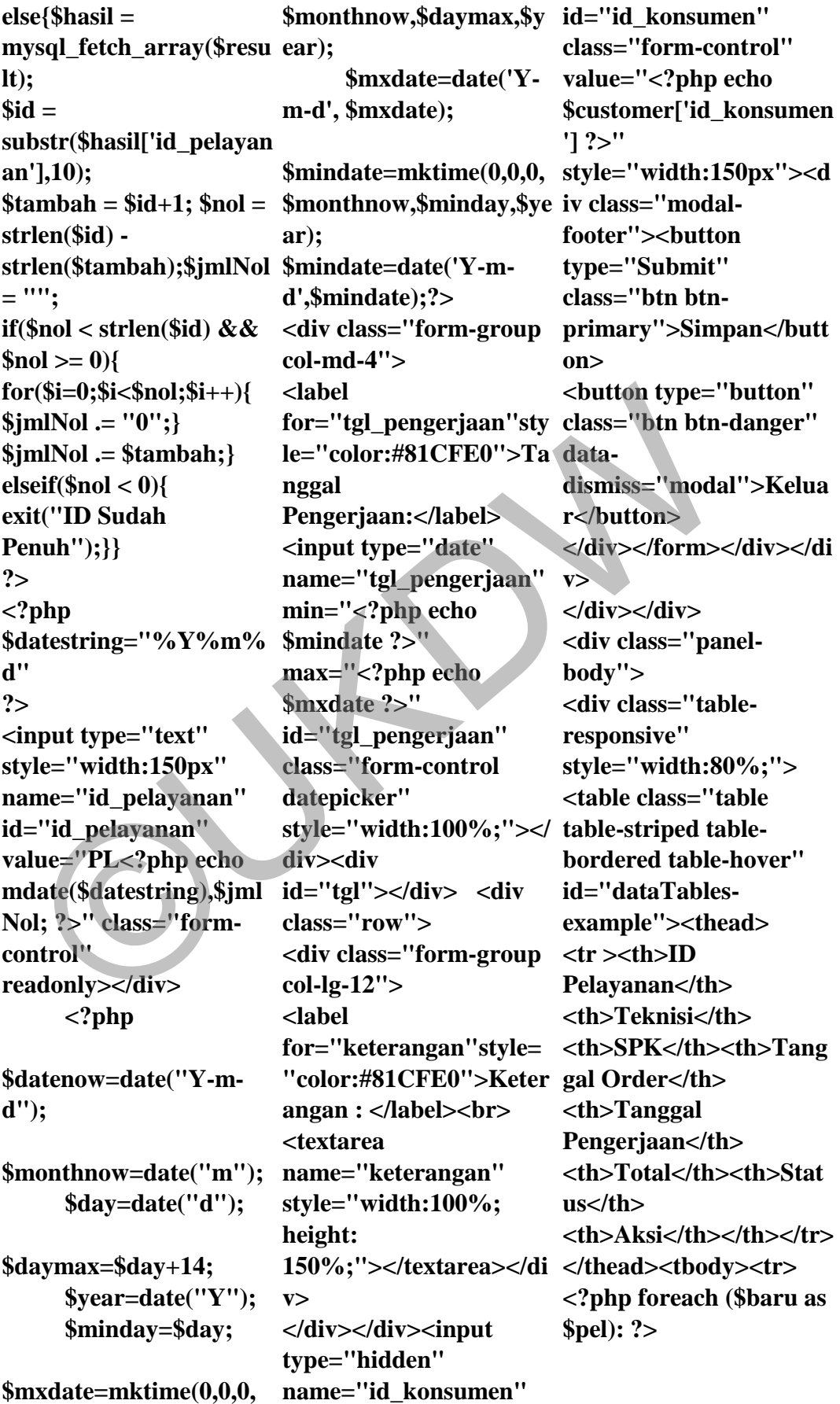

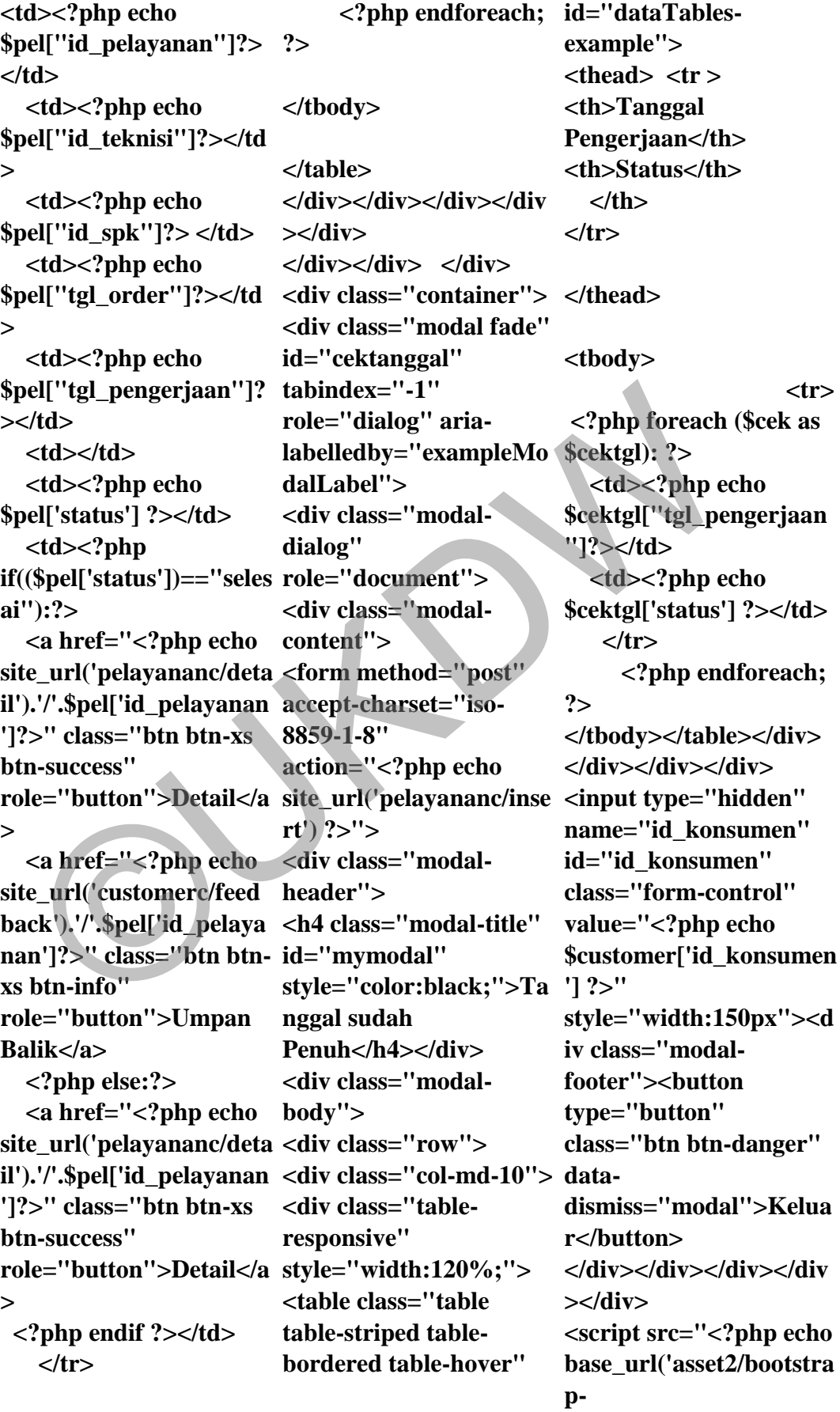

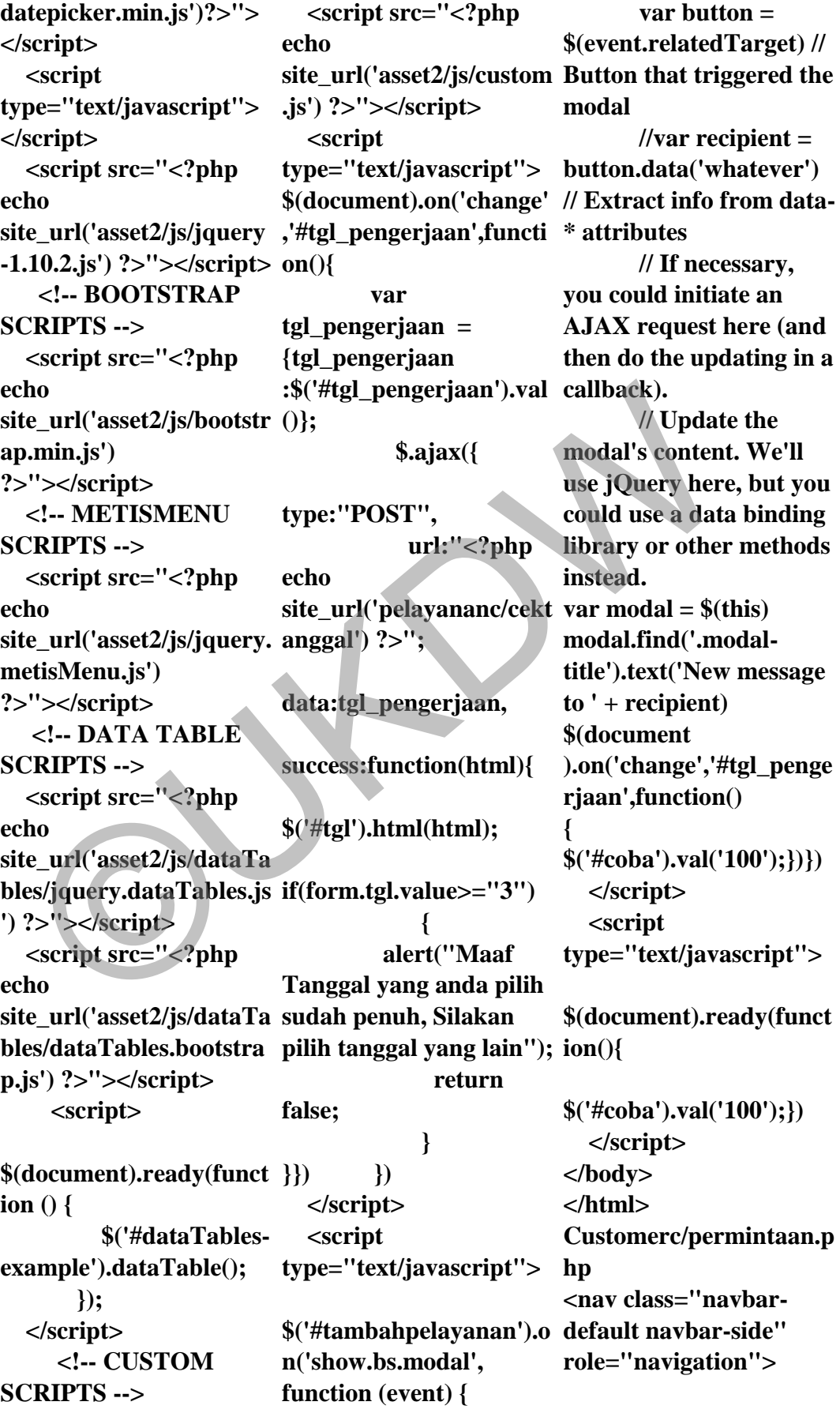

**<div class="sidebarcollapse"> <ul class="nav" id="main-menu"> <li class="text-center"> <img src="<?php echo base\_url('images/users.p ng') ?>" class="userimage imgresponsive"/></li><li> <a href="<?php echo site\_url('customerc'); ?>"><i class="fa fa**home fa- $3x''$  $\geq$ Profil</a></li><li> **<a class="active-menu" href="#"><i class="fa fa-edit fa-3x"></i>Pelayanan<spa n class="fa arrow"></span></a> <ul class="nav navsecond-level"> <li><a href="<?php echo site\_url('customerc/pelay echo anan')?>">Data Pelayanan</a> </li> <li><a href="<?php echo site\_url('customerc/perm class="col-md-12"> intaan')?>">Permintaan <!-- Advanced Tables --> \$pel["jam"]?></td>**  Pelayanan</a>> **<li><a href="<?php echo site\_url('customerc/Pem heading"> bayaran')?>">Nota**  Pembayaran</a>>  **</ul></li><li ><a href="<?php echo site\_url ('customerc/feedback2') ?>"><i class="fa fa**comment fa-3x"></i> **Umpan Balik </a> inner"> > default"> Pelayanan body">**  Controllary and Detail of the angle of the set in the set in the set in the set in the set in the set in the set in the set in the set in the set in the set in the set in the set in the set in the set in the set in the se

**</li/> </ul></div></nav> <div id="pagewrapper" > <div id="page- <div class="row"> <div class="col-md-6">**   $\langle h1 \rangle \langle^2$ php **echo \$this->session- >flashdata('msg');?></h1 <th>Aksi</th> </th> <h2 style="color:black;">Ha (\$baru as \$pel): laman Konsumen</h2>**   $\mathsf{ch}5$ **style="float:left;">Sela** mat Datang <br/>b><?php **echo \$customer['email'] ?></b></h5>**   $$ **style="float:right;">Ter > akhir Masuk : <?php \$customer['terakhir\_logi > n'] ?></h5></div></div>**   $\mathbf{h}$ r /> **<div class="row"><div <div class="panel panel-<div class="panel-Tabel Permintaan </div><div class="panel-style="color: <div class="tableresponsive" style="width:100%;"><t <?php else :?> able class="table tablestriped table-bordered** 

**table-hover" id="dataTablesexample"> <thead><tr > <th>SPK</th> <th>ID Pelayanan</th> <th>Teknisi 1</th> <th>Tanggal Order</th> <th>Tanggal Pengerjaan</th> <th>Jam</th> <th>Status</th> </tr></thead><tbody> <tr><?php foreach ?><td><?php echo \$pel["id\_spk"]?> </td> <td><?php echo \$pel["id\_pelayanan"]?> </td> <td><?php echo \$pel["id\_teknisi"]?></td <td><?php echo \$pel["tgl\_order"]?></td <td><?php echo \$pel["tgl\_pengerjaan"]? ></td> <td><?php echo <td><?php echo \$pel['status'] ?> <?php if((\$pel['status'])=="Uba h Tanggal"):?> <strong red;">,maaf tanggal penuh, silakan di ubah</strong> <?php endif;?</td><td>** 

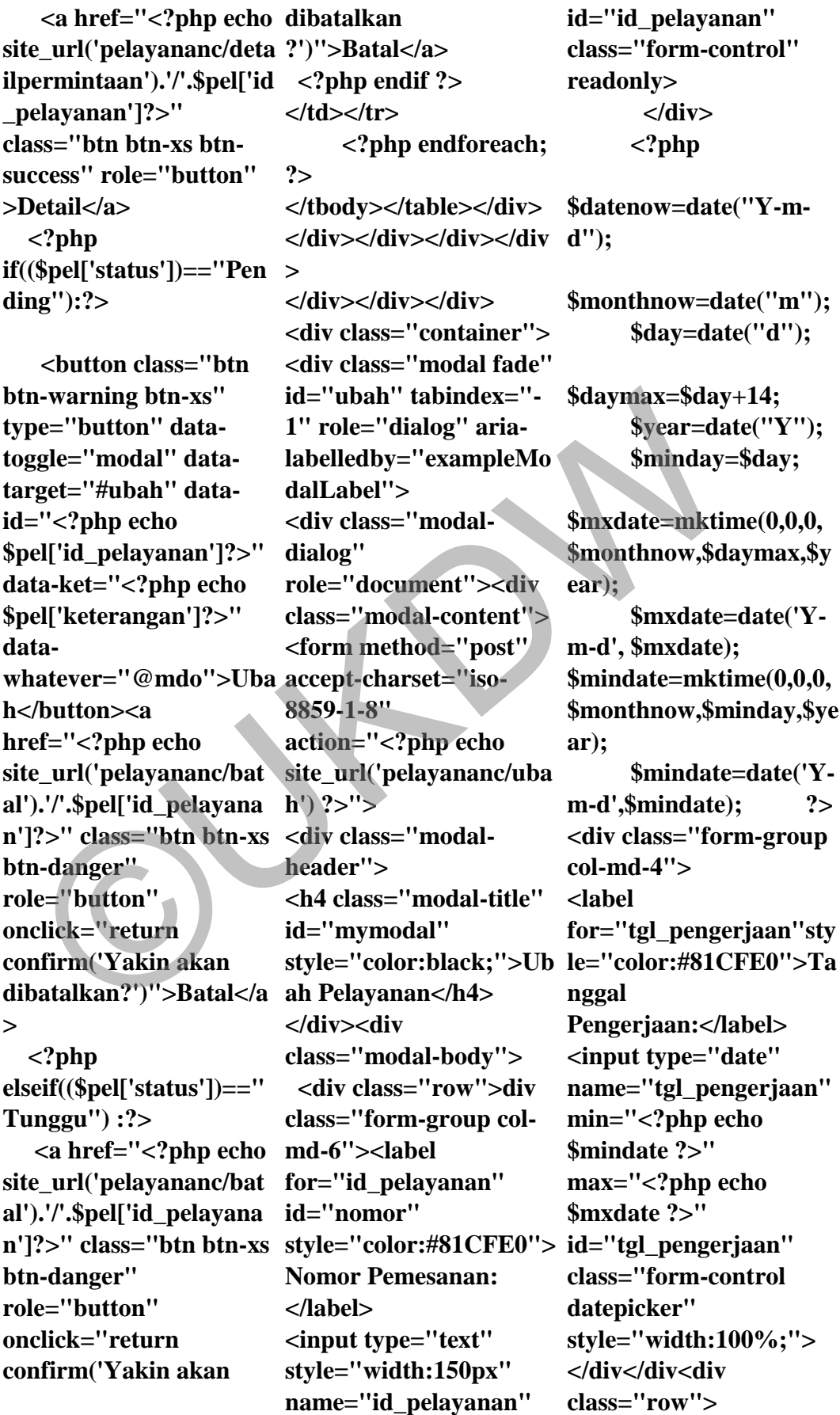

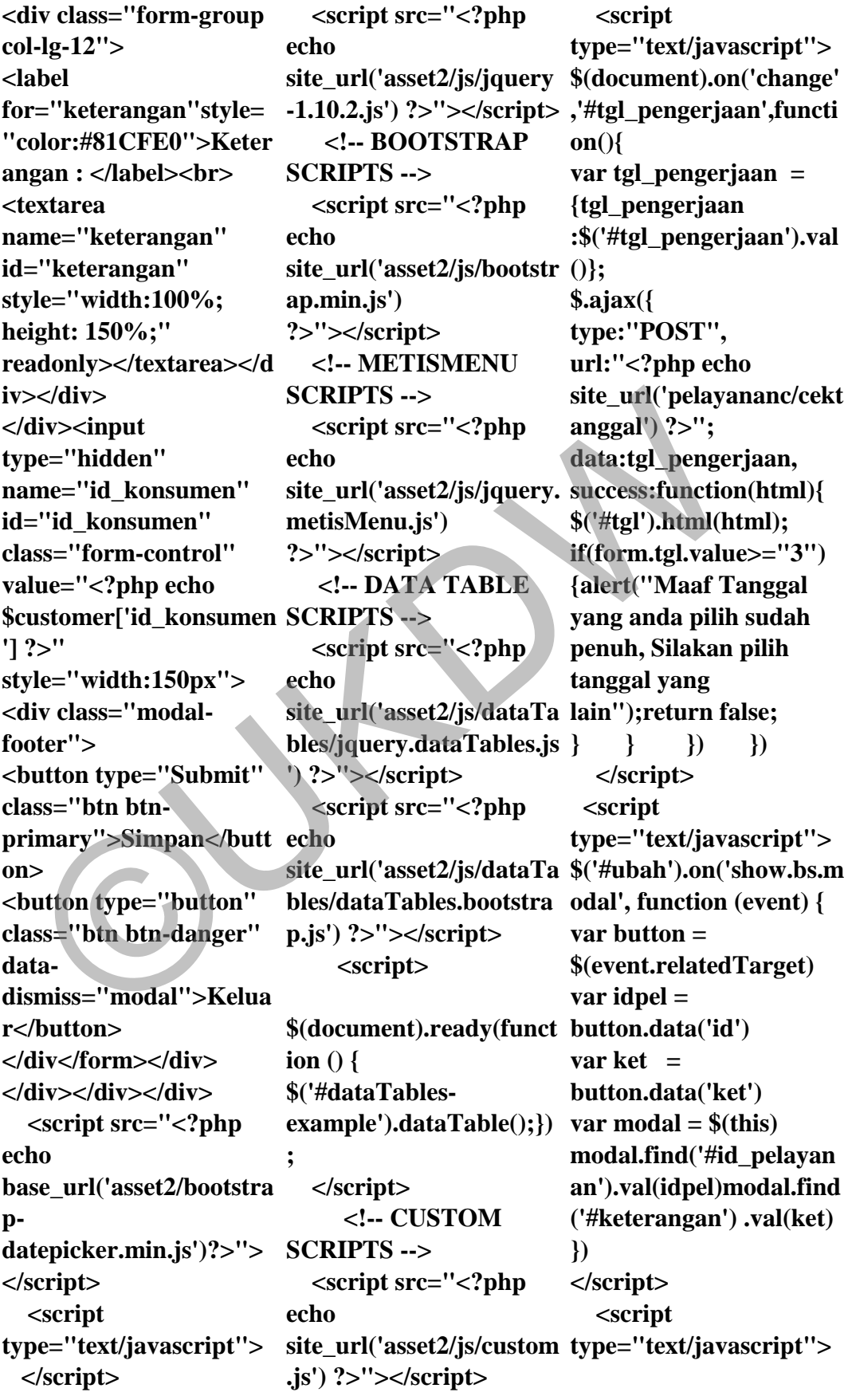

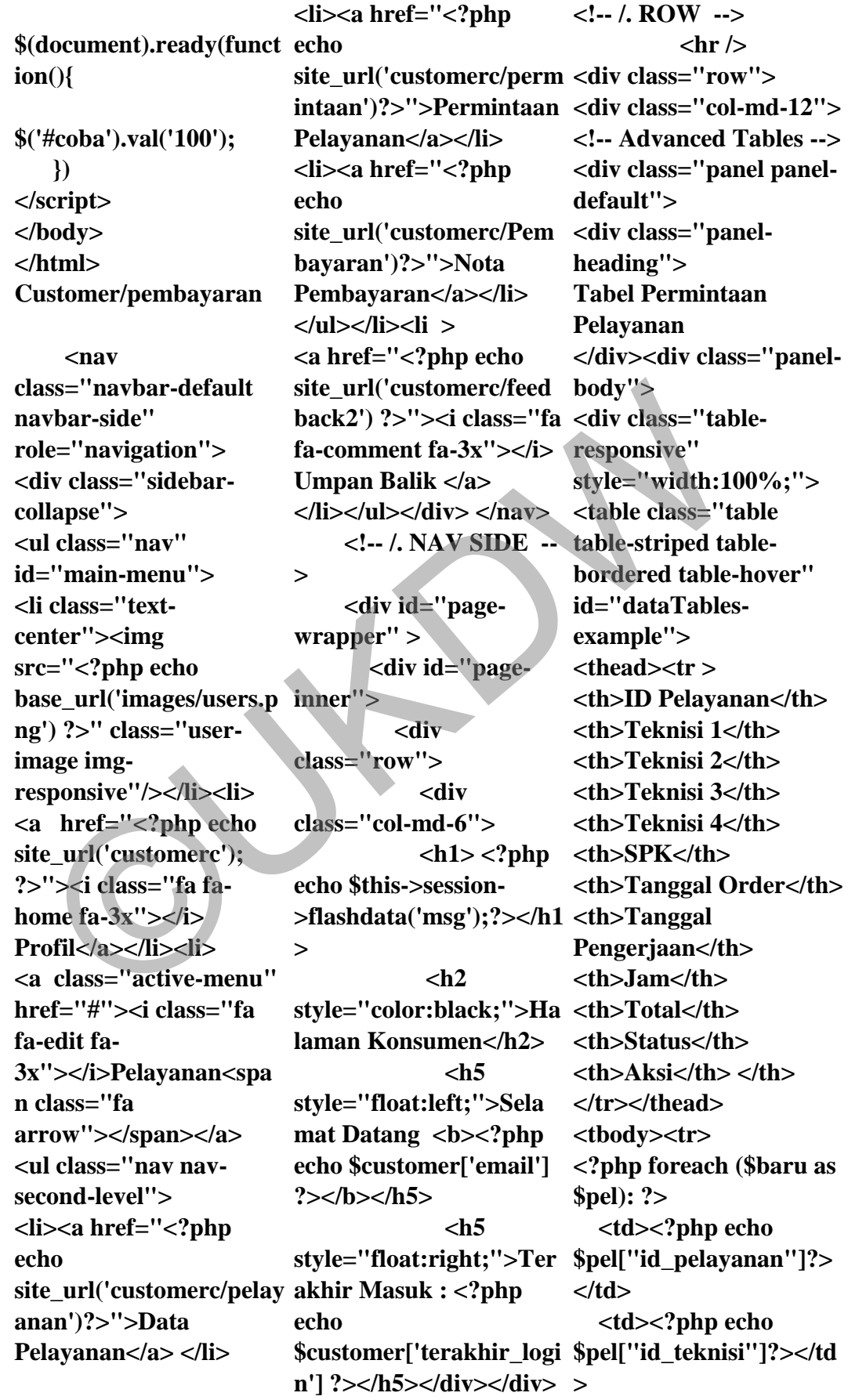

 **<td><?php echo \$pel["id\_teknisi2"]?></t site\_url('pelayananc/deta metisMenu.js') d> <td><?php echo \$pel["id\_teknisi3"]?></t btn-success" d> <td><?php echo \$pel["id\_teknisi4"]?></t d> <td><?php echo \$pel["id\_spk"]?> </td> <td><?php echo \$pel["tgl\_order"]?></td </div></div></div></div > <td><?php echo \$pel["tgl\_pengerjaan"]? ></td> <td><?php echo \$pel["jam"]?></td> <td><?php echo \$pel["subtotal"]+ \$pel["harga\_pelayanan" ]+\$pel["subtotalsp"]?></ echo td> <td><?php echo \$pel['status'] ?></td> <td><?php if((\$pel['status'])=="seles ai"):?> <a href="<?php echo site\_url('pelayananc/deta il').'/'.\$pel['id\_pelayanan echo ']?>" class="btn btn-xs btn-success" role="button">Detail</a > <a href="<?php echo site\_url('customerc/feed echo back').'/'.\$pel['id\_pelaya site\_url('asset2/js/bootstr class="container"> nan']?>" class="btn btn-ap.min.js') xs btn-info" role="button">Umpan Balik</a> <?php else:?> <a href="<?php echo site\_url('asset2/js/jquery. il').'/'.\$pel['id\_pelayanan ?>"></script> ']?>" class="btn btn-xs role="button">Detail</a > <?php endif ?></td> </tr><?php endforeach; ?></tbody></table></div > > </div></div> </div> <!-- SCRIPTS -AT THE BOTOM TO REDUCE THE LOAD TIME--> <!-- JQUERY SCRIPTS --> <script src="<?php base\_url('asset2/bootstra pdatepicker.min.js')?>"> </script> <script type="text/javascript"> </script> <script src="<?php site\_url('asset2/js/jquery <div id="content"> -1.10.2.js') ?>"></script> <!-- BOOTSTRAP SCRIPTS --> <script src="<?php ?>"></script> <!-- METISMENU SCRIPTS --> <script src="<?php echo <!-- DATA TABLE SCRIPTS --> <script src="<?php echo site\_url('asset2/js/dataTa bles/jquery.dataTables.js ') ?>"></script> <script src="<?php echo site\_url('asset2/js/dataTa bles/dataTables.bootstra p.js') ?>"></script> <script> \$(document).ready(funct ion () { \$('#dataTablesexample').dataTable(); }); </script> <!-- CUSTOM SCRIPTS --> <script src="<?php echo site\_url('asset2/js/custom .js') ?>"></script> </body> </html> Regitration View.php <div class="reg\_form"> <!--<?php echo validation\_errors('<p class="error">'); ?> --> <div <div class="row"> <div class="col-md-6 col-md-offset-3"> <?php echo \$this- >session** el["tgl\_order"]?></td </div></div></div></div></div></div ite\_url('asset2/<br>
><br>
elt['tgl\_pengerjaan"]? </div></div></div><br>
elt['tgl\_pengerjaan"]? </div><br>
elt['tgl\_pengerjaan"]? </div EDUCE THE LOAD<br>
\*\*\*\*\*\*\*\*\*\*\*\*\*\*\*\*\*\*\*\*\*\*\*

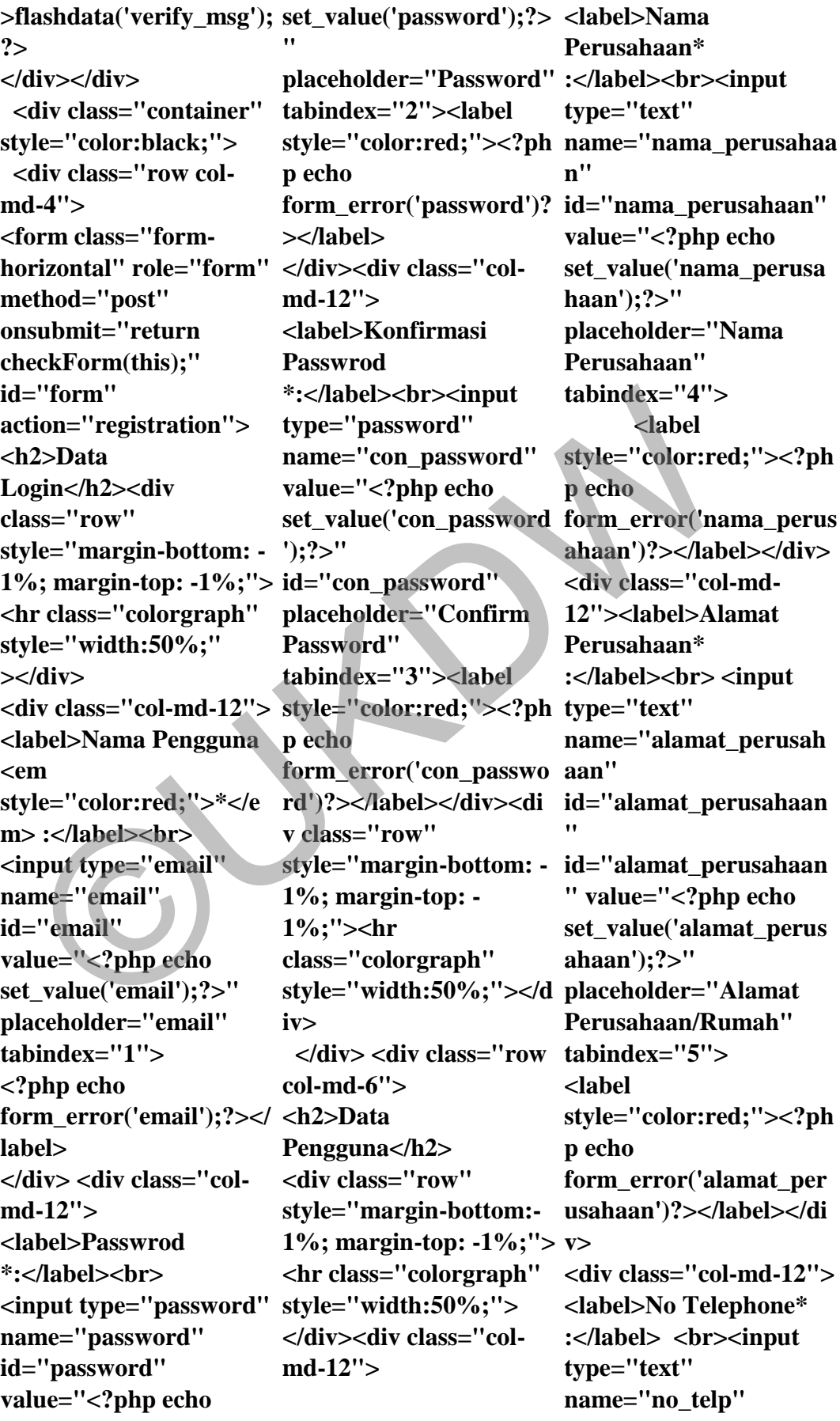

**id="no\_telp" value="<?php echo set\_value('no\_telp');?>" placeholder="Nomor Telephone" tabindex="6"><label style="color:red;"><?ph name="nohp\_pmlk" p echo form\_error('no\_telp')?> </label>**  </div><div class="col**md-12"> <label>NPWP :</label><br> <input type="text" name="npwp" id="npwp" placeholder="NPWP" tabindex="7"></div> <div class="col-md-12"> value="Daftar"> <label>Nama Penanggung Jawab\* :</label><br><input type="text" name="nama\_penanggu ngjawab" id="nama\_penanggungj awab" placeholder="Nama Penanggungjawab" tabindex="8">**  </div><div class="col**md-12"> <label>Alamat Penanggung Jawab\* :</label><br> <input type="text" name="alamat\_penangg top:20px"><div ungjawab" id="alamat\_penanggung col-md-6 col-sm-offset-2 <div class="col-mdjawab" placeholder="Alamat Penangungjawab" tabindex="9"> p**  abel>NPWP<br>
abel>NPWP<br>
dass="row"><br>  $\langle -d \text{div}\rangle$ =  $\langle -d \text{div}\rangle$ <br>  $\langle -d \text{div}\rangle$ <br>  $\langle -d \text{div}\rangle$ <br>  $\langle -d \text{div}\rangle$ <br>  $\langle -d \text{div}\rangle$ <br>  $\langle -d \text{div}\rangle$ <br>  $\langle -d \text{div}\rangle$ <br>  $\langle -d \text{div}\rangle$ <br>  $\langle -d \text{div}\rangle$ <br>  $\langle -d \text{div}\rangle$ <br>  $\langle -d \text{div}\rangle$ <br>  $\langle -d \text{div}\rangle$ <br>  $\langle -$ 

</div> <div class="col**sm-6 col-md-6"><label>Nomor HP Penanggung Jawab\* :</label><br> <input type="text" id="nohp\_pmlk" placeholder="No Handphone Pemilik" tabindex="10"> </div><div class="row">**  </div> <div class="col**md-12"> <input type="submit" class="btn btn-primary" tabindex="11" style="width:40%;" </div></form></div> <?php echo \$this- >session- >flashdata('msg'); ?> </div><!-- end continer --> </div> <hr class="colorgraph"> Customer/login\_form.ph </div><div class="col-<?php echo form\_open('verifycusto mer'); ?> <center><div class="container"> <div class="row" style="marginclass="col-xs-12 col-sm-8 value="Masuk"></div> h2 style="color:#2ECC71;" sm btn-primary btn-**

**col-md-offset-3"><form 6"><a href="<?php echo role="form"><fieldset>< site\_url('CustomerC/regi >Masuk</h2><hr class="colorgraph"> <div class="row"> <div class="col-md-4"></div> <div class="col-md-4 "> <input type="email" name="email" id="email" class="formcontrol" placeholder="Masukkan email anda" required> <?php echo form\_error('email')?>**  </div><div class="col**md-4">**  </div></div><div **class="row"> <div class="col-md-4"></div> <div class="col-md-4"><input type="password"name= "password" id="password" class="form-control" placeholder="Password" > md-4">**  </div></div><hr **class="colorgraph"> <div class="row"><div class="col-md-6"><input type="submit" class="btn btn-sm btnsuccess btn-block" s') ?>" class="btn btn-**

block">Daftar</a></div <div class="row" **> </div><br></fieldset> </form></div></div> </div></center> <?php echo form\_close(); ?> Customer/detailpermint aan.php <nav class="navbar-default navbar-side" role="navigation"><div class="sidebarcollapse"> <ul class="nav" id="main-menu"> <li class="textcenter"><img src="<?php echo base\_url('images/users.p IN AIR ng')?>" class="userimage img**responsive"/></li><li> **<a href="<?php echo site\_url('customerc'); ?>"><i class="fa fa**home  $fa - 3x'' \geq 1$ **Profil</a></li><li > <a class="active-menu" href="<?php echo site\_url('customerc/Pela <div class="panel-body yanan') ?>"><i class="fa inf-content"> fa-edit fa-3x"></i>Pelayanan</a> </li><li ><a href="<?php echo site\_url('customerc/feed back2') ?>"><i class="fa <h3><strong>Informasi fa-comment fa-3x"></i> Pelayanan Berdasarkan Umpan Balik </a> </li></ul></div> </nav> <div id="page-wrapper" > <div id="page-inner" > style="color:**  le="navigation"><div Taman Siswa MG II/574 class="table tabless="sidebar-<br>
le="navigation"><div ch5>Telp. (0274)<br>
alongse">  $\frac{1}{370557,3758300}$ , Fax. information"><br>
alongse" nav"<br>  $\frac{1}{370557,3758300}$ , Fax. informatio

**style="color:black"> <div class="col-md-6"> <img src="<?php echo base\_url('images/logo.pn ?></h3> g')?>" style="float:left;" height=120><h1 style="color: black;"><b>KURNIAT** AMA</b></h1><h5>Jl. **Taman Siswa MG II/574 class="table table-Yogyakarta</h5> <h5>Telp. (0274) 370557,3758300, Fax. (0274) 370541</h5>**   $\langle$ div> <br> <div **class="col-md-6"> <h5>PROFESSIONAL CONDITIONING</h5> <H5>AIR DRYERS, COMMERCIAL</H5> <H5>COLD STORAGE WATER CHILLER SPAREPART</H5> </div>/div><hr class="colorgraph" /> <div class="container bootstrap snippet"> <div class="row">**  <div class="col-md- </strong></td> **10"> <center> SPK</strong> </h3> </center> <br> <h3** 

**black;">Nomor : SPK <b><?php echo \$pelayanan['id\_spk']**  ?></b>&nbsp; Tanggal **Order : <?php echo \$pelayanan['tgl\_order'] <h3>Informasi Pelayanan</h3> <div class="tableresponsive"> <table condensed tableresponsive table-userinformation"> <tbody><tr > <td class="col-md-2"> <strong><span class="glyphicon glyphicon-listalt"></span> Tgl Pengerjaan </strong></td> <td class="col-md-2"> <?php echo \$pelayanan['tgl\_pengerj aan'] ?> </td> <td class="col-md-2"><strong> <span class="glyphicon glyphicon-listalt"></span> Jam <td class="col-md-2"> <?php echo \$pelayanan['jam'] ?> </td> </tr><tr> <td class="col-md-2"> <strong><span class="glyphicon glyphicon-listalt"></span>** 

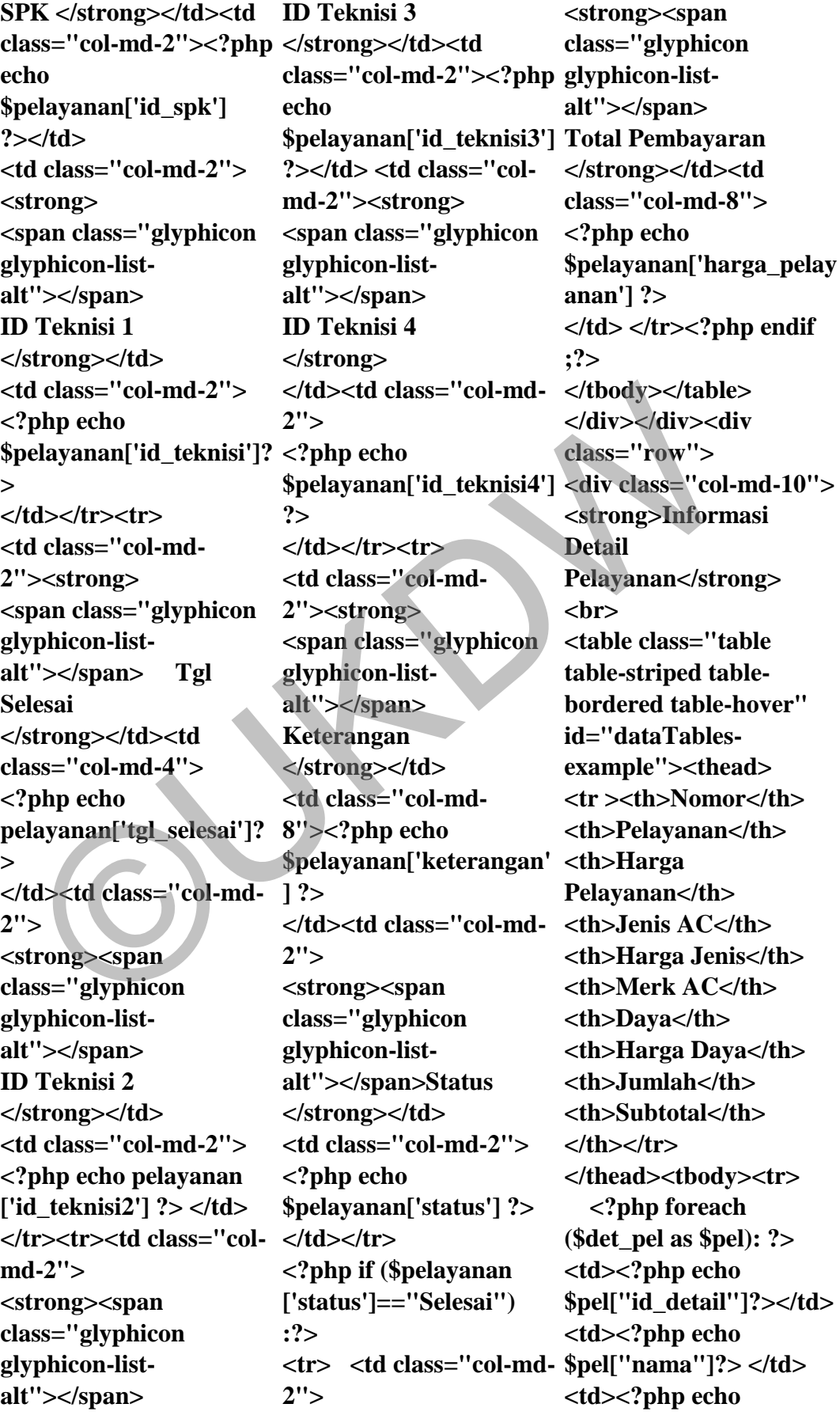

**\$pel["hrgpelayanan"]?> </td> <td><?php echo \$pel["nama\_jenis"]?></t echo d> <td><?php echo \$pel["hrgjenis"]?> </td> ?>"></script> <td><?php echo \$pel["merkAC"]?></td> SCRIPTS --> <td><?php echo \$pel['nama\_daya'] ?></td><td><?php echo site\_url('asset2/js/dataTa \$pel["hrgdaya"]?> </td> bles/jquery.dataTables.js <td><?php echo \$pel['jumlah'] ?></td><td><?php echo \$pel['subtotal'] ?></td></tr> <?php endforeach; ?> </tbody> </table> </div></div> </div><!-- end of container --> </div></div></div> </div> </div></div></div> </div></div></div> <!-- SCRIPTS -AT THE BOTOM TO REDUCE THE LOAD TIME--> <!-- JQUERY SCRIPTS --> <script src="<?php echo site\_url('asset2/js/jquery var button = -1.10.2.js') ?>"></script> \$(event.relatedTarget) <!-- BOOTSTRAP SCRIPTS --> <script src="<?php echo site\_url('asset2/js/bootstr initiate an AJAX request min.css')?>"type="text/c ap.min.js') ?>"></script> <!-- METISMENU SCRIPTS --> <script src="<?php site\_url('asset2/js/jquery. instead. metisMenu.js') <!-- DATA TABLE <script src="<?php echo ') ?>"></script> <script src="<?php echo site\_url('asset2/js/dataTa xmlns="http://www.w3.o bles/dataTables.bootstra rg/1999/xhtml"> p.js') ?>"></script> <script> \$(document).ready(funct /> ion () { \$('#dataTablesexample').dataTable();}) width, initial-scale=1.0" ; </script> <script src="<?php echo site\_url('asset2/js/custom STYLES--> .js') ?>"></script> <script type="text/javascript"> \$('#CustomerModal').on ('show.bs.modal', function (event) { var recipient = button.data('whatever') // Extract info from data- echo \* attributes here (and then do the updating in a callback). content. We'll use jQuery here, but you could use a data binding library or other methods**   $var \textbf{ modal} = $(this)$$ **modal.find('.modaltitle').text('New message to ' + recipient) modal.find('.modal-body input').val(recipient)}) </script> Customerc/feedback.php <!DOCTYPE html> <html <head> <meta charset="utf-8" <meta name="viewport" content="width=device-/> <title><?php echo \$judul ?></title> <!-- BOOTSTRAP <link href='http://fonts.google apis.com/css?family=Ro boto:400,300,700&s ubset=latin,latin-ext' rel='stylesheet' type='text/css'> <!-- Load css styles - -> <link href="<?php base\_url('css/bootstrap. ss" rel="stylesheet"> <script**  el["hrgdaya"]?> </td> bles/jquery.dataTables.js<br>
d><?php echo ') ?>"></script> customerc/feed<br>
el["jumlah"] <script scc="<?php </td>>>tomerc/feed<br>
el["jumlah"] secript scc="<?php </td>/secript="http://v<br>
elt["subtotal"] s

A26

**href="<?php echo** 

**base\_url('css/lumino.gly phs.js') ?>"></script> <link rel="stylesheet" type="text/css" href="<?php echo base\_url('css/bootstrapresponsive.css') ?>" > <link rel="stylesheet" type="text/css" href="<?php echo base\_url('css/style.css')**   $? > " >$ **<link rel="stylesheet" type="text/css" href="<?php echo base\_url('css/pluton.css')**   $? > " >$ **<link rel="stylesheet" type="text/css" href="css/pluton-ie7.css" /> <![endif]--> <link rel="stylesheet" type="text/css" href="<?php echo base\_url('css/jquery.csli der.css') ?>" > <link rel="stylesheet" type="text/css" href="<?php echo base\_url('css/jquery.bxsl </head> ider.css') ?>"> <link rel="stylesheet" type="text/css" href="<?php echo base\_url('css/animate.css cls-top "**   $'$ ) ?>" >  **<!-- Fav and touch icons --> <link rel="shortcut <div class="navbaricon" href="<?php echo inner"> base\_url('images/logo.pn <div class="container"> g')?> "> <link href="<?php echo**  ink rel="stylesheet" site\_url('asset2/css/custo font-size: 16px;<br>
ref="<2php echo rel="stylesheet" i> heef="<2php echo rel="stylesheet" i> site\_url('welcom<br>
sixe\_url('css/pluton.css') </-- GOOGLE style="color: wi<br>
sixe\_url

**site\_url('asset2/css/bootst echo rap.css')?>" rel="stylesheet" /> <!-- FONTAWESOME STYLES--> <link href="<?php echo site\_url('asset2/css/fontawesome.css')?>" rel="stylesheet" /> <link href="<?php echo site\_url('asset2/css/custo m.css')?>" rel="stylesheet" /> <!-- GOOGLE FONTS--> <link href='http://fonts.google apis.com/css?family=Op en+Sans' rel='stylesheet' type='text/css' /> <!-- TABLE STYLES--> <link href="<?php echo site\_url('asset2/js/dataTa </nav> bles/dataTables.bootstra nav class="navbarp.css')?>" rel="stylesheet" /> <body> <div id="wrapper"> <nav class="navbar navbar-default navbarrole="navigation" style="margin-bottom:**   $0\%$ "> **<a class="brand" style="margin-top: 90px;" href="<?php** 

**site\_url('welcome')?>"> <img src="<?php echo base\_url('images/logo.pn g')?>" width="40" height="30" alt="Logo" style="margin-top: 2%;"/> </a> <div style="color: white; padding: 15px 50px 5px 50px; float: right; font-size: 16px;"> <a href="<?php echo site\_url('welcome')?>" style="color: white; texttransform: uppercase;" >Beranda &nbsp:**  $\&$ nbsp; $\&$ /a>  $\&$ **href="<?php echo site\_url('customerc/logo ut')?>" style="color: white; text-transform: uppercase;" >Keluar</a> </div> </div></div> default navbar-side" role="navigation"> <div class="sidebarcollapse"> <ul class="nav" id="main-menu"> <li class="text-center"> <img src="<?php echo base\_url('images/users.p ng') ?>" class="userimage imgresponsive"/></li><li> <a href="<?php echo**  site url('customerc'); **?>"><i class="fa fahome fa-3x"></i>**  Profil</a></li><li>

**<a class="active-menu" href="#"><i class="fa fa-edit fa-3x"></i>Pelayanan<spa n class="fa arrow"></span></a> <ul class="nav navsecond-level"> <li><a href="<?php echo site\_url('customerc/pelay <div class="col-md-12"> idpelayanan="<?php anan')?>">Data**  Pelayanan</a> </li> **<li><a href="<?php echo site\_url('customerc/perm heading"> intaan')?>">Permintaan Tabel Pelayanan</div>**  Pelayanan</a>> **<li><a href="<?php echo site\_url('customerc/Pem responsive" bayaran')?>">Nota Pembayaran</a></li> </ul></li><li ><a href="<?php echo site\_url('customerc/feed id="dataTablesback2') ?>"><i class="fa example">**  fa-comment fa-3x"></i> <thead> **Umpan Balik </a> </li> </ul></div> <!-- /. NAV SIDE --> <div id="pagewrapper" > <div id="pageinner"> <div class="row"> <div class="col-md-6">**   $<$ h<sub>2</sub> **style="color:black;">Ha <td><?php echo laman Konsumen</h2> <h5 style="float:left;">Sela** mat Datang <br/>b><?php ©UKDW

**echo \$customer['email'] ?></b></h5> <h5 style="float:right;">Ter <td> <button class="btn akhir Masuk : <?php echo \$customer['terakhir\_logi toggle="modal" datan'] ?></h5></div></div> whatever="<?php echo <hr /> <div class="row"> <!-- Advanced Tables --> echo <div class="panel panel-\$pel['id\_pelayanan']?>" default"> <div class="panel-<div class="panelbody"> <div class="tablestyle="width:800px;"> <table class="table table-striped tablebordered table-hover" <tr ><th>Teknisi</th> <th>Nama Teknisi</th> <th>ID Pelayanan</th> <th>Umpan**  Balik</th></tr> **</thead> <tbody> <?php foreach (\$baru as dalLabel"> \$pel): ?> <tr> <td><?php echo \$pel["id\_teknisi"]?> </td> \$pel["nama\_teknisi"]?> </td>** 

**<td><?php echo \$pel["id\_pelayanan"]?> </td> btn-primary btn-md" type="button" data-\$pel['nama\_teknisi']?>" datadata-idteknisi="<?php echo \$pel['id\_teknisi'] ?>" datatarget="#tambahfeedbac k">Tambah</button></t d> </tr> <?php endforeach; ?> </tbody> </table> </div></div></div></div ></div> </div></div></div> <div class="container"> <div class="modal fade" id="tambahfeedback" tabindex="-1" role="dialog" arialabelledby="exampleMo <div class="modaldialog" role="document"> <div class="modalcontent"> <form method="post" accept-charset="utf-8" action="<?php echo** 

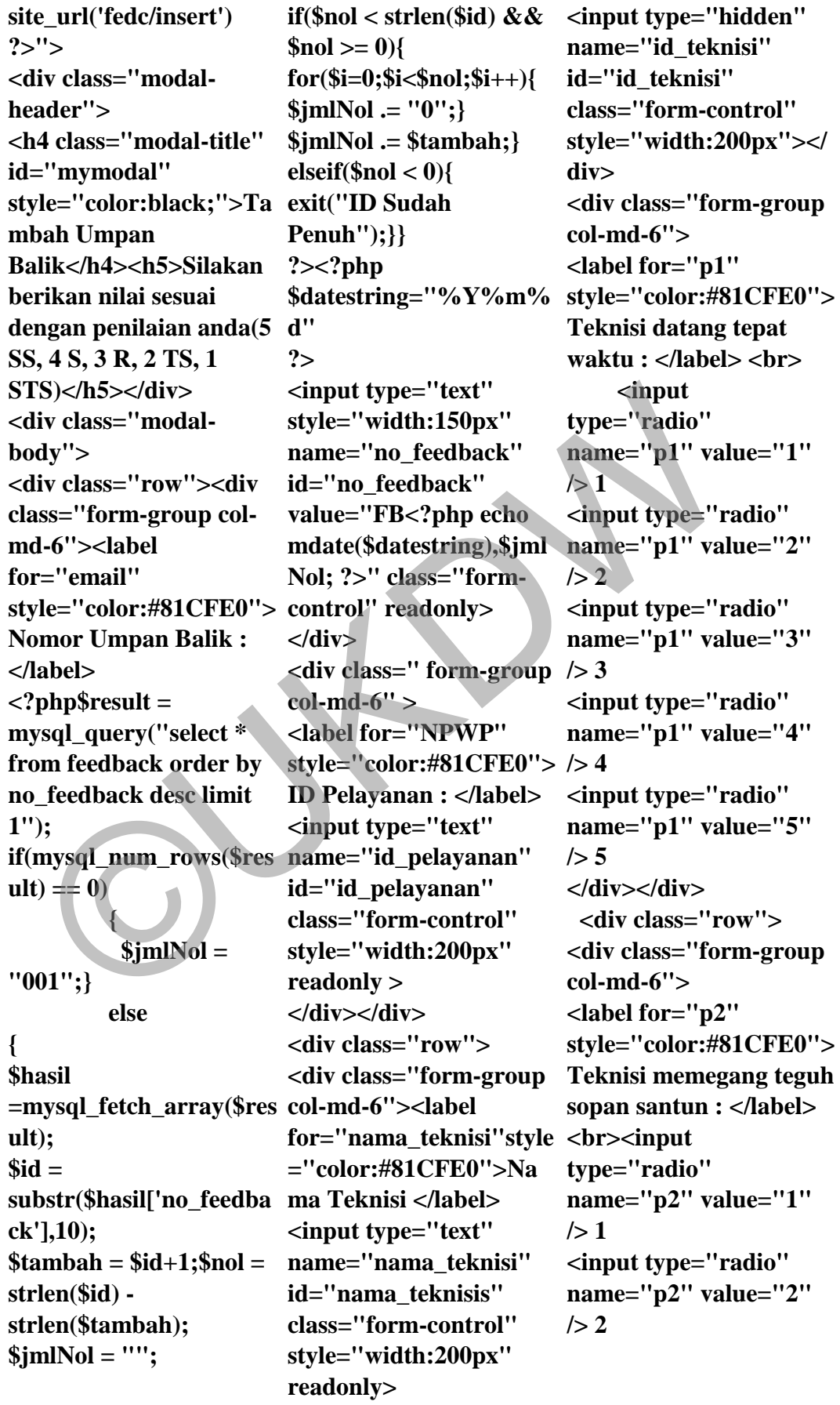

**<input type="radio" name="p2" value="3"**   $/> 3$ **<input type="radio" name="p2" value="4"**   $/$  > 4 **<input type="radio" name="p2" value="5" /> 5 </div> <div class="formgroup col-md-6"> <label for="p3" style="color:#81CFE0"> style="color:#81CFE0"> r</button> Teknisi menjaga kebersihan tempat : </label> <br> <input type="radio" name="p3" value="1"**   $/>1$ **<input type="radio" name="p3" value="2"**   $/> 2$ **<input type="radio" name="p3" value="3"**   $/> 3$ **<input type="radio" name="p3" value="4"**   $/$  > 4 **<input type="radio" name="p3" value="5" /> 5 </div></div> <div class="row"> <div class="form-group col-md-6"> <label for="p4" style="color:#81CFE0"> style="width:100%;" > Teknisi bekerja dengan efisien : </label> <br> <input type="radio" name="p4" value="1"**   $/>1$ **<input type="radio" name="p4" value="2"**   $/> 2$ 

**<input type="radio" name="p4" value="3"**   $/> 3$ **<input type="radio" name="p4" value="4"**   $/$  > 4 **<input type="radio" name="p4" value="5" /> 5 </div> <div class="form-group col-md-6"> <label for="p5" prosedur : </label> <br> v> <input type="radio" name="p5" value="1" />1 <input type="radio" name="p5" value="2"**   $/> 2$ **<input type="radio" name="p5" value="3"**   $/3$ **<input type="radio" name="p5" value="4"**   $/24$ **<input type="radio" name="p5" value="5" /> 5</div><label "color:#81CFE0">Keter metisMenu.js') angan : </label><br> <textarea name="keterangan" </textarea> </div><input type="hidden" name="id\_konsumen" id="id\_konsumen" value="<?php echo '] ?>"class="form**yle="color:#81CFE0"> style="color:#81CFE0"> r<br/><br>
exhist menjaga <br>
Eknisi bertindak sesuai </div></form><br>
estersihan tempat : prosedur : </label> <br/>>>> <br>
div></div><br>
div></div><br>
div></div><br>
div></div><br>
div><br>
div><div

**Teknisi bertindak sesuai </div></form></div></di for="Keterangan"style= site\_url('asset2/js/jquery. \$customer['id\_konsumen site\_url('asset2/js/dataTa control" style="width:200px"> <div class="modalfooter"> <button type="Submit" class="btn btnprimary">Simpan</butt on> <button type="button" class="btn btn-danger" datadismiss="modal">Kelua </div></div> <script src="<?php echo site\_url('asset2/js/jquery -1.10.2.js') ?>"></script> <!-- BOOTSTRAP SCRIPTS --> <script src="<?php echo site\_url('asset2/js/bootstr ap.min.js') ?>"></script> <!-- METISMENU SCRIPTS --> <script src="<?php echo ?>"></script> <!-- DATA TABLE SCRIPTS --> <script src="<?php echo site\_url('asset2/js/dataTa bles/jquery.dataTables.js ') ?>"></script> <script src="<?php echo bles/dataTables.bootstra p.js') ?>"></script>**
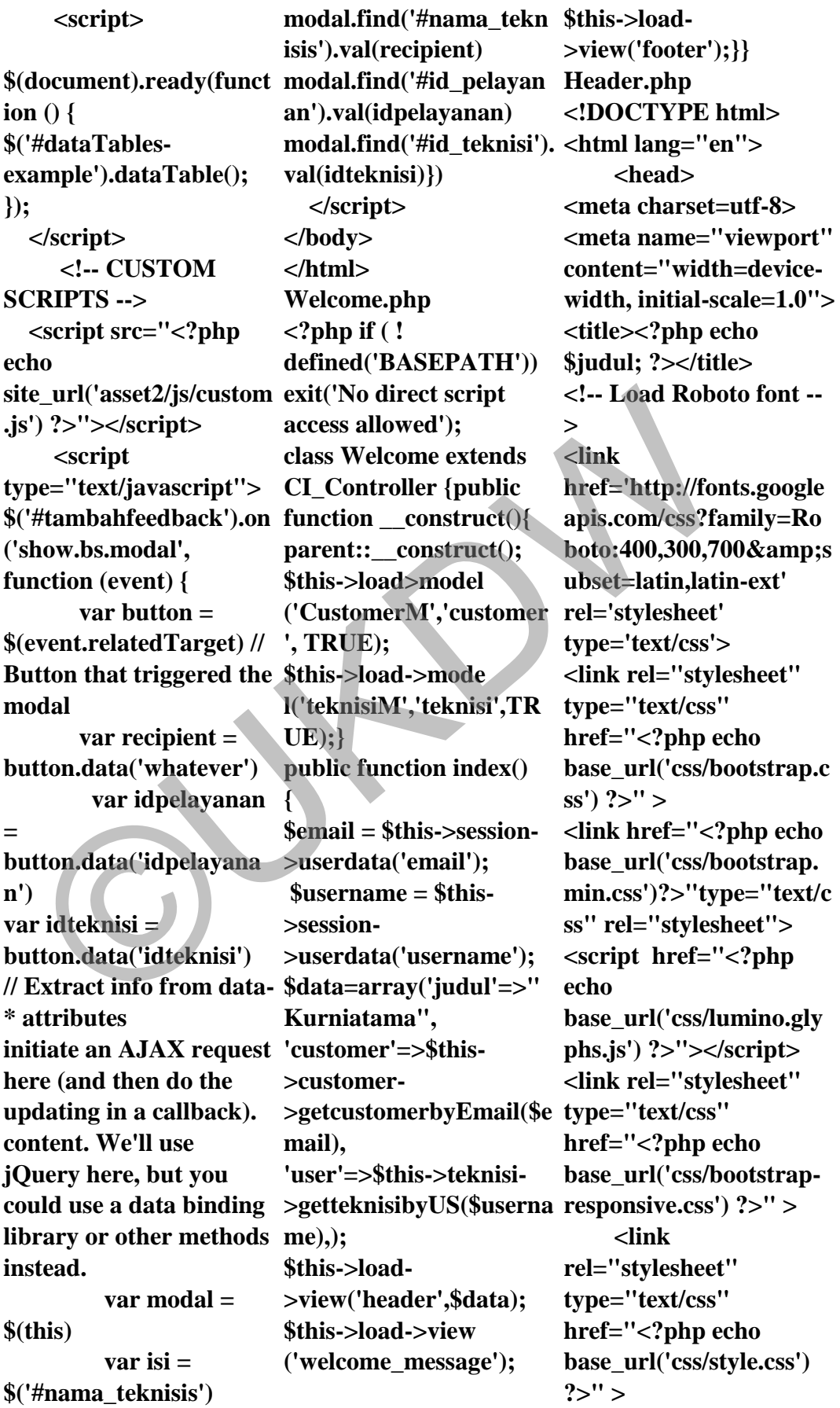

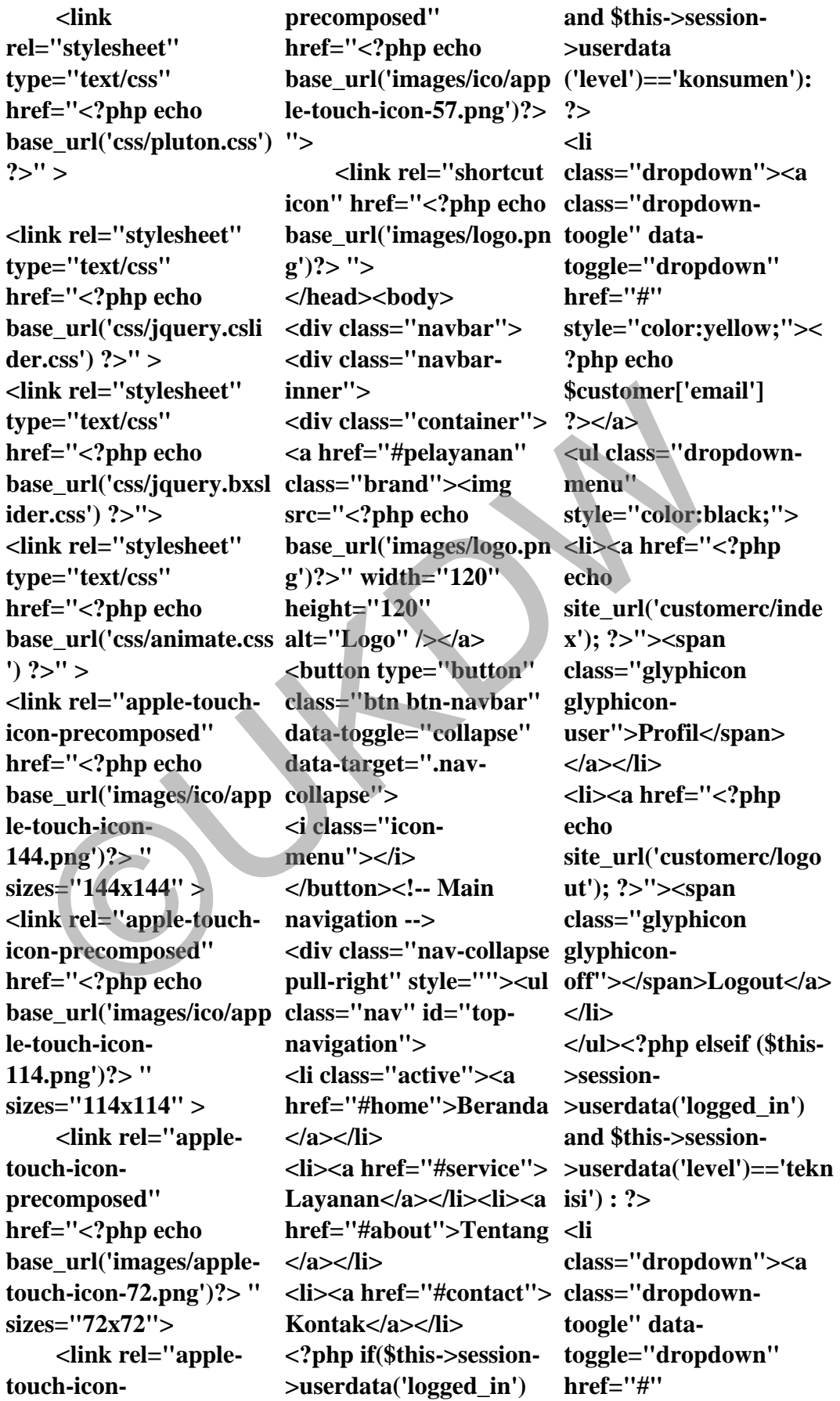

**style="color:yellow;">< color: orange;"> <div ?php echo \$user['username'] ?></a> <ul class="dropdownmenu" style="color:black;"> <li><a href="<?php echo site\_url('teknisi/index'); ?>"><span class="glyphicon glyphicon**user"></span>&nbsp;Pr required><br> **ofil</a></li> <li><a href="<?php echo site\_url('teknisi/logout'); xs">Masuk</button> ?>"><span class="glyphicon glyphicon-off"></span>**  Logout</a></li> **</ul></li> <?php else: ?> <li class="dropdown"> <a href="#" class="dropdowntoggle" datatoggle="dropdown" id="masuk">Masuk</a> <div class="section <ul id="login-dp" class="dropdown-menu" id="service" style="backgroundcolor: orange; padding:10%; width: 100%;"><li> <form class="form" role="form" method="post" action="<?php echo site\_url('verifycustomer' )?>" acceptcharset="UTF-8" id="login-nav" style="background**yphicon-<br>  $\text{p}$ thecholder="Password" berbagai merk<br>
il</a><br>
il-/a></li><br>
il-/a>-/li><br>
il-xi><br>
contton type="submit" <div class="spa<br>
then both service"><br>
the url('teknisi/logout'); xs">Masuk</button><br>
service"><br>
et url(

**class="form-group colxs"><input type="email" class="form-control" name=email id="email" placeholder="Email address" required><br/> 1.png')?>" alt="service <input type="password" class="form-control" name=password id="password" placeholder="Password" berbagai merk dan jenis <button type="submit" class="btn btn-success btn-block btn-<a href="<?php echo site\_url('customerc/regis ')?>" class="btn btnsuccess btn-block btnxs" >Daftar</a> </div></form></li> </ul></li> <?php endif ?> </div></div></div></div > Footer.php** 

**primary-section" <div class="container"> melakukan servis bisa <div class="title"><h1>Apa yang Kami Kerjakan?</h1> <p>Kami adalah perusahaan yang melayani servis AC dan penjualan**  AC.</p></div><div **class="row-fluid"> <div class="span4">** 

**<div class="centered service"> <div class="circleborder zoom-in"> <img class="img-circle" src="<?php echo base\_url('images/Service 1"></div> <h3>Berbagai Merk dan Jenis AC</h3> <p>Kami menjual AC</p></div></div> <div class="span4"> <div class="centered service"> <div class="circleborder zoom-in"> <img class="img-circle" src="<?php echo base\_url('images/Service 2.png')?>" alt="service 2" /></div> <a href="<?php echo site\_url('pelayananC/ta mbah')?>"> <h3 >Servis AC</h3></a> <p>Kami menerima servis AC dari berbagai kalangan, perusahaan, dan rumah. Untuk klik <a href="<?php echo site\_url('customerc/pelay anan')?>" style="color: blue;"> di**  sini</a>>
</p>>
</div> **</div><div class="span4"> <div class="centered service"> <div class="circleborder zoom-in">** 

**<img class="img-circle" src="<?php echo base\_url('images/Service </div></div></div><div 3.png')?>" alt="service 3"></div> <h3>Sparepart</h3> <p>Kami juga menjual berbagai sparepart AC.</p></div></div></d class="thumbnail"> iv> </div></div> <div class="section primary-section" id="about"> <div class="triangle"></div> <div class="container"> Handal</h2> <div class="title"> <h1>Siapakah Kami?</h1> <p>Kami adalah profesional kerja dibidang service AC. Semua karyawan kami sangat profesional dan berdedikasi tinggi dalam <div class="about-text bekerja.</p></div> <div class="row-fluid team"> <div class="span4" id="first-person"><div class="thumbnail"> <img src="<?php echo base\_url('images/foto4.j pg')?>" alt="team 1"> <h3>Team yang solid</h3> <div class="mask"> <h2>Tim yang Solid</h2> <p>Dengan tim yang solid kami akan melayani pelanggan** 

**dengan sebaikbaiknya</p> class="span4"></div> <div class="span4" id="third-person" float="right"> <div <img src="<?php echo base\_url('images/slider.j pg')?>" alt="team 1"> <h3>Teknisi yang Handal</h3> <div class="mask"> <h2>Teknisi yang <p>Dengan teknisi yang berpengalaman dan handal, kami akan membantu menyelesaikan maslaah anda dengan cepat.</p></div></div> </div></div> centered"> <h3>Tentang Kami</h3> <p>Kurniatama jaya abadi merupakan CV atau perusahaan penyedia jasa servis dan JL+Tmn+Siswa+Bl+MG AC. Kami sudah berdiri sejak 1998. Pelanggan kami mulai dari kost, rumahan, kantor kevil, mall, hingga hotel. Kami 49999999!5e0!3m2!1sid! adalah penyeia jasa servis yang profesional. Kepuasan kosumen adalah prioritas utama**  kami.</p></div></div> **<div id="contact" class="contact">**  content"><br>
entanty-section" ch3>Teknisi yang cliv class="contine"><br>
Handal</h3><br>
iiv class="triangle"></div> class="mask"><br>
div class="triangle"></div> class="container"><br>
Handal</h2> responsive embed<br>
iiv class="containe

**<div class="section secondary-section"><div class="container"> <div class="title"><h1>Konta k Kami</h1> <p>Kurniatama berada di Kurniatama CV, JL Tmn Siswa Bl MG-II/574 RT 020 55111 </p></div></div><center > <div class="container"> <div class="mapwrapper embedresponsive embedresponsive-8by3"> <iframe src="https://www.google .com/maps/embed?pb=!1 m26!1m12!1m3!1d31623 .727648153672!2d110.36 865827066724!3d-7.793429290549009!2m3! 1f0!2f0!3f0!3m2!1i1024!2 i768!4f13.1!4m11!3e6!4 m3!3m2!1d-7.779292099999999!2d11 0.39097249999999!4m5!1 s0x2e7a579d72ee2c75%3 A0x78fdbdaa35da6881!2 sKurniatama+CV%2C+ II%2F574+RT+020+551 11!3m2!1d-7.8078151!2d110.377192 2sid!4v1455158718371" width="1300" height="450" frameborder="0" class="embedresponsive-item" style="border:0"** 

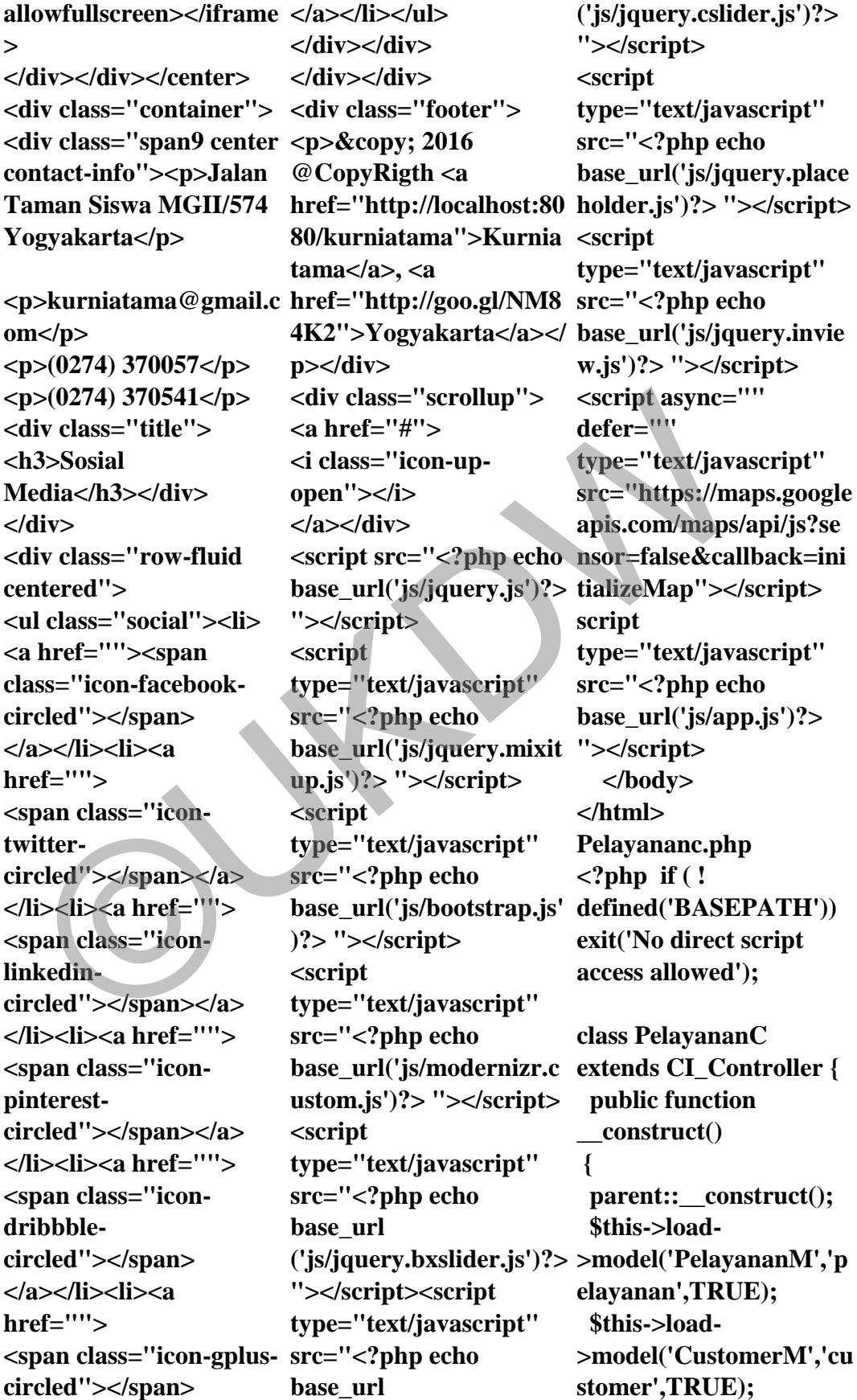

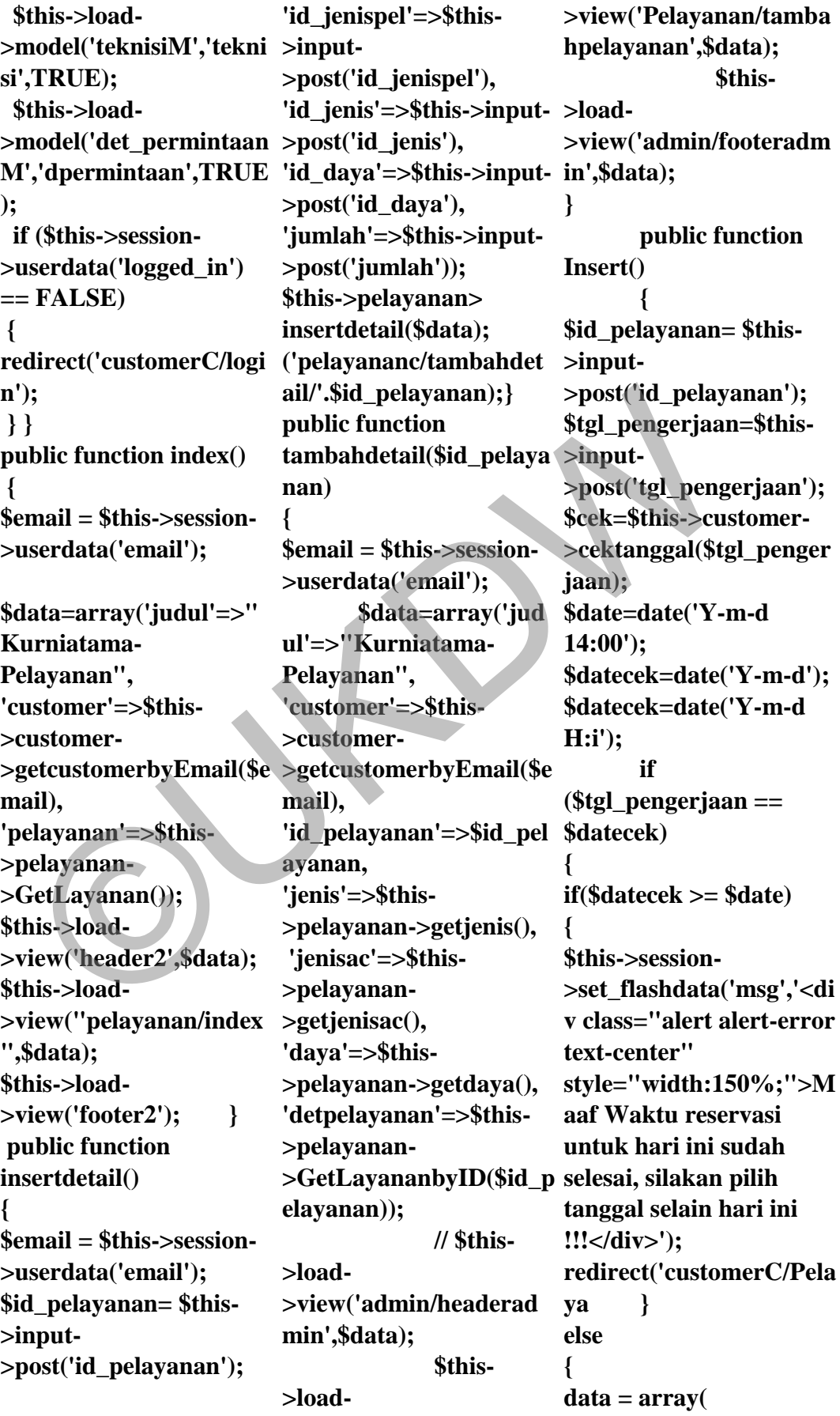

**'id\_pelayanan' => \$id\_pelayanan, 'id\_konsumen'=>\$this- >input- >post('id\_konsumen'), 'tgl\_pengerjaan' =>\$tgl\_pengerjaan, 'status'=>"Tunggu", 'keterangan' => \$this- >input- >post('keterangan')); \$this->pelayanan- >InsertData(\$data); redirect('pelayananc/tam public function laporan() >view("chart/chartjs"); bahdetail/'.\$id\_pelayana { n); }} elseif (\$cek==FALSE) { print\_r('aduh');exit(); \$this->session- >set\_flashdata('msg','<di v class="alert alert-error text-center">Maaf Tanggal Pengerjaan Sudah Penuh, Silakan pilih tanggal yang lain !!!</div>');redirect('cust omerC/Pelayanan'); } else { \$data = array( 'id\_pelayanan' => \$id\_pelayanan, 'id\_konsumen'=>\$this- >input- >post('id\_konsumen'), 'tgl\_pengerjaan' =>\$tgl\_pengerjaan, 'status'=>"Tunggu", 'keterangan' => \$this- >input- >post('keterangan')); \$this->pelayanan- >InsertData(\$data); redirect('pelayananc/tam bahdetail/'.\$id\_pelayana >view("chart/cobachart" n); }} public function batal(\$id\_pelayanan) { \$this->pelayanan- >batalpelayanan(\$id\_pel ayanan); redirect('customerC/per >view("admin/headerad mintaan'); } if('IS\_AJAX') { \$data=array('tcl' => \$this->pelayanan- >TCL(), 'crystal' => \$this- >pelayanan->Crystal(), 'philips' => \$this- >pelayanan->Philips(), 'sanyo' => \$this- >pelayanan->Sanyo(), 'lg' => \$this- >pelayanan->LG(), 'sharp' => \$this- >pelayanan->Sharp(), 'panasonic' => \$this->pelayanan- >Panasonic(), 'Samsung' => \$this->pelayanan- >Samsung()); // \$this->load- >view("admin/headerad min",\$data); \$this->load- ,\$data); // \$this->load- >view("admin/footerad min",\$data); }} public function laporancoba() { \$this->load min"); \$this->load- \$this->load- >view("admin/footerad min"); } public function laporanJenis() { \$email=\$this->session- >userdata('email'); \$data=array('window' => \$this->pelayanan- >window(), 'split' => \$this- >pelayanan->Split(), 'central' => \$this- >pelayanan- >ACcentral(), 'tower' => \$this- >pelayanan->tower(), 'kaset' => \$this- >pelayanan- >kaset(),'customer'=>\$th is->customer- >getcustomerbyEmail(\$e mail), 'judul'=>"Kurniatama") ; \$this->load- >view("admin/headerad min",\$data);**  InsertData(\$data);<br>
direct('pelayananc/tam public function laporan() >view(''chart/ct<br>
hdetail/'.\$id\_pelayana {<br>
(; times\_iddinficant\_inf ('IS\_AJAX') {<br>
\$this->load-<br>
seif (\$cek==FALSE)<br>
\$this->pelayanan-><br>
seif (\$cek==FAL

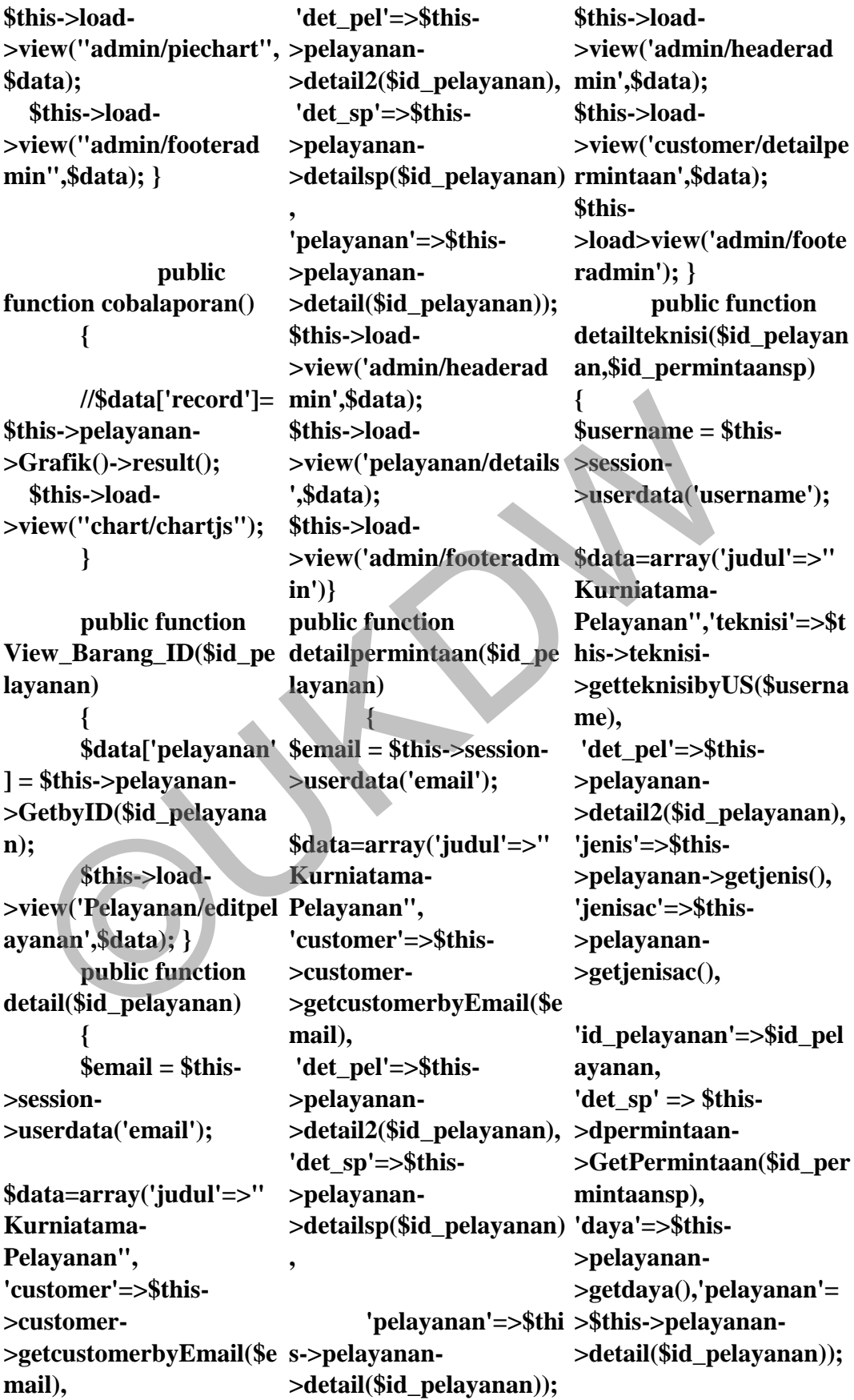

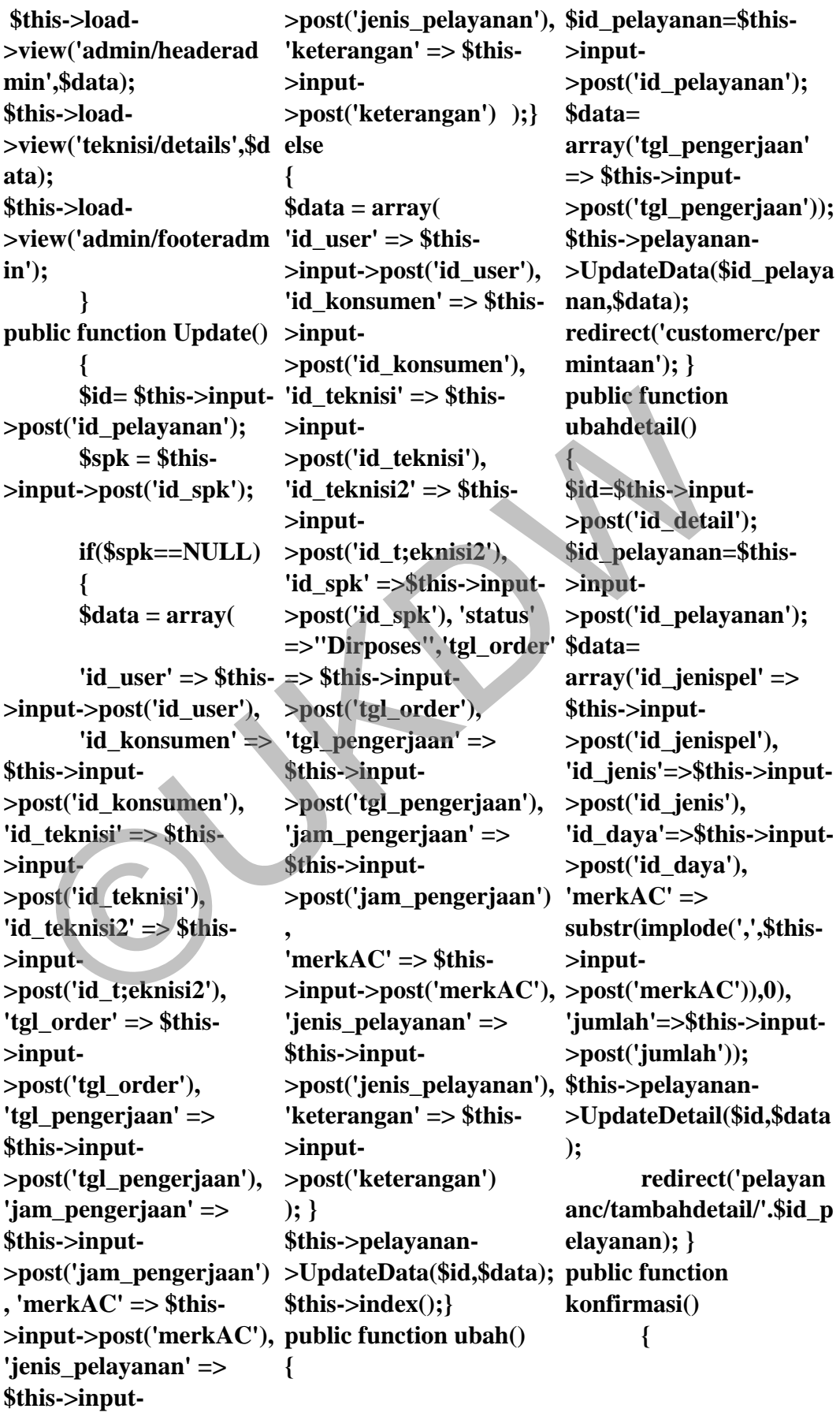

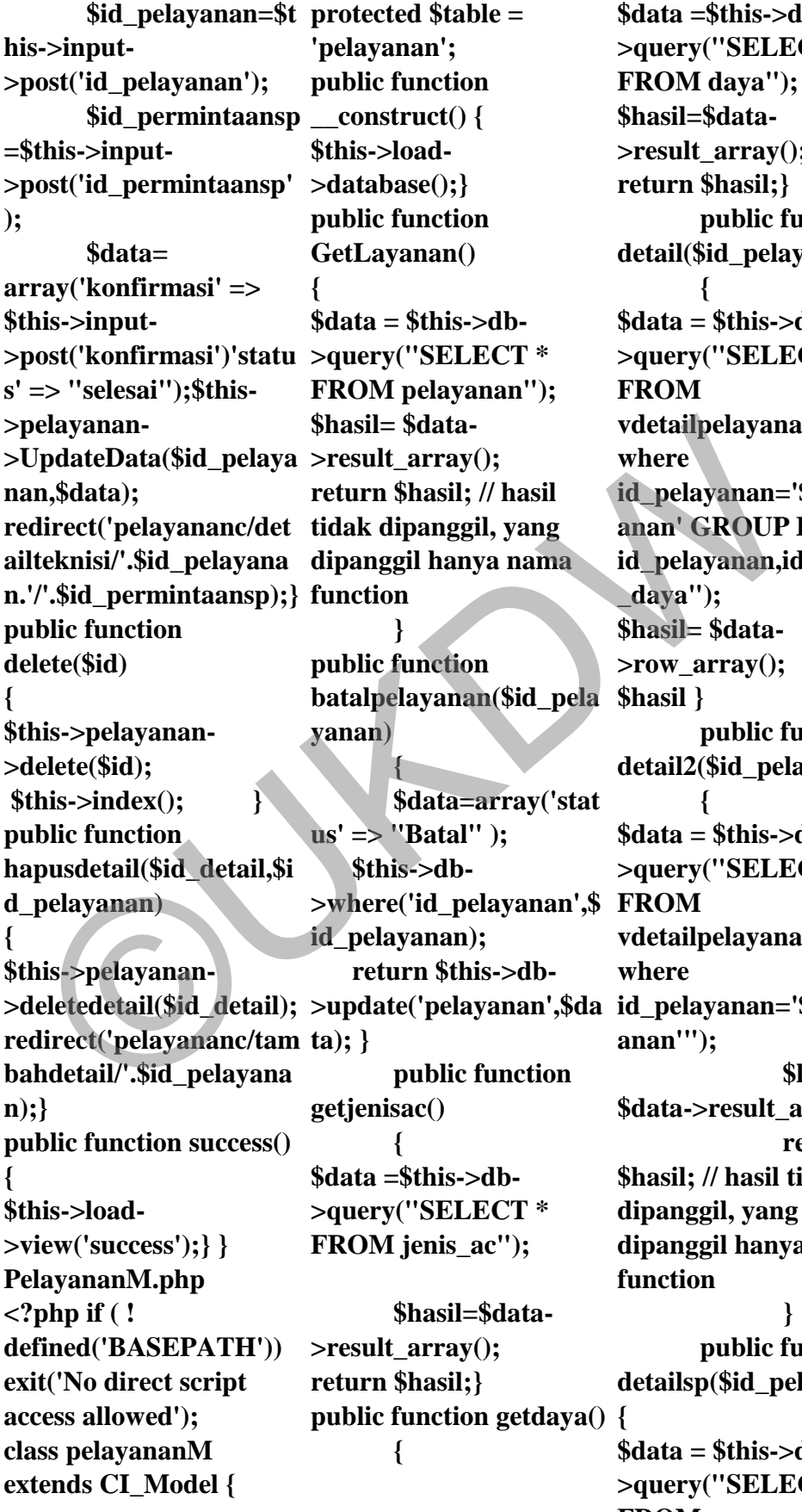

a =\$this->db-**>query("SELECT \* M** daya"); **\$hasil=\$data- >result\_array(); r** \$hasil;}  **public function detail(\$id\_pelayanan) {**   $a = $this$ ->db-**>query("SELECT \***   $\mathbf{M}$ **vdetailpelayananharga**  *<u>e*</u> **id\_pelayanan='\$id\_pelay anan' GROUP BY id\_pelayanan,id\_detail,id a**"); **il**= \$data- $\sum_{\alpha} \text{array}($ ; **\$hasil } public function detail2(\$id\_pelayanan) {**   $a = $this$ ->db-**>query("SELECT \***   $\overline{\mathbf{M}}$ **vdetailpelayananharga**   $\mathbf{e}$ **id\_pelayanan='\$id\_pelay m**);  **\$hasil= a->result\_array(); return \$hasil; // hasil tidak dipanggil, yang dipanggil hanya nama function } public function detailsp(\$id\_pelayanan)**   $a = $this$ ->db-**>query("SELECT \* FROM** 

**vdetailpermintaansphar ga WHERE id\_pelayanan='\$id\_pelay COUNT(id\_detail) AS anan' GROUP By id\_permintaansp"); \$hasil= \$data->result\_array(); return \$hasil; } public function TCL() { \$nama\_jenis=\$\_POST['n \$query->row(); ama\_jenis']; \$query = \$this->db- >query("SELECT COUNT(id\_detail) AS Jumlah FROM vdetail\_pelayanan WHERE find\_in\_set('TCL', merkAC) AND nama\_jenis LIKE '\$nama\_jenis'");**   $\text{Shasil} = \text{Squery} > \text{row}$ **return \$hasil; } public function Crystal() { \$nama\_jenis=\$\_POST['n >row();\$hasil; } ama\_jenis']; \$query = \$this->db- >query("SELECT COUNT(id\_detail) AS Jumlah FROM vdetail\_pelayanan WHERE find\_in\_set('Crystal', merkAC) AND nama\_jenis LIKE '\$nama\_jenis'"); \$hasil = \$query->row(); return \$hasil;} public function Philips() { \$nama\_jenis=\$\_POST['n ama\_jenis']; \$query = \$this->db- >query("SELECT Jumlah FROM vdetail\_pelayanan WHERE find\_in\_set('Philips', merkAC) AND nama\_jenis LIKE**  '\$nama\_jenis''');  $\boldsymbol{\text{Shasil}} =$  **return \$hasil;} public function Sanyo() {\$nama\_jenis=\$\_ POST['nama\_jenis']; \$query = \$this->db- >query("SELECT COUNT(id\_detail) AS Jumlah FROM vdetail\_pelayanan WHERE**  find in set('Sanyo', **merkAC) AND nama\_jenis LIKE '\$nama\_jenis'"); \$hasil = \$query public function LG(){ \$nama\_jenis=\$\_POST['n find\_in\_set('Panasonic', ama\_jenis']; \$query = \$this->db- >query("SELECT COUNT(id\_detail) AS Jumlah FROM vdetail\_pelayanan WHERE find\_in\_set('LG', merkAC) AND nama\_jenis LIKE '\$nama\_jenis'");**   $\boldsymbol{\text{Shasil}} =$ **\$query->row(); return \$hasil;}**  na\_jenis']; return \$hasil;} return \$hasil;} merkAC) AND<br>
nuery = \$this->db-<br>
public function Sanyo() nama\_jenis LIK<br>
nuery("SELECT (\$nama\_jenis=\$\_ \$nama\_jenis");<br>
colvNT(id\_detail) AS<br>
squery->row();<br>
letail\_pelayanan<br>
> -

 **public function Sharp() { \$nama\_jenis=\$\_POST['n ama\_jenis']; \$query = \$this->db- >query("SELECT COUNT(id\_detail) AS Jumlah FROM vdetail\_pelayanan WHERE find\_in\_set('Sharp', merkAC) AND nama\_jenis LIKE '\$nama\_jenis'");**   $\hat{\textbf{s}}$ **hasil** = **\$query->row(); return \$hasil;} public function Panasonic() { \$nama\_jenis=\$\_POST['n ama\_jenis']; \$query = \$this->db- >query("SELECT COUNT(id\_detail) AS Jumlah FROM vdetail\_pelayanan WHERE merkAC) AND nama\_jenis LIKE '\$nama\_jenis'"); \$hasil = \$query->row(); return \$hasil;} public function Samsung(){ \$nama\_jenis=\$\_POST['n ama\_jenis']; \$query = \$this->db- >query("SELECT COUNT(id\_detail) AS Jumlah FROM vdetail\_pelayanan WHERE** 

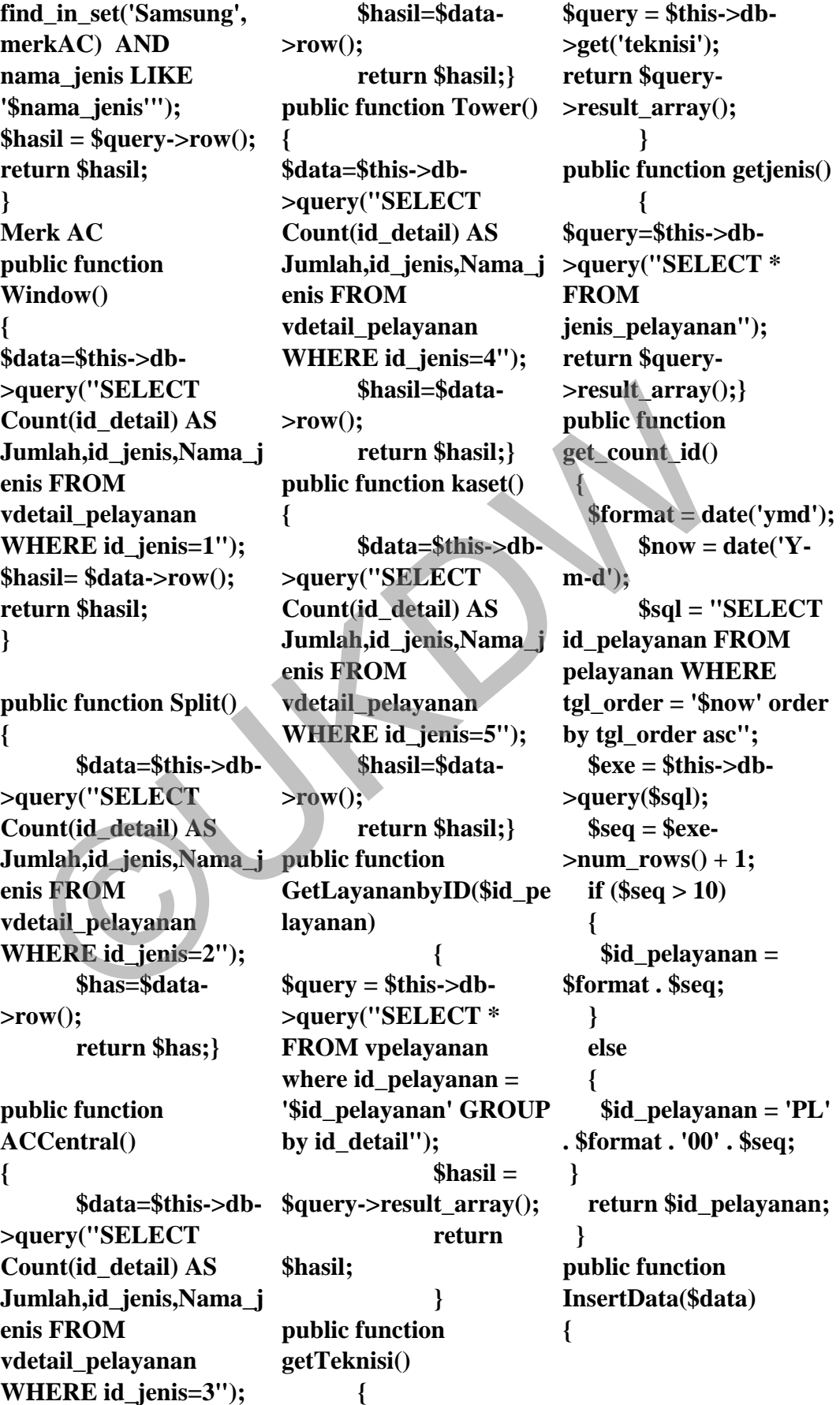

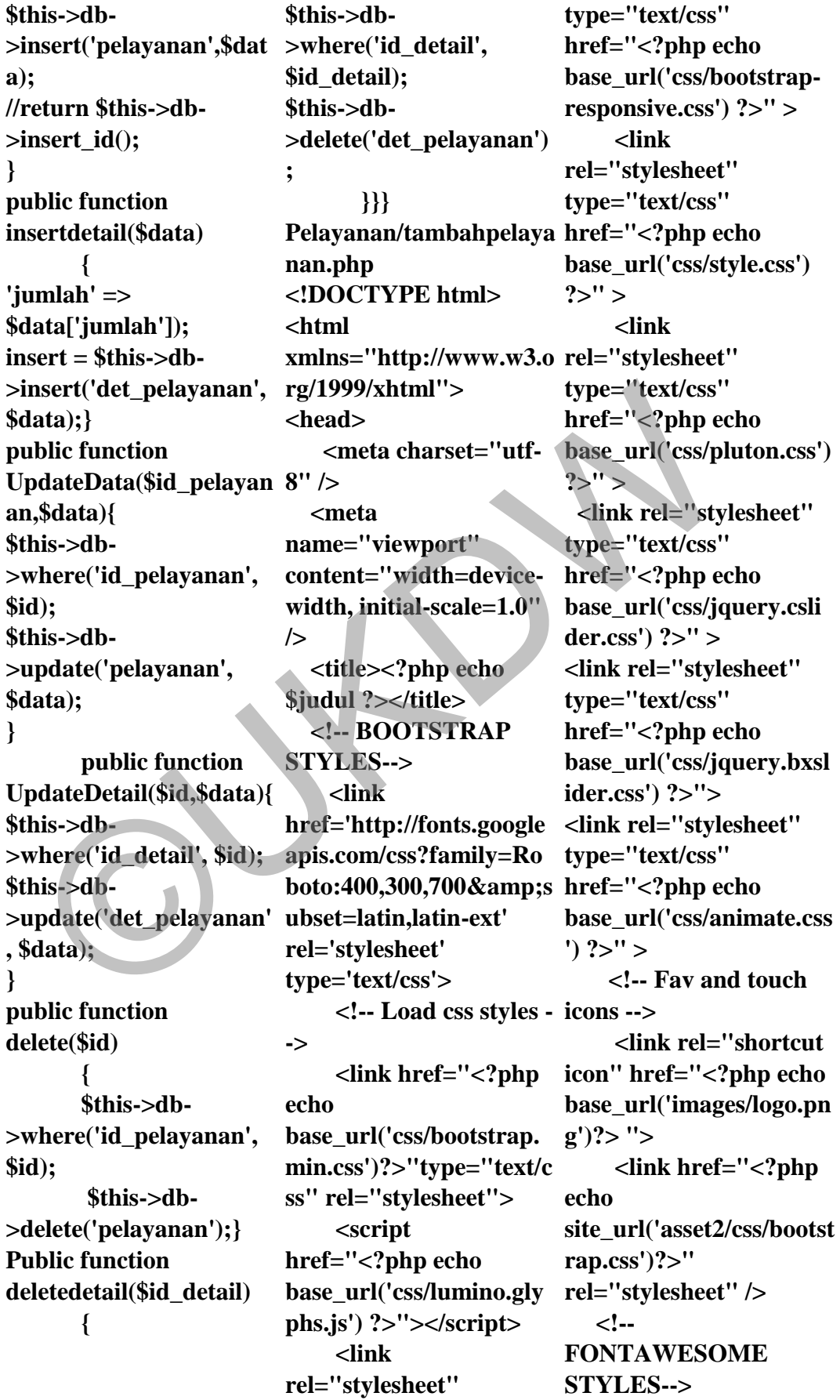

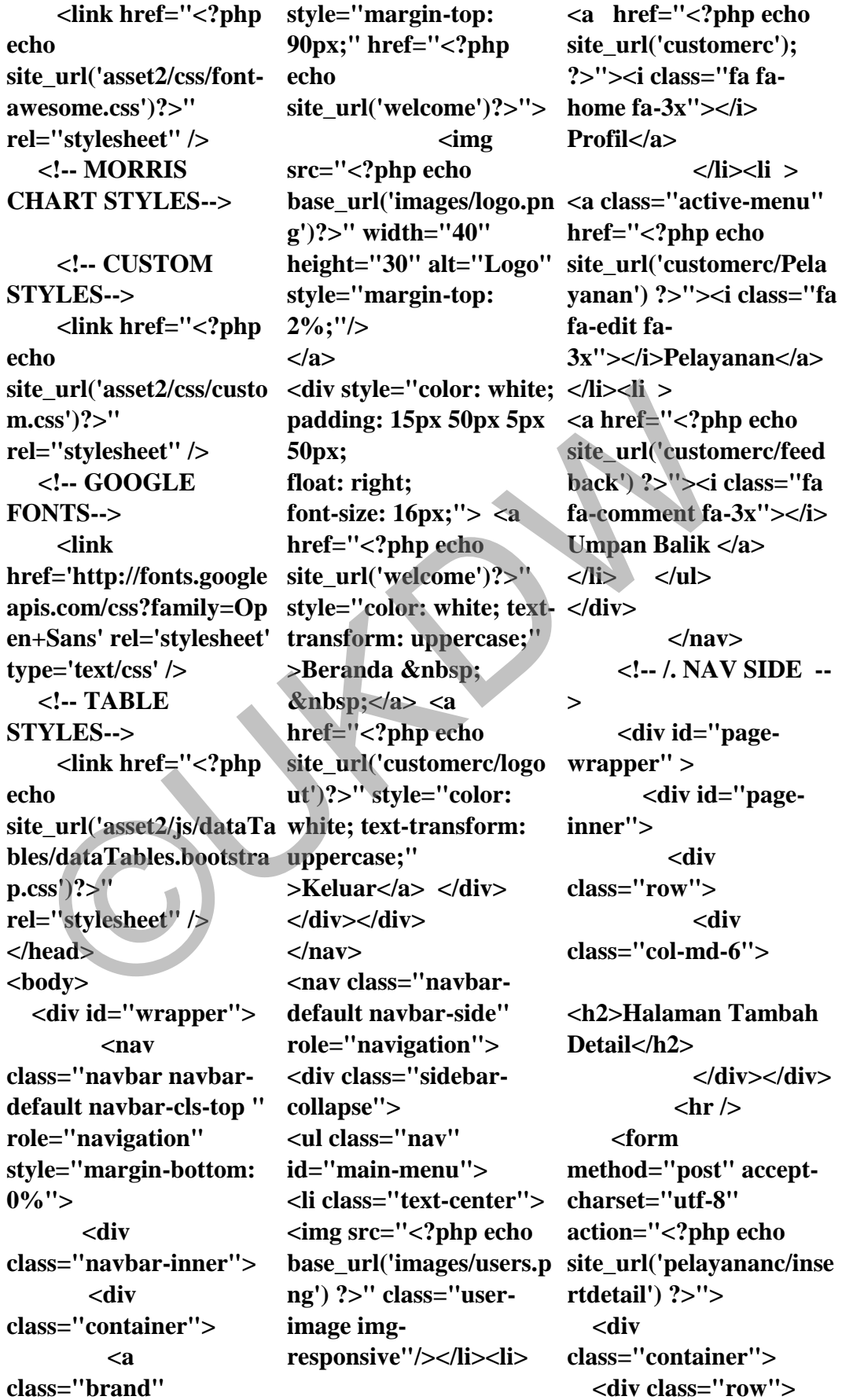

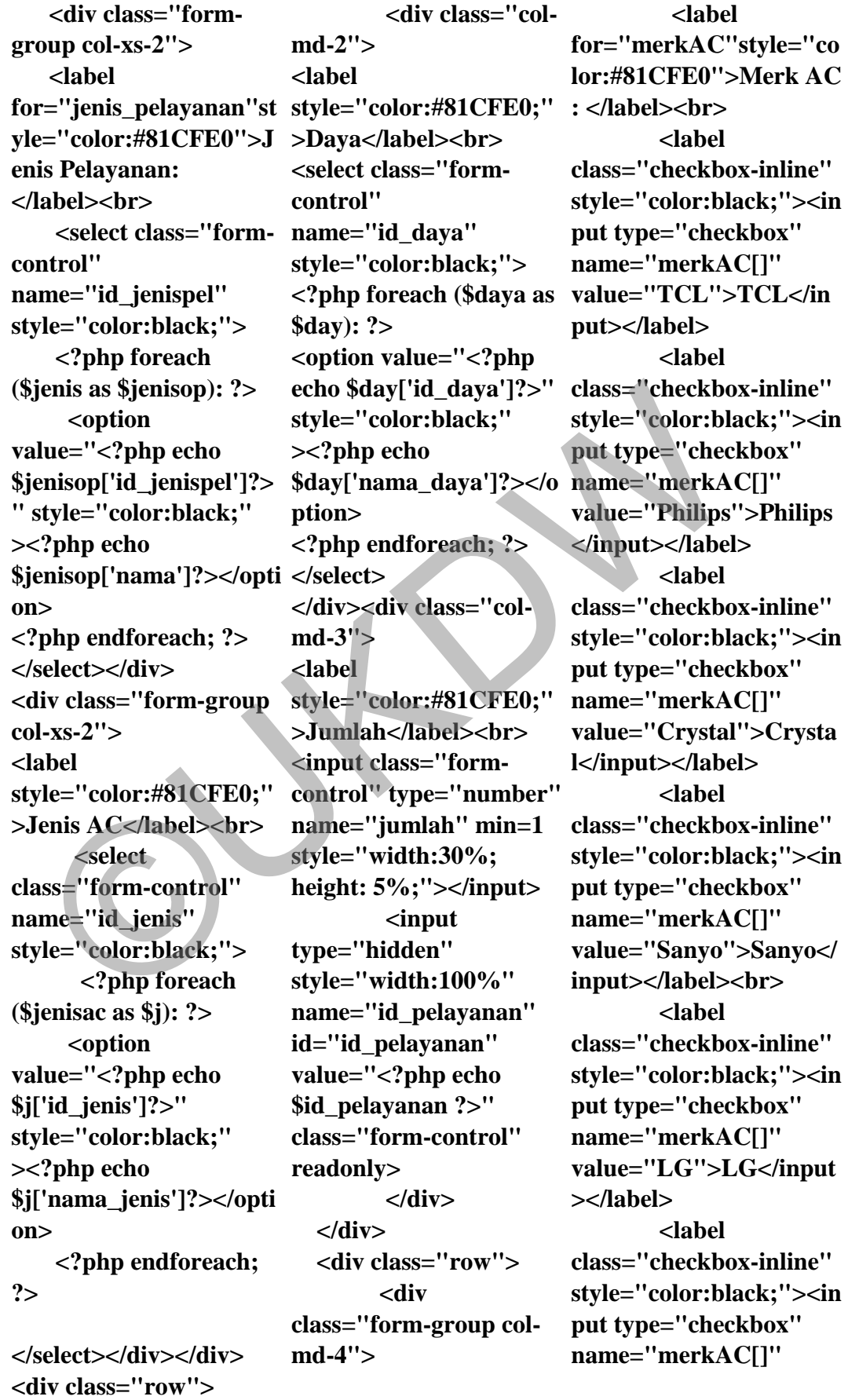

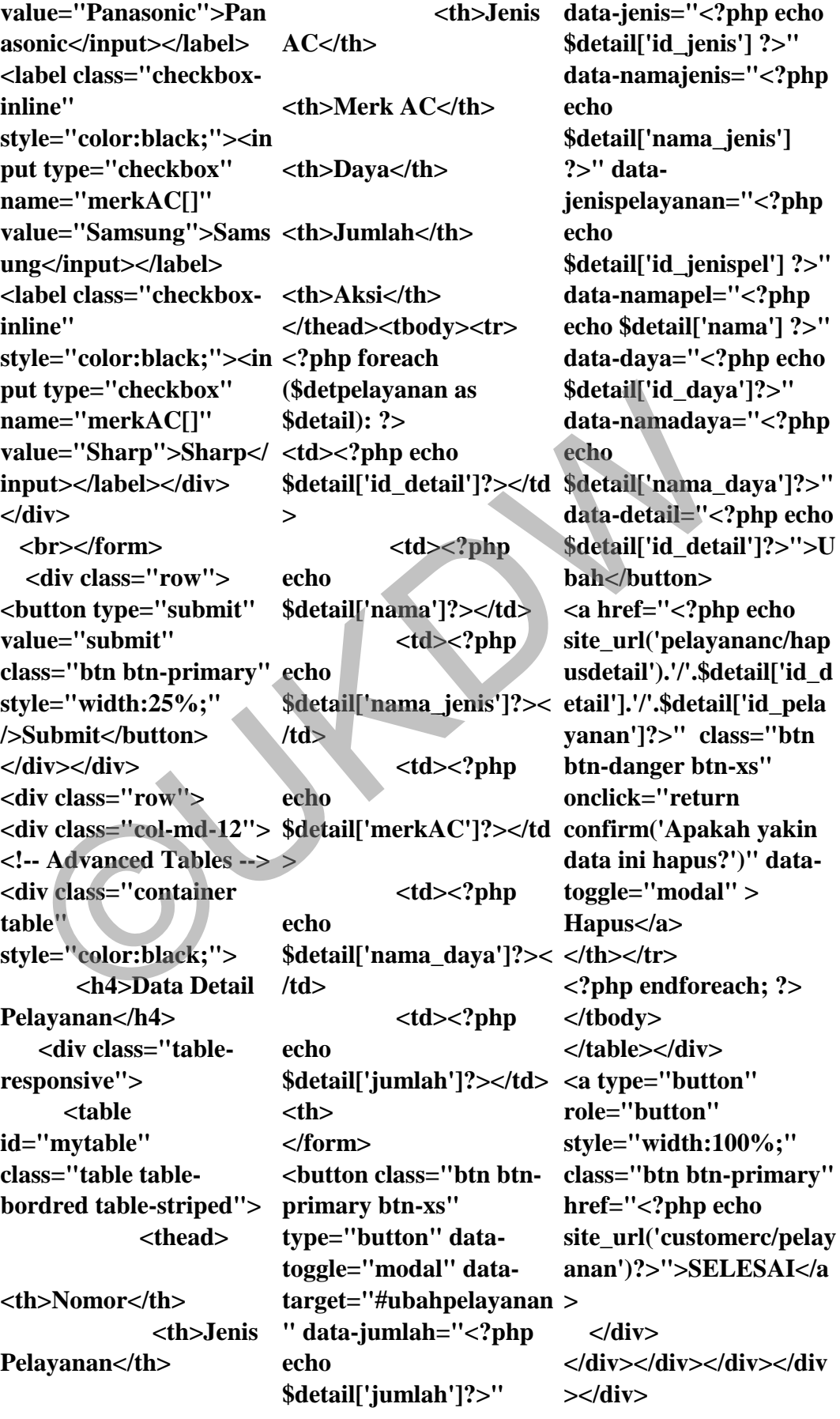

**<!-- Modal Ubah Detail - \$jenisop['id\_jenispel']?> -> <div class="container"> ><?php echo <div class="modal fade" id="ubahpelayanan" tabindex="-1" role="dialog" arialabelledby="exampleMo dalLabel"> <div class="modaldialog" role="document"> <div class="modalcontent"> <form method="post" accept-charset="utf-8" action="<?php echo site\_url('pelayananc/uba <?php foreach (\$jenisac hdetail') ?>"> <div class="modalheader"> <h4 class="modal-title" id="mymodal" style="color:black;">Ub ah Detail</h4></div> <div class="modalbody"> <div class="row"> <div class="form-group col-md-3"> <label for="jenis\_pelayanan"st >Daya</label><br> yle="color:#81CFE0">J enis Pelayanan: </label><br> <select name="id\_jenispel" style="color:black;"> <option id="ubahjenispel"></opt <option value="<?php ion> <?php foreach (\$jenis as \$jenisop): ?> <option value="<?php echo " style="color:black;" \$jenisop['nama']?></opti on> <?php endforeach; ?> </select></div> <div class="form-group col-md-3"> <label style="color:#81CFE0;" >Jenis AC</label><br> <select name="id\_jenis" style="color:black;"> <option id="hasil"></option> as \$j): ?> <option value="<?php echo \$j['id\_jenis']?>" style="color:black;" ><?php echo \$j['nama\_jenis']?></opti readonly> on> <?php endforeach; ?> </select></div> <div class="col-md-3"> <label style="color:#81CFE0;" <select name="id\_daya" style="color:black;"> <option id="ubadahday"></opti on> <?php foreach (\$daya as value="TCL">TCL</in \$day): ?> echo \$day['id\_daya']?>" style="color:black;" ><?php echo \$day['nama\_daya']?></o name="merkAC[]" ption> <?php endforeach; ?> </select> </div> <div class="colmd-3"> <label style="color:#81CFE0;" >Jumlah</label><br> <input type="number" name="jumlah" id="jumlah" style="width:30%; height: 5%;"></input> <input type="hidden" style="width:100%" name="id\_pelayanan" id="id\_pelayanan" value="<?php echo \$id\_pelayanan ?>" class="form-control"**  </div></div><div **class="row"> <div class="form-group col-md-12"> <label for="merkAC"style="co lor:#81CFE0">Merk AC : </label><br> <label class="checkboxinline" style="color:black;"><in put type="checkbox" name="merkAC[]" put></label> <label class="checkboxinline" style="color:black;"><in put type="checkbox"**  diversity and allowing the select name in the select name in the select name in the select name in the select name in the select name in the select name in the select name in the select name in the select name in the selec

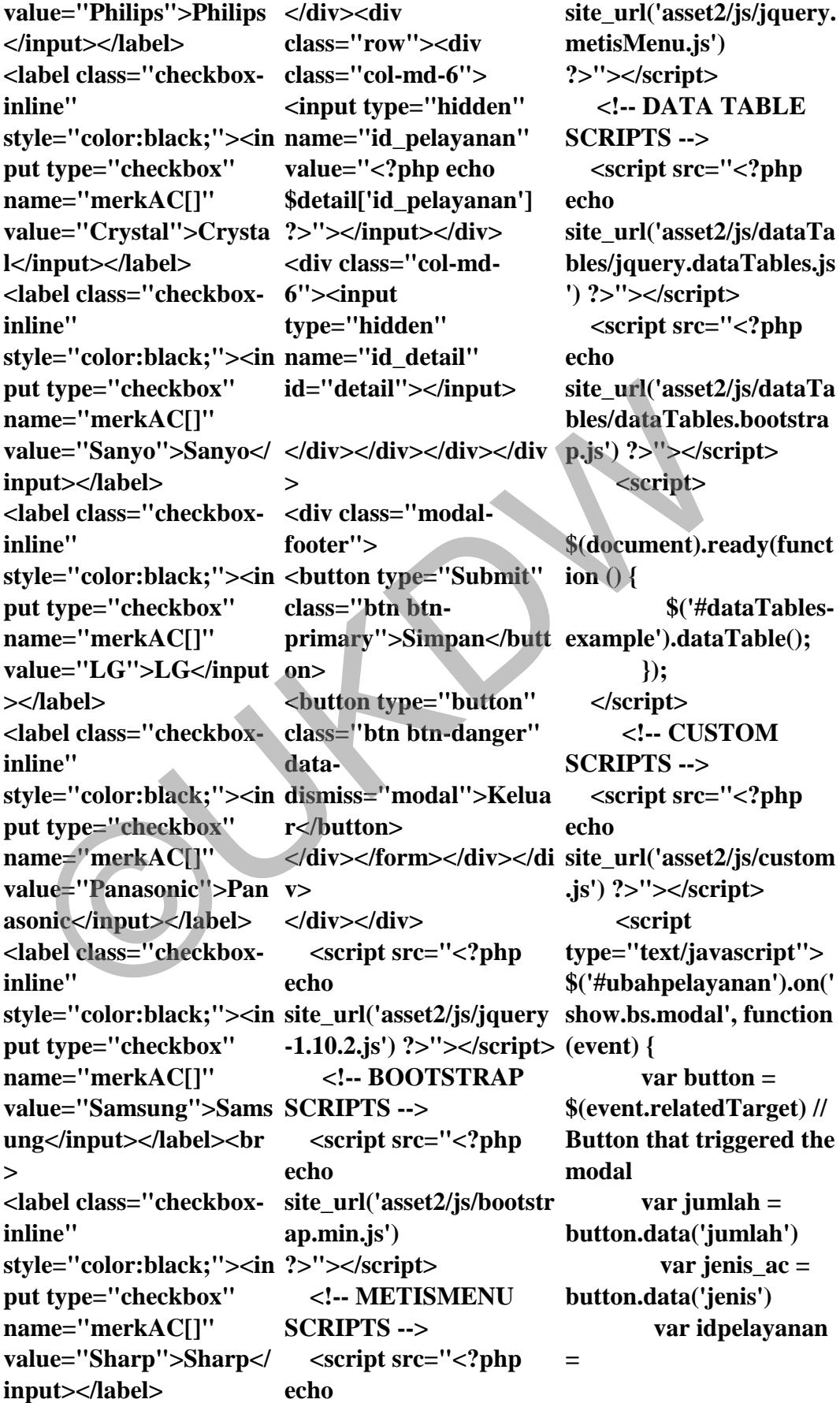

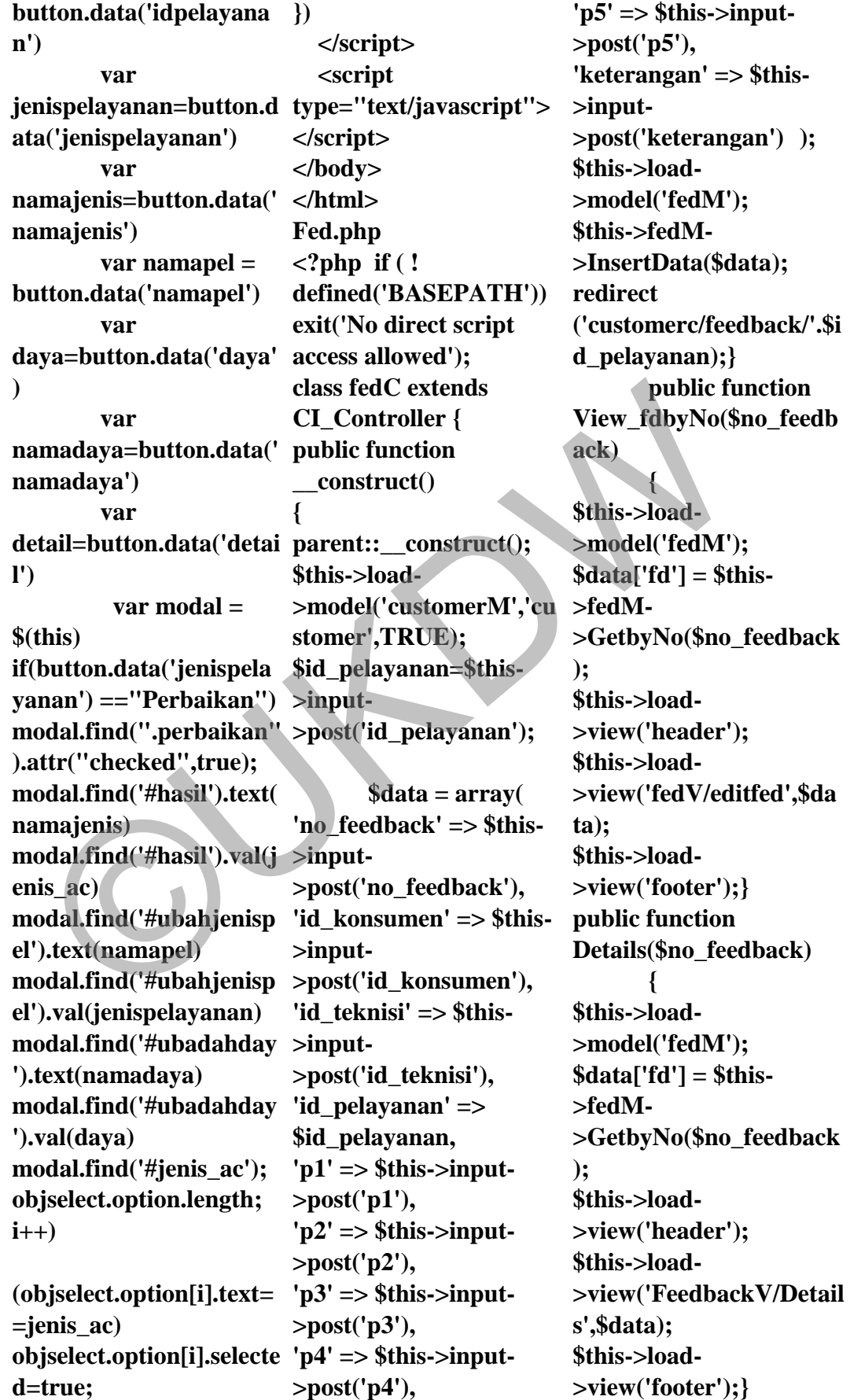

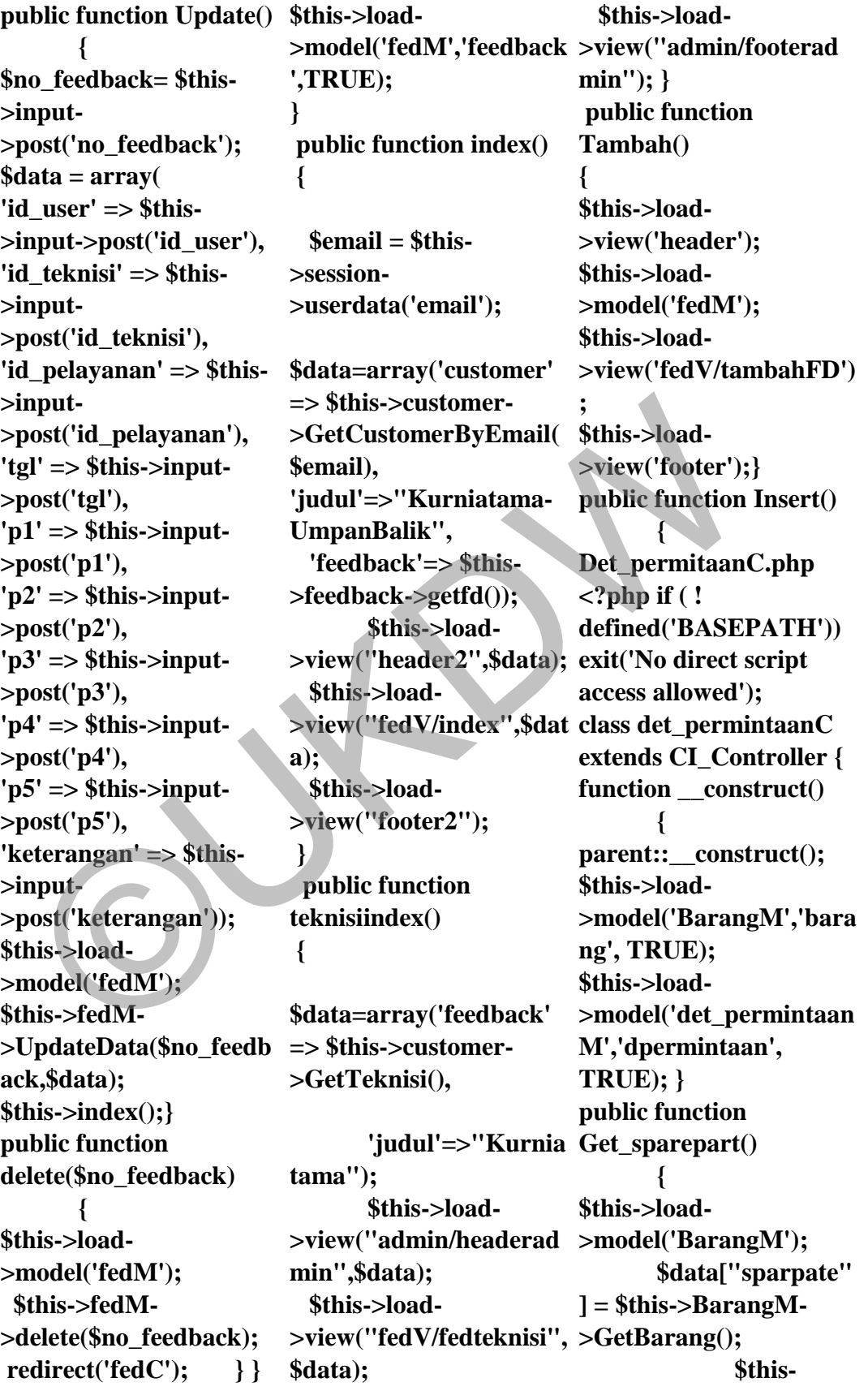

**>load-**

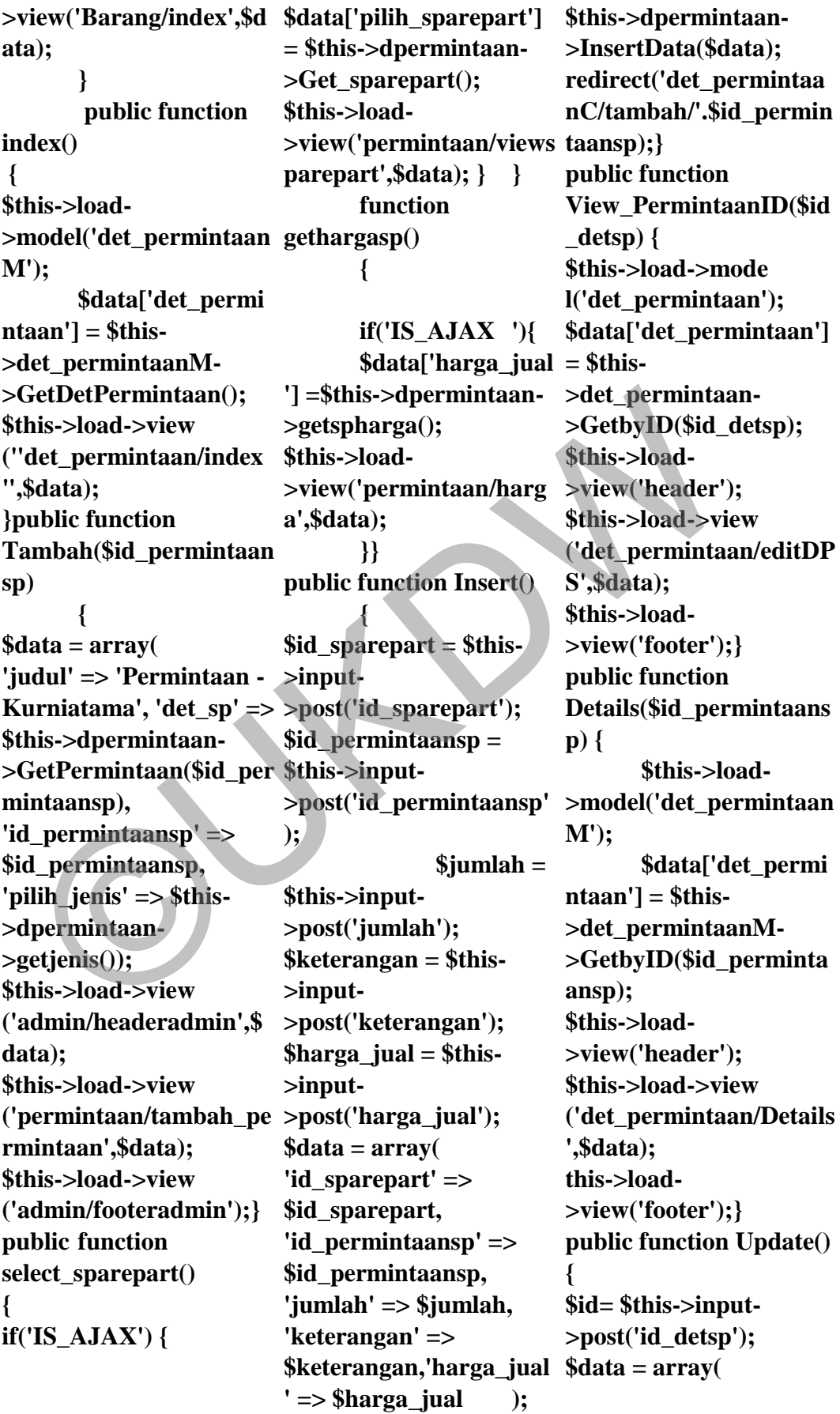

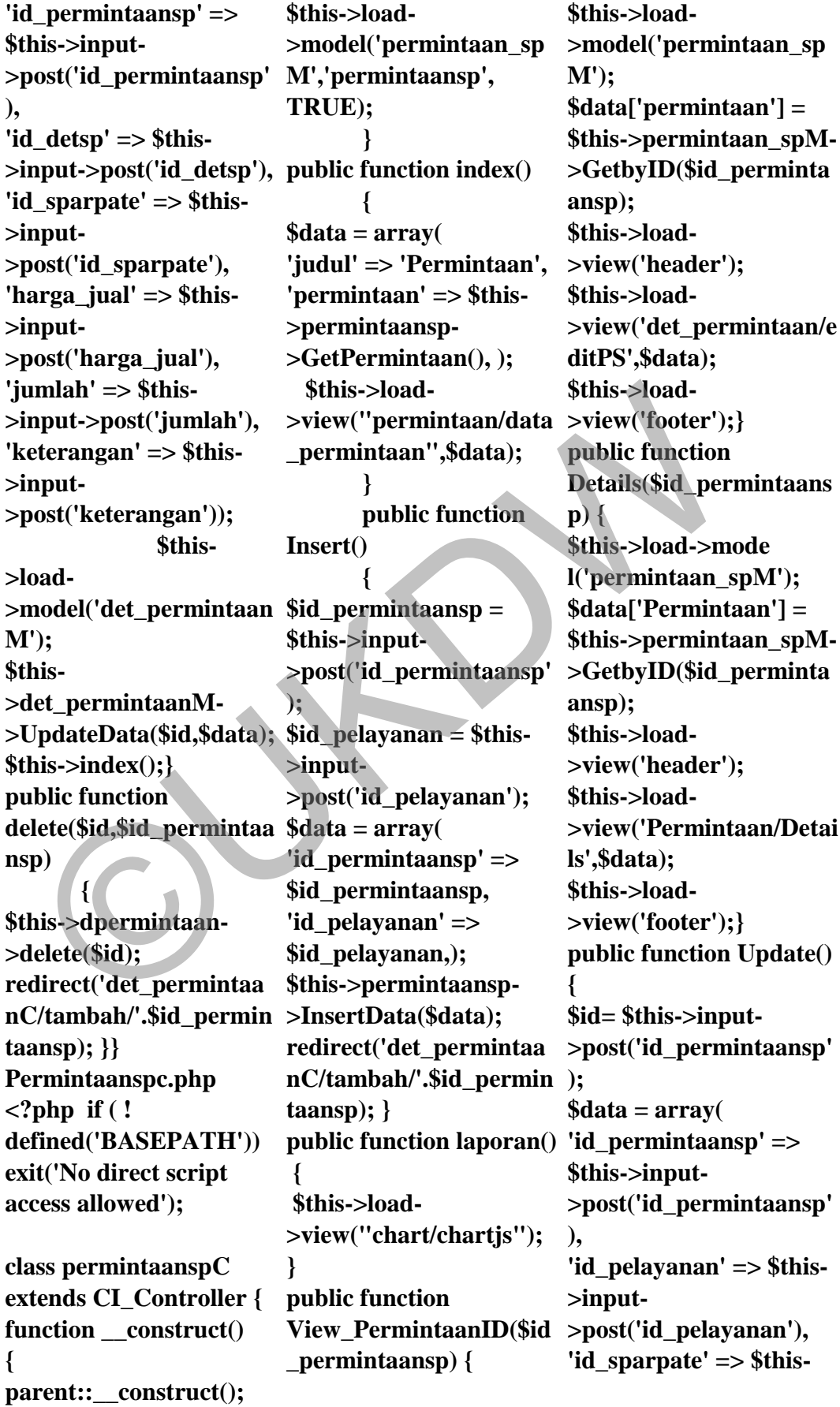

**>input- >post('id\_sparpate'), 'harga\_sparepart' => \$this->input- >post('id\_teknisi2'), 'jumlah' => \$this- >input->post('jumlah'), 'keterangan' => \$this- >input- >post('keterangan')); \$this->load- >model('permintaan\_sp M'); \$this->permintaan\_spM- >UpdateData(\$id,\$data); >view("teknisi/login\_for >view('teknisi/index',\$da \$this->index();} public function delete(\$id) { \$this->load->mode l('permintaan\_spM'); \$this- >permintaan\_spM- >delete(\$id); \$this->index();}} Teknisi.php <?php if(! DEFINED('BASEPATH' )) exit('No direct script access allowed'); class teknisi extends CI\_Controller { public function \_\_construct() { parent::\_\_construct(); \$this->load- >model('PelayananM','p elayanan',TRUE); \$this->load- >model('CustomerM','cu stomer',TRUE); \$this->load- >model('teknisiM','tekni 'feedback'=>\$this si',TRUE); \$this->load- >model('det\_permintaan e), M','dpermintaan',TRUE ); } function login() { \$data['judul'] = "Kurniatama-Masuk"; \$this->load- >view('header2',\$data); \$this->load m"); \$this->load- >view('footer2'); } public function index() { if(\$this->session- >userdata('level')<>'tekn { isi') { \$this->load- >view('header2'); \$this->load- >view("teknisi/login\_for >view('header2'); m.php"); \$this->load- >view('footer2'); } else { \$username = \$this- >session- >userdata('username'); \$data=array('judul'=>" Kurniatama", 'user'=>\$this- >teknisi- >getteknisibyUS(\$userna Konsumen", me), >teknisi- >getlaporanfb(\$usernam 'terakhir\_login'=>\$this- >session- >userdata('terakhir\_logi n')); \$this->load- >view('admin/headerad min',\$data); \$this->load ta); \$this->load- >view('admin/footeradm in'); } } public function pelayanan() if(\$this->session- >userdata('level')<>'tekn isi') { \$this->load- \$this->load- >view("teknisi/login\_for m.php"); \$this->load- >view('footer2'); } else { \$username = \$this- >session- >userdata('username'); \$data=array('judul'=>" Kurniatama-**['); >view('header2',\$data); min',\$data);<br>
LipdateData(\$id,\$data); >view(''teknisi/login\_for >view('teknisi/in<br>
his->load-<br>
his->load-<br>
his->load-<br>
his->load-<br>
his->load-<br>
his->load-<br>
his->load-<br>
elete(\$id) m''); this->loa

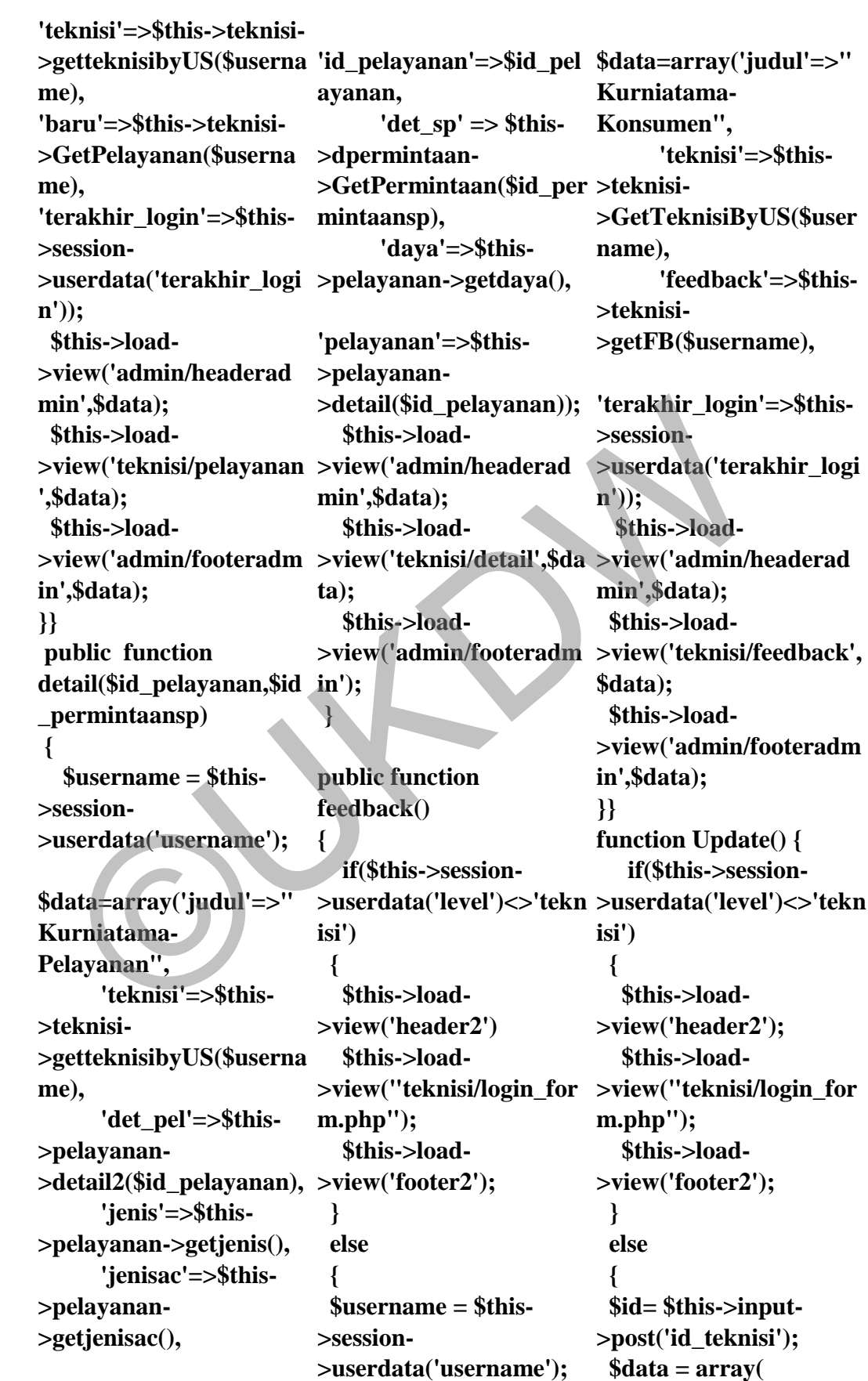

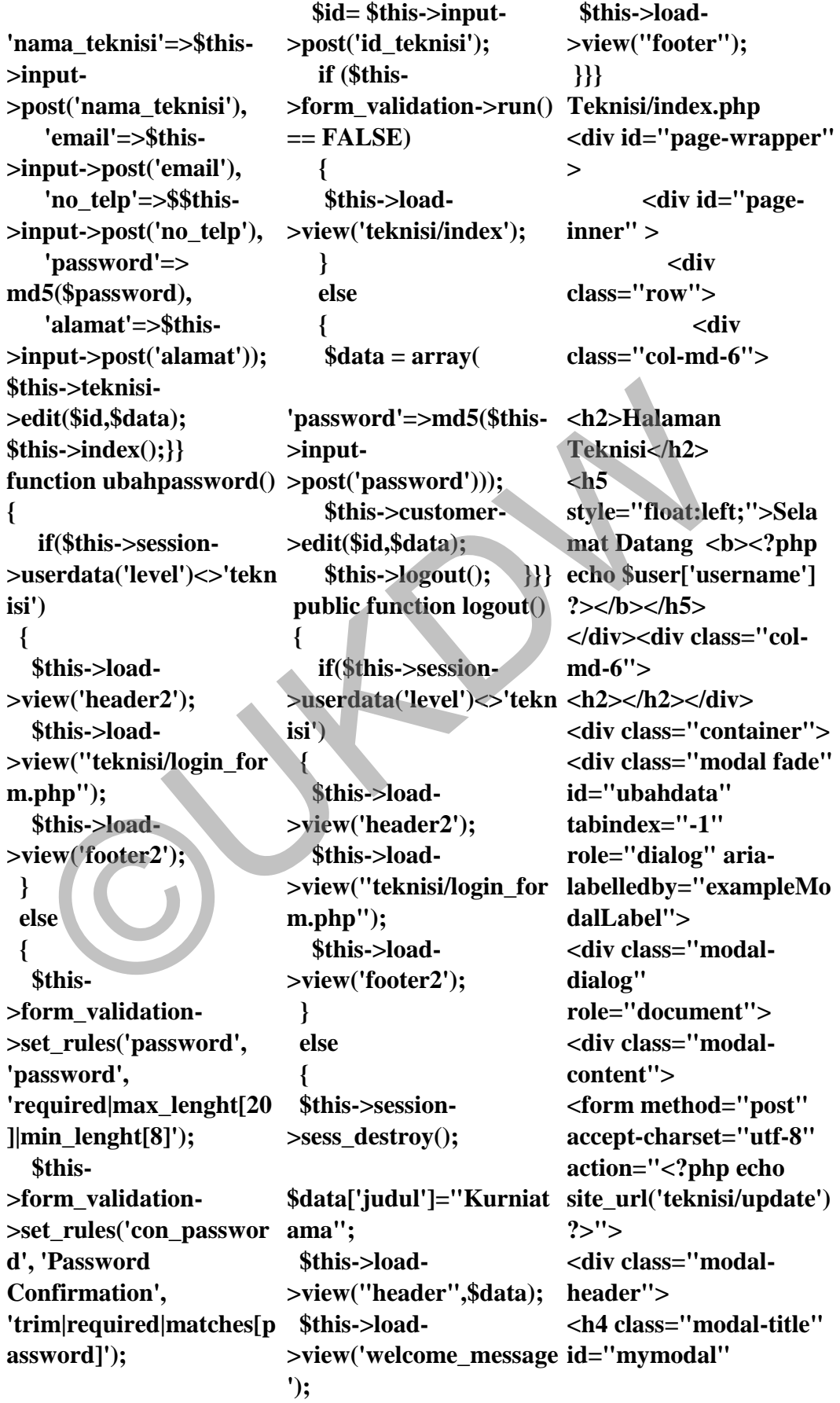

**style="color:black;">Ub value="<?php echo ah Profil</h4></div> <div class="modalbody"> <div class="row"> <div class="form-group col-md-6"> <label for="email" style="color:#81CFE0"> </label> Email: </label> <input type="email" style="width:150px" name="email" id="email" value="<?php echo \$user['email']?>" class="formcontrol"></div> <div class=" form-group col-md-6" > <label for="nama\_teknisi" style="color:#81CFE0"> Nama Teknisi: </label> <input type="text" name="nama\_teknisi" id="nama\_teknisi" class="form-control" style="width:200px" value="<?php echo \$user['nama\_teknisi']?> "> </div></div> <div class="row"> <div class="form-group col-md-6"> <label for="alamat"style="colo r:#81CFE0">Alamat : </label> <input type="text" name="alamat" id="alamat" class="form-control" style="width:150px" \$user['alamat']?>"></di class="modal fade" v> <div class="form-group col-md-6"> <label for="no\_telp"style="col dalLabel"> or:#81CFE0">no\_telp : <input type="text" name="no\_telp" id="no\_telp" class="form-control" style="width:150px" value="<?php echo \$user['no\_telp']?>"> </div></div> <input type="hidden" name="id\_teknisi" id="id\_teknisi" class="form-control" value="<?php echo \$user['id\_teknisi'] ?>" style="width:150px"> </div> <div class="modalfooter"> <button type="Submit" class="btn btnprimary">Simpan</butt group col-md-6"> on> <button type="button" class="btn btn-danger" datadismiss="modal">Kelua type="password" r</button> </div> </form> </div> </div> </div> </div> <div class="container"> <div class="form-group <div id="ubahpassword" tabindex="-1" role="dialog" arialabelledby="exampleMo <div class="modal-dialog" role="document"> <div class="modal-content"> <form method="post" acceptcharset="utf-8" action="<?php echo site\_url('teknisi/ubahpas sword') ?>"> <div class="modalheader"> <h4 class="modal-title" id="mymodal" style="color:black;">Ub ah Password</h4> </div> <div class="modalbody"> <div class="row"> <div class="form- <label for="password"style="c olor:#81CFE0">Passwor d </label> <input name="password" id="password" class="form-control" style="width:200px" value="<?php echo \$user['password'] ?>"> </div> col-md-6">**  ame="email" class="form-control" style="width:150px" enthod="post"<br>
ilue="<?php echo value="<?php echo charset="utf-8"<br>
iser['email']">" \$user['no\_telp']?>"> action="<?php echo<br>
sass="form-control" style="vidthene" sass="f

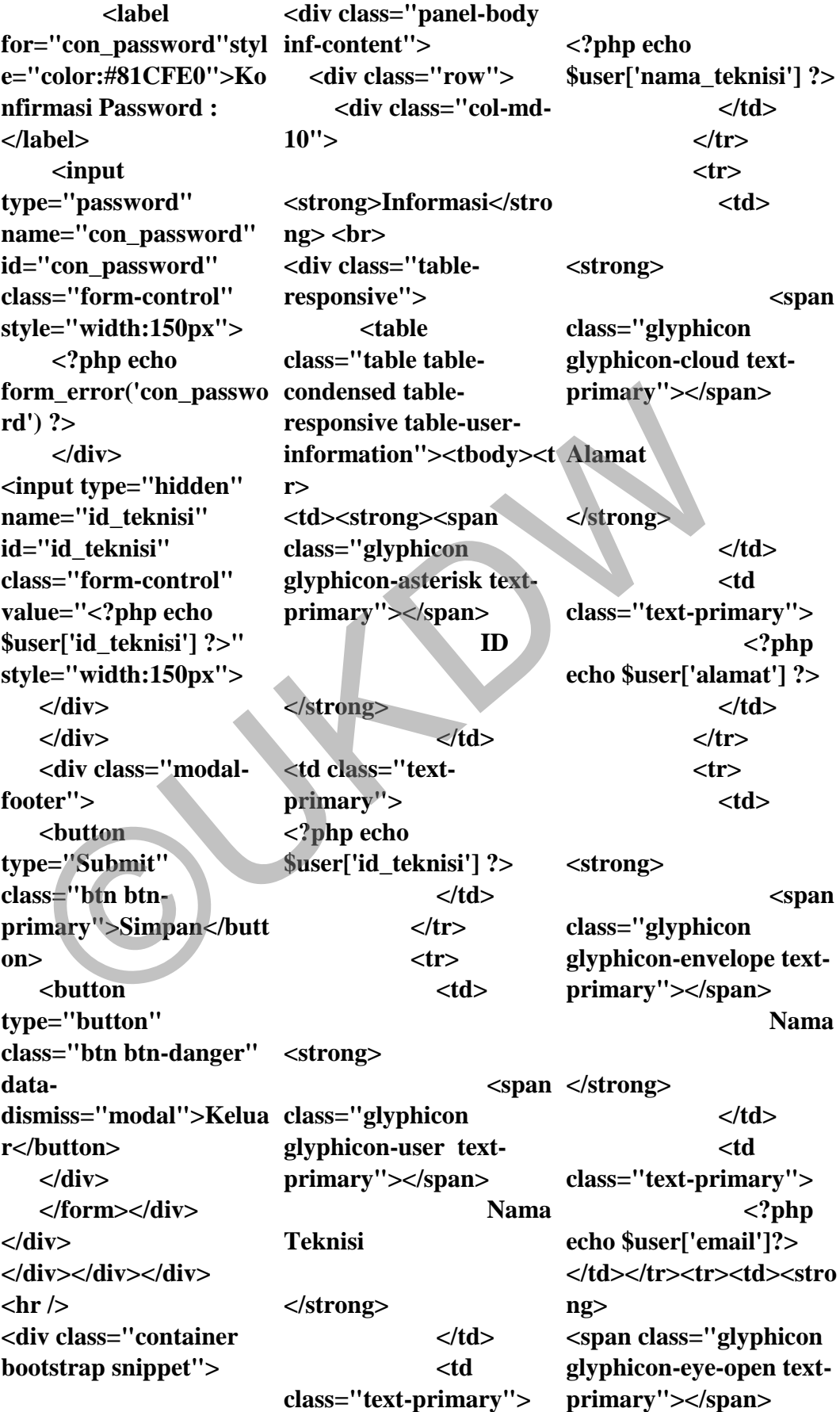

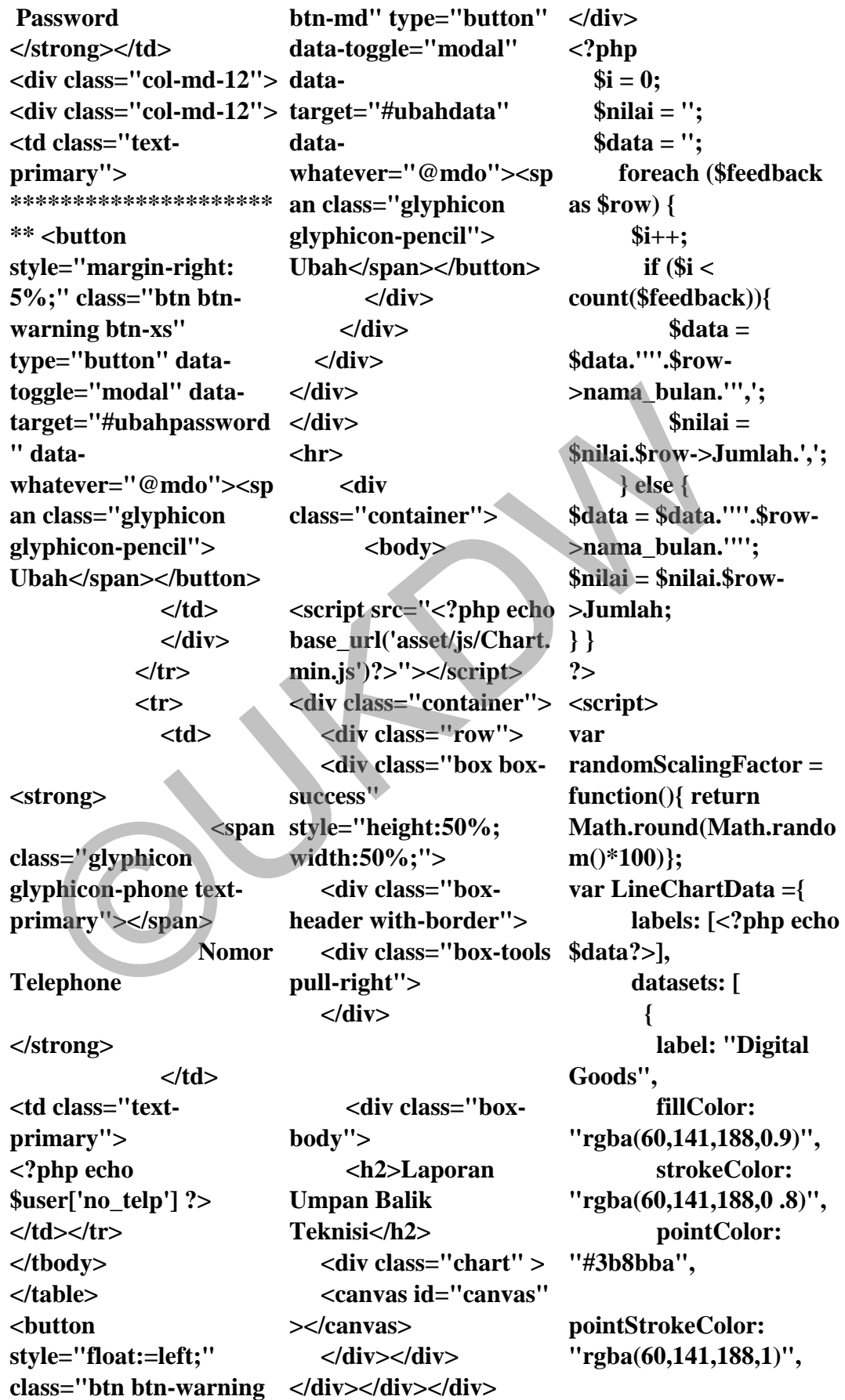

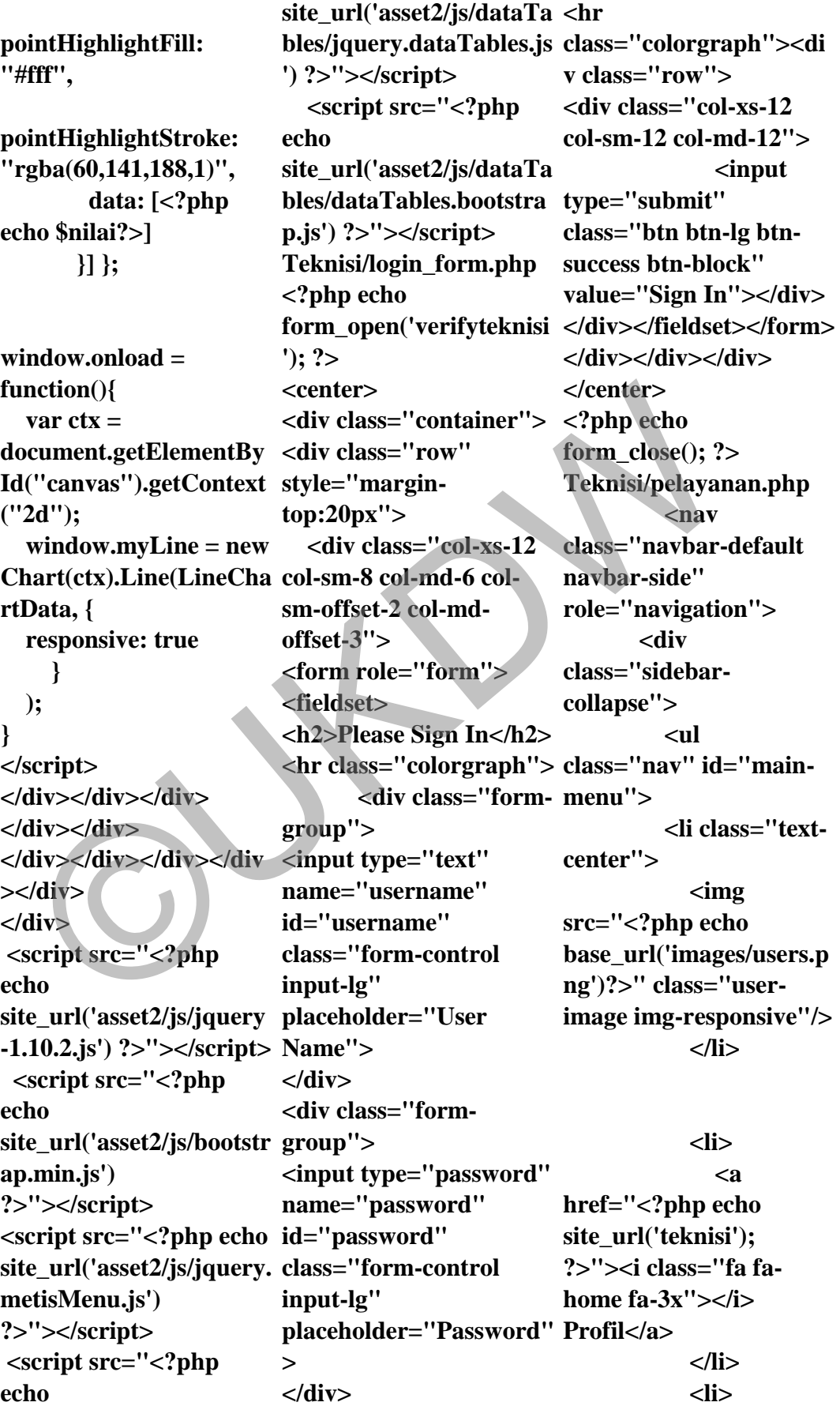

 **<a class="active-menu" href="#"><i class="fa fa-edit fa-3x"></i>Pelayanan<spa n class="fa arrow"></span></a>**   $<sub>u</sub>$ </sub> **class="nav nav-secondlevel"> <li><a href="<?php echo an')?>">Data**  Pelayanan</a> </li>  **<li><a href="#">Permintaan**  Pelayanan</a></li>  **<li><a href="#">Nota**  Pembayaran</a>>  **</ul> </li>**  (a) alaxiel (delay)<br>
(a) alaxiel (delay) and alaxiel (delay) and alaxiel (delay) and alaxiel (delay) and alaxiel (delay)<br>
delay) and alaxiel (delay) and the uril (perminism and the uril (perminism and the uril (perminism

 **</ul>** 

 **</div>** 

 **</nav>** 

**site\_url('telnisic/pelayan style="float:right;">Ter charset="utf-8" <div class="col-md-6"> <h2>Halaman Konsumen</h2> <h5 style="float:left;">Sela** mat Datang <br/>b><?php **echo \$teknisi['username'] ?></b></h5> <!-- <h5 akhir Masuk : <?php echo \$teknisi['terakhir\_login'] insert') ?>"> ?></h5> --> id="PermintaanModal" tabindex="-1" role="dialog" arialabelledby="exampleMo dalLabel"> class="modal-dialog" role="document"> class="modal-content"> method="post" acceptaction="<?php echo site\_url('permintaanspC/ class="modal-header">**

> **</div> </div>**  <!-- /. **ROW <hr />**

 **<li > <a href="<?php echo site\_url('teknisi/feedback class="col-md-12"> ') ?>"><i class="fa facomment fa-3x"></i> Umpan Balik </a> </li> <div class="row"> <div <!-- Advanced Tables --> <div class="panel panel-**

**>** 

**default"> <div class="panel-heading"> Tabel** 

**Pelayanan** 

 **</div>** 

 $\mathbf{u}(\mathbf{t}) == 0$  **{**   $$imNol =$ **"001";** 

 **<div** 

 **<form** 

**class="modal-title" id="mymodal"** 

**style="color:black;">Ta mbah Sparepart</h4>** 

**class="modal-body"> <label for="id\_permintaansp" style="color:#81CFE0"> Nomor Pemesanan:** 

**</label>** 

**order by** 

 **<div** 

 **<div** 

 **<h4** 

 **</div>** 

 **<div** 

 **<?php \$result =** 

**mysql\_query("select \* from permintaan\_sp** 

**id\_permintaansp desc** 

 **<!-- /. NAV SIDE -- > <div id="pagewrapper" > <div id="pageinner"> <div class="row"> <!-- Modal Konfirmasi - if(mysql\_num\_rows(\$res -> <div class="container"> <div class="modal fade" limit 1"); }** 

## A60

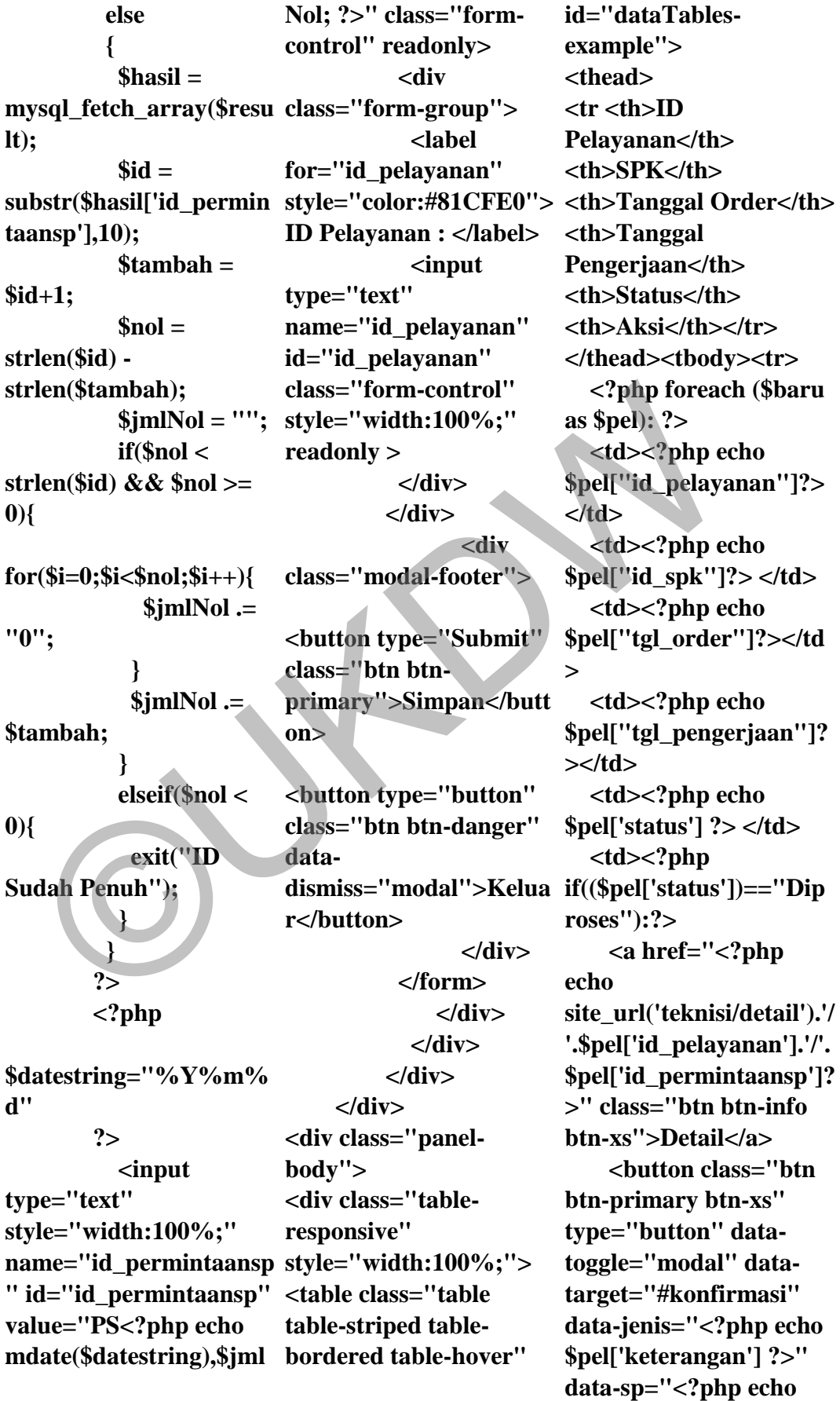

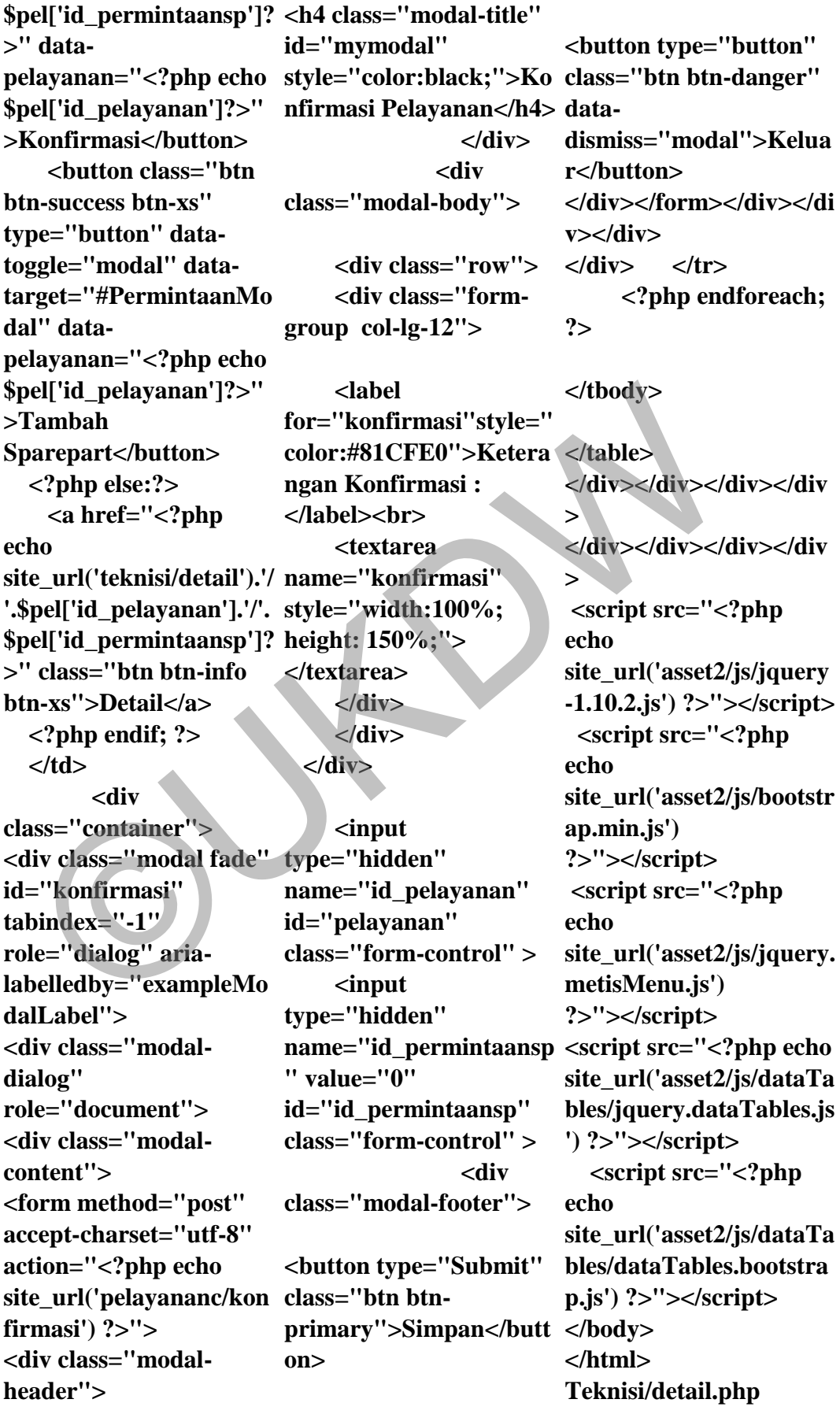

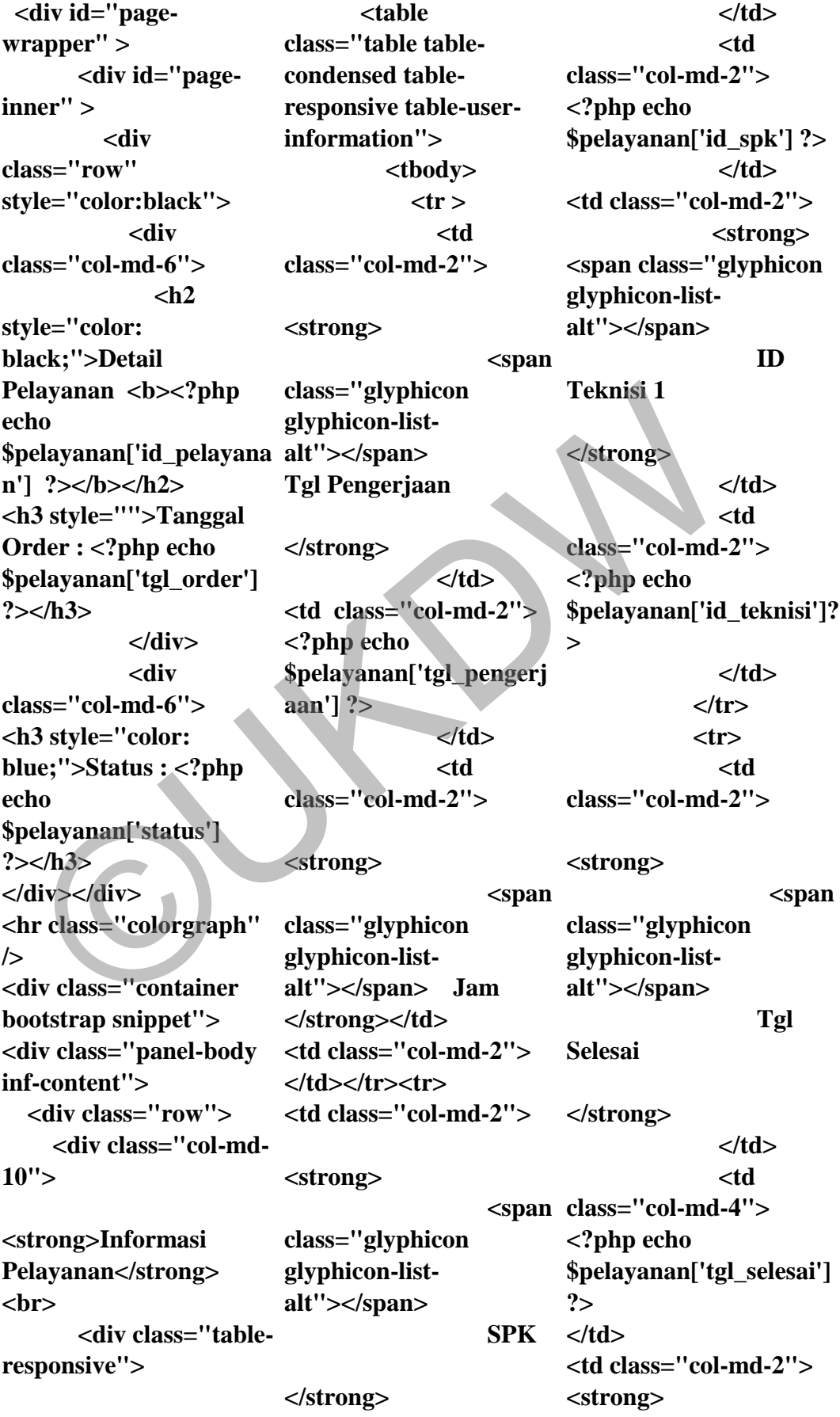

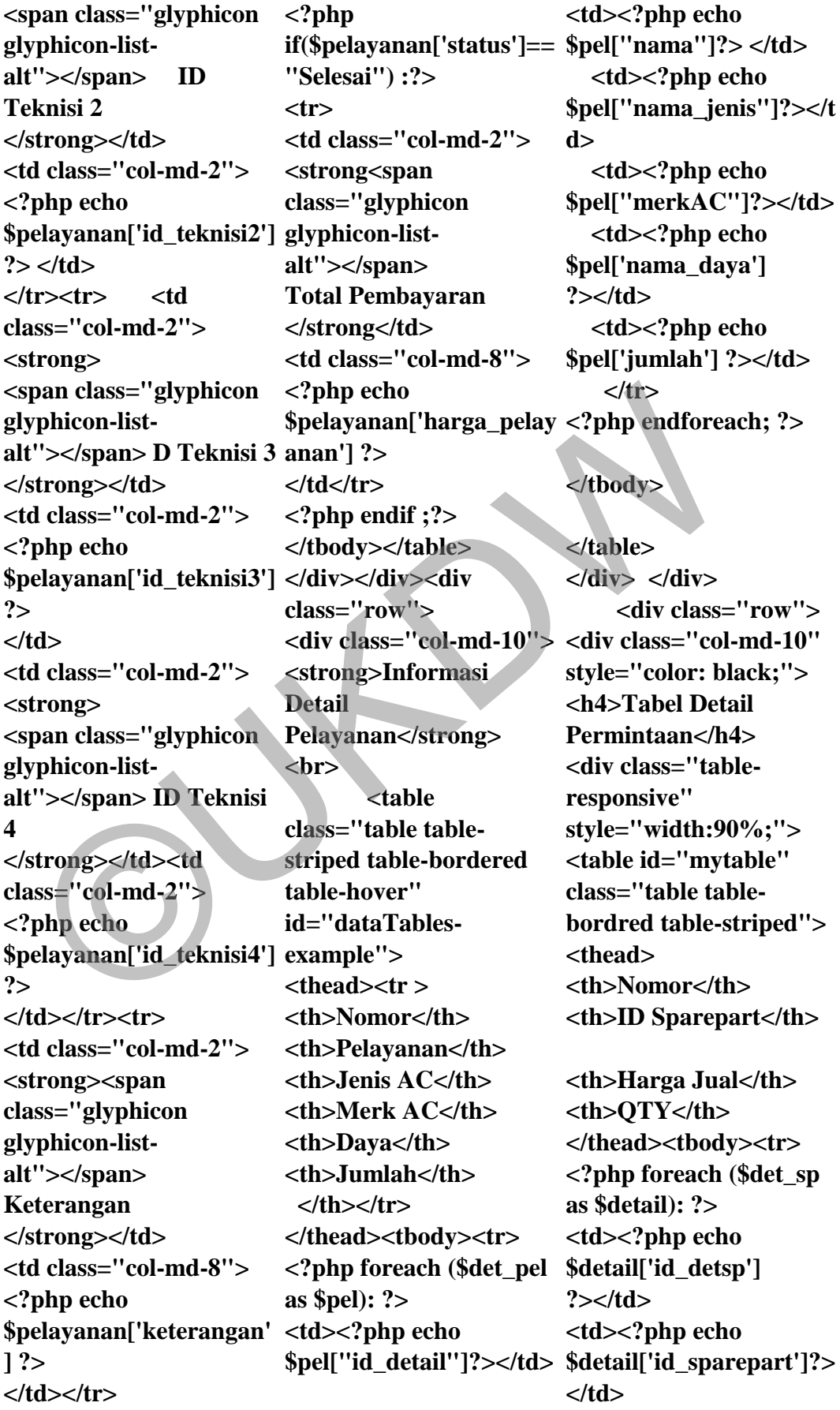

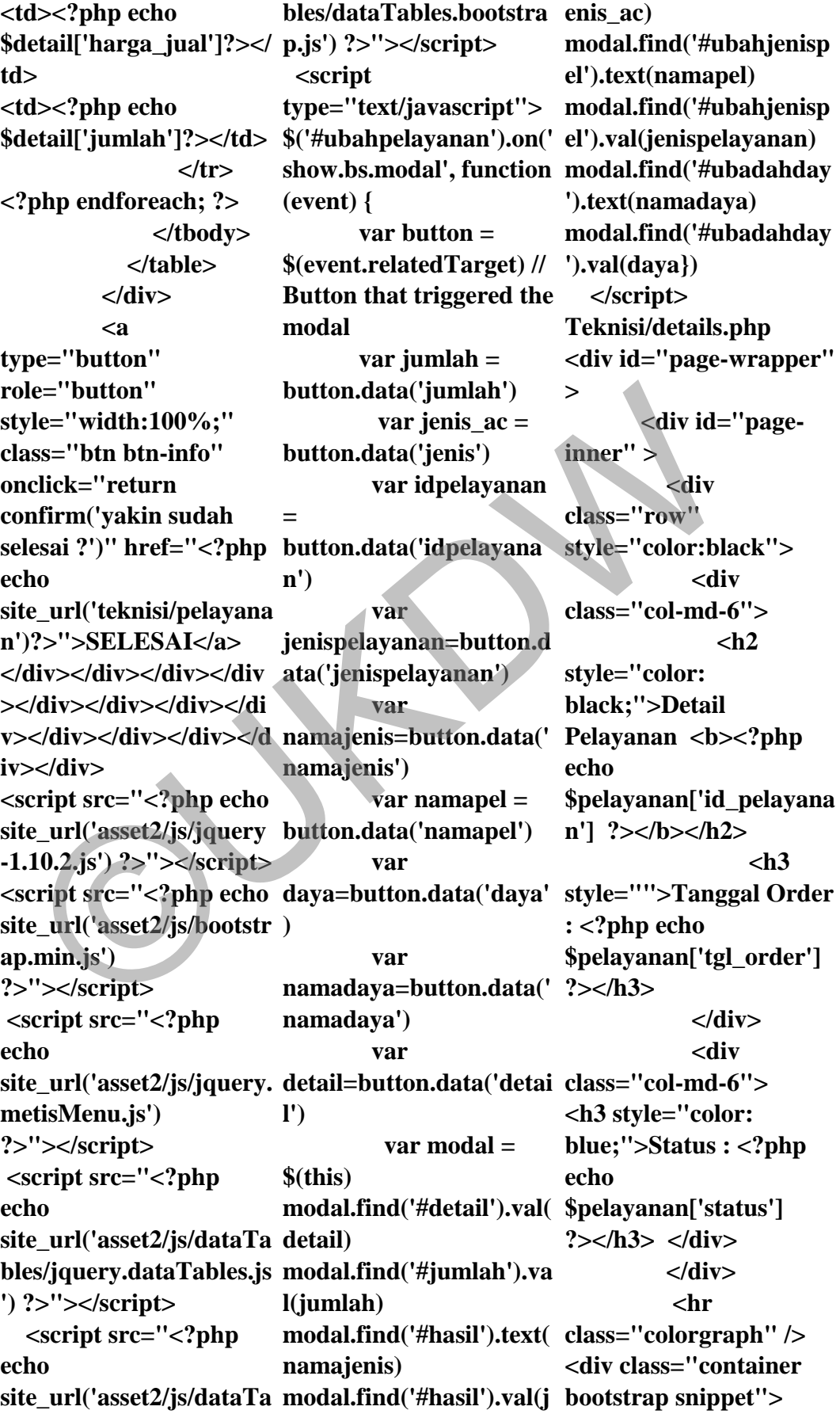

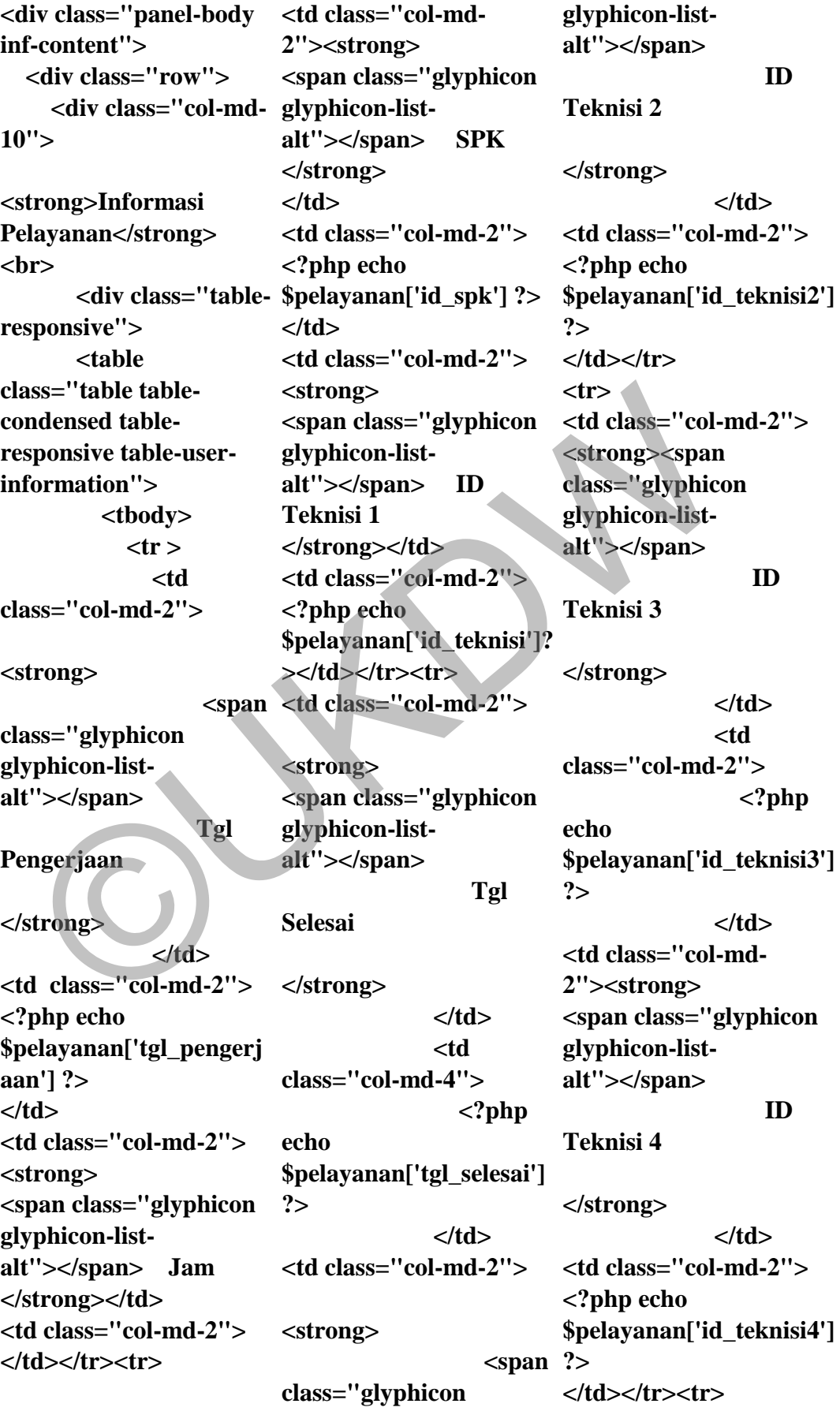
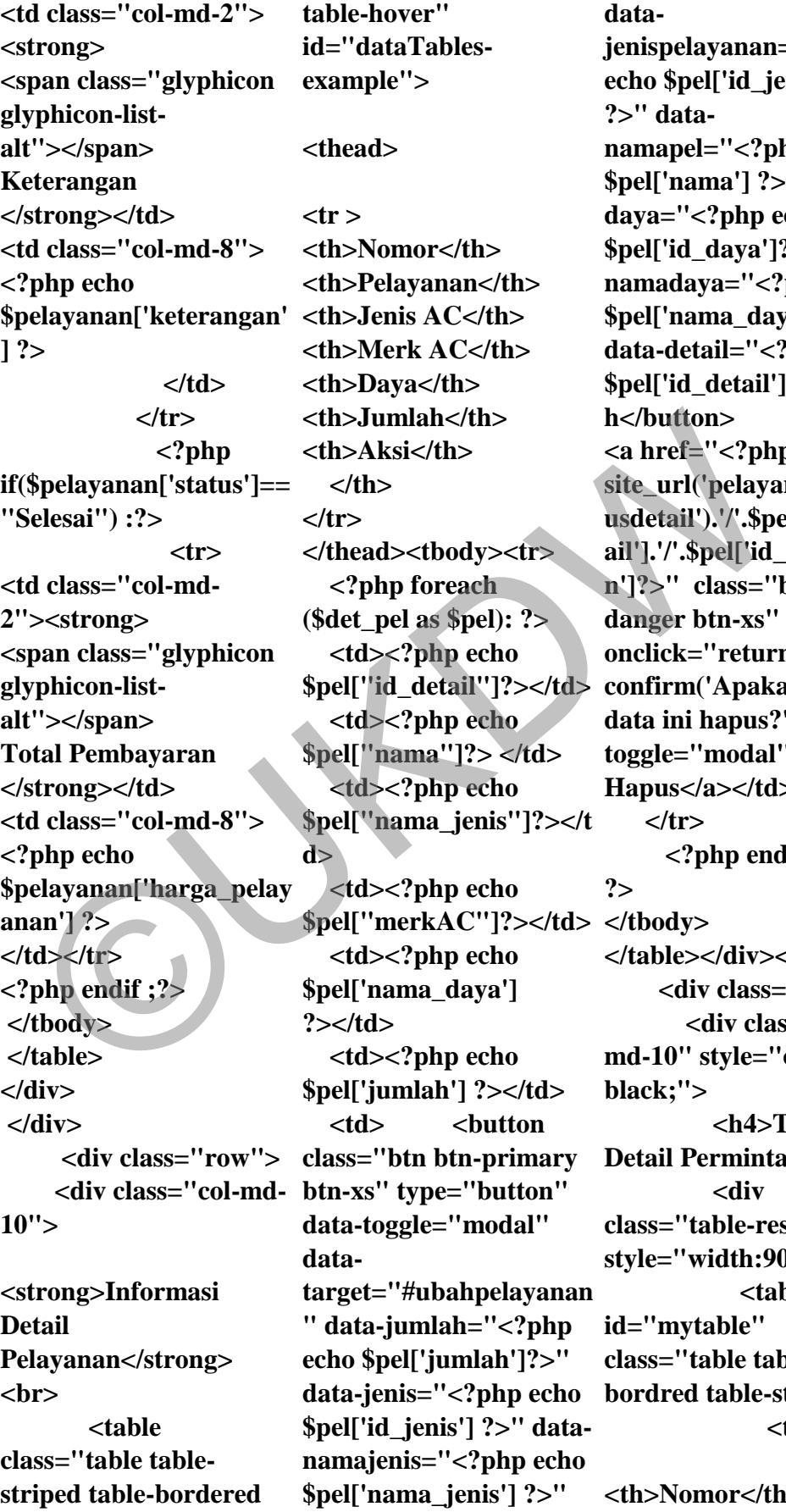

ata**jenispelayanan="<?php echo \$pel['id\_jenispel'] ?>" datanamapel="<?php echo \$pel['nama'] ?>" datadaya="<?php echo \$pel['id\_daya']?>" datanamadaya="<?php echo \$pel['nama\_daya']?>" data-detail="<?php echo \$pel['id\_detail']?>">Uba h</button>**  a href="<?php echo **site\_url('pelayananc/hap usdetail').'/'.\$pel['id\_det ail'].'/'.\$pel['id\_pelayana n']?>" class="btn btndanger btn-xs" onclick="return confirm('Apakah yakin data ini hapus?')" datatoggle="modal" >**   $\text{la}$ apus</a></td>  **</tr> <?php endforeach; ?> </tbody> </table></div></div> <div class="row"> <div class="colmd-10" style="color: black;"> <h4>Tabel Detail Permintaan</h4> <div class="table-responsive" style="width:90%;"> <table i**="mytable" ass="table table**bordred table-striped"> <thead>** 

**<th>Nomor</th>** 

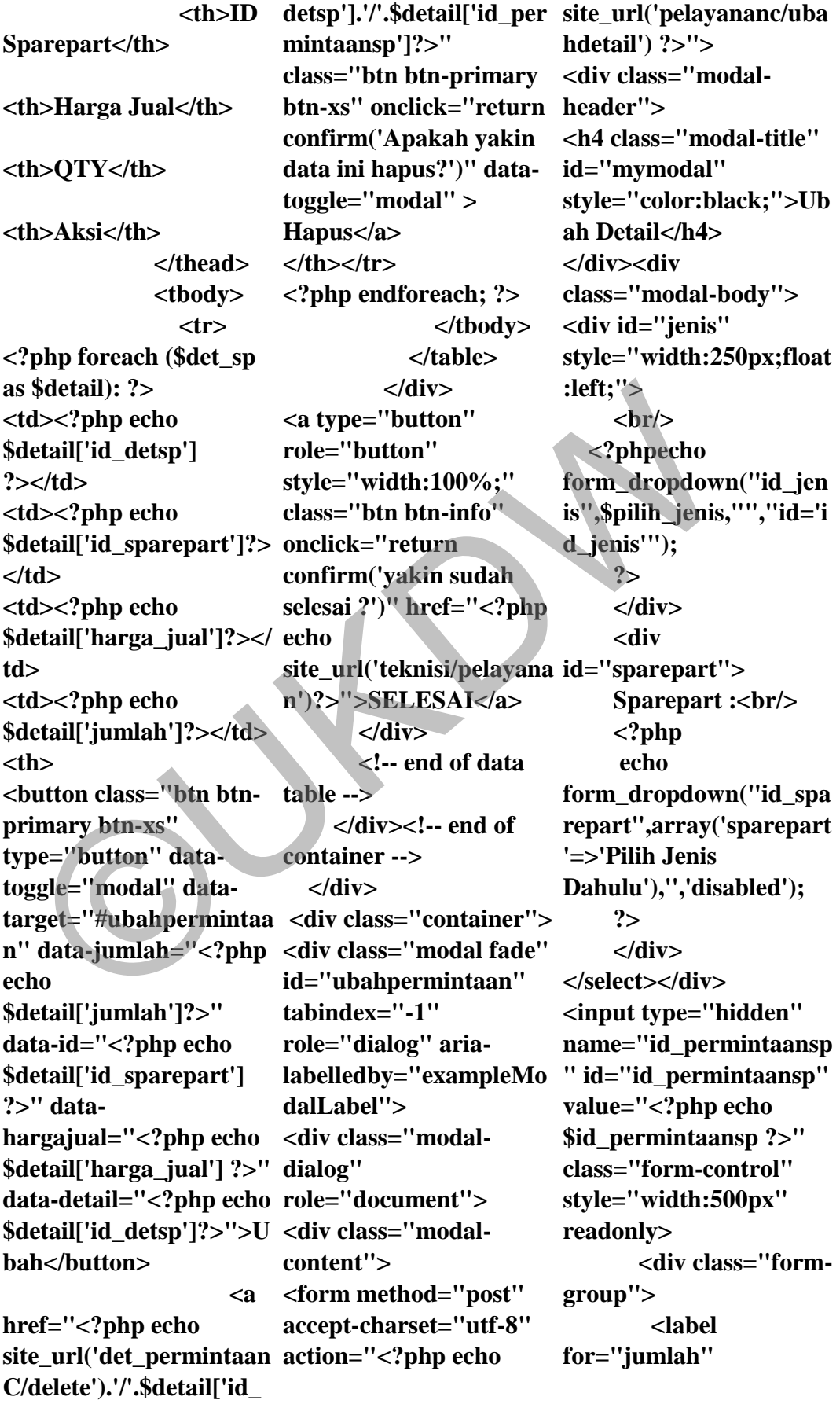

**style="color:#81CFE0"> data-Jumlah : </label> <input type="number" name="jumlah" id="jumlah" class="form-control" style="width:500px" placeholder="Jumlah"> </div> <div class="form-</div></div> group"> <label for="keterangan" style="color:#81CFE0"> id="ubahpelayanan" Keterangan : </label> <input type="text" name="keterangan" id="keterangan" class="form-control" style="width:500px" placeholder="Keteranga role="document"> n"> </div> <div class="formgroup"> <label for="harga\_jual" style="color:#81CFE0"> site\_url('pelayananc/uba style="color:black;"> Harga Jual : </label> <input type="number" name="harga\_jual" id="harga\_jual" value="" class="formcontrol" style="width:500px"> </div> </form> </div> <div class="modalfooter"> <button type="Submit" class="btn btnprimary">Simpan</butt yle="color:#81CFE0">J on> <button type="button" class="btn btn-danger" dismiss="modal">Kelua name="id\_jenispel" r</button> </div> </form> </div></div> </div></div> </div></div></div> </div></div></div> </div></div> <div class="container"> <div class="modal fade" tabindex="-1" role="dialog" arialabelledby="exampleMo ?> dalLabel"> <div class="modaldialog" <div class="modalcontent"> <form method="post" accept-charset="utf-8" action="<?php echo hdetail') ?>"> <div class="modalheader"> <h4 class="modal-title" id="mymodal" style="color:black;">Ub value="<?php echo ah Detail</h4> </div><div class="modal-body"> <div class="row"> <div class="form-group col-md-3"> <label for="jenis\_pelayanan"st enis Pelayanan: </label><br> <select style="color:black;"> <option id="ubahjenispel"></opt ion> <?php foreach (\$jenis as \$jenisop): ?> <option value="<?php echo \$jenisop['id\_jenispel']?> " style="color:black;" ><?php echo \$jenisop['nama']?></opti on> <?php endforeach; </select> </div> <div class="form-group col-md-3"> <label style="color:#81CFE0;" >Jenis AC</label><br> <select name="id\_jenis" <option id="hasil"></option> <?php foreach (\$jenisac as \$j): ?> <option \$j['id\_jenis']?>" style="color:black;" ><?php echo \$j['nama\_jenis']?></opti on> <?php endforeach; ?> </select> </div> <div class="colmd-3">**  r="keterangan" cdiv class="modal fade" ><?php echo<br>
eterangan : </abel> tabindex="-1"<br>
mput type="text" role="dialog" aria-<br>
eterangan : </abel> tabindex="-1"<br>
mput type="text" role="dialog" aria-<br>
="keterangan" dalEldebl

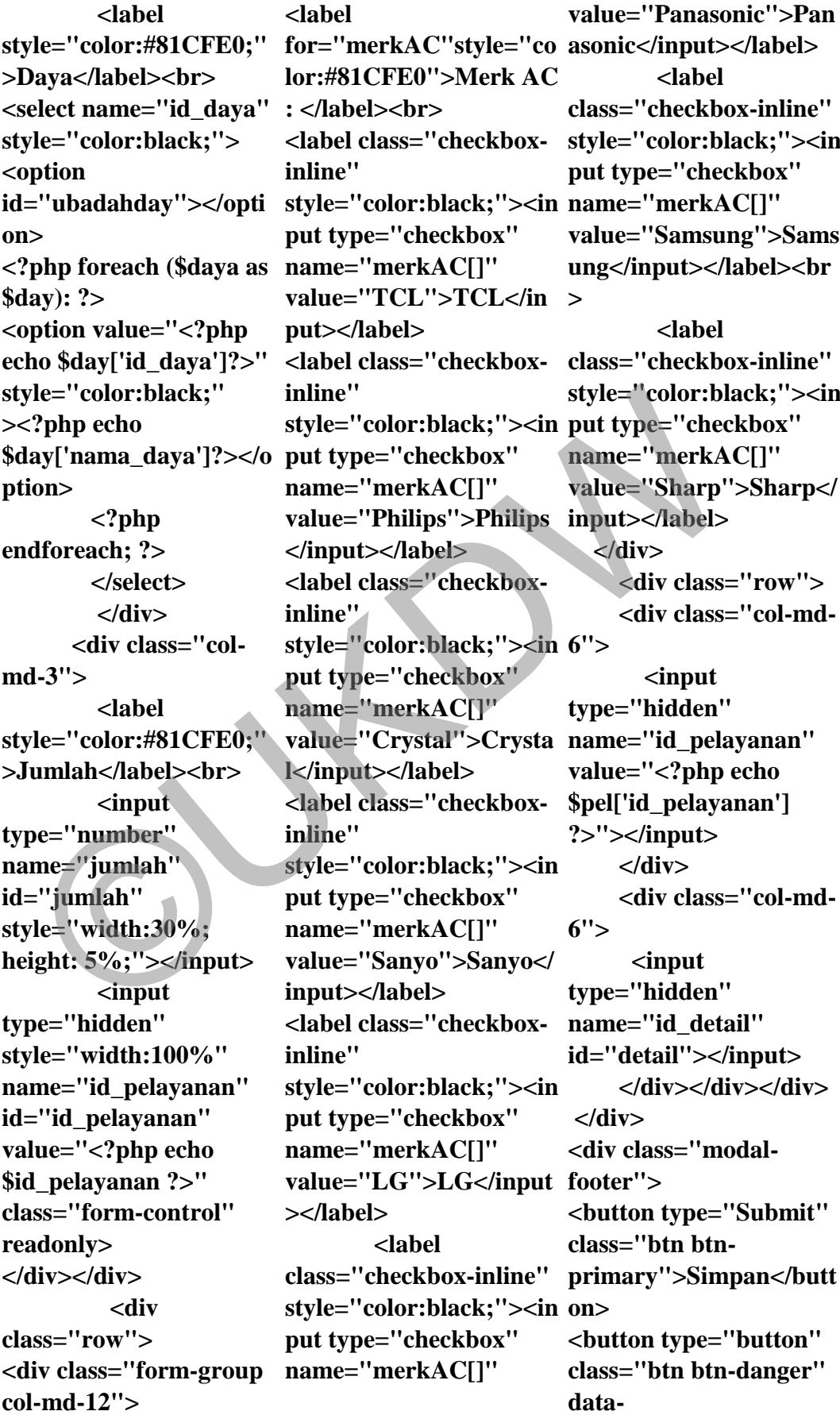

**dismiss="modal">Kelua r</button> </div></form></div></di v></div> </div> <script src="<?php echo site\_url('asset2/js/jquery n') -1.10.2.js') ?>"></script> <script src="<?php echo jenispelayanan=button.d site\_url('asset2/js/bootstr ata('jenispelayanan') ap.min.js') ?>"></script> <script src="<?php echo site\_url('asset2/js/jquery. button.data('namapel') metisMenu.js') ?>"></script> <script src="<?php echo site\_url('asset2/js/dataTa namadaya=button.data(' bles/jquery.dataTables.js namadaya') ') ?>"></script> <script src="<?php echo site\_url('asset2/js/dataTa bles/dataTables.bootstra \$(this) p.js') ?>"></script> <script> \$(document).ready(funct modal.find('#jumlah').va base\_url('asset/js/Chart. ion () { \$('#dataTablesexample').dataTable(); }); </script> <script type="text/javascript"> \$('#ubahpelayanan').on(' modal.find('#ubahjenisp var PieChartData = [ show.bs.modal', function el').val(jenispelayanan) (event) { var button = \$(event.relatedTarget) // modal.find('#ubadahday Button that triggered the ').val(daya) modal var jumlah = button.data('jumlah') var jenis\_ac = button.data('jenis') var idpelayanan success" = button.data('idpelayana var var namajenis=button.data(' Jenis</h3> namajenis') var namapel = var daya=button.data('daya' body"> ) var var detail=button.data('detai class="chartl') var modal = modal.find('#detail').val( </div></div></div> detail) l(jumlah) modal.find('#hasil').text( <script> namajenis) modal.find('#hasil').val(j randomScalingFactor = enis\_ac) modal.find('#ubahjenisp Math.round(Math.rando el').text(namapel) modal.find('#ubadahday ').text(namadaya) }) </script> Admin/teknisi.php <div class="container"> <div class="row"> <div class="box boxstyle="height:50%; width:50%;"> <div class="boxheader with-border"> <h3 class="boxtitle">Grafik Kerusakan AC Berdasarkan <div class="box-tools pull-right"> </div> <div class="box- <div class="chart" > <canvas id="canvas" onclick="myFunc"></ca nvas> <div id="js-legend" legend"></div> </div></div></div></div > </div> <script src="<?php echo min.js')?>"></script> var function(){ return m()\*100)}; { value: <?php echo \$window->Jumlah ?>, color: "#f56954", highlight: "#f56954",**  x-/script><br>  $\frac{1}{2}$ <br>  $\frac{1}{2}$ <br>

```
 label: "<?php 
echo $window-
>nama_jenis ?>" 
       },
       { 
 value: <?php echo 
"#fff", 
$split->Jumlah?>, 
 color: "#00a65a", 
segmentStrokeWidth: 2, 
        highlight: 
"#00a65a", 
        label: "<?php 
echo $split-
>nama_jenis?>" 
       },
       { 
        value: <?php echo 
$central->Jumlah?>, 
        color: "#f39c12", 
        highlight: 
"#f39c12", 
       label: "<?php
echo $central-
>nama_jenis?>" 
       },
       { 
value: <?php echo 
$tower->Jumlah?>, 
        color: "#00c0ef", 
        highlight: 
"#00c0ef", 
label: "<?php echo 
$tower->nama_jenis?>" 
},
       { 
value: <?php echo 
$kaset->Jumlah?>, 
 color: "#3c8dbc", 
document.getElementBy
site_url('asset2/js/bootstr
        highlight: 
"#3c8dbc", 
       label: "<?php
echo $kaset-
>nama_jenis?>" },]; 
var options = { 
                            segmentShowStroke: 
                            true, 
                            segmentStrokeColor: 
                             percentageInnerCutout: 
; 
                            50, // This is 0 for Pie 
                            charts 
                                    animationSteps: 
                             100, 
                            effect 
                                    animationEasing: 
                             "easeOutBounce", 
                                    //Boolean - 
                             Whether we animate the 
                             rotation of the Doughnut 
                                    animateRotate: 
                            true, 
                                    //Boolean - 
                             Whether we animate 
                             scaling the Doughnut 
                            from the centre 
                                    animateScale: 
                            false, 
                             the chart responsive to 
                             window resizing 
                             responsive: true, 
                            tooltipTemplate: "<%= 
                             value %>%", 
                            maintainAspectRatio: 
                            true} 
                             var ctx =Id("canvas").getContext
ap.min.js') 
                             ("2d"); 
                                var chart = new 
                             Chart(ctx).Doughnut(Pie
echo 
                             ChartData, options); 
                             document.getElementBy
?>"></script> 
                            Id('js-
                                                          legend').innerHTML = 
                                                          chart.generateLegend(); 
                                                          canvas.onclick = 
                                                          function (evt) { 
                                                              var activePoints = 
                                                          chart.getSegmentsAtEve
                                                          nt(evt); 
                                                          console.log(activePoints)
                                                          console.log(activePoints.l
                                                          abel); 
                                                              var 
                                                         nama_jenis=activePoints
                                                          [0].label; 
                                                           alert(nama_jenis); 
                                                             $.ajax({ 
                                                                 type:"POST", 
                                                                  url:"<?php echo 
                                                          site_url('pelayananc/lapo
                                                          ran') ?>", 
                                                                 datatype:"Json", 
                                                                 data:{ 
                                                          'nama_jenis' : 
                                                          nama_jenis }, 
                                                                success: 
                                                          function(msg){ 
                                                          $('#laporanjenis').html(
                                                          msg);}});} 
                                                          </script> 
                                                          </div</div></div> 
                                                          <script src="<?php echo 
                                                          site_url('asset2/js/jquery
                                                          -1.10.2.js') ?>"></script> 
                                                          <script src="<?php echo 
                                                          ?>"></script> 
                                                           <script src="<?php 
                                                          site_url('asset2/js/jquery.
                                                          metisMenu.js') 
  nama_jenis?>"<br>
(allex: -?php echo animationEasing: del);<br>
variables:<br>
value: -?php echo animationEasing: [0].label;<br>
variables:<br>
entral->Jumlah?>, "easeOutBounce", aller(nama_jenis=act<br>
clor: "#f39c12", //Boolean shaipx({<br>
```
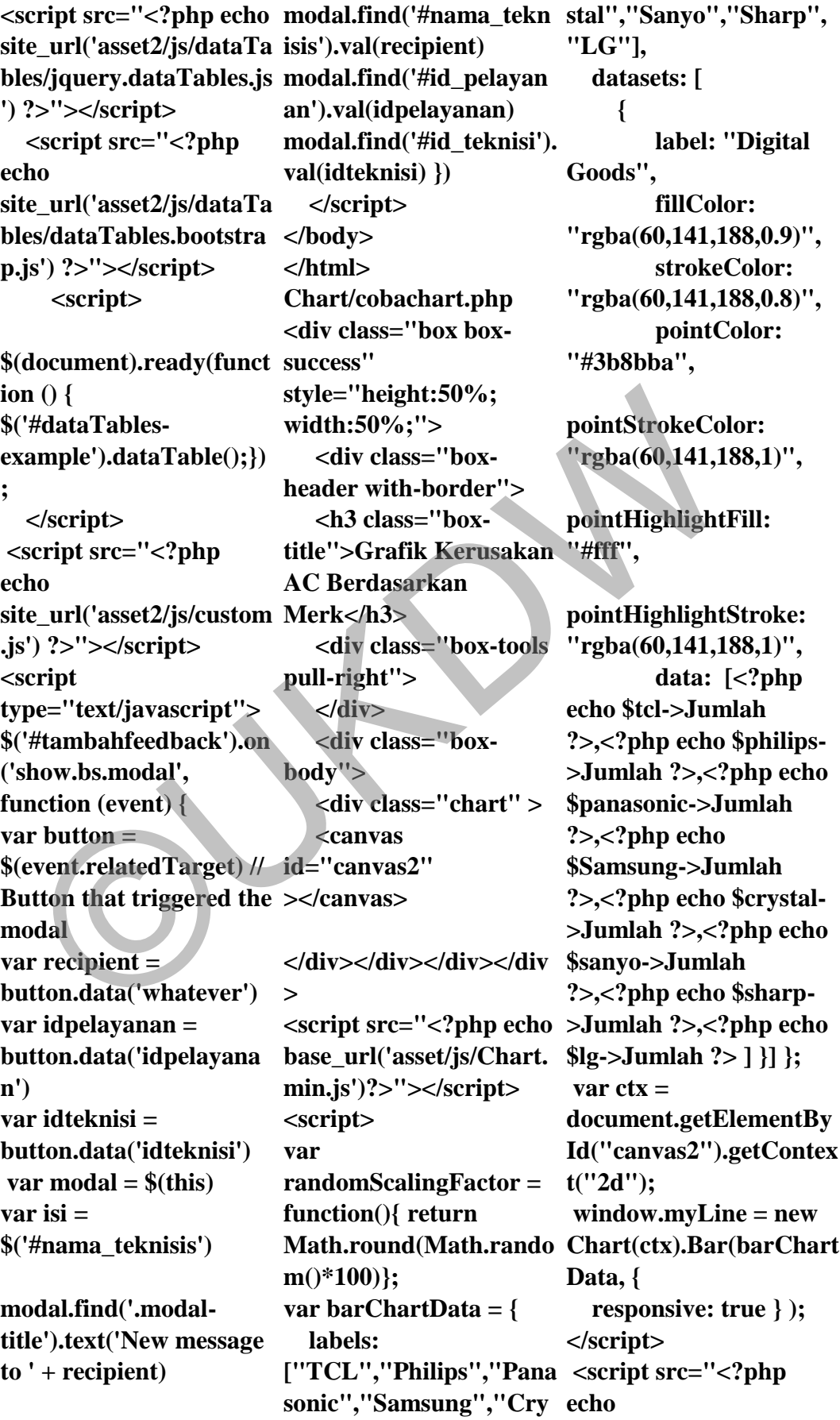

```
site_url('asset2/js/jquery
,'trim|required|xss_clean
-1.10.2.js') ?>"></script> 
'); 
 <script src="<?php 
echo 
site_url('asset2/js/bootstr
assword','trim|required|
ap.min.js') 
?>"></script> 
<script src="<?php echo 
 if ($this-
site_url('asset2/js/jquery.
>form_validation->run() 
>email, 
metisMenu.js') 
?>"></script> 
 <script src="<?php 
echo 
site_url('asset2/js/dataTa
bles/jquery.dataTables.js
>view("Customer/login_
') ?>"></script> 
   <script src="<?php 
echo 
site_url('asset2/js/dataTa
bles/dataTables.bootstra
p.js') ?>"></script> 
Verifycustomer.php 
  <?php if ( ! 
defined('BASEPATH')) 
exit('No direct script 
access allowed'); 
class verifycustomer 
extends CI_Controller { 
  public function 
__construct() 
 { 
  parent::__construct(); 
  $this->load-
>model('customerM','cu
auth($password) 
stomer', TRUE);} 
public function index() 
{ 
 // $this->load-
>library('form_validatio
>customer-
n'); 
 $this->form_validation-
md5($password)); 
>set_rules('email','email'
                                $this->form_validation-
                              >set_rules('password','p
$row) 
                             xss_clean|callback_auth'
                             );
                              == FALSE) 
                                { 
                                 $this->load-
                             >view('header2'); 
                                 $this->load-
                             form.php"); 
                                 $this->load-
                             >view('footer2'); 
                                  } 
                                else 
                                { 
                                 $data= 
                              array('email'=>$this-
                             >input->post('email'), 
                              'level'=>"konsumen", 
                              'logged_in'=>TRUE); 
                                 $this->session-
                             >set_userdata($data); 
                              redirect('welcome',$data
defined('BASEPATH')) 
                             );
                                }}
                                public function 
                              { 
                                 $email = $this->input-
                             >post('email'); 
                                 $result = $this-
                             >login($email, 
                                 if ($result) 
                                 { 
                                                                  $sess_array = 
                                                           array(); 
                                                                  foreach($result as 
                                                             { 
                                                                   $sess_array = 
                                                           array( 
                                                                     'email'=>$row-
                                                            'terakhir_login'=>$row-
                                                           >terakhir_login, 
                                                            'logged_in'=>TRUE); 
                                                              $this->session-
                                                            >set_userdata('logged_in
                                                            ', $sess_array); 
                                                                     } 
                                                                    return TRUE; 
                                                               } 
                                                              else 
                                                               { 
                                                                   $this-
                                                           >form_validation-
                                                           >set_message('check_dat
                                                            abase', 'Invalid email or 
                                                           password'); 
                                                                return false; 
                                                               }}}
                                                            Verifyteknisi.php 
                                                              <?php if ( ! 
                                                            exit('No direct script 
                                                            access allowed'); 
                                                           class verifyteknisi 
                                                           extends CI_Controller { 
                                                              public function 
                                                            __construct() 
                                                             { 
                                                              parent::__construct(); 
                                                              $this->load-
                                                           >model('teknisiM','tekni
                                                           si', TRUE); 
  No <br>
Since the and (asset2/js/dataTa $this->load-<br>
Signery.dataTables.js >view("Customer/login_$this->session<br>
Signery.dataTables.js >view("Customer/login_$this->session<br>
Signery.dataTables.js >view("Customer/login_$this->
```
 **} public function index() { \$this->form\_validation- >set\_rules('username','u >teknisi sername','trim|required| >login(\$username, xss\_clean'); \$this->form\_validation- >set\_rules('password','p assword','trim|required| xss\_clean|callback\_auth' array(); ); if (\$this- >form\_validation->run() == FALSE) { \$this->load- >view('header2'); \$this->load- >view("teknisi/login\_for m.php"); \$this->load- >view('footer'); } else { \$data= array('username'=>\$this ->input- >post('username'), 'level'=>"teknisi", 'logged\_in'=>TRUE); \$this->session- >set\_userdata(\$data); redirect('welcome',\$data p ); }} public function auth(\$password) { \$username = \$this- >input- >post('username'); \$result = \$this md5(\$password)); if (\$result) { \$sess\_array = foreach(\$result as \$row) { \$sess\_array = array( 'username'=>\$row- >username, 'terakhir\_login'=>\$row- >terakhir\_login, 'logged\_in'=>TRUE); \$this->session- >set\_userdata('logged\_in ', \$sess\_array); } return TRUE; } else { \$this- >form\_validation- >set\_message('check\_dat type="text/css" abase', 'username atau password salah'); return false; }}} Admin/headeradmin.ph <!DOCTYPE html> <html xmlns="http://www.w3.o base\_url('css/pluton.css') rg/1999/xhtml"> <head> 8" /> <meta /> <link echo <link <link ?>" > <link**   $? > " >$ 1) f(\$this-3)com\_validation->run() {<br>
= FALSE) shots-400,300,70<br>
= FALSE) shots-10ad-<br>
\$fthis->load-<br>
\$fthis->load-<br>
\$fthis->load-<br>
\$fthis->load-<br>
\$fthis->load-<br>
xusername, show clink heef=<br>
\$fthis->load-<br>
xusername, base\_

 **<meta charset="utfname="viewport" content="width=devicewidth, initial-scale=1.0" <title><?php echo \$judul ?></title> href='http://fonts.google apis.com/css?family=Ro boto:400,300,700&s ubset=latin,latin-ext' rel='stylesheet' type='text/css'> <link href="<?php base\_url('css/bootstrap. min.css')?>"type="text/c ss" rel="stylesheet"> <script href="<?php echo base\_url('css/lumino.gly phs.js') ?>"></script> rel="stylesheet" type="text/css" href="<?php echo base\_url('css/bootstrapresponsive.css') ?>" > rel="stylesheet" href="<?php echo base\_url('css/style.css') rel="stylesheet" type="text/css" href="<?php echo <link rel="stylesheet"** 

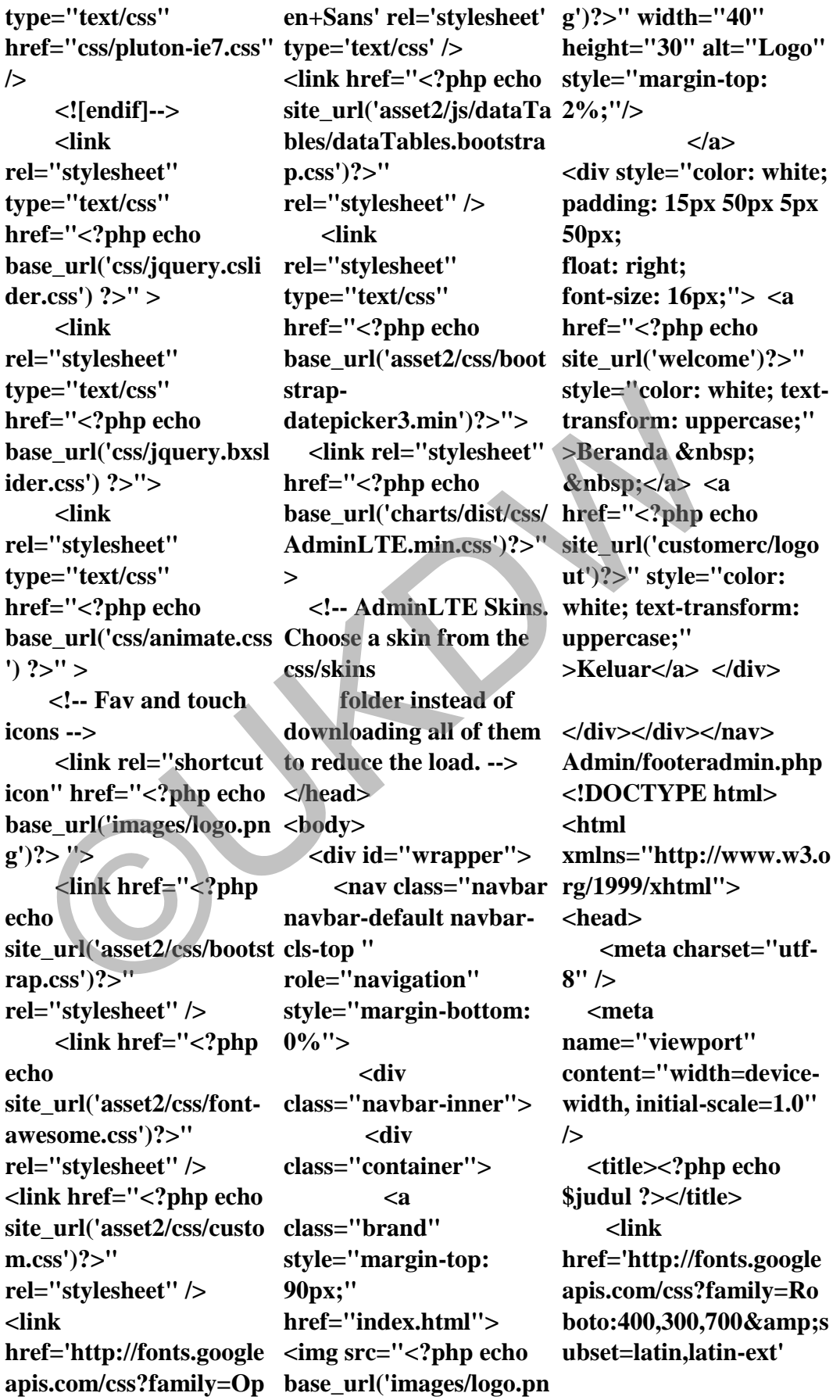

**rel='stylesheet' type='text/css'> <!-- Load css styles - -> <link href="<?php echo base\_url('css/bootstrap. min.css')?>"type="text/c href="<?php echo ss" rel="stylesheet"> <script href="<?php echo base\_url('css/lumino.gly phs.js') ?>"></script> <link rel="stylesheet" type="text/css" href="<?php echo base\_url('css/bootstrapresponsive.css') ?>" > <link rel="stylesheet" type="text/css" href="<?php echo base\_url('css/style.css')**   $? > " >$  **<link rel="stylesheet" type="text/css" href="<?php echo base\_url('css/pluton.css')**   $? > " >$  **<link rel="stylesheet" type="text/css" href="css/pluton-ie7.css" site\_url('asset2/js/dataTa height="30" alt="Logo" /> <![endif]--> <link rel="stylesheet" type="text/css" href="<?php echo base\_url('css/jquery.csli der.css') ?>" > <link rel="stylesheet" type="text/css" ider.css') ?>"> <link**   $'$ )  $?$ > $'$  > **g')?> "> echo rap.css')?>" echo m.css')?>" <link p.css')?>" <link strap-**18.js') ?>"><//script> base\_url('images/logo.pn to reduce the lost<br>
alink g')?>"><br>
="txt/css" cche cond<br>
eche enterical distribution of the set enterical distribution of the set enterical distribution of the set entering

**href="<?php echo base\_url('css/jquery.bxsl rel="stylesheet" type="text/css" base\_url('css/animate.css Choose a skin from the <link rel="shortcut icon" href="<?php echo downloading all of them base\_url('images/logo.pn to reduce the load. --> <link href="<?php site\_url('asset2/css/bootst rel="stylesheet" /> <link href="<?php site\_url('asset2/css/fontawesome.css')?>" rel="stylesheet" /> <link href="<?php echo site\_url('asset2/css/custo rel="stylesheet" /> href='http://fonts.google apis.com/css?family=Op en+Sans' rel='stylesheet' <img src="<?php echo type='text/css' /> <link href="<?php echo g')?>" width="40" bles/dataTables.bootstra style="margin-top: rel="stylesheet" /> rel="stylesheet" type="text/css" href="<?php echo base\_url('asset2/css/boot datepicker3.min')?>"> > 0%"> </a> 50px;** 

 **<!-- Theme style --> <link rel="stylesheet" href="<?php echo base\_url('charts/dist/css/ AdminLTE.min.css')?>" <!-- AdminLTE Skins. css/skins folder instead of </head> <body> <div id="wrapper"> <nav class="navbar navbar-default navbarcls-top " role="navigation" style="margin-bottom: <div class="navbar-inner"> <div class="container"> <a class="brand" style="margin-top: 90px;" href="index.html"> base\_url('images/logo.pn 2%;"/> <div style="color: white; padding: 15px 50px 5px float: right; font-size: 16px;"> <a href="<?php echo site\_url('welcome')?>"** 

```
style="color: white; text- <div class="table-
transform: uppercase;" 
>Beranda  
\&nbsp;\&/a> \&a
href="<?php echo 
site_url('customerc/logo
bordered table-hover" 
ut')?>" style="color: 
white; text-transform: 
uppercase;" 
>Keluar</a> </div> 
</div></div> 
</nav> 
Admin/feedback2.php 
<div id="page-wrapper" 
> 
> 
       <div id="page-
inner"> 
         <div 
class="row"> 
           <div 
class="col-md-6"> 
            <h2 
style="color:black;">Ha
laman Konsumen</h2> 
<h5 
style="float:left;">Sela
mat Datang <br/>b><?php
echo $customer['email'] 
?></b></h5> 

style="float:right;">Ter
akhir Masuk : <?php 
echo 
$customer['terakhir_logi
n'] ?></h5> 
</div></div><hr />
<div class="row"> 
<div class="col-md-12"> 
<div class="panel panel-
default"> 
<div class="panel-
heading"> 
Tabel Pelayanan 
</div><div class="panel-
body"> 
                        responsive" 
                        style="width:800px;"> 
                        <table class="table 
                        table-striped table-
                        id="dataTables-
                        example"> 
                        Kosong, Silakan isi dari 
                        tabel pelayanan</table> 
                        </div></div></div></div
                        > 
                        </div></div></div></div
  ©UKDW
```
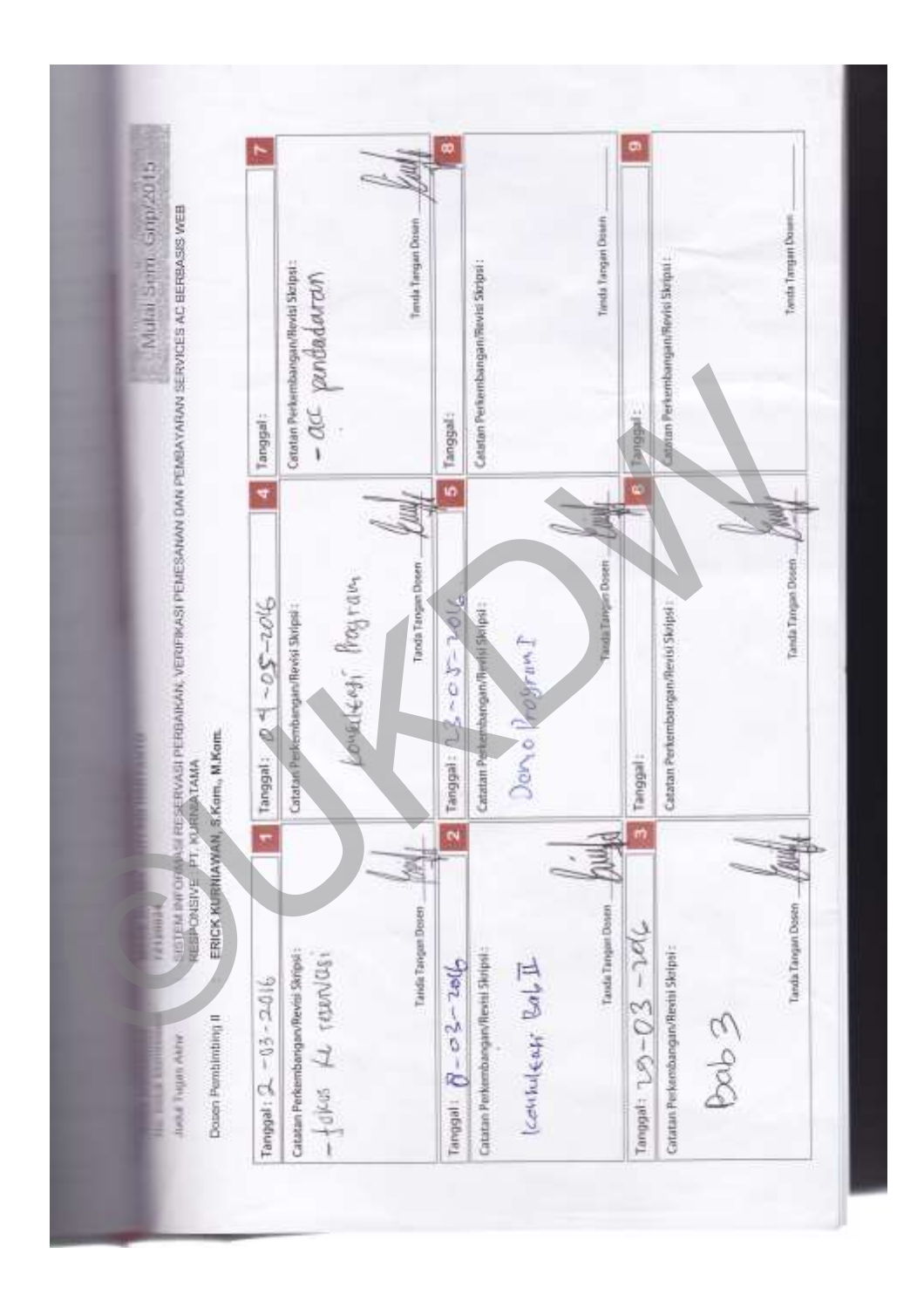

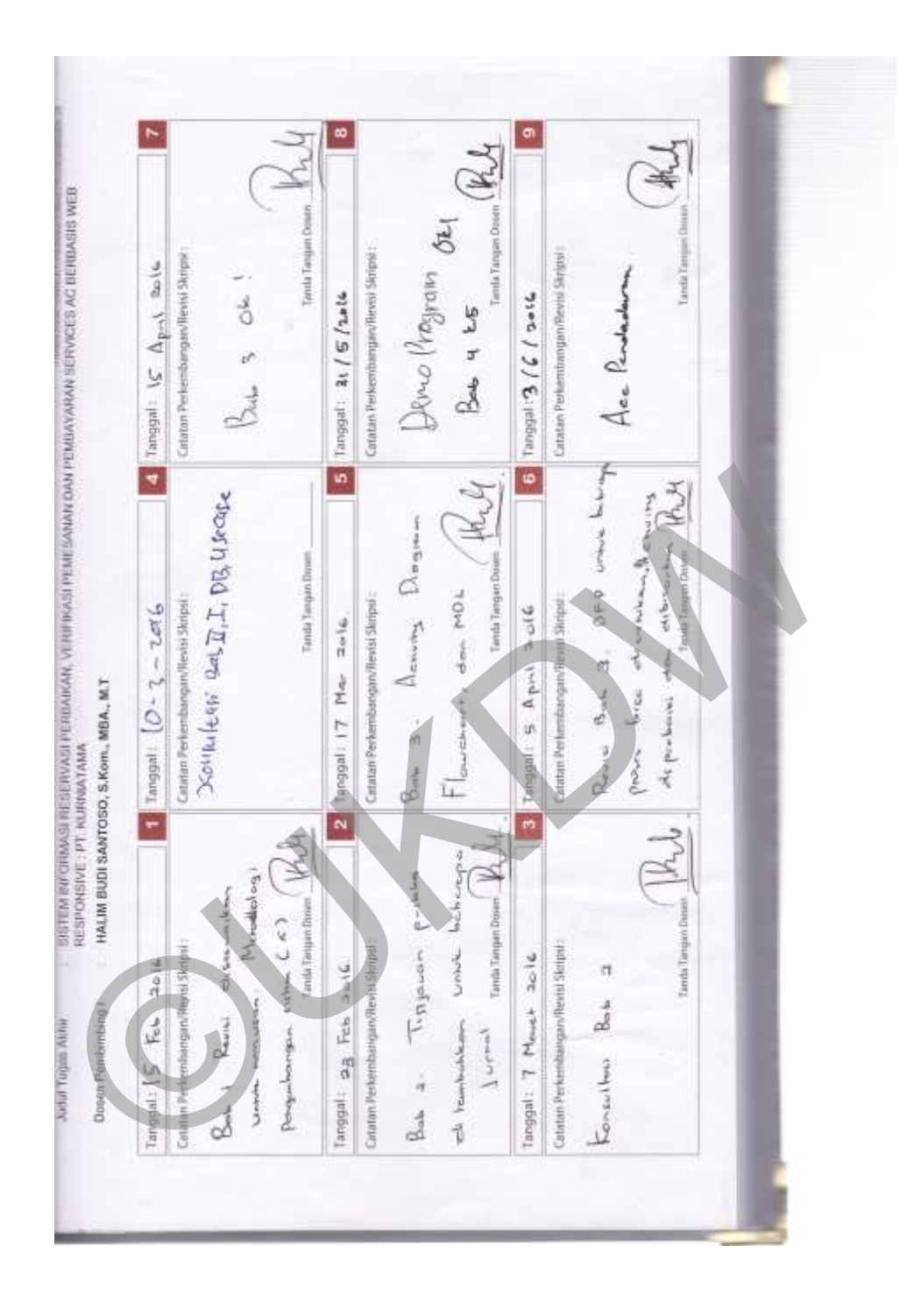